# $\frac{d\ln\ln}{d}$

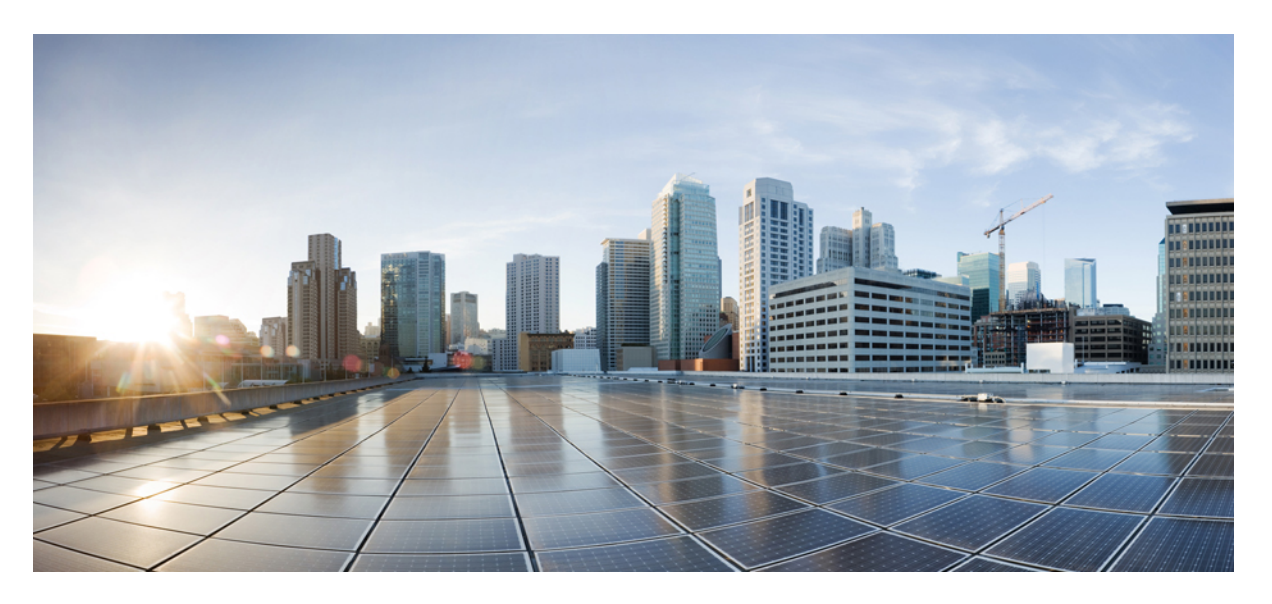

### **Cisco Nexus 3600 Switch NX-OS VXLAN Configuration Guide, Release 10.4(x)**

**First Published:** 2023-08-18

#### **Americas Headquarters**

Cisco Systems, Inc. 170 West Tasman Drive San Jose, CA 95134-1706 USA http://www.cisco.com Tel: 408 526-4000 800 553-NETS (6387) Fax: 408 527-0883

THE SPECIFICATIONS AND INFORMATION REGARDING THE PRODUCTS REFERENCED IN THIS DOCUMENTATION ARE SUBJECT TO CHANGE WITHOUT NOTICE. EXCEPT AS MAY OTHERWISE BE AGREED BY CISCO IN WRITING, ALL STATEMENTS, INFORMATION, AND RECOMMENDATIONS IN THIS DOCUMENTATION ARE PRESENTED WITHOUT WARRANTY OF ANY KIND, EXPRESS OR IMPLIED.

The Cisco End User License Agreement and any supplemental license terms govern your use of any Cisco software, including this product documentation, and are located at: [http://www.cisco.com/go/softwareterms.](http://www.cisco.com/go/softwareterms)Cisco product warranty information is available at [http://www.cisco.com/go/warranty.](http://www.cisco.com/go/warranty) US Federal Communications Commission Notices are found here [http://www.cisco.com/c/en/us/products/us-fcc-notice.html.](http://www.cisco.com/c/en/us/products/us-fcc-notice.html)

IN NO EVENT SHALL CISCO OR ITS SUPPLIERS BE LIABLE FOR ANY INDIRECT, SPECIAL, CONSEQUENTIAL, OR INCIDENTAL DAMAGES, INCLUDING, WITHOUT LIMITATION, LOST PROFITS OR LOSS OR DAMAGE TO DATA ARISING OUT OF THE USE OR INABILITY TO USE THIS MANUAL, EVEN IF CISCO OR ITS SUPPLIERS HAVE BEEN ADVISED OF THE POSSIBILITY OF SUCH DAMAGES.

Any products and features described herein as in development or available at a future date remain in varying stages of development and will be offered on a when-and if-available basis. Any such product or feature roadmaps are subject to change at the sole discretion of Cisco and Cisco will have no liability for delay in the delivery or failure to deliver any products or feature roadmap items that may be set forth in this document.

Any Internet Protocol (IP) addresses and phone numbers used in this document are not intended to be actual addresses and phone numbers. Any examples, command display output, network topology diagrams, and other figures included in the document are shown for illustrative purposes only. Any use of actual IP addresses or phone numbers in illustrative content is unintentional and coincidental.

The documentation set for this product strives to use bias-free language. For the purposes of this documentation set, bias-free is defined as language that does not imply discrimination based on age, disability, gender, racial identity, ethnic identity, sexual orientation, socioeconomic status, and intersectionality. Exceptions may be present in the documentation due to language that is hardcoded in the user interfaces of the product software, language used based on RFP documentation, or language that is used by a referenced third-party product.

Cisco and the Cisco logo are trademarks or registered trademarks of Cisco and/or its affiliatesin the U.S. and other countries. To view a list of Cisco trademarks, go to this URL: [www.cisco.com](https://www.cisco.com/c/en/us/about/legal/trademarks.html) go [trademarks.](https://www.cisco.com/c/en/us/about/legal/trademarks.html) Third-party trademarks mentioned are the property of their respective owners. The use of the word partner does not imply a partnership relationship between Cisco and any other company. (1721R)

© 2023 Cisco Systems, Inc. All rights reserved.

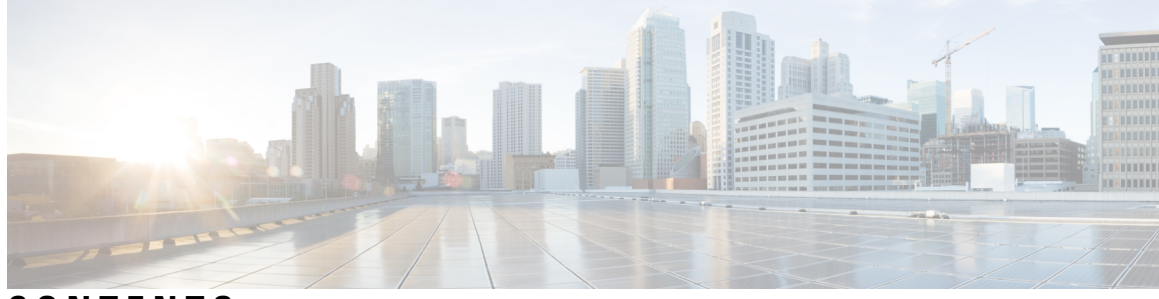

### **CONTENTS**

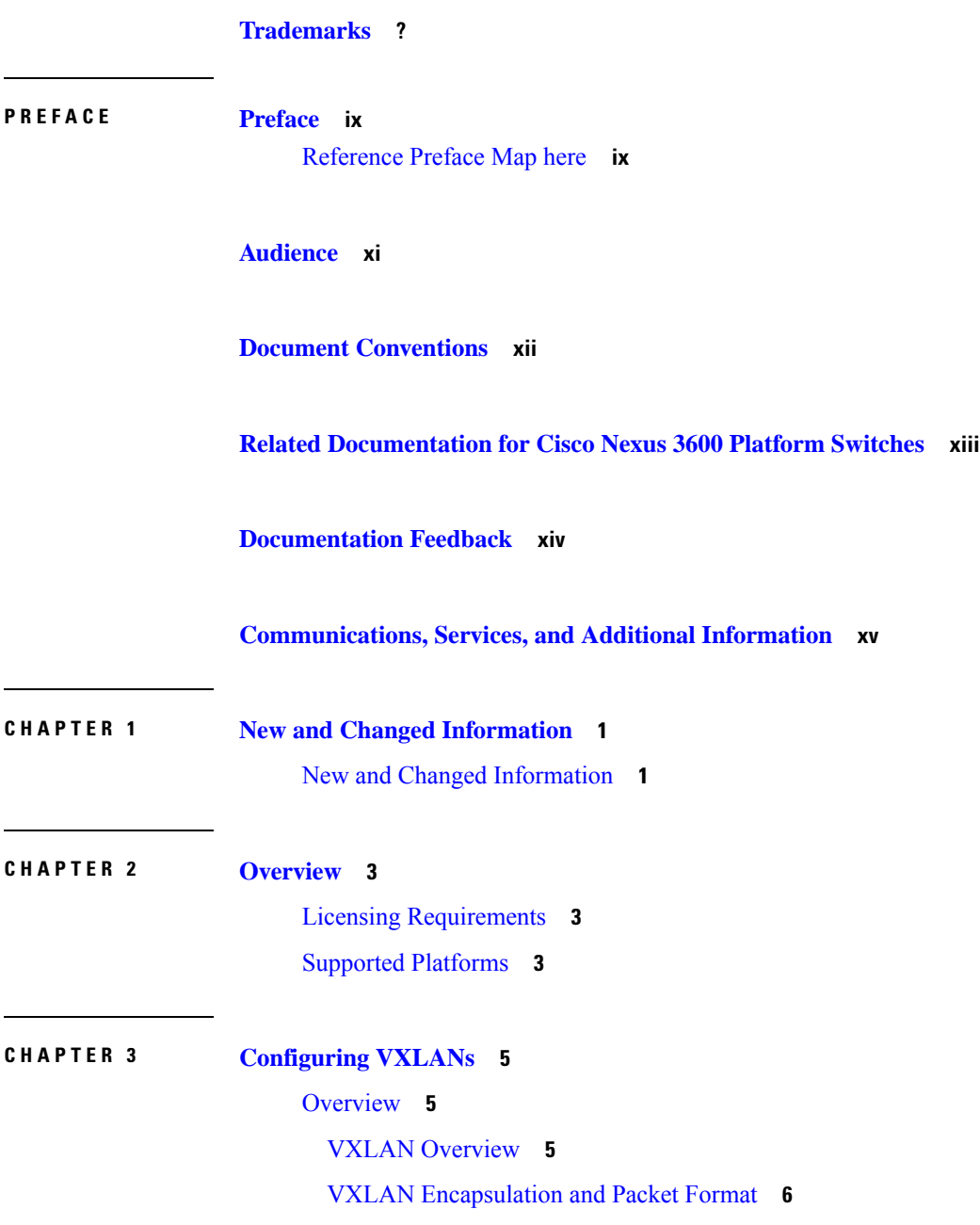

VXLAN Tunnel [Endpoints](#page-21-1) **6** VXLAN Packet [Forwarding](#page-22-0) Flow **7** ECMP and LACP Load Sharing with [VXLANs](#page-22-1) **7** [Advertising](#page-22-2) Primary IP Address **7** Guidelines and [Limitations](#page-23-0) for VXLANs **8** [Considerations](#page-24-0) for VXLAN Deployment **9** [Enabling](#page-24-1) a VXLAN **9** [Mapping](#page-25-0) a VLAN to a VXLAN VNI **10** [Configuring](#page-25-1) a Routing Protocol for NVE Unicast Addresses **10** Creating and [Configuring](#page-26-0) an NVE Interface **11** [Configuring](#page-27-0) a VXLAN VTEP in vPC **12** [Configuring](#page-30-0) Replication for a VNI **15** [Configuring](#page-30-1) Multicast Replication **15** [Configuring](#page-31-0) IGMP Snooping Over VXLAN **16** [Overview](#page-31-1) of IGMP Snooping Over VXLAN **16** Guidelines and [Limitations](#page-31-2) for IGMP Snooping Over VXLAN **16** [Configuring](#page-31-3) IGMP Snooping Over VXLAN **16** Verifying the VXLAN [Configuration](#page-32-0) **17**

#### **CHAPTER 4 [Configuring](#page-34-0) VXLAN BGP EVPN 19**

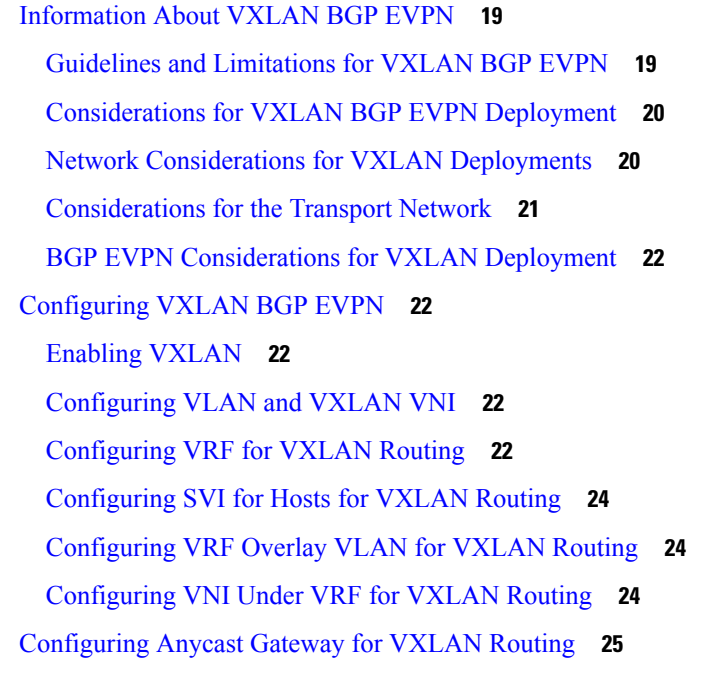

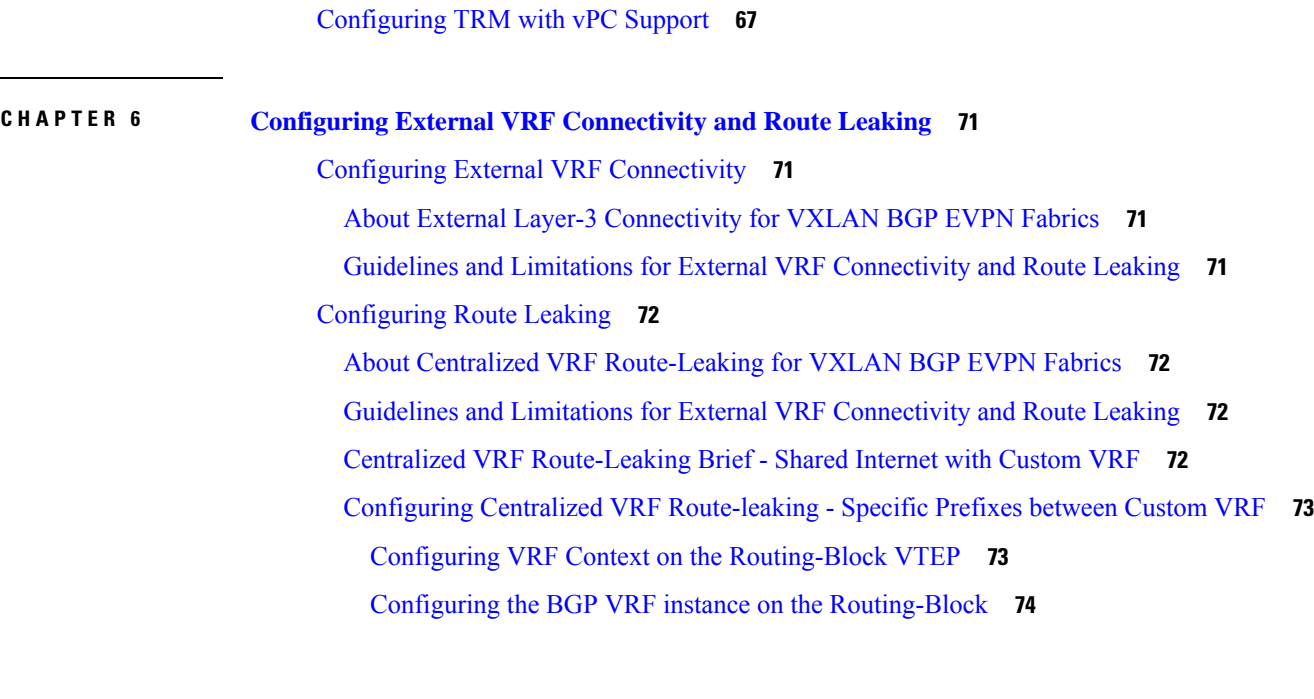

[Configuring](#page-40-1) the NVE Interface and VNIs **25**

[Configuring](#page-42-1) BGP for EVPN on the Spine **27**

Verifying the VXLAN [Configuration](#page-46-0) **31**

Example Show [Commands](#page-66-0) **51**

About Tenant Routed [Multicast](#page-70-1) **55**

**CHAPTER 5 [Configuring](#page-70-0) Tenant Routed Multicast 55**

[Example](#page-46-1) of VXLAN BGP EVPN (EBGP) **31** [Example](#page-58-0) of VXLAN BGP EVPN (IBGP) **43**

Duplicate Detection for IP and MAC [Addresses](#page-44-1) **29**

[Configuring](#page-42-0) RD and Route Targets for VXLAN Bridging **27**

Guidelines and [Limitations](#page-71-0) for Tenant Routed Multicast **56**

[Rendezvous](#page-72-1) Point for Tenant Routed Multicast **57**

[Configuring](#page-75-0) an External Rendezvous Point **60** [Configuring](#page-76-0) Layer 3 Tenant Routed Multicast **61** [Configuring](#page-80-0) TRM on the VXLAN EVPN Spine **65**

Guidelines and [Limitations](#page-72-0) for Layer 3 Tenant Routed Multicast **57**

[Configuring](#page-73-0) a Rendezvous Point for Tenant Routed Multicast **58** [Configuring](#page-73-1) a Rendezvous Point Inside the VXLAN Fabric **58**

[Configuring](#page-41-0) BGP on the VTEP **26**

Disabling [VXLANs](#page-44-0) **29**

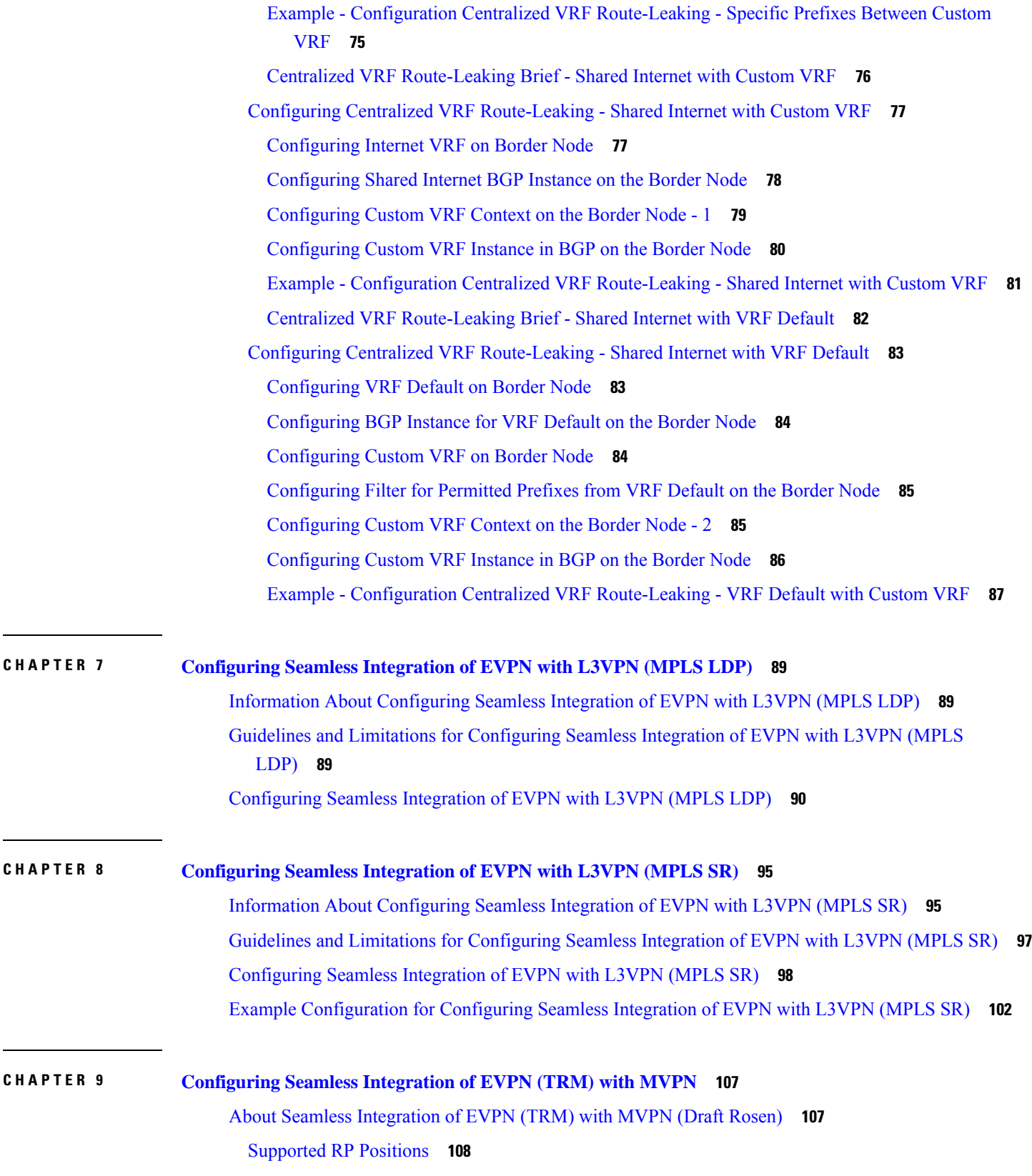

I

I

Guidelines and [Limitations](#page-123-1) for Seamless Integration of EVPN (TRM) with MVPN **108** [Configuring](#page-124-0) the Handoff Node for Seamless Integration of EVPN (TRM) with MVPN **109** PIM/IGMP [Configuration](#page-124-1) for the Handoff Node **109** BGP [Configuration](#page-125-0) for the Handoff Node **110** VXLAN [Configuration](#page-126-0) for the Handoff Node **111** MVPN [Configuration](#page-127-0) for the Handoff Node **112** CoPP [Configuration](#page-128-0) for the Handoff Node **113** [Configuration](#page-129-0) Example for Seamless Integration of EVPN (TRM) with MVPN **114**

#### **CHAPTER 1 0 [Configuring](#page-134-0) vPC Fabric Peering 119**

[Information](#page-134-1) About vPC Fabric Peering **119** Guidelines and [Limitations](#page-135-0) for vPC Fabric Peering **120** [Configuring](#page-137-0) vPC Fabric Peering **122** [Migrating](#page-141-0) from vPC to vPC Fabric Peering **126** Verifying vPC Fabric Peering [Configuration](#page-144-0) **129**

#### **APPENDIX A DHCP Relay in [VXLAN](#page-146-0) BGP EVPN 131**

DHCP Relay in VXLAN BGP EVPN [Overview](#page-146-1) **131** Guidelines and [Limitations](#page-147-0) for DHCP Relay **132** DHCP Relay in VXLAN BGP EVPN [Example](#page-147-1) **132** Basic VXLAN BGP EVPN [Configuration](#page-148-0) **133** DHCP Relay on [VTEPs](#page-152-0) **137** Client on Tenant VRF and Server on Layer 3 [Default](#page-153-0) VRF **138** Client on [Tenant](#page-156-0) VRF (SVI X) and Server on the Same Tenant VRF (SVI Y) **141** Client on Tenant VRF (VRF X) and Server on [Different](#page-160-0) Tenant VRF (VRF Y) **145** Client on Tenant VRF and Server on Non-Default [Non-VXLAN](#page-162-0) VRF **147** [Configuring](#page-165-0) VPC Peers Example **150** vPC VTEP DHCP Relay [Configuration](#page-167-0) Example **152**

#### **Contents**

I

I

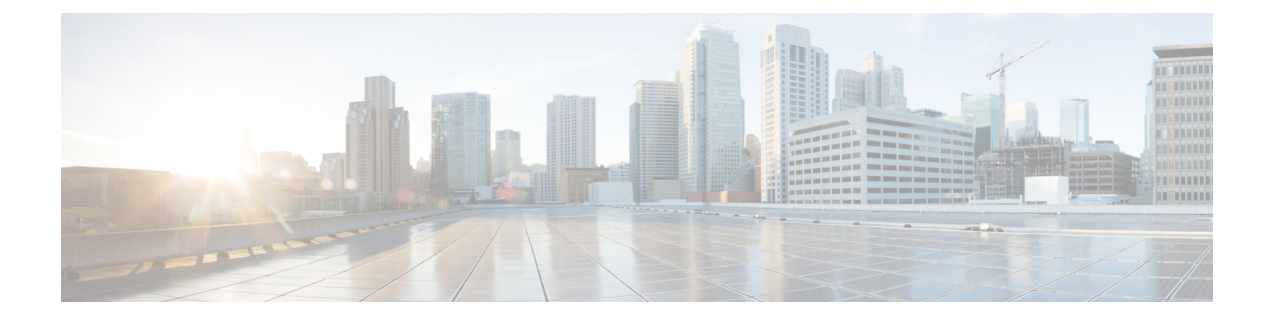

## <span id="page-8-0"></span>**Preface**

This preface includes the following sections:

• [Reference](#page-8-1) Preface Map here, on page ix

## <span id="page-8-1"></span>**Reference Preface Map here**

**Preface**

 $\mathbf I$ 

## <span id="page-10-0"></span>**Audience**

This publication is for network administrators who install, configure, and maintain Cisco Nexus switches.

## <span id="page-11-0"></span>**Document Conventions**

Command descriptions use the following conventions:

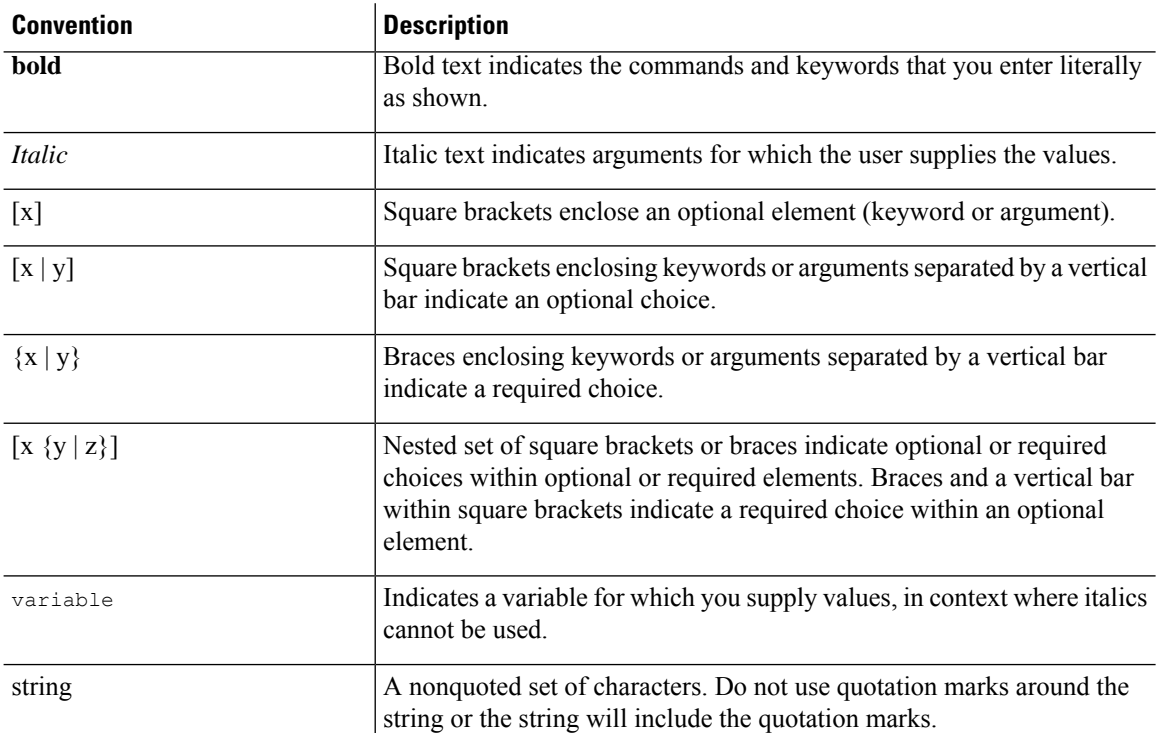

Examples use the following conventions:

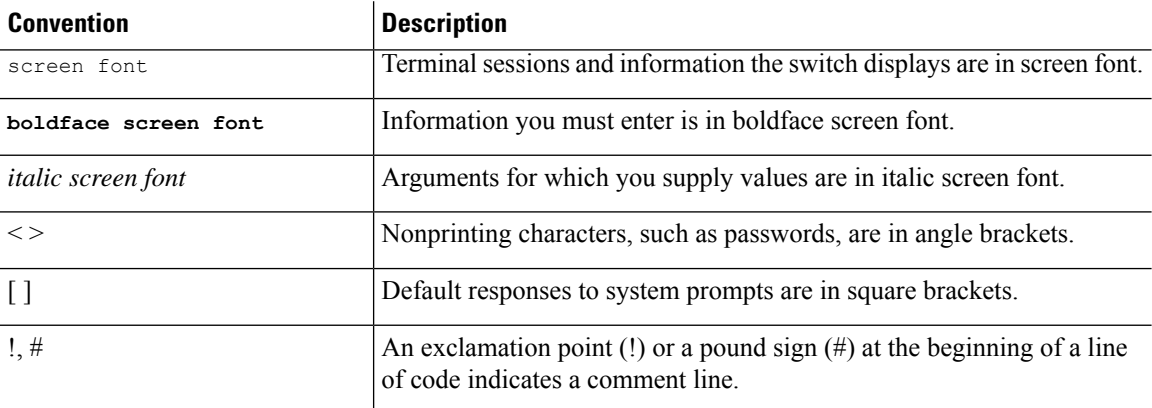

## <span id="page-12-0"></span>**Related Documentation for Cisco Nexus 3600 Platform Switches**

The entire Cisco Nexus 3600 platform switch documentation set is available at the following URL:

[http://www.cisco.com/c/en/us/support/switches/nexus-3000-series-switches/](http://www.cisco.com/c/en/us/support/switches/nexus-3000-series-switches/tsd-products-support-series-home.html) [tsd-products-support-series-home.html](http://www.cisco.com/c/en/us/support/switches/nexus-3000-series-switches/tsd-products-support-series-home.html)

## <span id="page-13-0"></span>**Documentation Feedback**

To provide technical feedback on this document, or to report an error or omission, please send your comments to nexus3k-docfeedback@cisco.com. We appreciate your feedback.

## <span id="page-14-0"></span>**Communications, Services, and Additional Information**

- To receive timely, relevant information from Cisco, sign up at Cisco Profile [Manager.](https://www.cisco.com/offer/subscribe)
- To get the business impact you're looking for with the technologies that matter, visit Cisco [Services](https://www.cisco.com/go/services).
- To submit a service request, visit Cisco [Support.](https://www.cisco.com/c/en/us/support/index.html)
- To discover and browse secure, validated enterprise-class apps, products, solutions and services, visit Cisco [Marketplace](https://developer.cisco.com/site/marketplace/).
- To obtain general networking, training, and certification titles, visit [Cisco](http://www.ciscopress.com) Press.
- To find warranty information for a specific product or product family, access Cisco [Warranty](http://www.cisco-warrantyfinder.com) Finder.

#### **Cisco Bug Search Tool**

Cisco Bug [Search](https://www.cisco.com/c/en/us/support/web/tools/bst/bsthelp/index.html) Tool (BST) is a web-based tool that acts as a gateway to the Cisco bug tracking system that maintains a comprehensive list of defects and vulnerabilitiesin Cisco products and software. BST provides you with detailed defect information about your products and software.

I

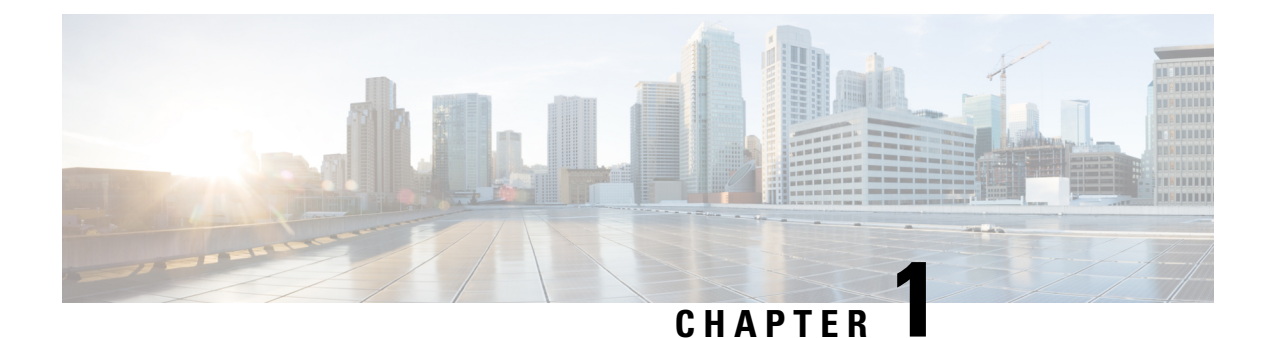

# <span id="page-16-0"></span>**New and Changed Information**

• New and Changed [Information,](#page-16-1) on page 1

## <span id="page-16-1"></span>**New and Changed Information**

**Table 1: New and Changed Features for Cisco NX-OS Release 10.4(x)**

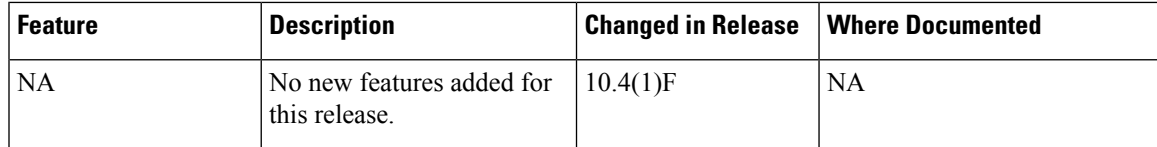

I

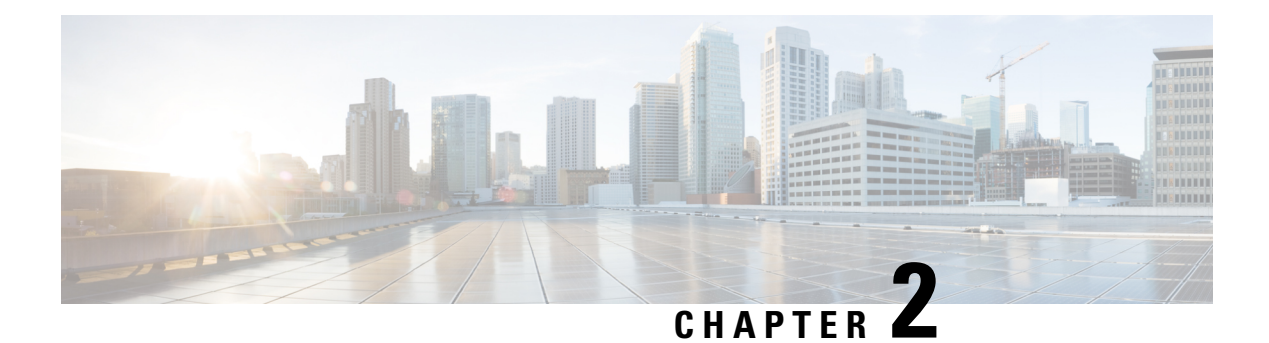

## <span id="page-18-0"></span>**Overview**

- Licensing [Requirements,](#page-18-1) on page 3
- Supported [Platforms,](#page-18-2) on page 3

## <span id="page-18-1"></span>**Licensing Requirements**

For a complete explanation of Cisco NX-OS licensing recommendations and how to obtain and apply licenses, see the *Cisco NX-OS [Licensing](https://www.cisco.com/c/en/us/td/docs/switches/datacenter/sw/nx-os/licensing/guide/b_Cisco_NX-OS_Licensing_Guide.html) Guide* and the *Cisco NX-OS [Licensing](https://www.cisco.com/c/en/us/td/docs/switches/datacenter/licensing-options/cisco-nexus-licensing-options-guide.html) Options Guide*.

## <span id="page-18-2"></span>**Supported Platforms**

Starting with Cisco NX-OS release 7.0(3)I7(1), use the Nexus Switch [Platform](https://www.cisco.com/c/dam/en/us/td/docs/Website/datacenter/platform/platform.html) Support Matrix to know from which Cisco NX-OS releases various Cisco Nexus 9000 and 3000 switches support a selected feature.

 $\mathbf I$ 

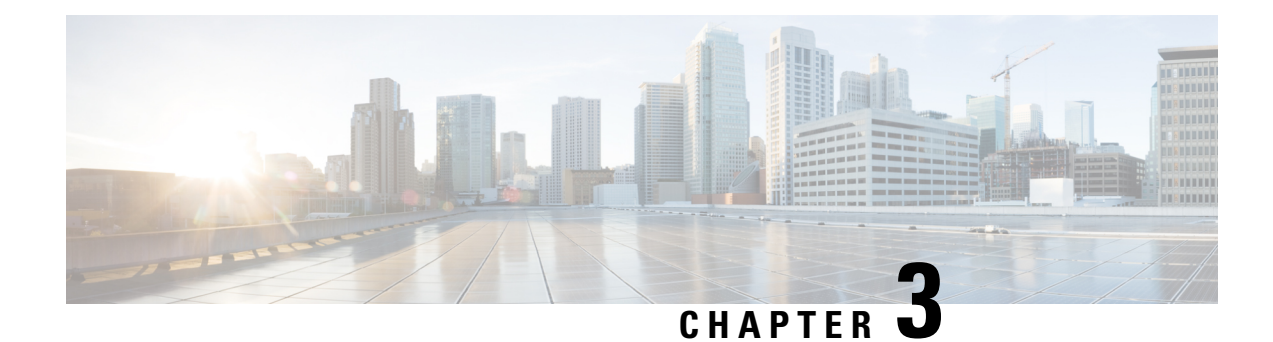

## <span id="page-20-0"></span>**Configuring VXLANs**

This chapter contains the following sections:

- [Overview,](#page-20-1) on page 5
- ECMP and LACP Load Sharing with [VXLANs,](#page-22-1) on page 7
- [Advertising](#page-22-2) Primary IP Address, on page 7
- Guidelines and [Limitations](#page-23-0) for VXLANs, on page 8
- [Considerations](#page-24-0) for VXLAN Deployment, on page 9
- Enabling a [VXLAN,](#page-24-1) on page 9
- [Mapping](#page-25-0) a VLAN to a VXLAN VNI, on page 10
- [Configuring](#page-25-1) a Routing Protocol for NVE Unicast Addresses, on page 10
- Creating and [Configuring](#page-26-0) an NVE Interface, on page 11
- [Configuring](#page-27-0) a VXLAN VTEP in vPC, on page 12
- [Configuring](#page-30-0) Replication for a VNI, on page 15
- [Configuring](#page-30-1) Multicast Replication, on page 15
- [Configuring](#page-31-0) IGMP Snooping Over VXLAN, on page 16
- Verifying the VXLAN [Configuration,](#page-32-0) on page 17

### <span id="page-20-2"></span><span id="page-20-1"></span>**Overview**

### **VXLAN Overview**

The Cisco Nexus 3600 platform switches are designed for a hardware-based Virtual Extensible LAN (VXLAN) function. These switches can extend Layer 2 connectivity across the Layer 3 boundary and integrate between VXLAN and non-VXLAN infrastructures. Virtualized and multitenant data center designs can be shared over a common physical infrastructure.

VXLANs enable you to extend Layer 2 networks across the Layer 3 infrastructure by using MAC-in-UDP encapsulation and tunneling. In addition, you can use a VXLAN to build a multitenant data center by decoupling tenant Layer 2 segments from the shared transport network.

When deployed as a VXLAN gateway, the Cisco Nexus 3600 platform switches can connect VXLAN and classic VLAN segments to create a common forwarding domain so that tenant devices can reside in both environments.

A VXLAN has the following benefits:

• Flexible placement of multitenant segments throughout the data center.

It extends Layer 2 segments over the underlying shared network infrastructure so that tenant workloads can be placed across physical pods in the data center.

• Higher scalability to address more Layer 2 segments.

A VXLAN uses a 24-bit segment ID called the VXLAN network identifier (VNID). The VNID allows a maximum of 16 million VXLAN segments to coexist in the same administrative domain. (In comparison, traditional VLANs use a 12-bit segment ID that can support a maximum of 4096 VLANs.)

• Utilization of available network paths in the underlying infrastructure.

VXLAN packets are transferred through the underlying network based on its Layer 3 header. It uses equal-cost multipath (ECMP) routing and link aggregation protocols to use all available paths.

### <span id="page-21-0"></span>**VXLAN Encapsulation and Packet Format**

A VXLAN is a Layer 2 overlay scheme over a Layer 3 network. It uses MAC-in-UDPencapsulation to extend Layer 2 segments across the data center network. The transport protocol over the physical data center network is IP plus UDP.

A VXLAN defines a MAC-in-UDP encapsulation scheme where the original Layer 2 frame has a VXLAN header added and is then placed in a UDP-IP packet. With this MAC-in-UDP encapsulation, VXLAN tunnels Layer 2 network over the Layer 3 network. The VXLAN packet format is shown in the following figure.

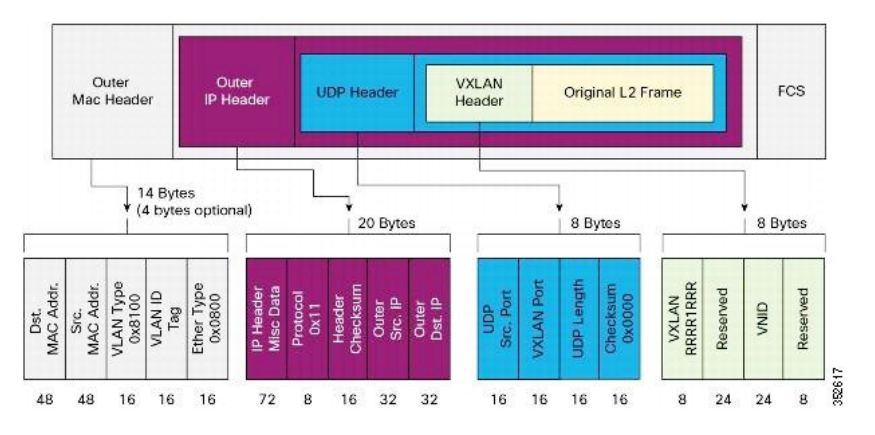

#### **Figure 1: VXLAN Packet Format**

A VXLAN uses an 8-byte VXLAN header that consists of a 24-bit VNID and a few reserved bits. The VXLAN header and the original Ethernet frame are in the UDP payload. The 24-bit VNID identifies the Layer 2 segments and maintains Layer 2 isolation between the segments. A VXLAN can support 16 million LAN segments.

### <span id="page-21-1"></span>**VXLAN Tunnel Endpoints**

A VXLAN uses VXLAN tunnel endpoint (VTEP) devices to map tenants' end devices to VXLAN segments and to perform VXLAN encapsulation and deencapsulation. Each VTEP device has two types of interfaces:

• Switch port interfaces on the local LAN segment to support local endpoint communication through bridging

• IP interfaces to the transport network where the VXLAN encapsulated frames will be sent

A VTEP device is identified in the IP transport network by using a unique IP address, which is a loopback interface IP address. The VTEP device uses this IP address to encapsulate Ethernet frames and transmits the encapsulated packets to the transport network through the IP interface. A VTEP device learns the remote VTEPIPaddresses and the remote MAC address-to-VTEPIP mapping for the VXLAN traffic that it receives.

The VXLAN segments are independent of the underlying network topology; conversely, the underlying IP network between VTEPs is independent of the VXLAN overlay. The IP network routes the encapsulated packets based on the outer IP address header, which has the initiating VTEP as the source IP address and the terminating VTEP or multicast group IP address as the destination IP address.

### <span id="page-22-0"></span>**VXLAN Packet Forwarding Flow**

A VXLAN uses stateless tunnels between VTEPs to transmit traffic of the overlay Layer 2 network through the Layer 3 transport network.

## <span id="page-22-1"></span>**ECMP and LACP Load Sharing with VXLANs**

Encapsulated VXLAN packets are forwarded between VTEPs based on the native forwarding decisions of the transport network. Most data center transport networks are designed and deployed with multiple redundant paths that take advantage of various multipath load-sharing technologies to distribute traffic loads on all available paths.

A typical VXLAN transport network is an IP-routing network that uses the standard IP equal cost multipath (ECMP) to balance the traffic load among multiple best paths. To avoid out-of-sequence packet forwarding, flow-based ECMP is commonly deployed. An ECMP flow is defined by the source and destination IP addresses and optionally, the source and destination TCP or UDP ports in the IP packet header.

All the VXLAN packet flows between a pair of VTEPs have the same outer source and destination IP addresses, and all VTEP devices must use one identical destination UDP port that can be either the Internet Allocated Numbers Authority (IANA)-allocated UDP port 4789 or a customer-configured port. The only variable element in the ECMP flow definition that can differentiate VXLAN flows from the transport network standpoint is the source UDP port. A similar situation for Link Aggregation Control Protocol (LACP) hashing occurs if the resolved egress interface that is based on the routing and ECMP decision is an LACP port channel. LACP uses the VXLAN outer-packet header for link load-share hashing, which results in the source UDP port being the only element that can uniquely identify a VXLAN flow.

In the Cisco Nexus 3600 platform switches implementation of VXLANs, a hash of the inner frame's header is used as the VXLAN source UDP port. As a result, a VXLAN flow can be unique. The IP address and UDP port combination is in its outer header while the packet traverses the underlay transport network.

### <span id="page-22-2"></span>**Advertising Primary IP Address**

On a vPC-enabled leaf or border leaf switch, by default all Layer-3 routes are advertised with the secondary IP address (VIP) of the leaf switch VTEP as the BGP next-hop IP address. Prefix routes and leaf switch generated routes are not synced between vPC leaf switches. Using the VIP as the BGP next-hop for these types of routes can cause traffic to be forwarded to the wrong vPC leaf or border leaf switch and black-holed. The provision to use the primary IP address (PIP) as the next-hop when advertising prefix routes or loopback interface routes in BGP on vPC-enabled leaf or border leaf switches allows users to select the PIP as BGP

next-hop when advertising these types of routesso that traffic will always be forwarded to the right vPC-enabled leaf or border leaf switch.

The configuration command for advertising the PIP is **advertise-pip**.

The following is a sample configuration:

```
switch(config)# router bgp 65536
 address-family 12vpn evpn
   advertise-pip
interface nve 1
   advertise virtual-rmac
```
The **advertise-pip** command lets BGP use the PIP as next-hop when advertising prefix routes or leaf-generated routes if vPC is enabled.

VMAC (virtual-mac) is used with VIP and system MAC is used with PIP when the VIP/PIP feature is enabled.

With the **advertise-pip** and **advertise virtual-rmac** commands enabled, type 5 routes are advertised with PIP and type 2 routes are still advertised with VIP. In addition, VMAC will be used with VIP and system MAC will be used with PIP.

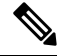

**Note**

The **advertise-pip** and **advertise-virtual-rmac** commands must be enabled and disabled together for this feature to work properly. If you enable or disable one and not the other, it is considered an invalid configuration.

### <span id="page-23-0"></span>**Guidelines and Limitations for VXLANs**

VXLAN has the following guidelines and limitations:

- IGMP snooping is supported on VXLAN VLANs.
- VXLAN Layer 2 Gateway functionality is supported.
- VXLAN Flood and Learn functionality is not supported.
- Ensure that the network can accommodate an additional 50 bytes for the VXLAN header.
- Only one Network Virtualization Edge (NVE) interface is supported on a switch.
- Layer 3 VXLAN uplinks are not supported in a nondefault virtual and routing forwarding (VRF) instance.
- Switched Port Analyzer (SPAN) for ports carrying VXLAN-encapsulated traffic is not supported.
- VXLAN with Layer 3 VPN is not supported.
- VXLAN with ingress replication is not supported.
- MLD snooping is not supported on VXLAN VLANs.
- ACLs and QoS policies are not supported on VXLAN VLANs.
- DHCP snooping is not supported on VXLAN VLANs.
- L3VNI's VLAN must be added on the vPC peer-link trunk's allowed VLAN list.

Ш

## <span id="page-24-0"></span>**Considerations for VXLAN Deployment**

The following are some of the considerations while deploying VXLANs:

- A loopback interface IP is used to uniquely identify a VTEP device in the transport network.
- To establish IP multicast routing in the core, an IP multicast configuration, PIM configuration, and Rendezvous Point (RP) configuration are required.
- You can configure VTEP-to-VTEP unicast reachability through any IGP protocol.
- VXLAN multicast traffic should always use the RPT shared tree.
- An RP for the multicast group on the VTEP is a supported configuration. However, you must configure the RP for the multicast group at the spine layer/upstream device. Because all multicast traffic traverses the RP, it is more efficient to have this traffic directed to a spine layer/upstream device.

## <span id="page-24-1"></span>**Enabling a VXLAN**

Enabling VXLANs involves the following:

- Enabling the VXLAN feature
- Enabling VLAN to VN-Segment mapping

#### **Before you begin**

Ensure that you have installed the VXLAN Enterprise license.

#### **SUMMARY STEPS**

- **1.** switch# **configure terminal**
- **2.** switch(config)# **[no] feature nv overlay**
- **3.** switch (config)# **[no] feature vn-segment-vlan-based**
- **4.** (Optional) switch(config)# **copy running-config startup-config**

#### **DETAILED STEPS**

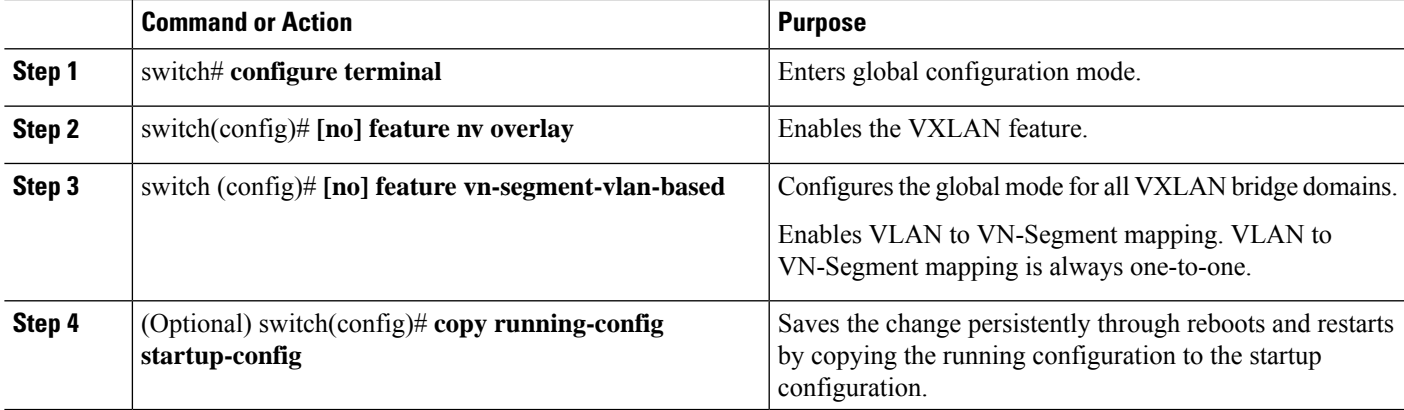

#### **Example**

This example shows how to enable a VXLAN and configure VLAN to VN-Segment mapping:

```
switch# configure terminal
switch(config)# feature nv overlay
switch(config)# feature vn-segment-vlan-based
switch(config)# copy running-config startup-config
```
## <span id="page-25-0"></span>**Mapping a VLAN to a VXLAN VNI**

#### **SUMMARY STEPS**

- **1.** switch# **configure terminal**
- **2.** switch(config)# **vlan** *vlan-id*
- **3.** switch(config-vlan)# **vn-segment** *vnid*

#### **DETAILED STEPS**

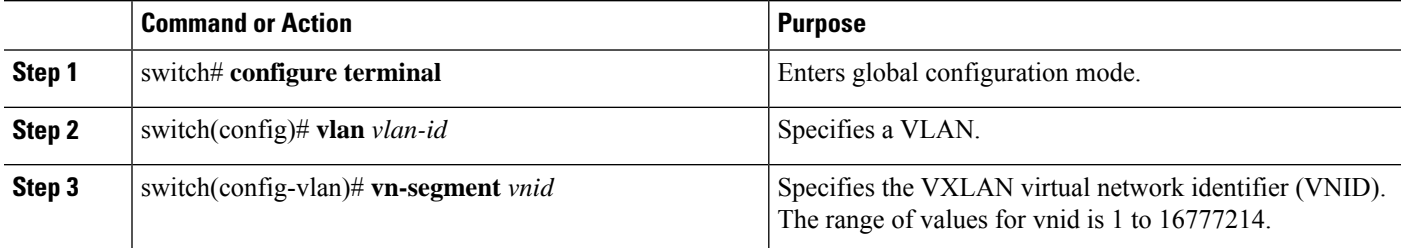

#### **Example**

This example shows how to map a VLAN to a VXLAN VNI:

```
switch# configure terminal
switch(config)# vlan 3100
switch(config-vlan)# vn-segment 5000
```
### <span id="page-25-1"></span>**Configuring a Routing Protocol for NVE Unicast Addresses**

Configuring a routing protocol for unicast addresses involves the following:

- Configuring a dedicated loopback interface for NVE reachability.
- Configuring the routing protocol network type.
- Specifying the routing protocol instance and area for an interface.
- Enabling PIM sparse mode in case of multicast replication.

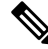

**Note** Open shortest path first (OSPF) is used as the routing protocol in the examples.

#### **SUMMARY STEPS**

- **1.** switch# **configure terminal**
- **2.** switch(config)# **interface loopback** *instance*
- **3.** switch(config-if)# **ip address** *ip-address/length*
- **4.** switch(config-if)# **ip ospf network** {**broadcast** | **point-to-point**}
- **5.** switch(config-if)# **ip router ospf** *instance-tag* **area** *area-id*
- **6.** switch(config-if)# **ip pim sparse-mode**

#### **DETAILED STEPS**

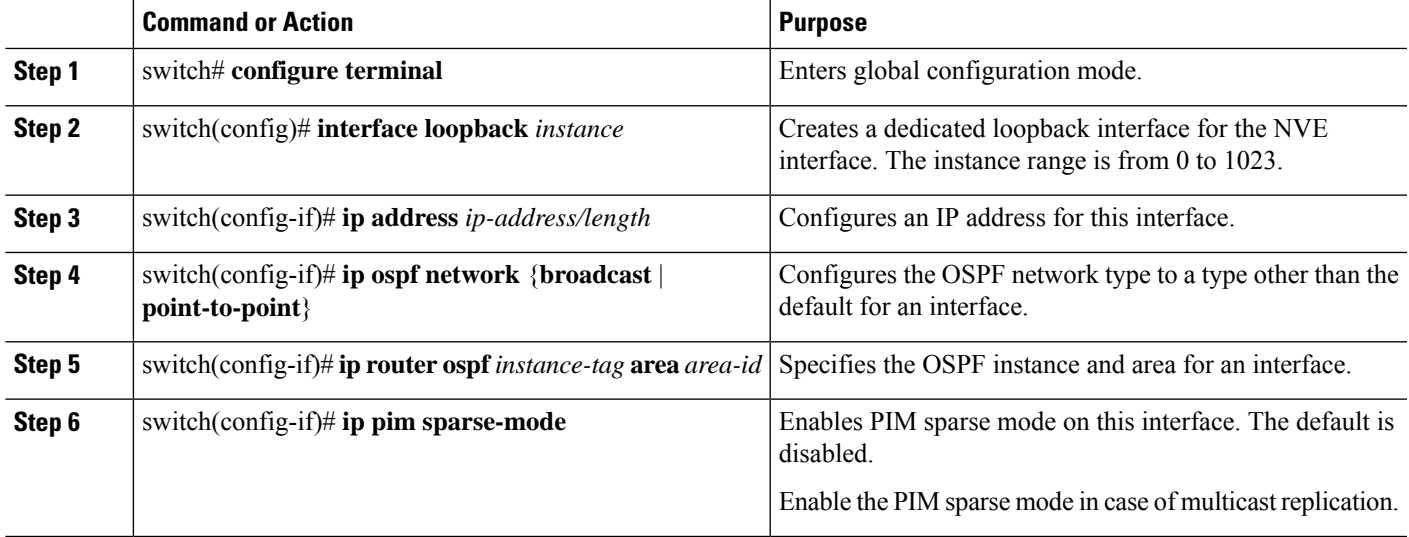

#### **Example**

This example shows how to configure a routing protocol for NVE unicast addresses:

```
switch# configure terminal
switch(config)# interface loopback 10
switch(config-if)# ip address 222.2.2.1/32
switch(config-if)# ip ospf network point-to-point
switch(config-if)# ip router ospf 1 area 0.0.0.0
```
## <span id="page-26-0"></span>**Creating and Configuring an NVE Interface**

An NVE interface is the overlay interface that initiates and terminates VXLAN tunnels. You can create and configure an NVE (overlay) interface.

#### **SUMMARY STEPS**

- **1.** switch# **configure terminal**
- **2.** switch(config)# **interface nve** *instance*
- **3.** switch(config-if-nve)# **source-interface loopback** *instance*

#### **DETAILED STEPS**

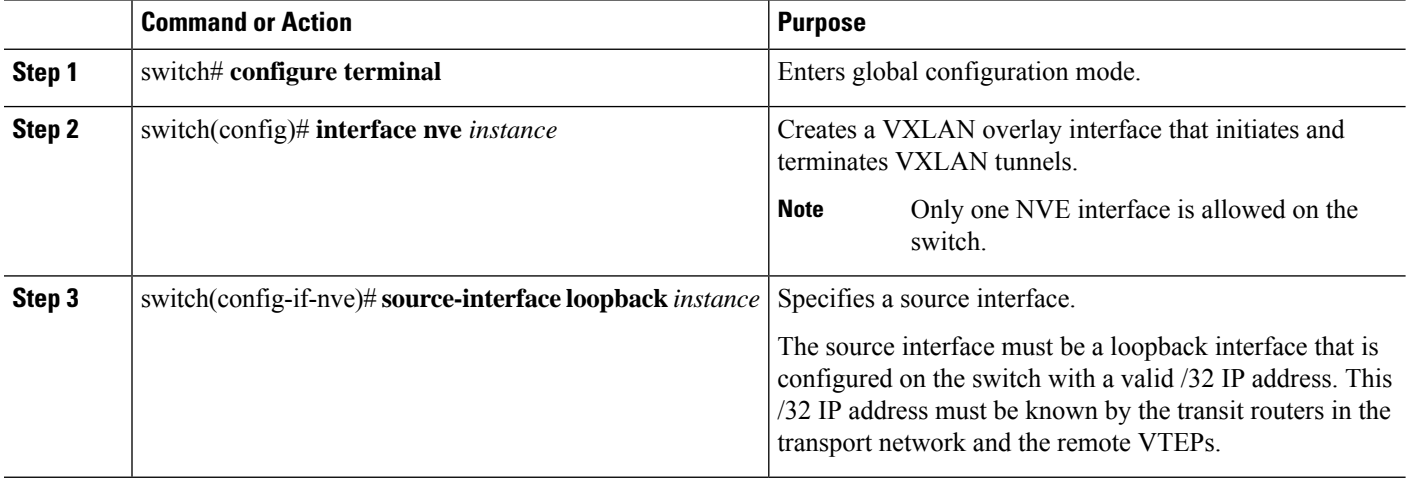

#### **Example**

This example shows how to create and configure an NVE interface:

```
switch# configure terminal
switch(config)# interface nve 1
switch(config-if-nve)# source-interface loopback 10
```
## <span id="page-27-0"></span>**Configuring a VXLAN VTEP in vPC**

#### **SUMMARY STEPS**

- **1.** Enter global configuration mode.
- **2.** Enable the vPC feature on the device.
- **3.** Enable the interface VLAN feature on the device.
- **4.** Enable the LACP feature on the device.
- **5.** Enable the PIM feature on the device.
- **6.** Enables the OSPF feature on the device.
- **7.** Define a PIM RP address for the underlay multicast group range.
- **8.** Create the VLAN to be used as a backup link.
- **9.** Carve the TCAM region for the ACL database.
- **10.** Assign the TCAM region for use by a VXLAN.
- **11.** Create the SVI used for the backup routed path over the vPC peer-link.
- **12.** Create primary and secondary IP addresses.
- **13.**
- **14.** Create a vPC domain.
- **15.** Configure the IPv4 address for the remote end of the vPC peer-keepalive link.
- **16.** Enable Peer-Gateway on the vPC domain.
- **17.** Enable Peer-switch on the vPC domain.
- **18.** Enable IP ARP synchronize under the vPC domain to facilitate faster ARP table population following device reload.
- **19.** (Optional) Enable IPv6 nd synchronization under the vPC domain to facilitate faster nd table population following device reload.
- **20.** Create the vPC peer-link port-channel interface and add two member interfaces.
- **21.** Modify the STP hello-time, forward-time, and max-age time.
- **22.** (Optional) Enable the delay restore timer for SVI's.

#### **DETAILED STEPS**

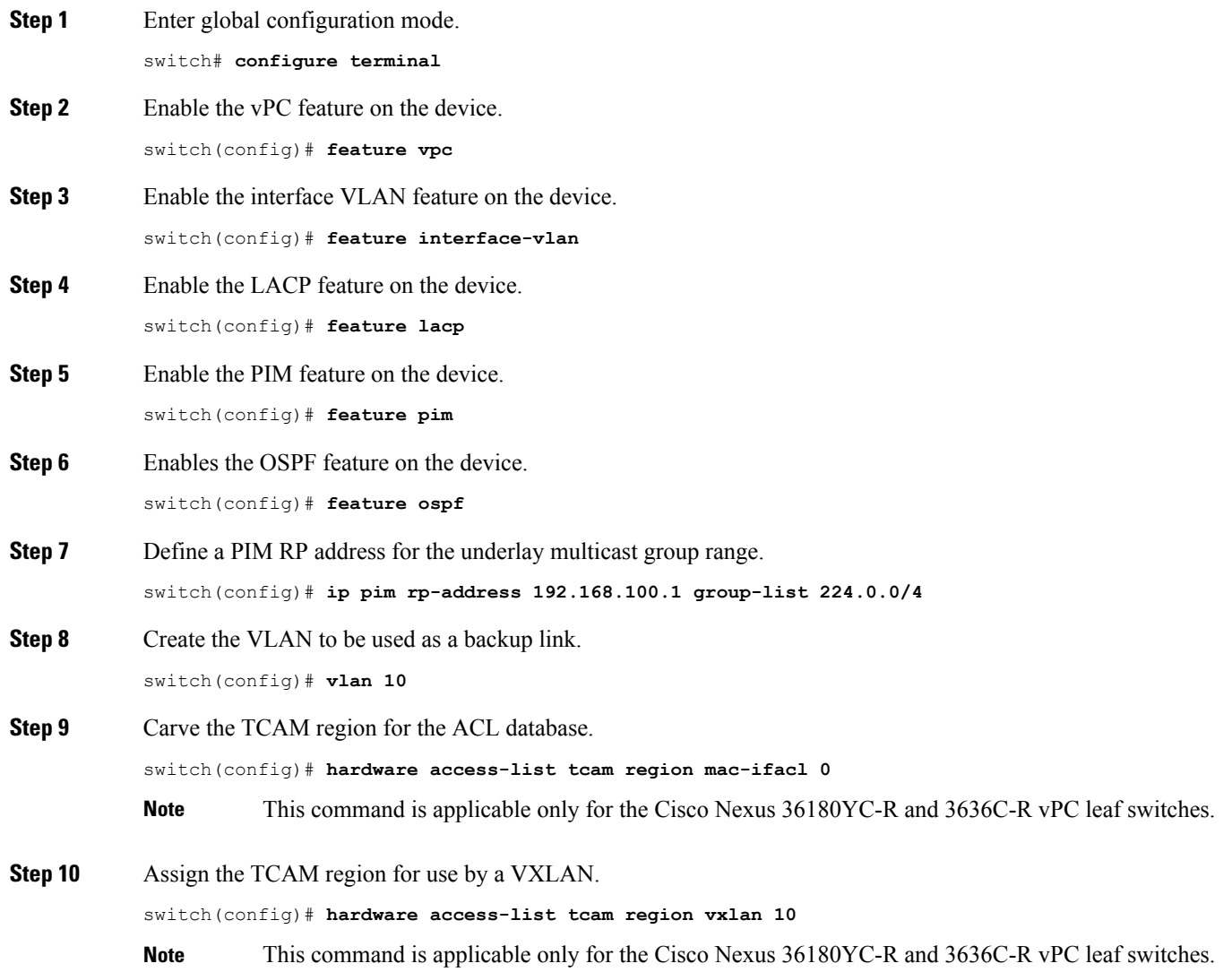

**Step 11** Create the SVI used for the backup routed path over the vPC peer-link.

```
switch(config)# interface vlan 10
switch(config-if)# ip address 10.10.10.1/30
switch(config-if)# ip router ospf UNDERLAY area 0
switch(config-if)# ip pim sparse-mode
switch(config-if)# no ip redirects
switch(config-if)# mtu 9216
```
**Step 12** Create primary and secondary IP addresses.

```
switch(config)# interface loopback 0
switch(config-if)# description Control_plane_Loopback
switch(config-if)# ip address x.x.x.x/32
switch(config-if)# ip address y.y.y.y/32 secondary
switch(config-if)# ip router ospf process tag area area id
switch(config-if)# ip pim sparse-mode
switch(config-if)# no shutdown
```

```
Step 13 switch(config)# interface loopback 1
           switch(config-if)# description Data_Plane_loopback
           switch(config-if)# ip address z.z.z.z/32
           switch(config-if)# ip router ospf process tag area area id
           switch(config-if)# ip pim sparse-mode
           switch(config-if)# no shutdown
```
**Step 14** Create a vPC domain.

switch(config)# **vpc domain 10**

#### **Step 15** Configure the IPv4 address for the remote end of the vPC peer-keepalive link.

switch(config-vpc-domain)# **peer-keepalive destination 172.28.x.x**

**Note** The system does not form the vPC peer link until you configure a vPC peer-keepalive link

The management ports and VRF are the defaults.

- We recommend that you configure a separate VRF and use a Layer 3 port from each vPC peer device in that VRF for the vPC peer-keepalive link. For more information about creating and configuring VRFs, see the Cisco Nexus 3600 Series NX-OS Unicast Routing [Configuration](https://www.cisco.com/c/en/us/support/switches/nexus-3000-series-switches/products-installation-and-configuration-guides-list.html) Guide. **Note**
- **Step 16** Enable Peer-Gateway on the vPC domain.

switch(config-vpc-domain)# **peer-gateway**

- **Note** Disable IP redirects on all interface-vlans of this vPC domain for correct operation of this feature.
- **Step 17** Enable Peer-switch on the vPC domain.

switch(config-vpc-domain)# **peer-switch**

**Note** Disable IP redirects on all interface-vlans of this vPC domain for correct operation of this feature.

**Step 18** Enable IP ARP synchronize under the vPC domain to facilitate faster ARP table population following device reload. switch(config-vpc-domain)# **ip arp synchronize**

**Step 19** (Optional) Enable IPv6 nd synchronization under the vPC domain to facilitate faster nd table population following device reload.

switch(config-vpc-domain)# **ipv6 nd synchronize**

**Step 20** Create the vPC peer-link port-channel interface and add two member interfaces.

```
switch(config)# interface port-channel 1
switch(config-if)# switchport
switch(config-if)# switchport mode trunk
switch(config-if)# switchport trunk allowed vlan 1,100-200
switch(config-if)# mtu 9216
switch(config-if)# vpc peer-link
switch(config-if)# no shutdown
switch(config-if)# interface Ethernet 1/1, 1/20
switch(config-if)# switchport
switch(config-if)# mtu 9216
switch(config-if)# channel-group 1 mode active
switch(config-if)# no shutdown
```
**Step 21** Modify the STP hello-time, forward-time, and max-age time.

As a best practice, we recommend changing the**hello-time** to four seconds to avoid unnecessary TCN generation when the vPC role change occurs. As a result of changing the **hello-time**, it is also recommended to change the **max-age** and **forward-time** accordingly.

```
switch(config)# spanning-tree vlan 1-3967 hello-time 4
switch(config)# spanning-tree vlan 1-3967 forward-time 30
switch(config)# spanning-tree vlan 1-3967 max-age 40
```
**Step 22** (Optional) Enable the delay restore timer for SVI's.

We recommend that you tune this value when the SVI or VNI scale is high. For example, when the SVI count is 1000, we recommend setting the delay restore for interface-vlan to 45 seconds.

switch(config-vpc-domain)# **delay restore interface-vlan 45**

### <span id="page-30-1"></span><span id="page-30-0"></span>**Configuring Replication for a VNI**

Replication for VXLAN network identifier (VNI) can be configured in one of two ways:

• Multicast replication

## **Configuring Multicast Replication**

#### **Before you begin**

- Ensure that the NVE interface is created and configured.
- Ensure that the source interface is specified.

#### **SUMMARY STEPS**

**1.** switch(config-if-nve)# **member vni** {*vnid* **mcast-group** *multicast-group-addr*| *vnid-range* **mcast-group** *start-addr* [*end-addr*]}

#### **DETAILED STEPS**

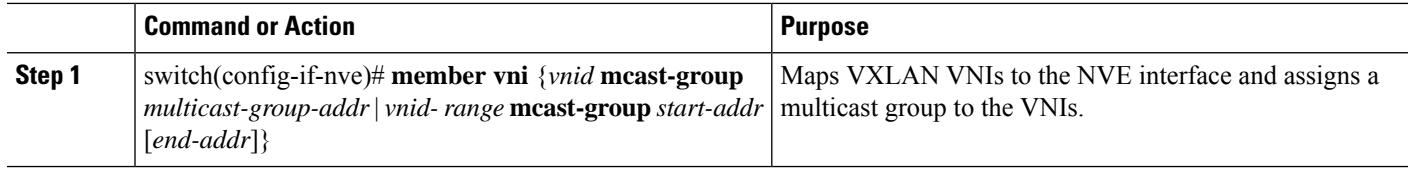

#### **Example**

This example shows how to map a VNI to an NVE interface and assign it to a multicast group:

switch(config-if-nve)# **member vni 5000 mcast-group 225.1.1.1**

## <span id="page-31-1"></span><span id="page-31-0"></span>**Configuring IGMP Snooping Over VXLAN**

### <span id="page-31-2"></span>**Overview of IGMP Snooping Over VXLAN**

Starting with Cisco NX-OS Release 7.0(3)F3(4), you can configure IGMP snooping over VXLAN. The configuration of IGMP snooping is same in VXLAN as in configuration of IGMP snooping in regular VLAN domain. For more information on IGMP snooping, see the *Configuring IGMP Snooping* chapter in the [Cisco](https://www.cisco.com/c/en/us/td/docs/switches/datacenter/nexus3600/sw/7x/multicast/configuration/guide/multicast_cli/igmp_snoop.html) Nexus 3600 NX-OS Multicast Routing [Configuration](https://www.cisco.com/c/en/us/td/docs/switches/datacenter/nexus3600/sw/7x/multicast/configuration/guide/multicast_cli/igmp_snoop.html) Guide, Release 7.x.

### <span id="page-31-3"></span>**Guidelines and Limitations for IGMP Snooping Over VXLAN**

See the following guidelines and limitations for IGMP snooping over VXLAN:

- For IGMP snooping over VXLAN, all the guidelines and limitations of VXLAN apply.
- IGMP snooping over VXLAN is not supported on any FEX enabled platforms and FEX ports.

### **Configuring IGMP Snooping Over VXLAN**

#### **SUMMARY STEPS**

- **1.** switch(config)#**ip igmp snooping vxlan**
- **2.** switch(config)#**ip igmp snooping disable-nve-static-router-port**

#### **DETAILED STEPS**

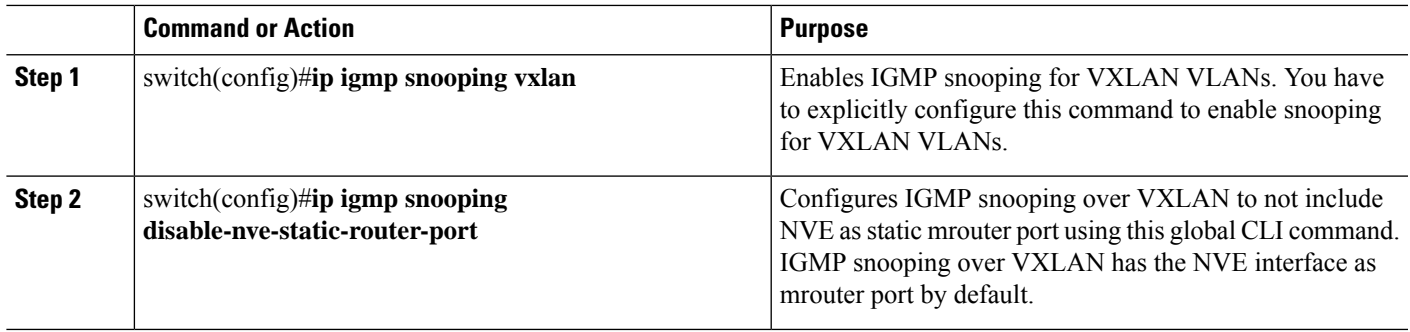

## <span id="page-32-0"></span>**Verifying the VXLAN Configuration**

Use one of the following commands to verify the VXLAN configuration, to display the MAC addresses, and to clear the MAC addresses:

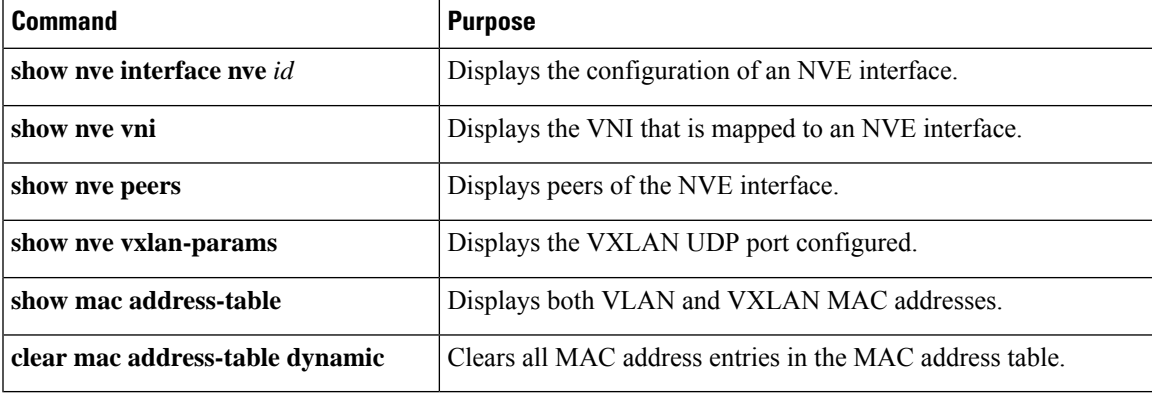

#### **Example**

This example shows how to display the configuration of an NVE interface:

```
switch# show nve interface nve 1
Interface: nve1, State: up, encapsulation: VXLAN
Source-interface: loopback10 (primary: 111.1.1.1, secondary: 0.0.0.0)
```
This example shows how to display the VNI that is mapped to an NVE interface for multicast replication:

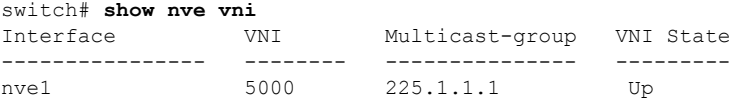

This example shows how to display the VNI that is mapped to an NVE interface for ingressreplication:

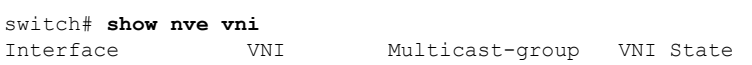

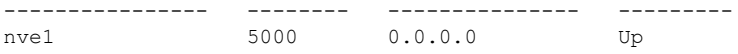

This example shows how to display the peers of an NVE interface:

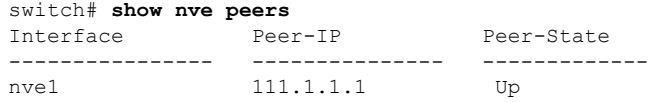

This example shows how to display the VXLAN UDP port configured:

switch# **show nve vxlan-params** VxLAN Dest. UDP Port: 4789

This example shows how to display both VLAN and VXLAN MAC addresses:

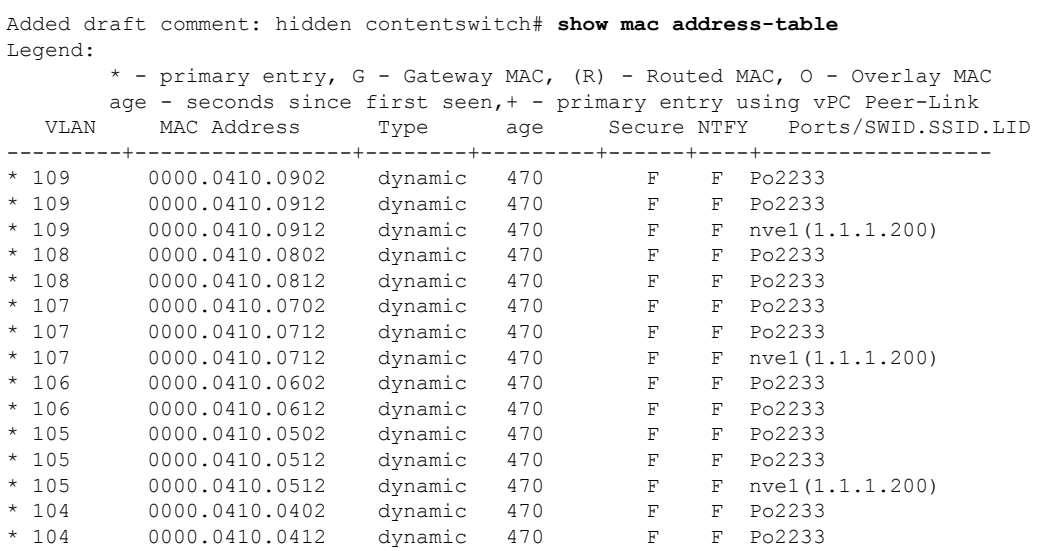

This example shows how to clear all MAC address entries in the MAC address table:

switch# **clear mac address-table dynamic** switch#

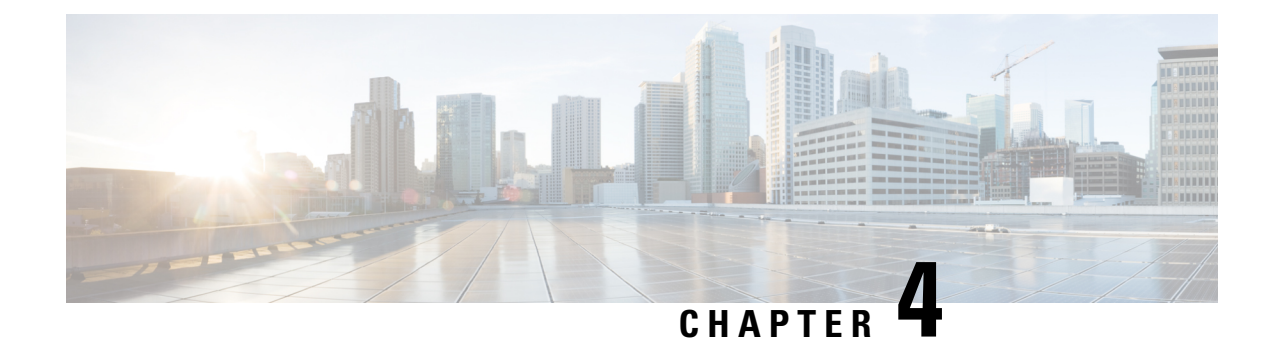

## <span id="page-34-0"></span>**Configuring VXLAN BGP EVPN**

This chapter contains the following sections:

- [Information](#page-34-1) About VXLAN BGP EVPN, on page 19
- [Configuring](#page-37-1) VXLAN BGP EVPN, on page 22
- [Configuring](#page-40-0) Anycast Gateway for VXLAN Routing, on page 25
- [Configuring](#page-40-1) the NVE Interface and VNIs, on page 25
- [Configuring](#page-41-0) BGP on the VTEP, on page 26
- [Configuring](#page-42-0) RD and Route Targets for VXLAN Bridging, on page 27
- [Configuring](#page-42-1) BGP for EVPN on the Spine, on page 27
- Disabling [VXLANs,](#page-44-0) on page 29
- Duplicate Detection for IP and MAC [Addresses,](#page-44-1) on page 29
- Verifying the VXLAN [Configuration,](#page-46-0) on page 31
- [Example](#page-46-1) of VXLAN BGP EVPN (EBGP), on page 31
- [Example](#page-58-0) of VXLAN BGP EVPN (IBGP), on page 43
- Example Show [Commands,](#page-66-0) on page 51

## <span id="page-34-2"></span><span id="page-34-1"></span>**Information About VXLAN BGP EVPN**

### **Guidelines and Limitations for VXLAN BGP EVPN**

VXLAN BGP EVPN has the following guidelines and limitations:

- SVI and sub-interfaces as core links are not supported along with Layer 2 GW configurations.
- In a VXLAN EVPN setup, border leaves must use unique route distinguishers, preferably using **auto rd** command. It is not supported to have same route distinguishers in different border leaves.
- ARP suppression is only supported for a VNI if the VTEP hosts the First-Hop Gateway (Distributed Anycast Gateway) for this VNI. The VTEP and the SVI for this VLAN have to be properly configured for the distributed anycast gateway operation, for example, global anycast gateway MAC address configured and anycast gateway feature with the virtual IP address on the SVI.
- The **show** commands with the **internal** keyword are not supported.
- DHCP snooping (Dynamic Host Configuration Protocol snooping) is not supported on VXLAN VLANs.
- SPAN for VXLAN uplink interface is not supported.
- RACLs are not supported on Layer 3 uplinks for VXLAN traffic.
- RACLS and PACLs are not supported for VXLAN VLANs.
- QoS classification is not supported for VXLAN VLANs.
- Uplink ports can be of type Layer 3 interface, sub-interface, or a Layer 3 port-channel interface. However with Layer 2 GW sub-interface uplink ports are not supported.
- For EBGP, it is recommended to use a single overlay EBGP EVPN session between loopbacks.
- Bind NVE to a loopback address that is separate from other loopback addresses that are required by Layer 3 protocols. A best practice is to use a dedicated loopback address for VXLAN.
- VXLAN BGP EVPN does not support an NVE interface in a non-default VRF.
- It is recommended to configure a single BGP session over the loopback for an overlay BGP session.
- The VXLAN UDP port number is used for VXLAN encapsulation. For Cisco Nexus NX-OS, the UDP port number is 4789. It complies with IETF standards and is not configurable.
- VXLAN does not support co-existence with the MPLS feature.
- VXLAN with Layer 3 VPN is not supported.
- VXLAN with ingress replication is not supported.
- MLD snooping is not supported on VXLAN VLANs.
- DHCP snooping is not supported on VXLAN VLANs.

### <span id="page-35-0"></span>**Considerations for VXLAN BGP EVPN Deployment**

- A loopback addressisrequired when using the **source-interface config** command. The loopback address represents the local VTEP IP.
- To establish IP multicast routing in the core, IP multicast configuration, PIM configuration, and RP configuration is required.
- VTEP to VTEP unicast reachability can be configured through any IGP/BGP protocol.
- As a best practice when changing the IP address of a VTEP device, enter the **shut** command on the loopback interface used by the NVE interface and then enter the **no shut** command before changing the IP address.
- Every tenant VRF needs a VRF overlay VLAN and SVI for VXLAN routing.

### <span id="page-35-1"></span>**Network Considerations for VXLAN Deployments**

• MTU Size in the Transport Network

Due to the MAC-to-UDP encapsulation, VXLAN introduces 50-byte overhead to the original frames. Therefore, the maximum transmission unit (MTU) in the transport network needs to be increased by 50 bytes. If the overlays use a 1500-byte MTU, the transport network needsto be configured to accommodate
1550-byte packets at a minimum.Jumbo-frame support in the transport network isrequired if the overlay applications tend to use larger frame sizes than 1500 bytes.

• ECMP and LACP Hashing Algorithms in the Transport Network

As described in a previous section, Cisco Nexus 3600 platform switches introduce a level of entropy in the source UDP port for ECMP and LACP hashing in the transport network. As a way to augment this implementation, the transport network uses an ECMP or LACP hashing algorithm that takes the UDP source port as an input for hashing, which achieves the best load-sharing results for VXLAN encapsulated traffic.

• Multicast Group Scaling

The VXLAN implementation on Cisco Nexus 3600 platform switches uses multicast tunnelsfor broadcast, unknown unicast, and multicast traffic forwarding. Ideally, one VXLAN segment mapping to one IP multicast group is the way to provide the optimal multicast forwarding. It is possible, however, to have multiple VXLAN segments share a single IP multicast group in the core network. VXLAN can support up to 16 million logical Layer 2 segments, using the 24-bit VNID field in the header. With one-to-one mapping between VXLAN segments and IP multicast groups, an increase in the number of VXLAN segments causes a parallel increase in the required multicast address space and the amount of forwarding states on the core network devices. At some point, multicast scalability in the transport network can become a concern. In this case, mapping multiple VXLAN segments to a single multicast group can help conserve multicast control plane resources on the core devices and achieve the desired VXLAN scalability. However, this mapping comes at the cost of suboptimal multicast forwarding. Packets forwarded to the multicast group for one tenant are now sent to the VTEPs of other tenants that are sharing the same multicast group. This causes inefficient utilization of multicast data plane resources. Therefore, this solution is a trade-off between control plane scalability and data plane efficiency.

Despite the suboptimal multicast replication and forwarding, having multiple-tenant VXLAN networks to share a multicast group does not bring any implications to the Layer 2 isolation between the tenant networks. After receiving an encapsulated packet from the multicast group, a VTEP checks and validates the VNID in the VXLAN header of the packet. The VTEP discards the packet if the VNID is unknown to it. Only when the VNID matches one of the VTEP's local VXLAN VNIDs, does it forward the packet to that VXLAN segment. Other tenant networks will not receive the packet. Thus, the segregation between VXLAN segments is not compromised.

### **Considerations for the Transport Network**

The following are considerations for the configuration of the transport network:

- On the VTEP device:
	- Enable and configure IP multicast.
	- Create and configure a loopback interface with a /32 IP address.
	- Enable IP multicast on the loopback interface.
	- Advertise the loopback interface /32 addresses through the routing protocol (static route) that runs in the transport network.
	- Enable IP multicast on the uplink outgoing physical interface.
- Throughout the transport network:

• Enable and configure IP multicast.

### **BGP EVPN Considerations for VXLAN Deployment**

# **Configuring VXLAN BGP EVPN**

### **Enabling VXLAN**

Enable VXLAN and the EVPN.

### **SUMMARY STEPS**

- **1. feature vn-segment**
- **2. feature nv overlay**
- **3. nv overlay evpn**

### **DETAILED STEPS**

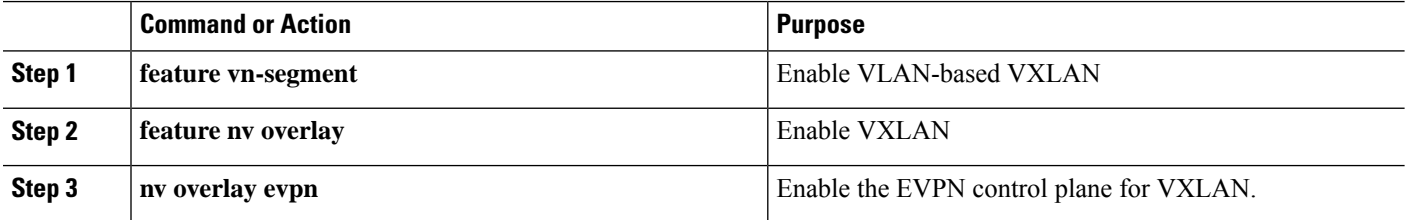

### **Configuring VLAN and VXLAN VNI**

### **SUMMARY STEPS**

- **1. vlan** *number*
- **2. vn-segment** *number*

### **DETAILED STEPS**

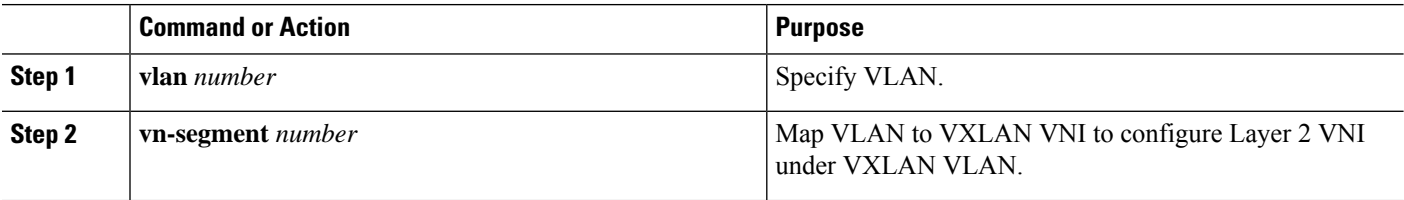

### **Configuring VRF for VXLAN Routing**

Configure the tenant VRF.

### **SUMMARY STEPS**

- **1. vrf context** *vxlan*
- **2. vni** *number*
- **3. rd auto**
- **4. address-family ipv4 unicast**
- **5. route-target both auto**
- **6. route-target both auto evpn**
- **7. address-family ipv6 unicast**
- **8. route-target both auto**
- **9. route-target both auto evpn**

### **DETAILED STEPS**

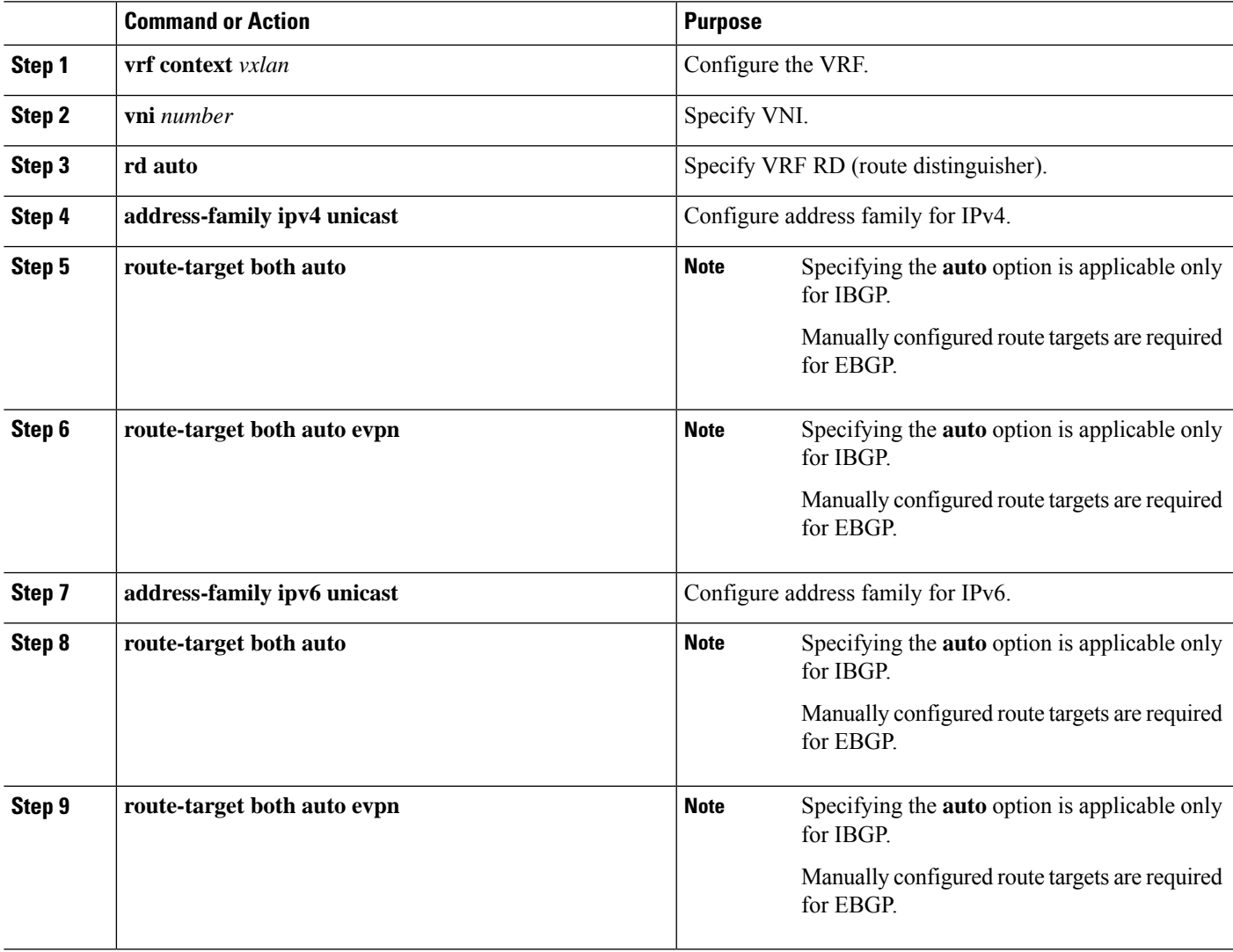

### **Configuring SVI for Hosts for VXLAN Routing**

Configure the SVI for hosts.

### **SUMMARY STEPS**

- **1. vlan** *number*
- **2. interface** *vlan-number*
- **3. vrf member** *vxlan-number*
- **4. ip address** *address*

### **DETAILED STEPS**

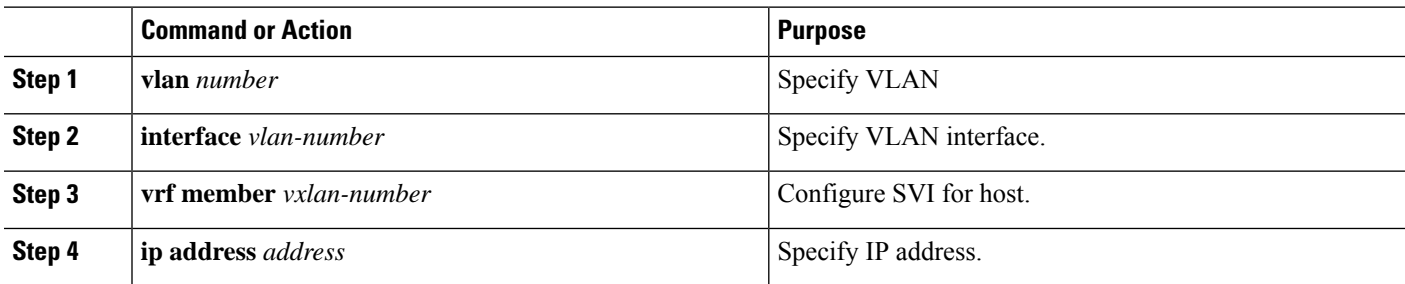

### **Configuring VRF Overlay VLAN for VXLAN Routing**

### **SUMMARY STEPS**

- **1. vlan** *number*
- **2. vn-segment** *number*

### **DETAILED STEPS**

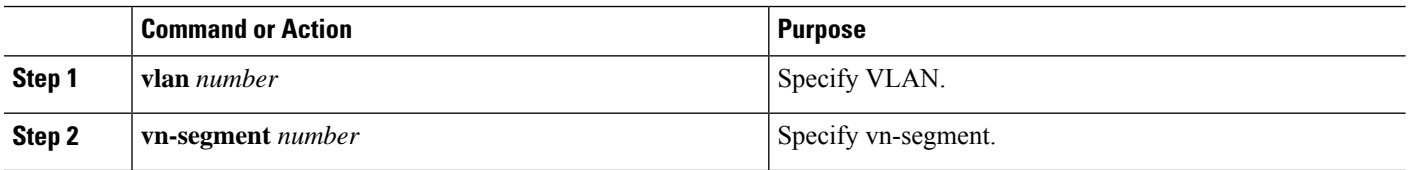

### **Configuring VNI Under VRF for VXLAN Routing**

Configures a Layer 3 VNI under a VRF overlay VLAN. (A VRF overlay VLAN is a VLAN that is not associated with any server facing ports. All VXLAN VNIs that are mapped to a VRF, need to have their own internal VLANs allocated to it.)

### **SUMMARY STEPS**

- **1. vrf context** *vxlan*
- **2. vni** *number*

### **DETAILED STEPS**

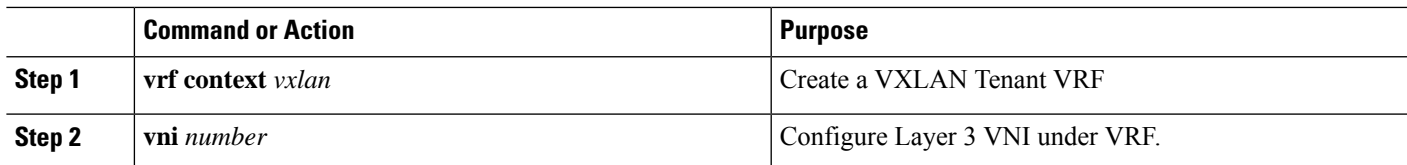

# **Configuring Anycast Gateway for VXLAN Routing**

### **SUMMARY STEPS**

- **1. fabric forwarding anycast-gateway-mac** *address*
- **2. fabric forwarding mode anycast-gateway**

### **DETAILED STEPS**

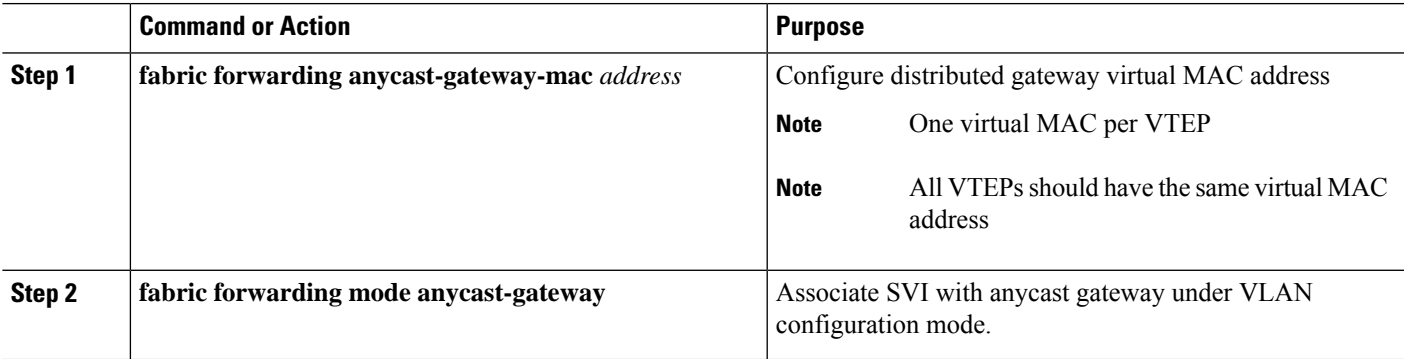

# **Configuring the NVE Interface and VNIs**

### **SUMMARY STEPS**

- **1. interface** *nve-interface*
- **2. host-reachability protocol bgp**
- **3. member vni** *vni* **associate-vrf**
- **4. member vni** *vni*
- **5. mcast-group** *address*

### **DETAILED STEPS**

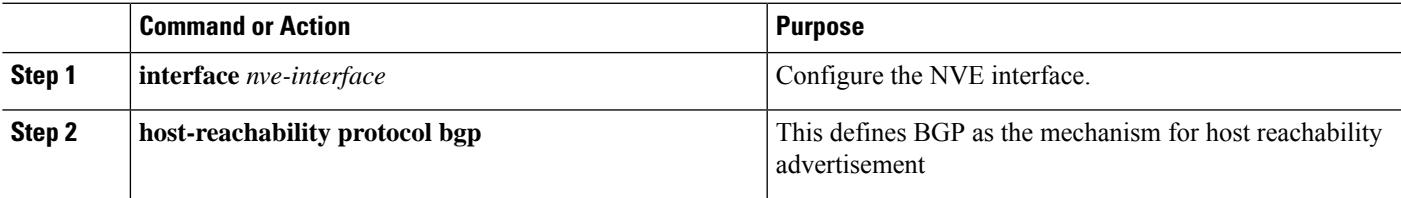

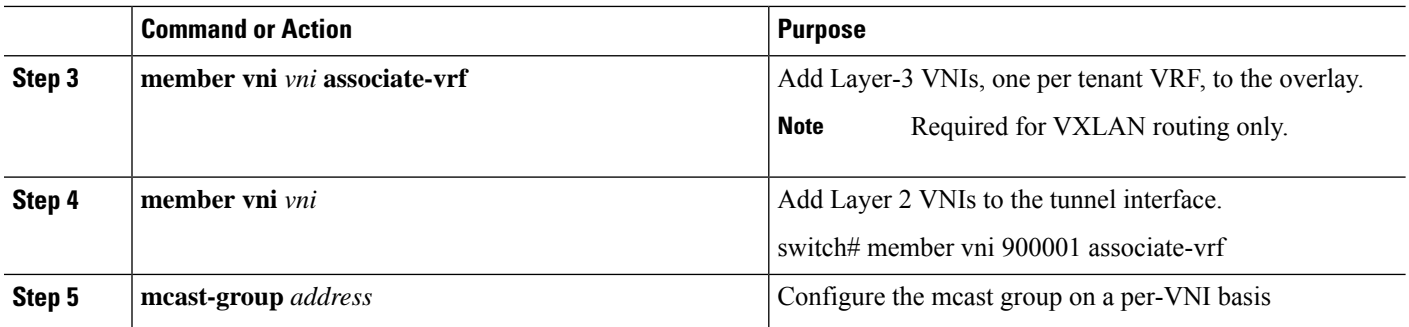

# **Configuring BGP on the VTEP**

### **SUMMARY STEPS**

- **1. router bgp** *number*
- **2. router-id** *address*
- **3. neighbor** *address* **remote-as** *number*
- **4. address-family ipv4 unicast**
- **5. address-family l2vpn evpn**
- **6.** (Optional) **Allowas-in**
- **7. send-community extended**
- **8. vrf** *vrf-name*
- **9. address-family ipv4 unicast**
- **10. advertise** *l2vpn* **evpn**
- **11. address-family ipv6 unicast**
- **12. advertise** *l2vpn* **evpn**

### **DETAILED STEPS**

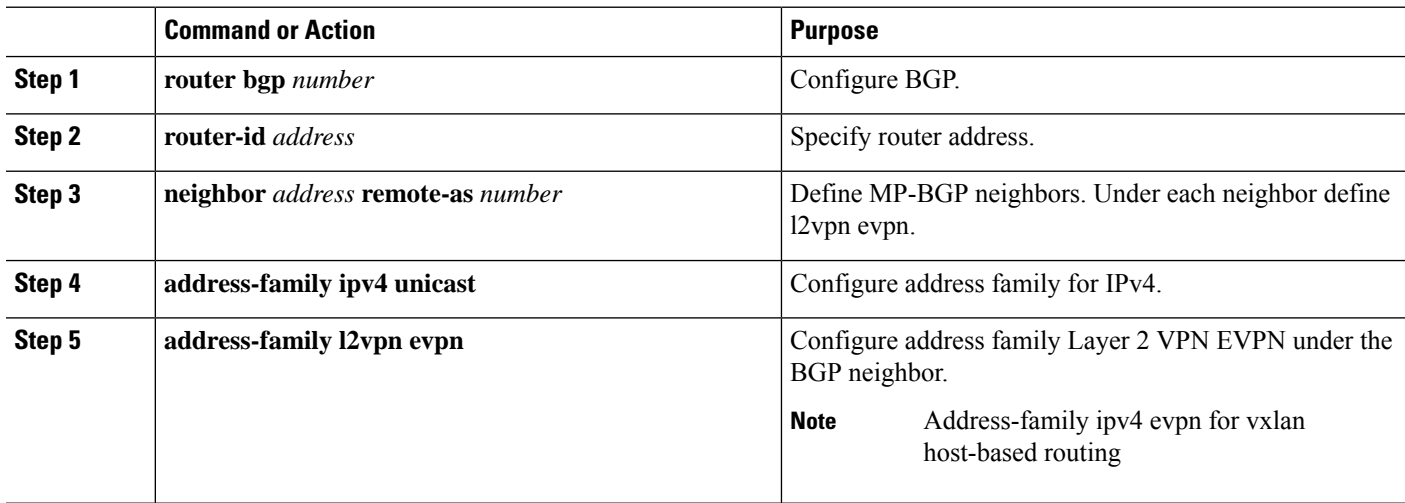

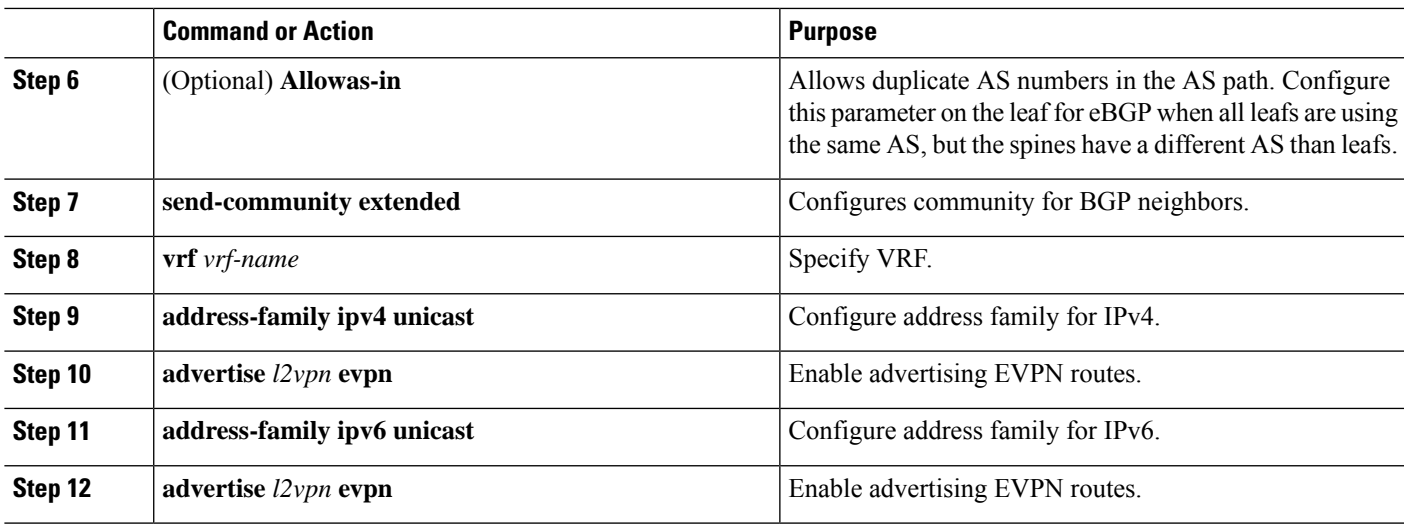

# **Configuring RD and Route Targets for VXLAN Bridging**

### **SUMMARY STEPS**

- **1. evpn**
- **2. vni** *number* **l2**
- **3. rd auto**
- **4. route-target import auto**
- **5. route-target export auto**

### **DETAILED STEPS**

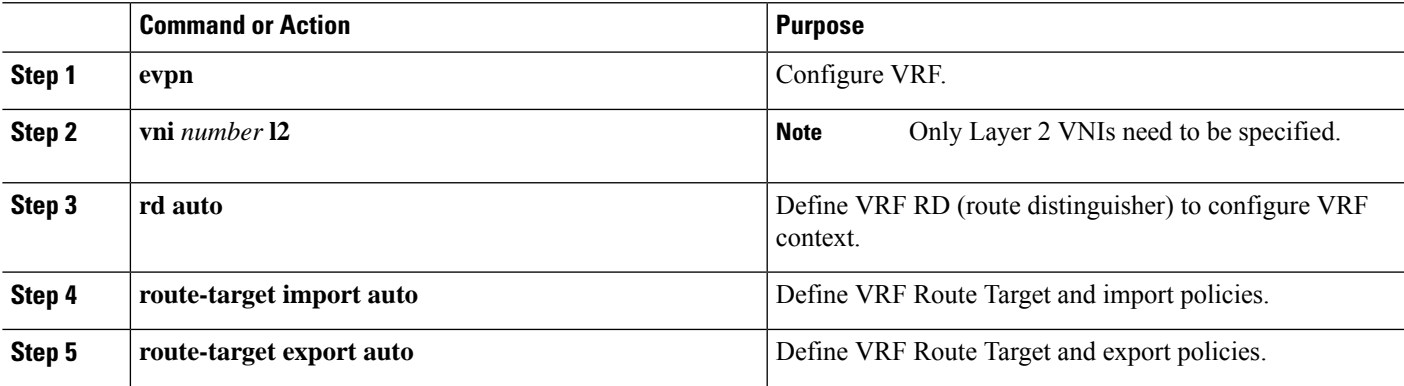

# **Configuring BGP for EVPN on the Spine**

### **SUMMARY STEPS**

**1. route-map permitall permit 10**

- **2. set ip next-hop unchanged**
- **3. router bgp** *autonomous system number*
- **4. address-family l2vpn evpn**
- **5. retain route-target all**
- **6. neighbor** *address* **remote-as** *number*
- **7. address-family l2vpn evpn**
- **8. disable-peer-as-check**
- **9. send-community extended**
- **10. route-map permitall out**

### **DETAILED STEPS**

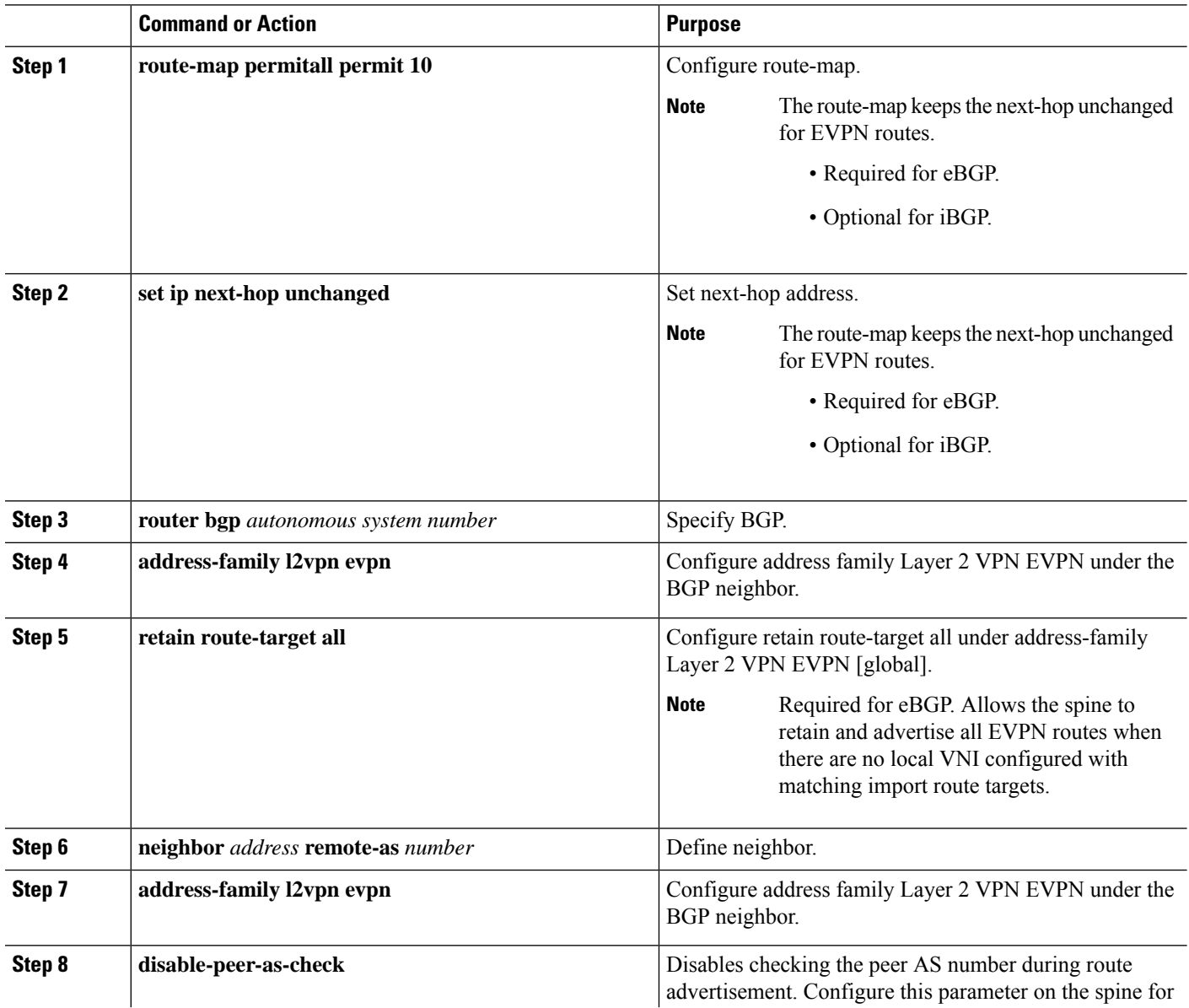

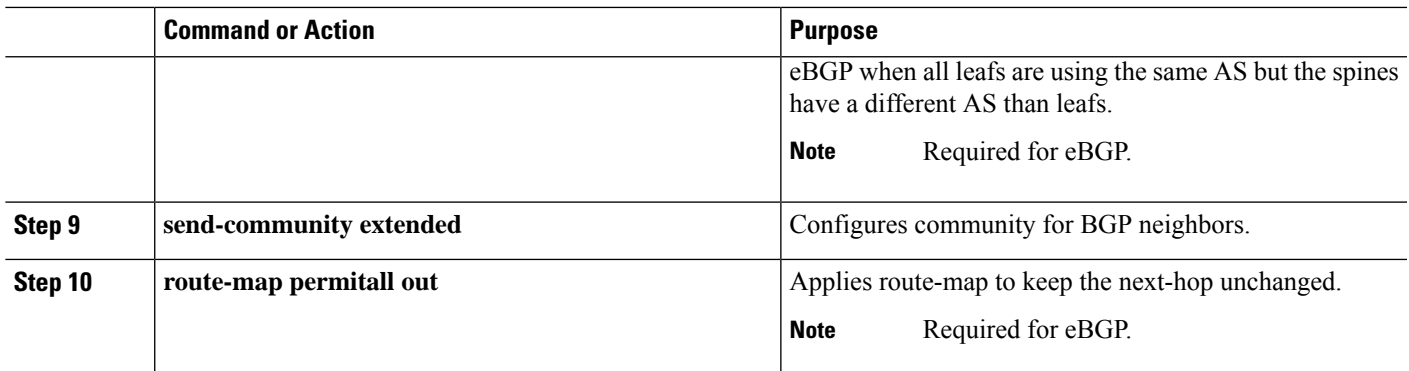

# **Disabling VXLANs**

### **SUMMARY STEPS**

- **1. configure terminal**
- **2. no nv overlay evpn**
- **3. no feature vn-segment-vlan-based**
- **4. no feature nv overlay**
- **5.** (Optional) **copy running-config startup-config**

### **DETAILED STEPS**

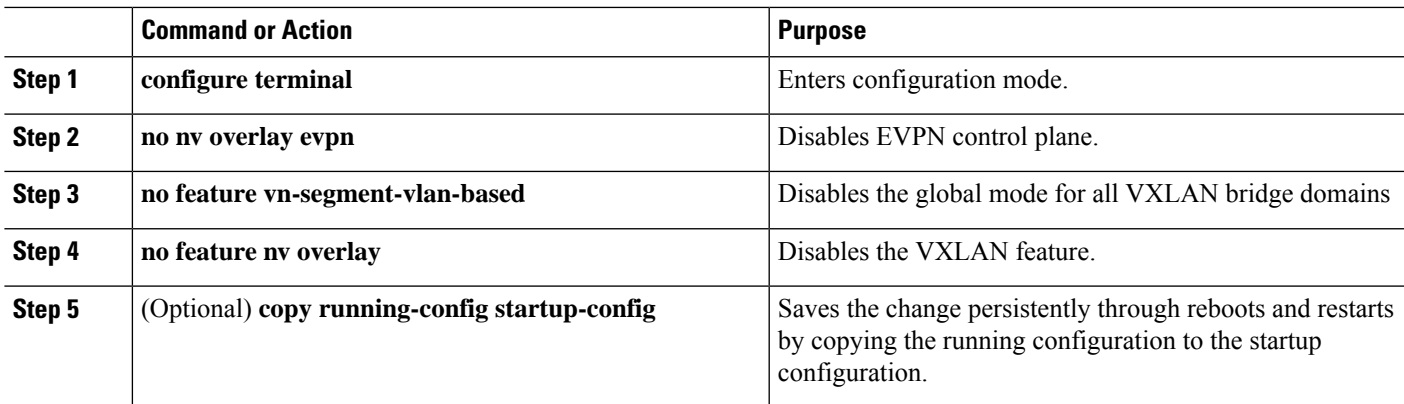

## **Duplicate Detection for IP and MAC Addresses**

Cisco NX-OS supports duplicate detection for IP and MAC addresses. This enables the detection of duplicate IP or MAC addresses based on the number of moves in a given time-interval (seconds).

The default is 5 moves in 180 seconds. (Default number of moves is 5 moves. Default time-interval is 180 seconds.)

• For IP addresses:

- After the 5th move within 180 seconds, the switch starts a 30 second lock (hold down timer) before checking to see if the duplication still exists (an effort to prevent an increment of the sequence bit). This 30 second lock can occur 5 times (this means 5 moves in 180 seconds for 5 times) before the switch permanently locks or freezes the duplicate entry.
- For MAC addresses:
	- After the 5th move within 180 seconds, the switch starts a 30 second lock (hold down timer) before checking to see if the duplication still exists (an effort to prevent an increment of the sequence bit). This 30 second lock can occur 3 times (this means 5 moves in 180 seconds for 3 times) before the switch permanently locks or freezes the duplicate entry.

The following are example commands to help the configuration of the number of VM moves in a specific time interval (seconds) for duplicate IP-detection:

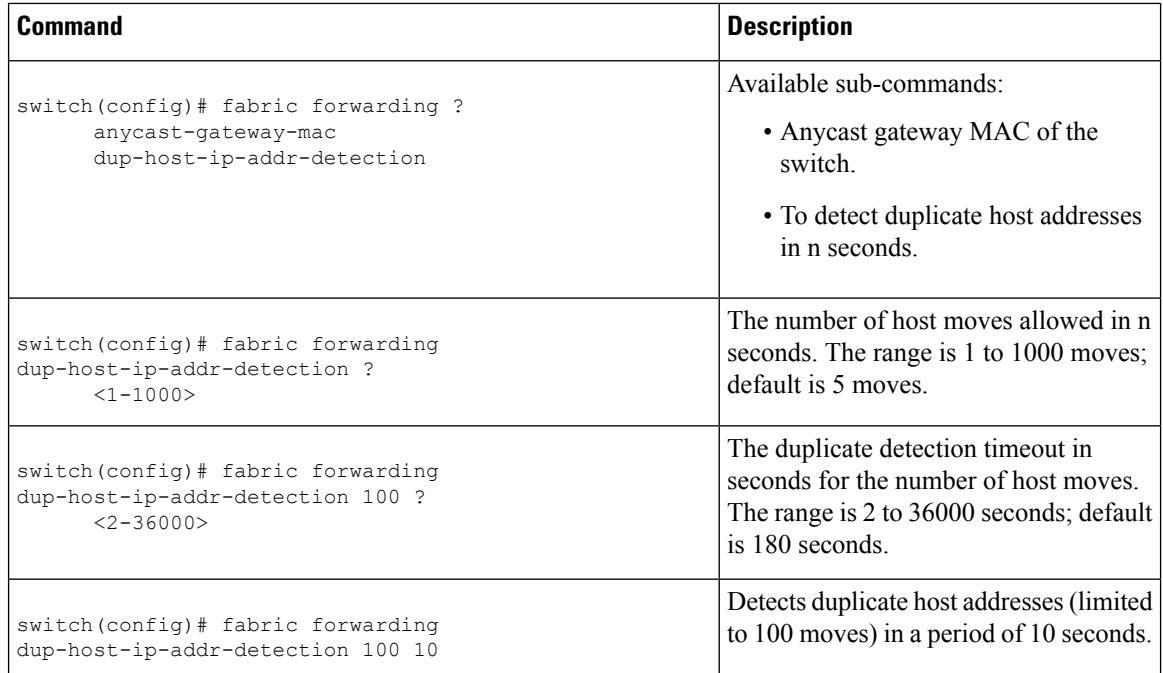

The following are example commands to help the configuration of the number of VM moves in a specific time interval (seconds) for duplicate MAC-detection:

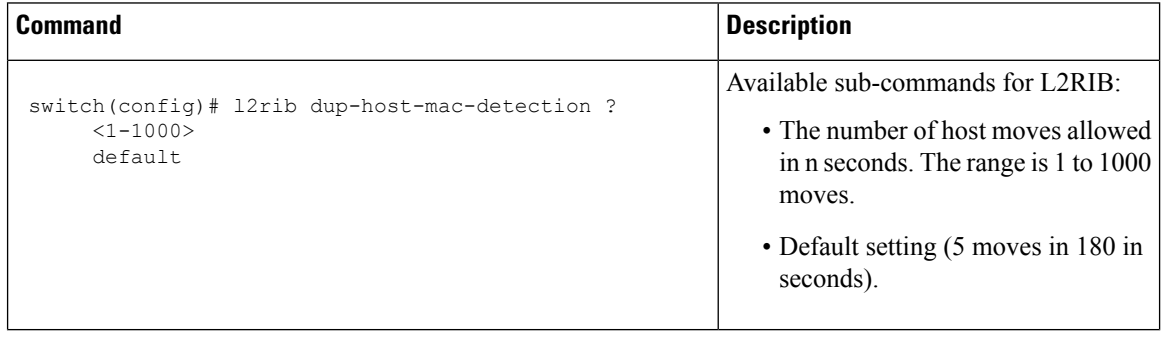

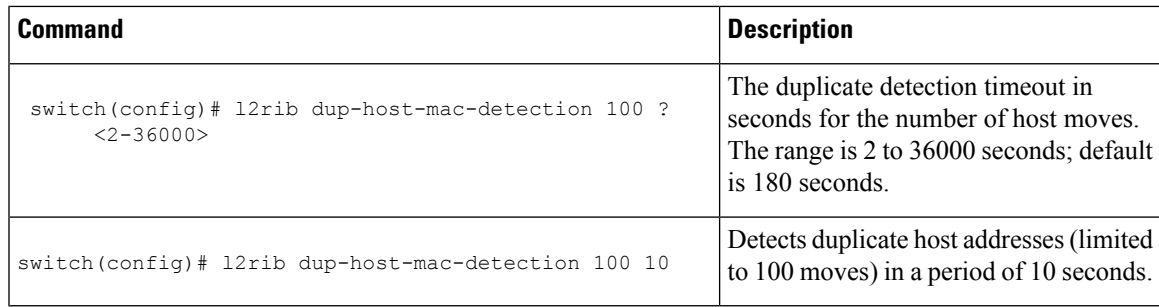

# **Verifying the VXLAN Configuration**

To display the VXLAN configuration information, enter one of the following commands:

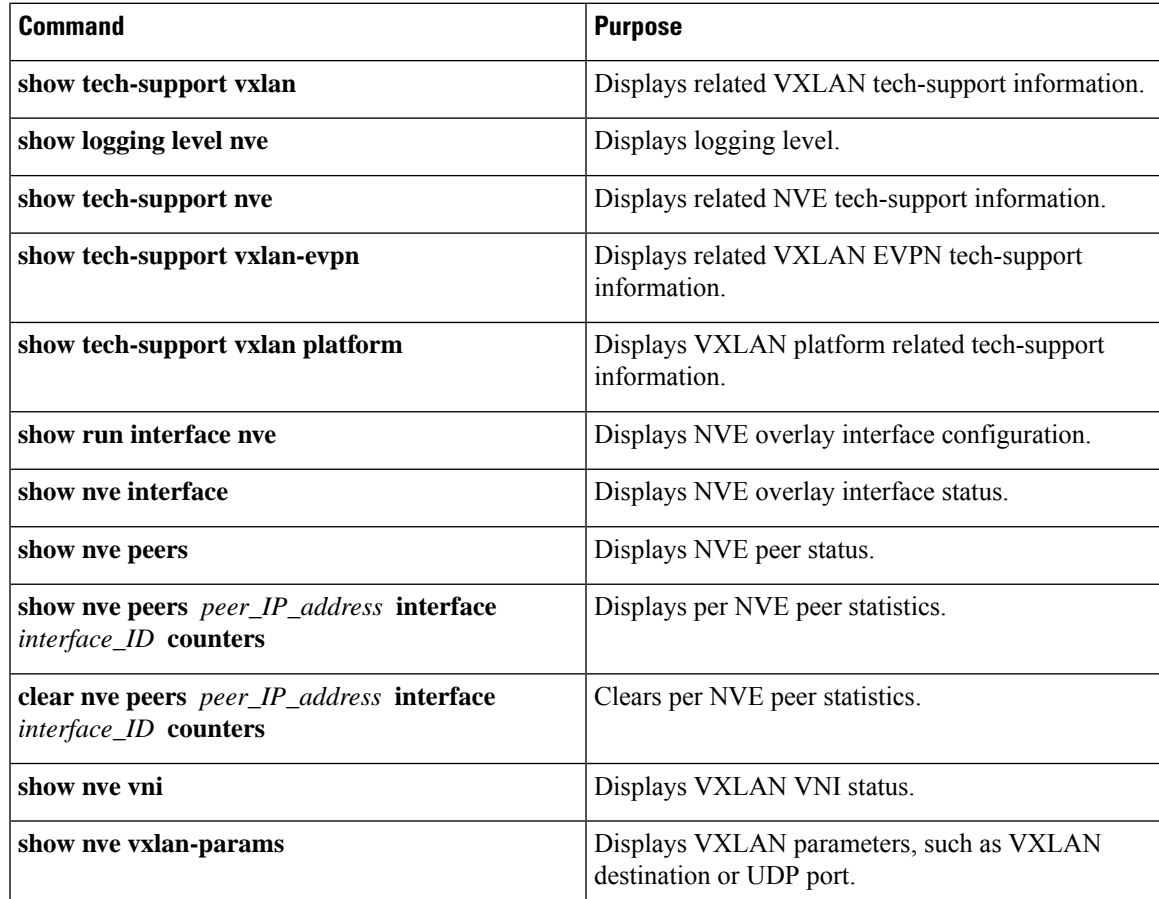

# **Example of VXLAN BGP EVPN (EBGP)**

An example of a VXLAN BGP EVPN (EBGP):

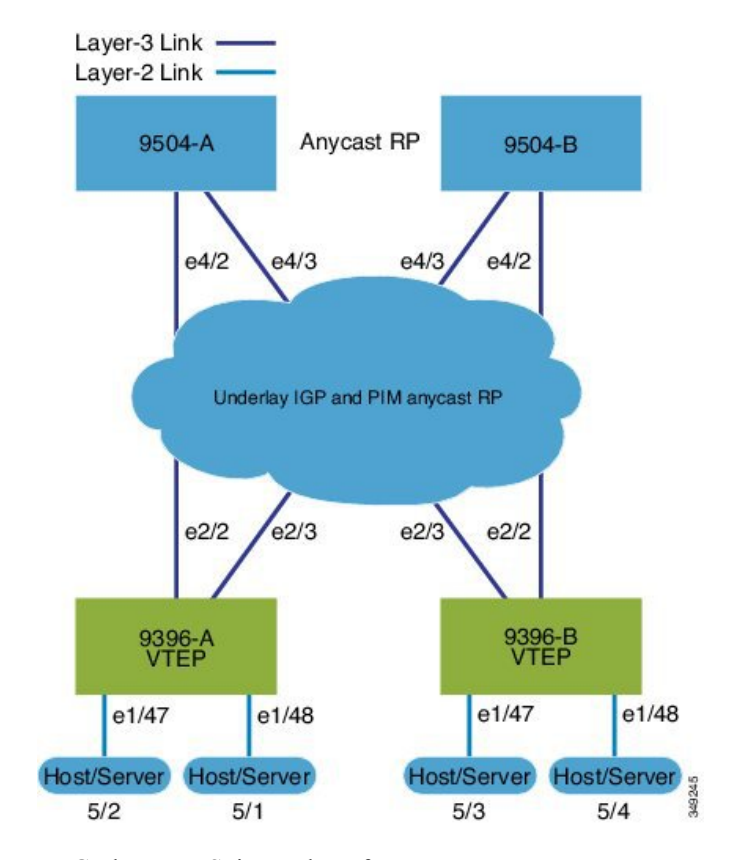

**Figure 2: VXLAN BGP EVPN Topology (EBGP)**

EBGP between Spine and Leaf

• Spine (9504-A)

• Enable the EVPN control plane

nv overlay evpn

• Enable the relevant protocols

feature bgp feature pim

• Configure Loopback for local VTEP IP, and BGP

```
interface loopback0
 ip address 10.1.1.1/32
 ip pim sparse-mode
```
• Configure Loopback for Anycast RP

```
interface loopback1
 ip address 100.1.1.1/32
 ip pim sparse-mode
```
• Configure Anycast RP

ip pim rp-address 100.1.1.1 group-list 225.0.0.0/8

П

ip pim rp-candidate loopback1 group-list 225.0.0.0/8 ip pim log-neighbor-changes ip pim ssm range 232.0.0.0/8 ip pim anycast-rp 100.1.1.1 10.1.1.1 ip pim anycast-rp 100.1.1.1 20.1.1.1

• Configure route-map used by EBGP for Spine

route-map permitall permit 10 set ip next-hop unchanged

• Enable OSPF for underlay routing

```
router ospf 1
  log-adjacency-changes detail
```
• Configure interfaces for Spine-leaf interconnect

```
interface Ethernet4/2
  ip address 192.168.1.42/24
 ip pim sparse-mode
 no shutdown
interface Ethernet4/3
 ip address 192.168.2.43/24
  ip pim sparse-mode
 no shutdown
```
• Configure the BGP overlay for the EVPN address family.

```
router bgp 100
 router-id 10.1.1.1
 address-family l2vpn evpn
   nexthop route-map permitall
   retain route-target all
 neighbor 30.1.1.1 remote-as 200
   update-source loopback0
   ebgp-multihop 3
   address-family l2vpn evpn
     disable-peer-as-check
     send-community extended
     route-map permitall out
 neighbor 40.1.1.1 remote-as 200
   update-source loopback0
   ebgp-multihop 3
   address-family l2vpn evpn
     disable-peer-as-check
      send-community extended
      route-map permitall out
```
• Configure the BGP underlay.

```
neighbor 192.168.1.43 remote-as 200
    address-family ipv4 unicast
      allowas-in
      disable-peer-as-check
```
• Spine (9504-B)

• Enable the EVPN control plane and the relevant protocols

```
feature telnet
feature nxapi
feature bash-shell
feature scp-server
nv overlay evpn
feature bgp
feature pim
feature lldp
```
• Configure Anycast RP

```
ip pim rp-address 100.1.1.1 group-list 225.0.0.0/8
ip pim rp-candidate loopback1 group-list 225.0.0.0/8
ip pim log-neighbor-changes
ip pim ssm range 232.0.0.0/8
ip pim anycast-rp 100.1.1.1 10.1.1.1
ip pim anycast-rp 100.1.1.1 20.1.1.1
vlan 1-1002
route-map permitall permit 10
 set ip next-hop unchanged
```
• Configure interfaces for Spine-leaf interconnect

```
interface Ethernet4/2
 ip address 192.168.4.42/24
 no shutdown
interface Ethernet4/3
 ip address 192.168.3.43/24
 no shutdown
```
• Configure Loopback for local VTEP IP, and BGP

```
interface loopback0
 ip address 20.1.1.1/32
```
• Configure the BGP overlay for the EVPN address family.

```
router bgp 100
 router-id 20.1.1.1
 address-family l2vpn evpn
   retain route-target all
 neighbor 30.1.1.1 remote-as 200
   update-source loopback0
   ebgp-multihop 3
   address-family l2vpn evpn
      disable-peer-as-check
      send-community extended
      route-map permitall out
 neighbor 40.1.1.1 remote-as 200
    ebgp-multihop 3
    address-family l2vpn evpn
      disable-peer-as-check
      send-community extended
      route-map permitall out
```
• Configure the BGP underlay.

Ш

```
neighbor 192.168.1.43 remote-as 200
   address-family ipv4 unicast
     allowas-in
     disable-peer-as-check
```
- Leaf (9396-A)
	- Enable the EVPN control plane

nv overlay evpn

• Enable the relevant protocols

feature bgp feature interface-vlan feature dhcp

• Enable VxLAN with distributed anycast-gateway using BGP EVPN

```
feature vn-segment-vlan-based
feature nv overlay
fabric forwarding anycast-gateway-mac 0000.2222.3333
```
• Enable PIM RP

ip pim rp-address 100.1.1.1 group-list 225.0.0.0/8

• Configure Loopback for BGP

```
interface loopback0
  ip address 30.1.1.1/32
```
• Configure Loopback for local VTEP IP

```
interface loopback1
  ip address 50.1.1.1/32
```
• Configure interfaces for Spine-leaf interconnect

```
interface Ethernet2/2
 no switchport
  load-interval counter 1 5
  ip address 192.168.1.22/24
 no shutdown
interface Ethernet2/3
  no switchport
 load-interval counter 1 5
 ip address 192.168.3.23/24
  no shutdown
```
• Create the VRF overlay VLAN and configure the vn-segment.

vlan 101 vn-segment 900001

• Configure VRF overlay VLAN/SVI for the VRF

```
interface Vlan101
 no shutdown
 vrf member vxlan-900001
```
• Create VLAN and provide mapping to VXLAN

```
vlan 1001
 vn-segment 2001001
vlan 1002
 vn-segment 2001002
```
• Create VRF and configure VNI

```
vrf context vxlan-900001
 vni 900001
```
**Note**

The **rd auto** and **route-target** commands are automatically configured unless one or more are entered as overrides.

```
rd auto
address-family ipv4 unicast
 route-target import 65535:101 evpn
  route-target export 65535:101 evpn
  route-target import 65535:101
  route-target export 65535:101
address-family ipv6 unicast
  route-target import 65535:101 evpn
  route-target export 65535:101 evpn
  route-target import 65535:101
  route-target export 65535:101
```
• Create server facing SVI and enable distributed anycast-gateway

```
interface Vlan1001
 no shutdown
 vrf member vxlan-900001
 ip address 4.1.1.1/24
 ipv6 address 4:1:0:1::1/64
 fabric forwarding mode anycast-gateway
 ip dhcp relay address 192.168.100.1 use-vrf default
interface Vlan1002
 no shutdown
 vrf member vxlan-900001
 ip address 4.2.2.1/24
 ipv6 address 4:2:0:1::1/64
 fabric forwarding mode anycast-gateway
```
Ш

**Note**

•

You can choose either of the following two options for creating the NVE interface. Use Option 1 for a small number of VNIs. Use Option 2 to configure a large number of VNIs.

Create the network virtualization endpoint (NVE) interface

Option 1

```
interface nve1
 no shutdown
 source-interface loopback1
 host-reachability protocol bgp
 member vni 10000 associate-vrf
 mcast-group 224.1.1.1
 member vni 10001 associate-vrf
 mcast-group 224.1.1.1
 member vni20000
 suppress-arp
 mcast-group 225.1.1.1
 member vni 20001
 suppress-arp
 mcast-group 225.1.1.1
```
### Option 2

```
interface nve1
 no shutdown
 source-interface loopback 1
 host-reachibility protocol bgp
 global suppress-arp
 global mcast-group 224.1.1.1 L3
 global mcast-group 255.1.1.1 L2
 member vni 10000 associate-vrf
 member vni 10001 associate-vrf
 member vni 10002 associate-vrf
 member vni 10003 associate-vrf
 member vni 10004 associate-vrf
 member vni 10005 associate-vrf
 member vni 20000
 member vni 20001
 member vni 20002
 member vni 20003
 member vni 20004
 member vni 20005
```
• Configure interfaces for hosts/servers.

```
interface Ethernet1/47
 switchport access vlan 1002
interface Ethernet1/48
 switchport access vlan 1001
```
### • Configure BGP

```
router bgp 200
router-id 30.1.1.1
  neighbor 10.1.1.1 remote-as 100
```

```
update-source loopback0
  ebgp-multihop 3
    allowas-in
    send-community extended
  address-family l2vpn evpn
    allowas-in
    send-community extended
neighbor 20.1.1.1 remote-as 100
  update-source loopback0
  ebgp-multihop 3
    allowas-in
    send-community extended
  address-family l2vpn evpn
    allowas-in
    send-community extended
vrf vxlan-900001
```
advertise l2vpn evpn

**Note** The following commands in EVPN mode do not need to be entered.

```
evpn
 vni 2001001 l2
 vni 2001002 l2
```
rd auto

```
\hat{\mathbb{Z}}Note
```
The **rd auto** and **route-target auto** commands are automatically configured unless one or more are entered as overrides.

```
route-target import auto
route-target export auto
router bgp 200
router-id 30.1.1.1
 neighbor 10.1.1.1 remote-as 100
   update-source loopback0
   ebgp-multihop 3
     allowas-in
     send-community extended
   address-family l2vpn evpn
     allowas-in
      send-community extended
 neighbor 20.1.1.1 remote-as 100
   update-source loopback0
   ebgp-multihop 3
     allowas-in
      send-community extended
   address-family l2vpn evpn
     allowas-in
     send-community extended
 vrf vxlan-900001
advertise l2vpn evpn
```
Ш

**Note** The following **advertise** command is optional. advertise l2vpn evpn  $\mathscr{O}$ **Note** The **rd auto** and **route-target** commands are automatically configured unless one or more are entered as overrides.

 $\overline{\mathscr{C}}$ 

**Note** The following EVPN mode commands are optional.

```
evpn
 vni 2001001 l2
 vni 2001002 l2
```
#### • Leaf (9396-B)

• Enable the EVPN control plane functionality and the relevant protocols

```
feature telnet
feature nxapi
feature bash-shell
feature scp-server
nv overlay evpn
feature bgp
feature pim
feature interface-vlan
feature vn-segment-vlan-based
feature lldp
feature nv overlay
```
• Enable VxLAN with distributed anycast-gateway using BGP EVPN

fabric forwarding anycast-gateway-mac 0000.2222.3333

• Create the VRF overlay VLAN and configure the vn-segment

vlan 1-1002 vlan 101 vn-segment 900001

• Create VLAN and provide mapping to VXLAN

vlan 1001 vn-segment 2001001 vlan 1002 vn-segment 2001002

• Create VRF and configure VNI

```
vrf context vxlan-900001
```
vni 900001

The following commands are automatically configured unless one or more are entered as overrides. **Note**

```
rd auto
address-family ipv4 unicast
 route-target import 65535:101 evpn
 route-target export 65535:101 evpn
  route-target import 65535:101
 route-target export 65535:101
address-family ipv6 unicast
  route-target import 65535:101 evpn
  route-target export 65535:101 evpn
  route-target import 65535:101 evpn
  route-target export 65535:101 evpn
```
• Configure internal control VLAN/SVI for the VRF

```
interface Vlan1
interface Vlan101
```

```
no shutdown
vrf member vxlan-900001
```
• Create server facing SVI and enable distributed anycast-gateway

```
interface Vlan1001
 no shutdown
 vrf member vxlan-900001
 ip address 4.1.1.1/24
 ipv6 address 4:1:0:1::1/64
 fabric forwarding mode anycast-gateway
interface Vlan1002
 no shutdown
 vrf member vxlan-900001
 ip address 4.2.2.1/24
 ipv6 address 4:2:0:1::1/64
 fabric forwarding mode anycast-gateway
```
• Create the network virtualization endpoint (NVE) interface

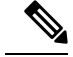

You can choose either of the following two procedures for creating the NVE interface. Use Option 1 for a small number of VNIs. Use Option 2 to configure a large number of VNIs. **Note**

Option 1

```
interface nve1
 no shutdown
 source-interface loopback1
```

```
host-reachability protocol bgp
member vni 10000 associate-vrf
mcast-group 224.1.1.1
member vni 10001 associate-vrf
mcast-group 224.1.1.1
member vni20000
suppress-arp
mcast-group 225.1.1.1
member vni 20001
suppress-arp
mcast-group 225.1.1.1
```
#### Option 2

```
interface nve1
 no shutdown
 source-interface loopback 1
 host-reachibility protocol bgp
 global suppress-arp
 global mcast-group 224.1.1.1 L3
 global mcast-group 255.1.1.1 L2
 member vni 10000 associate-vrf
 member vni 10001 associate-vrf
 member vni 10002 associate-vrf
 member vni 10003 associate-vrf
 member vni 10004 associate-vrf
 member vni 10005 associate-vrf
 member vni 20000
 member vni 20001
 member vni 20002
 member vni 20003
 member vni 20004
 member vni 20005
```
### • Configure interfaces for hosts/servers

```
interface Ethernet1/47
 switchport access vlan 1002
interface Ethernet1/48
  switchport access vlan 1001
```
#### • Configure interfaces for Spine-leaf interconnect

```
interface Ethernet2/1
interface Ethernet2/2
 no switchport
 load-interval counter 1 5
 ip address 192.168.4.22/24
 ip pim sparse-mode
 no shutdown
interface Ethernet2/3
 no switchport
 load-interval counter 1 5
 ip address 192.168.2.23/24
 ip pim sparse-mode
 no shutdown
```
• Configure Loopback for BGP

```
interface loopback0
 ip address 40.1.1.1/32
```
• Configure Loopback for local VTEP IP

```
interface loopback1
 ip address 51.1.1.1/32
 ip pim sparse-mode
```
• Configure BGP

```
router bgp 200
router-id 40.1.1.1
 neighbor 10.1.1.1 remote-as 100
   update-source loopback0
   ebgp-multihop 3
     allowas-in
      send-community extended
   address-family l2vpn evpn
     allowas-in
     send-community extended
 neighbor 20.1.1.1 remote-as 100
   update-source loopback0
   ebgp-multihop 3
     allowas-in
     send-community extended
   address-family l2vpn evpn
     allowas-in
      send-community extended
 vrf vxlan-900001
      advertise l2vpn evpn
```
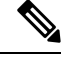

**Note** The following **advertise** command is optional.

advertise l2vpn evpn

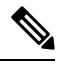

**Note**

The **rd auto** and **route-target** commands are optional unless you want to use them to override the **import** or **export** options.

```
evpn
 vni 2001001 l2
   rd auto
   route-target import auto
   route-target export auto
 vni 2001002 l2
   rd auto
   route-target import auto
   route-target export auto
```
# **Example of VXLAN BGP EVPN (IBGP)**

An example of a VXLAN BGP EVPN (IBGP):

**Figure 3: VXLAN BGP EVPN Topology (IBGP)**

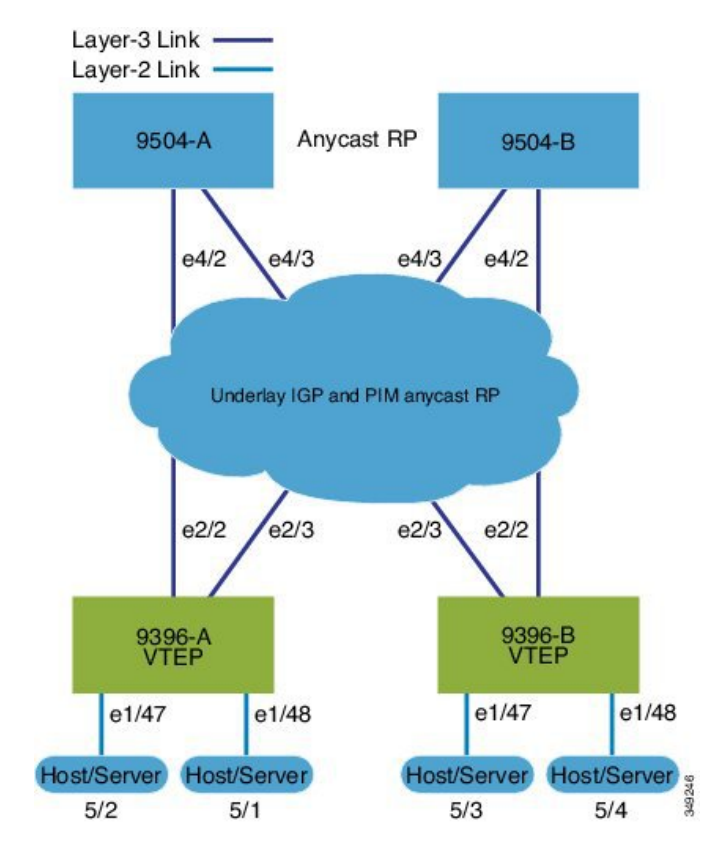

IBGP between Spine and Leaf

- Spine (9504-A)
	- Enable the EVPN control plane

```
nv overlay evpn
```
• Enable the relevant protocols

```
feature ospf
feature bgp
```
• Configure Loopback for local VTEP IP, and BGP

```
interface loopback0
 ip address 10.1.1.1/32
  ip router ospf 1 area 0.0.0.0
```
• Enable OSPF for underlay routing

router ospf 1

• Configure interfaces for Spine-leaf interconnect

```
interface Ethernet4/2
 ip address 192.168.1.42/24
 ip router ospf 1 area 0.0.0.0
 no shutdown
interface Ethernet4/3
 ip address 192.168.2.43/24
 ip router ospf 1 area 0.0.0.0
 no shutdown
```
• Configure BGP

```
router bgp 65535
router-id 10.1.1.1
 neighbor 30.1.1.1 remote-as 65535
   update-source loopback0
   address-family l2vpn evpn
     send-community both
     route-reflector-client
 neighbor 40.1.1.1 remote-as 65535
   update-source loopback0
   address-family l2vpn evpn
     send-community both
      route-reflector-client
```
- Spine (9504-B)
	- Enable the EVPN control plane and the relevant protocols

```
feature telnet
feature nxapi
feature bash-shell
feature scp-server
nv overlay evpn
feature ospf
feature bgp
feature lldp
```
• Configure interfaces for Spine-leaf interconnect

```
interface Ethernet4/2
 ip address 192.168.4.42/24
 ip router ospf 1 area 0.0.0.0
 no shutdown
interface Ethernet4/3
 ip address 192.168.3.43/24
 ip router ospf 1 area 0.0.0.0
 no shutdown
```
• Configure Loopback for local VTEP IP, and BGP

```
interface loopback0
 ip address 20.1.1.1/32
```
ip router ospf 1 area 0.0.0.0

• Configure Loopback for Anycast RP

```
interface loopback1
  ip address 100.1.1.1/32
 ip router ospf 1 area 0.0.0.0
```
• Enable OSPF for underlay routing

router ospf 1

• Configure BGP

```
router bgp 65535
router-id 20.1.1.1
  neighbor 30.1.1.1 remote-as 65535
   update-source loopback0
   address-family l2vpn evpn
     send-community both
     route-reflector-client
  neighbor 40.1.1.1 remote-as 65535
   update-source loopback0
     address-family l2vpn evpn
      send-community both
      route-reflector-client
```
- Leaf (9396-A)
	- Enable the EVPN control plane

nv overlay evpn

• Enable the relevant protocols

```
feature ospf
feature bgp
feature interface-vlan
```
• Enabling OSPF for underlay routing

router ospf 1

• Configure Loopback for local VTEP IP, and BGP

```
interface loopback0
 ip address 30.1.1.1/32
 ip router ospf 1 area 0.0.0.0
```
• Configure interfaces for Spine-leaf interconnect

```
interface Ethernet2/2
 no switchport
  ip address 192.168.1.22/24
 ip router ospf 1 area 0.0.0.0
```
no shutdown

```
interface Ethernet2/3
 no switchport
 ip address 192.168.3.23/24
 ip router ospf 1 area 0.0.0.0
 no shutdown
```
• Create overlay VRF VLAN and configure vn-segment

```
vlan 101
 vn-segment 900001
```
• Configure VRF overlay VLAN/SVI for the VRF

```
interface Vlan101
 no shutdown
 vrf member vxlan-900001
```
• Create VLAN and provide mapping to VXLAN

```
vlan 1001
 vn-segment 2001001
vlan 1002
 vn-segment 2001002
```
• Create VRF and configure VNI

```
vrf context vxlan-900001
 vni 900001
```
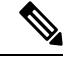

```
The rd auto and route-target commands are automatically configured unless
       one or more are entered as overrides.
Note
```

```
rd auto
 address-family ipv4 unicast
   route-target both auto
   route-target both auto evpn
 address-family ipv6 unicast
   route-target both auto
   route-target both auto evpn
```
• Create server facing SVI and enable distributed anycast-gateway

```
interface Vlan1001
 no shutdown
 vrf member vxlan-900001
 ip address 4.1.1.1/24
 ipv6 address 4:1:0:1::1/64
 fabric forwarding mode anycast-gateway
interface Vlan1002
 no shutdown
 vrf member vxlan-900001
 ip address 4.2.2.1/24
 ipv6 address 4:2:0:1::1/64
 fabric forwarding mode anycast-gateway
```
 $\mathbf{I}$ 

**Note**

•

You can choose either of the following two options for creating the NVE interface. Use Option 1 for a small number of VNIs. Use Option 2 to configure a large number of VNIs.

Create the network virtualization endpoint (NVE) interface

Option 1

```
interface nve1
 no shutdown
 source-interface loopback0
 host-reachability protocol bgp
 member vni 900001 associate-vrf
 member vni 2001001
   suppress-arp
   mcast-group 225.4.0.1
 member vni 2001002
   suppress-arp
   mcast-group 225.4.0.1
```
#### Option 2

```
Interface nve1
 source-interface loopback 1
 host-reachability protocol bgp
 global suppress-arp
 global mcast-group 255.1.1.1 L2
 global mcast-group 255.1.1.2 L3
 member vni 10000
 member vni 20000
 member vni 30000
```
• Configure BGP

```
router bgp 65535
router-id 30.1.1.1
 neighbor 10.1.1.1 remote-as 65535
   update-source loopback0
   address-family l2vpn evpn
     send-community both
 neighbor 20.1.1.1 remote-as 65535
   update-source loopback0
   address-family l2vpn evpn
     send-community both
 vrf vxlan-900001
   address-family ipv4 unicast
      advertise l2vpn evpn
```
**Note** The following commands in EVPN mode do not need to be entered.

```
evpn
 vni 2001001 l2
 vni 2001002 l2
```
The **rd auto** and **route-target auto** commands are automatically configured unless one or more are entered as overrides. **Note**

```
rd auto
    route-target import auto
    route-target export auto
```
# **Note**

The **rd auto** and **route-target** commands are automatically configured unless you want to use them to override the **import** or **export** options.

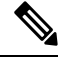

**Note** The following EVPN mode commands are optional.

```
evpn
 vni 2001001 l2
   rd auto
   route-target import auto
   route-target export auto
 vni 2001002 l2
   rd auto
   route-target import auto
   route-target export auto
```
#### • Leaf (9396-B)

• Enable the EVPN control plane functionality and the relevant protocols

```
feature telnet
feature nxapi
feature bash-shell
feature scp-server
nv overlay evpn
feature ospf
feature bgp
feature interface-vlan
feature vn-segment-vlan-based
feature lldp
feature nv overlay
```
• Enable VxLAN with distributed anycast-gateway using BGP EVPN

fabric forwarding anycast-gateway-mac 0000.2222.3333

• Create overlay VRF VLAN and configure vn-segment

vlan 1-1002 vlan 101 vn-segment 900001

• Create VLAN and provide mapping to VXLAN

Ш

```
vlan 1001
 vn-segment 2001001
vlan 1002
 vn-segment 2001002
```
• Create VRF and configure VNI

```
vrf context vxlan-900001
  vni 900001
```
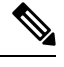

**Note**

The **rd auto** and **route-target** commands are automatically configured unless you want to use them to override the **import** or **export** options.

```
rd auto
 address-family ipv4 unicast
   route-target both auto
   route-target both auto evpn
  address-family ipv6 unicast
   route-target both auto
   route-target both auto evpn
```
• Configure internal control VLAN/SVI for the VRF

```
interface Vlan101
 no shutdown
 vrf member vxlan-900001
```
• Create server facing SVI and enable distributed anycast-gateway

```
interface Vlan1001
 no shutdown
 vrf member vxlan-900001
 ip address 4.1.1.1/24
 ipv6 address 4:1:0:1::1/64
 fabric forwarding mode anycast-gateway
interface Vlan1002
 no shutdown
 vrf member vxlan-900001
 ip address 4.2.2.1/24
 ipv6 address 4:2:0:1::1/64
```
fabric forwarding mode anycast-gateway

•

**Note**

You can choose either of the following two command procedures for creating the NVE interfaces. Use Option 1 for a small number of VNIs. Use Option 2 to configure a large number of VNIs.

Create the network virtualization endpoint (NVE) interface

Option 1

interface nve1

```
no shutdown
source-interface loopback0
host-reachability protocol bgp
member vni 900001 associate-vrf
member vni 2001001
  suppress-arp
 mcast-group 225.4.0.1
member vni 2001002
  suppress-arp
  mcast-group 225.4.0.1
```
### Option 2

```
Interface nve1
 source-interface loopback0
 host-reachability protocol bgp
 global suppress-arp
 global mcast-group 255.4.0.1
 member vni 900001
 member vni 2001001
```
• Configure interfaces for hosts/servers

```
interface Ethernet1/47
 switchport access vlan 1002
interface Ethernet1/48
```
switchport access vlan 1001

• Configure interfaces for Spine-leaf interconnect

```
interface Ethernet2/1
interface Ethernet2/2
 no switchport
 ip address 192.168.4.22/24
 ip router ospf 1 area 0.0.0.0
 no shutdown
interface Ethernet2/3
 no switchport
 ip address 192.168.2.23/24
 ip router ospf 1 area 0.0.0.0
 no shutdown
```
• Configure Loopback for local VTEP IP, and BGP

```
interface loopback0
 ip address 40.1.1.1/32
 ip router ospf 1 area 0.0.0.0
```
• Enabling OSPF for underlay routing

router ospf 1

• Configure BGP

router bgp 65535

```
router-id 40.1.1.1
 neighbor 10.1.1.1 remote-as 65535
   update-source loopback0
   address-family l2vpn evpn
     send-community both
 neighbor 20.1.1.1 remote-as 65535
   update-source loopback0
   address-family l2vpn evpn
     send-community both
 vrf vxlan-900001
   address-family ipv4 unicast
     advertise l2vpn evpn
evpn
 vni 2001001 l2
   rd auto
   route-target import auto
   route-target export auto
 vni 2001002 l2
   rd auto
   route-target import auto
   route-target export auto
```
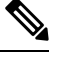

```
Note
```
The **rd auto** and **route-target** commands are optional unless you want to use them to override the **import** or **export** options.

```
evpn
 vni 2001001 l2
   rd auto
   route-target import auto
   route-target export auto
 vni 2001002 l2
   rd auto
   route-target import auto
   route-target export auto
```
## **Example Show Commands**

#### • **show nve peers**

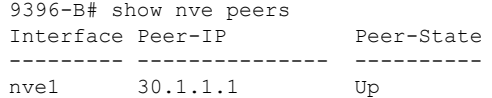

#### • **show nve vni**

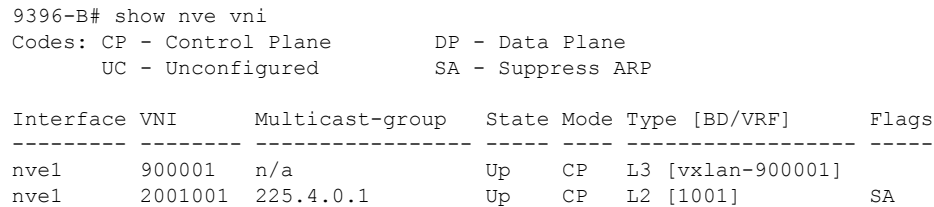

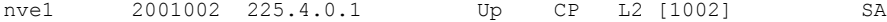

#### • **show vxlan interface**

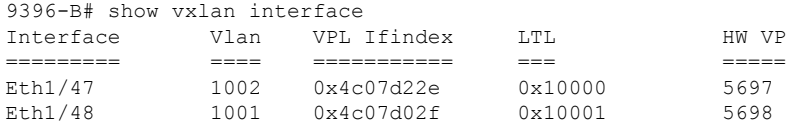

#### • **show bgp l2vpn evpn summary**

leaf3# show bgp l2vpn evpn summary BGP summary information for VRF default, address family L2VPN EVPN BGP router identifier 40.0.0.4, local AS number 10 BGP table version is 60, L2VPN EVPN config peers 1, capable peers 1 21 network entries and 21 paths using 2088 bytes of memory BGP attribute entries [8/1152], BGP AS path entries [0/0] BGP community entries [0/0], BGP clusterlist entries [1/4] Neighbor V AS MsgRcvd MsgSent TblVer InQ OutQ Up/Down State/PfxRcd

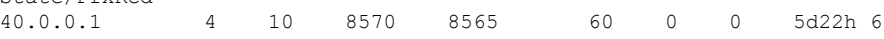

### • **show bgp l2vpn evpn**

leaf3# show bgp l2vpn evpn BGP routing table information for VRF default, address family L2VPN EVPN BGP table version is 60, local router ID is 40.0.0.4 Status: s-suppressed, x-deleted, S-stale, d-dampened, h-history, \*-valid, >-best Path type: i-internal, e-external, c-confed, l-local, a-aggregate, r-redist, I-injected Origin codes: i - IGP, e - EGP, ? - incomplete, | - multipath, & - backup

Network Next Hop Metric LocPrf Weight Path Route Distinguisher: 40.0.0.2:32868 \*>i[2]:[0]:[10001]:[48]:[0000.8816.b645]:[0]:[0.0.0.0]/216 40.0.0.2 100 0 i \*>i[2]:[0]:[10001]:[48]:[0011.0000.0034]:[0]:[0.0.0.0]/216 40.0.0.2 100 0 i

#### • **show l2route evpn mac all**

leaf3# show l2route evpn mac all Topology Mac Address Prod Next Hop (s) ----------- -------------- ------ --------------- 101 0000.8816.b645 BGP 40.0.0.2 101 0001.0000.0033 Local Ifindex 4362086 101 0001.0000.0035 Local Ifindex 4362086 101 0011.0000.0034 BGP 40.0.0.2

### • **show l2route evpn mac-ip all**

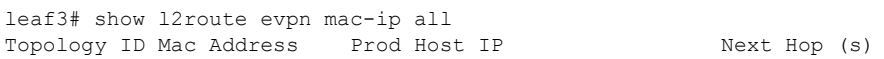

 $\mathbf{l}$ 

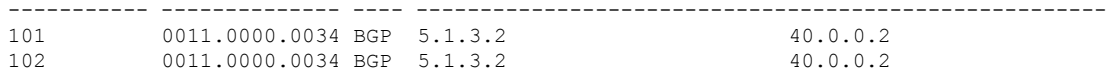

 $\mathbf I$ 

i.

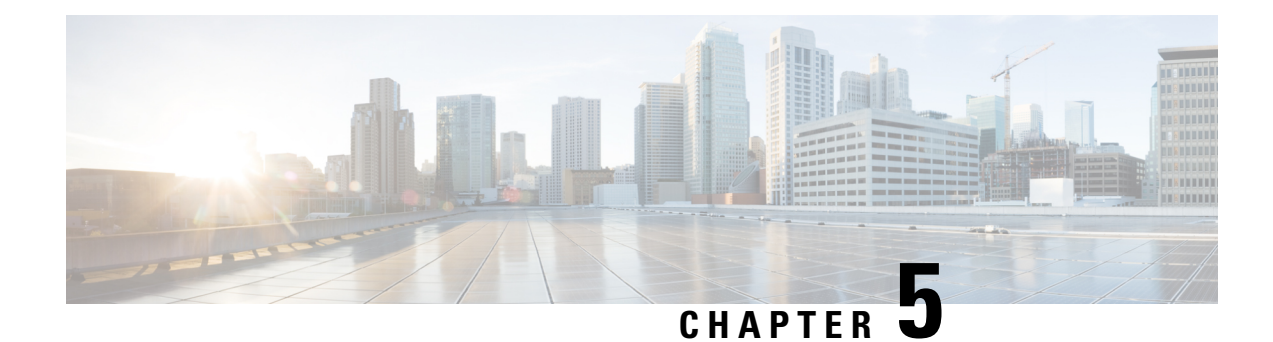

# **Configuring Tenant Routed Multicast**

This chapter contains the following sections:

- About Tenant Routed [Multicast,](#page-70-0) on page 55
- Guidelines and [Limitations](#page-71-0) for Tenant Routed Multicast, on page 56
- Guidelines and [Limitations](#page-72-0) for Layer 3 Tenant Routed Multicast, on page 57
- [Rendezvous](#page-72-1) Point for Tenant Routed Multicast, on page 57
- Configuring a [Rendezvous](#page-73-0) Point for Tenant Routed Multicast, on page 58
- Configuring a [Rendezvous](#page-73-1) Point Inside the VXLAN Fabric, on page 58
- Configuring an External [Rendezvous](#page-75-0) Point, on page 60
- [Configuring](#page-76-0) Layer 3 Tenant Routed Multicast, on page 61
- [Configuring](#page-80-0) TRM on the VXLAN EVPN Spine, on page 65
- [Configuring](#page-82-0) TRM with vPC Support, on page 67

### <span id="page-70-0"></span>**About Tenant Routed Multicast**

Tenant Routed Multicast (TRM) enables multicast forwarding on the VXLAN fabric that uses a BGP-based EVPN control plane. TRM provides multi-tenancy aware multicast forwarding between senders and receivers within the same or different subnet local or across VTEPs.

This feature brings the efficiency of multicast delivery to VXLAN overlays. It is based on the standards-based next generation control plane (ngMVPN) described in IETF RFC 6513, 6514. TRM enables the delivery of customer IP multicast traffic in a multitenant fabric, and thus in an efficient and resilient manner. The delivery of TRM improves Layer-3 overlay multicast functionality in our networks.

While BGP EVPN provides the control plane for unicast routing, ngMVPN provides scalable multicast routing functionality. It follows an "always route" approach where every edge device (VTEP) with distributed IP Anycast Gateway for unicast becomes a Designated Router (DR) for Multicast. Bridged multicast forwarding is only present on the edge-devices (VTEP) where IGMP snooping optimizes the multicast forwarding to interested receivers. Every other multicast traffic beyond local delivery is efficiently routed.

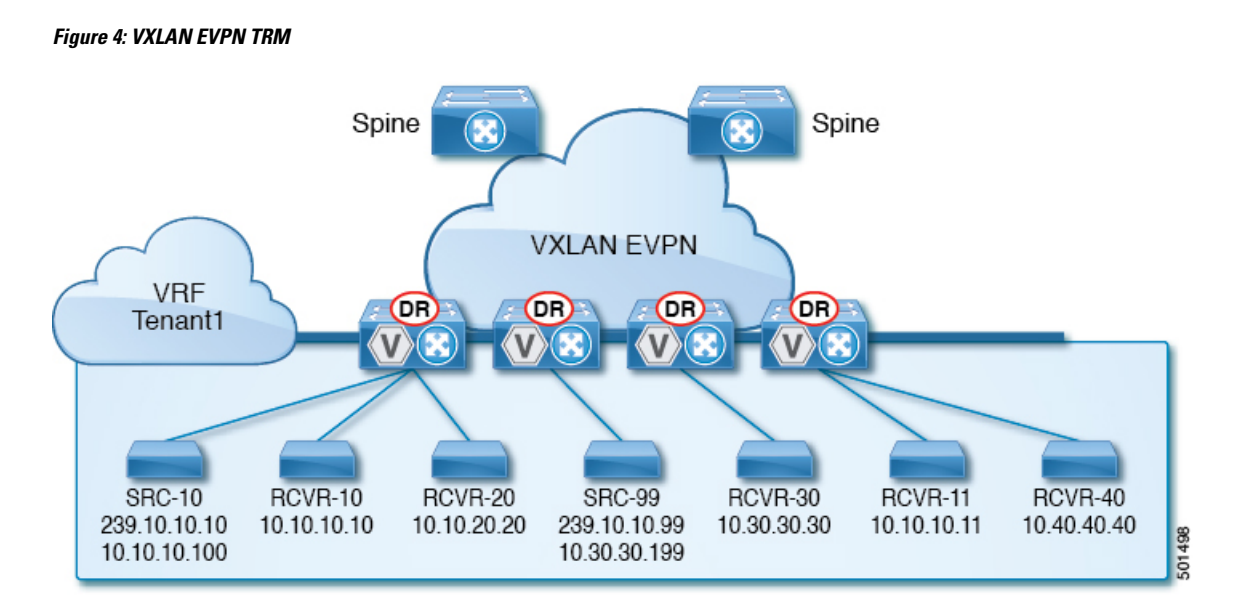

With TRM enabled, multicast forwarding in the underlay is leveraged to replicate VXLAN encapsulated routed multicast traffic. A Default Multicast Distribution Tree (Default-MDT) is built per-VRF. This is an addition to the existing multicast groupsfor Layer-2 VNI Broadcast, Unknown Unicast, and Layer-2 multicast replication group. The individual multicast group addressesin the overlay are mapped to the respective underlay multicast address for replication and transport. The advantage of using a BGP-based approach allows the VXLAN BGP EVPN fabric with TRM to operate as fully distributed Overlay Rendezvous-Point (RP), with the RP presence on every edge-device (VTEP).

A multicast-enabled data center fabric is typically part of an overall multicast network. Multicast sources, receivers, and multicast rendezvous points, might reside inside the data center but might also be inside the campus or externally reachable via the WAN. TRM allows a seamless integration with existing multicast networks. It can leverage multicast rendezvous points external to the fabric. Furthermore, TRM allows for tenant-aware external connectivity using Layer-3 physical interfaces or subinterfaces.

### <span id="page-71-0"></span>**Guidelines and Limitations for Tenant Routed Multicast**

Tenant Routed Multicast (TRM) has the following guidelines and limitations:

- FEX is not supported on Cisco Nexus 3600 platform switches.
- The Guidelines and [Limitations](#page-23-0) for VXLANs, on page 8 also apply to TRM.
- With TRM enabled, SVI as a core link is not supported.
- TRM supports IPv4 multicast only.
- TRM requires an IPv4 multicast-based underlay using PIM Any Source Multicast (ASM) which is also known as sparse mode.
- TRM supports overlay PIM ASM and PIM SSM only. PIM BiDir is not supported in the overlay.
- RP has to be configured either internal or external to the fabric.
- The internal RP must be configured on all TRM-enabled VTEPs including the border nodes.
- The external RP must be external to the border nodes.
- The RP must be configured within the VRF pointing to the external RP IP address (static RP). This ensures that unicast and multicast routing is enabled to reach the external RP in the given VRF.
- TRM supports multiple border nodes. Reachability to an external RP via multiple border leaf switches is supported (ECMP).
- BothPIM and **ipigmpsnooping vxlan** must be enabled on the L3 VNI's VLAN in a VXLAN vPC setup.

## **Guidelines and Limitations for Layer 3 Tenant Routed Multicast**

Layer 3 Tenant Routed Multicast (TRM) has the following configuration guidelines and limitations:

• Beginning with Cisco NX-OS Release 9.3(3), Cisco Nexus 3600 platform switches support TRM in Layer 3 mode. This feature is supported on IPv4 overlays only. Layer 2 mode and L2/L3 mixed mode are not supported.

The Cisco Nexus 3600 platform switches can function as a BL for L3 unicast traffic. For Anycast functionality, the RP can be internal, external, or RP everywhere.

- Beginning with Cisco NX-OS Release 9.3(3), Cisco Nexus 3600 platform switches support TRM with vPC border leafs. The **advertise-pip** and **advertise virtual-rmac** commands must be enabled on the border leafs to support this functionality. For more information, see the "Configuring VIP/PIP" section.
- Well-known local scope multicast (224.0.0.0/24) is excluded from TRM and is bridged.
- When an interface NVE is brought down on the border leaf, the internal overlay RP per VRF must be brought down.
- If one or both VTEPs are a Cisco Nexus 3600 platform switch, the packet TTL is decremented twice, once for routing to the L3 VNI on the source leaf and once for forwarding from the destination L3 VNI to the destination VLAN on the destination leaf.
- Cisco Nexus 3600 platform switches do not support TRM Multi-Site.

## **Rendezvous Point for Tenant Routed Multicast**

With TRM enabled Internal and External RP is supported. The following table displays the first release in which RP positioning is or is not supported.

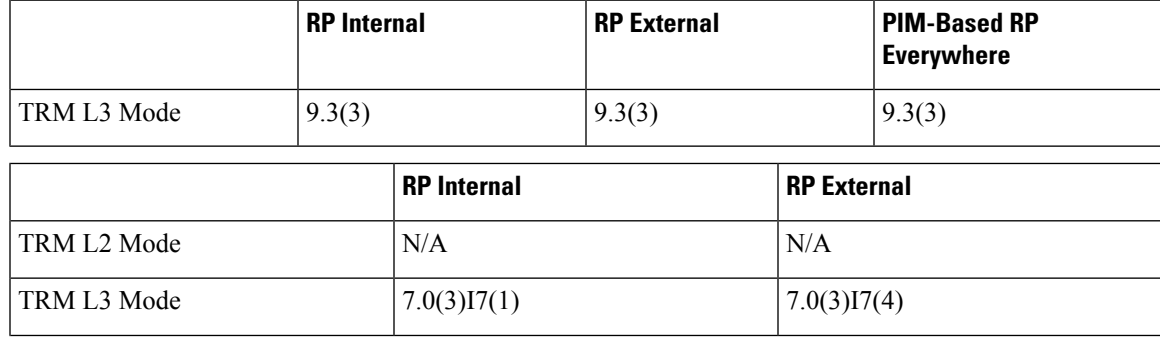

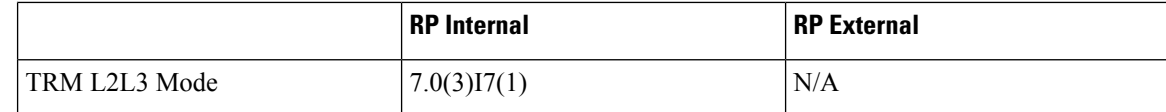

# <span id="page-73-1"></span>**Configuring a Rendezvous Point for Tenant Routed Multicast**

For Tenant Routed Multicast, there are two rendezvous point options:

- [Configuring](#page-73-0) a Rendezvous Point Inside the VXLAN Fabric, on page 58
- [Configuring](#page-75-0) an External Rendezvous Point, on page 60

## <span id="page-73-0"></span>**Configuring a Rendezvous Point Inside the VXLAN Fabric**

Configure the loopback for the TRM VRFs with the following commands on all devices (VTEP). Ensure it is reachable within EVPN (advertise/redistribute).

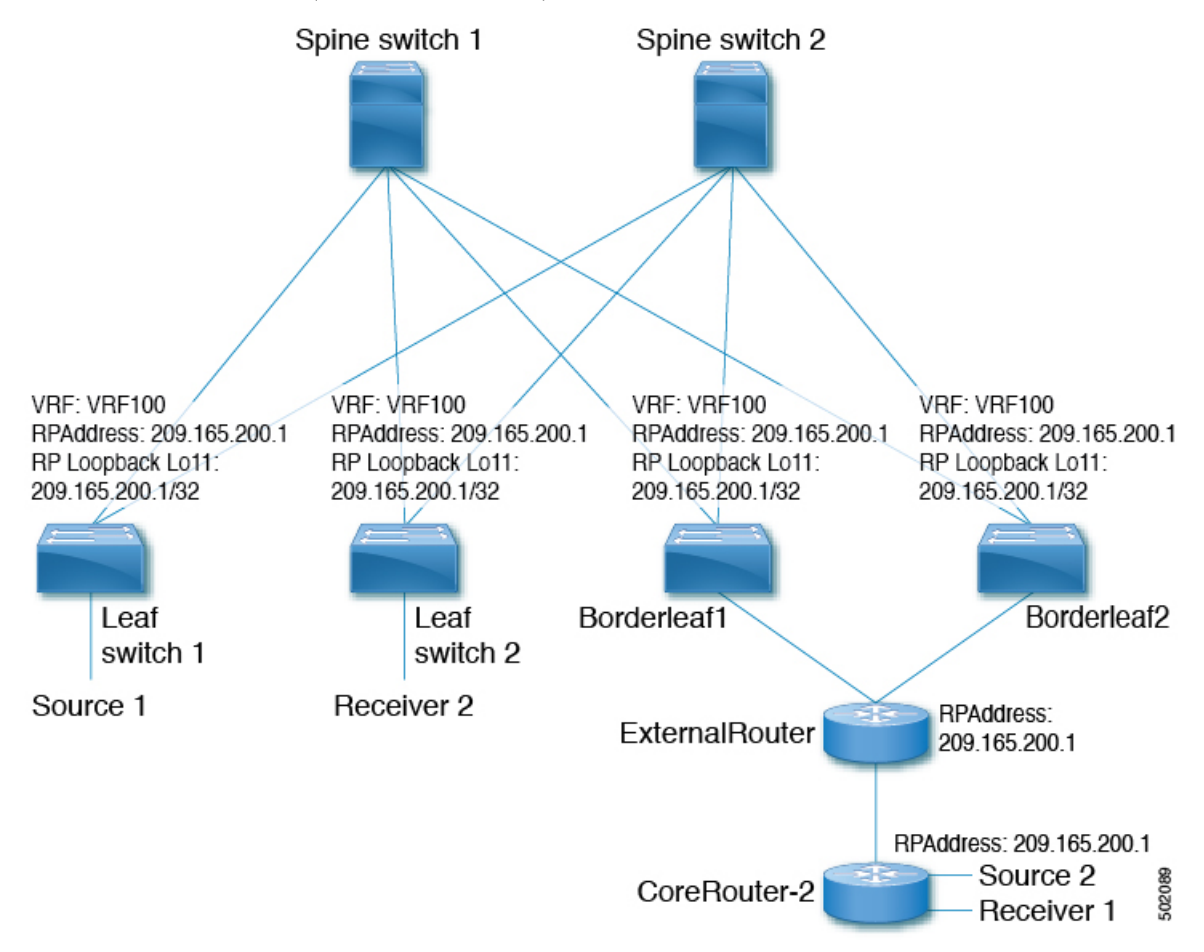

## **SUMMARY STEPS**

- **1. configure terminal**
- **2. interface loopback** *loopback\_number*
- **3. vrf member** *vxlan-number*
- **4. ip address** *ip-address*
- **5. ip pim sparse-mode**
- **6. vrf context** *vrf-name*
- **7. ip pim rp-address** *ip-address-of-router* **group-list** *group-range-prefix*

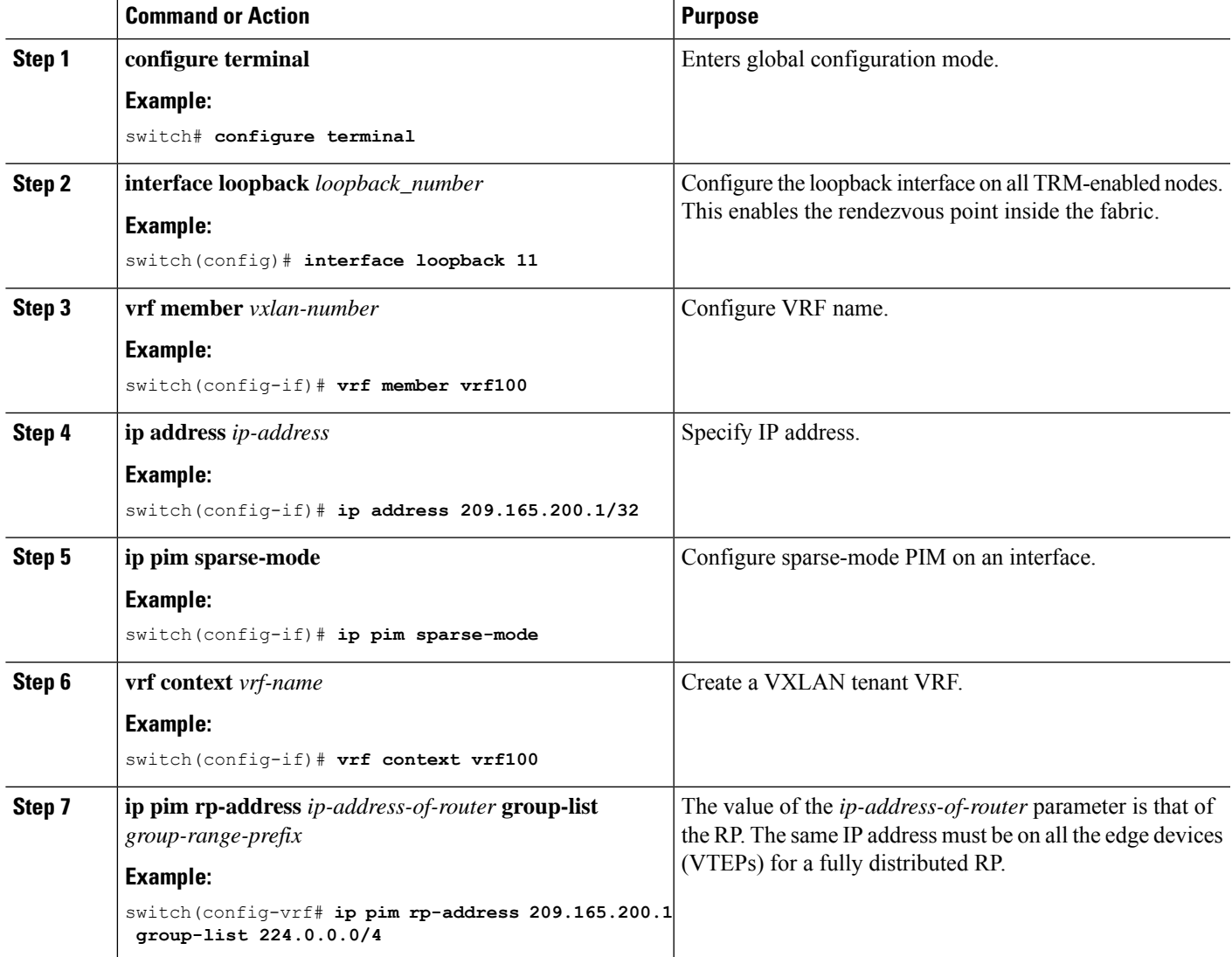

# <span id="page-75-0"></span>**Configuring an External Rendezvous Point**

Configure the external rendezvous point (RP) IP address within the TRM VRFs on all devices (VTEP). In addition, ensure reachability of the external RP within the VRF via the border node. With TRM enabled and an external RP in use, ensure that only one routing path is active. Routing between the TRM fabric and the external RP must be via a single border leaf (non ECMP).

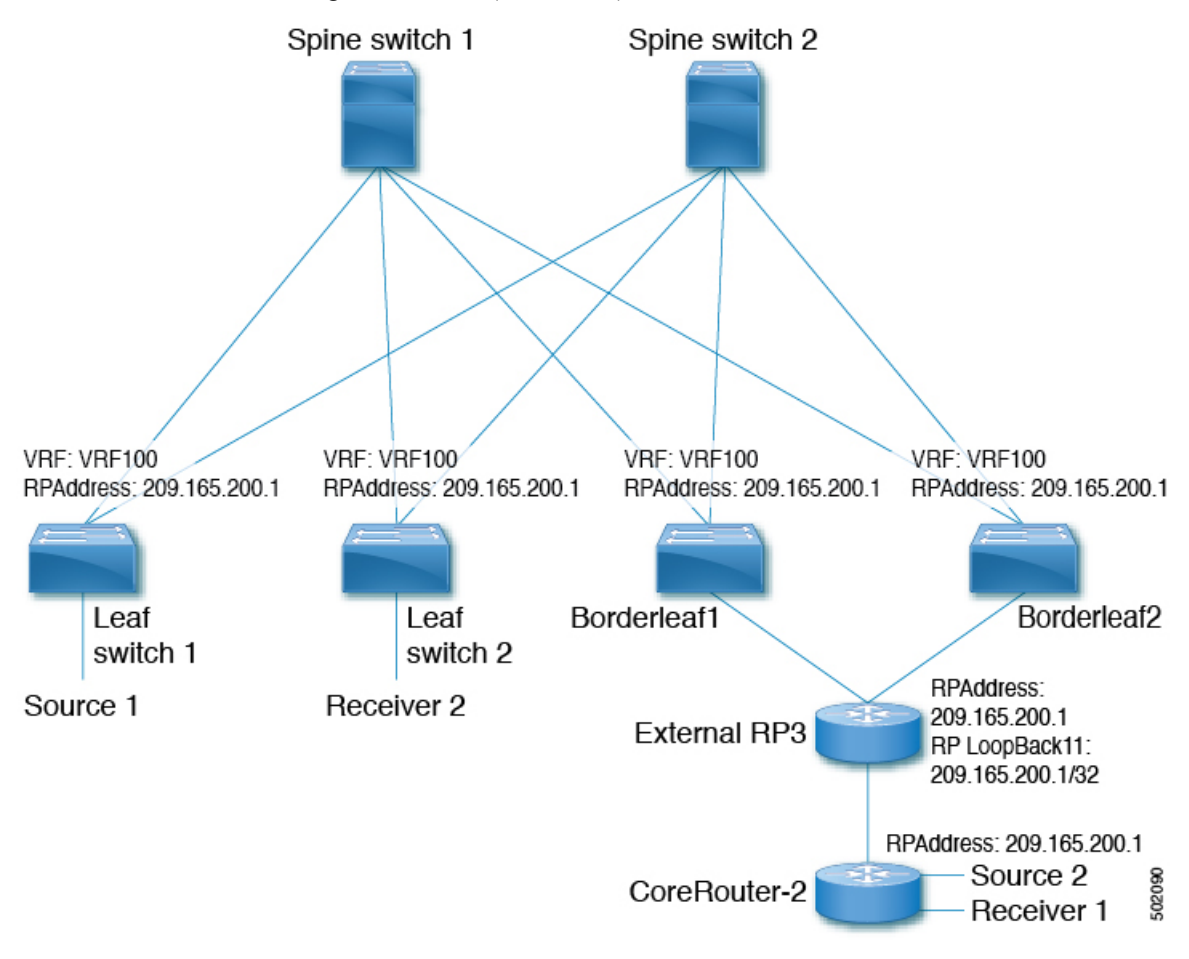

### **SUMMARY STEPS**

- **1. configure terminal**
- **2. vrf context vrf100**
- **3. ip pim rp-address** *ip-address-of-router* **group-list** *group-range-prefix*

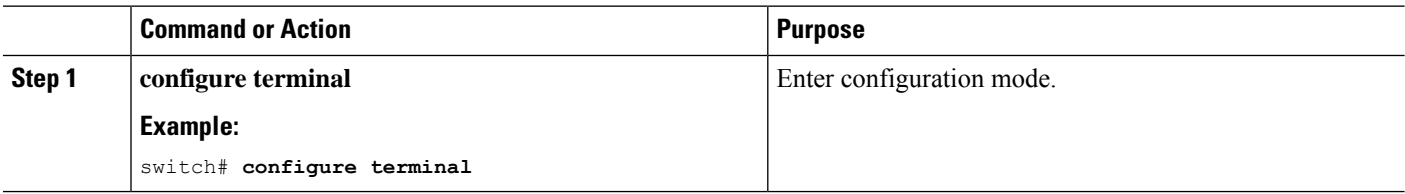

П

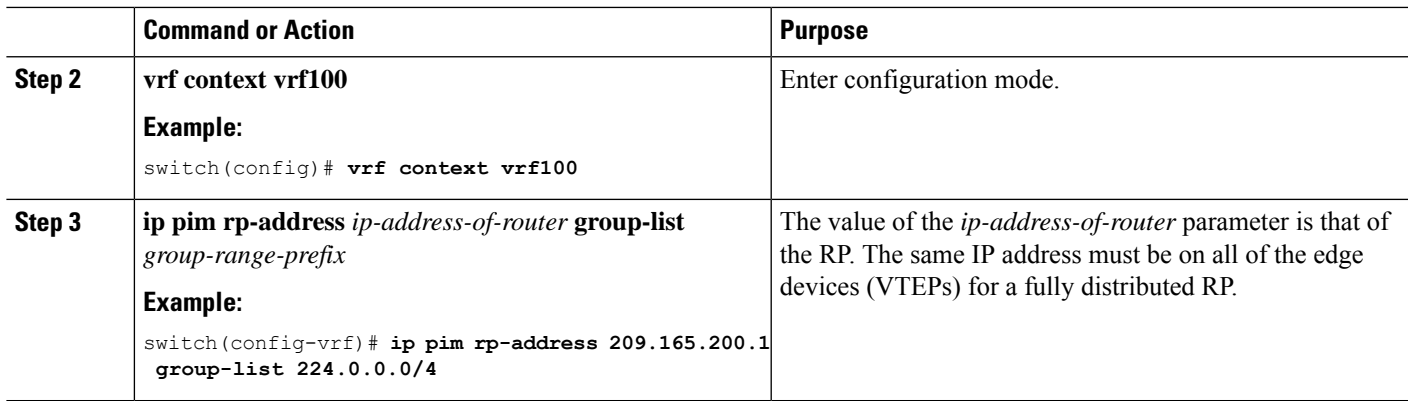

# **Configuring Layer 3 Tenant Routed Multicast**

This procedure enables the Tenant Routed Multicast (TRM) feature. TRM operates primarily in the Layer 3 forwarding mode for IP multicast by using BGP MVPN signaling. TRM in Layer 3 mode is the main feature and the only requirement for TRM enabled VXLAN BGP EVPN fabrics. If non-TRM capable edge devices (VTEPs) are present, the Layer 2/Layer 3 mode and Layer 2 mode have to be considered for interop.

To forward multicast between senders and receivers on the Layer 3 cloud and the VXLAN fabric on TRM vPC border leafs, the VIP/PIP configuration must be enabled. For more information, see Configuring VIP/PIP.

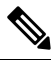

TRM follows an always-route approach and hence decrements the Time to Live (TTL) of the transported IP multicast traffic. **Note**

### **Before you begin**

VXLAN EVPN **feature nv overlay** and **nv overlay evpn** must be configured.

The rendezvous point (RP) must be configured.

### **Procedure**

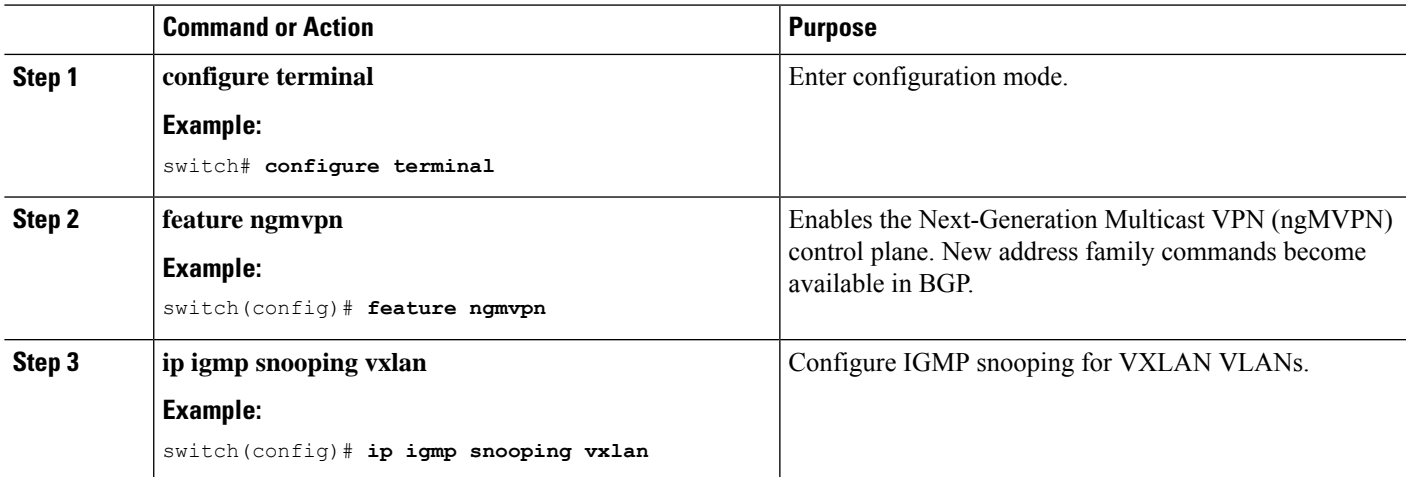

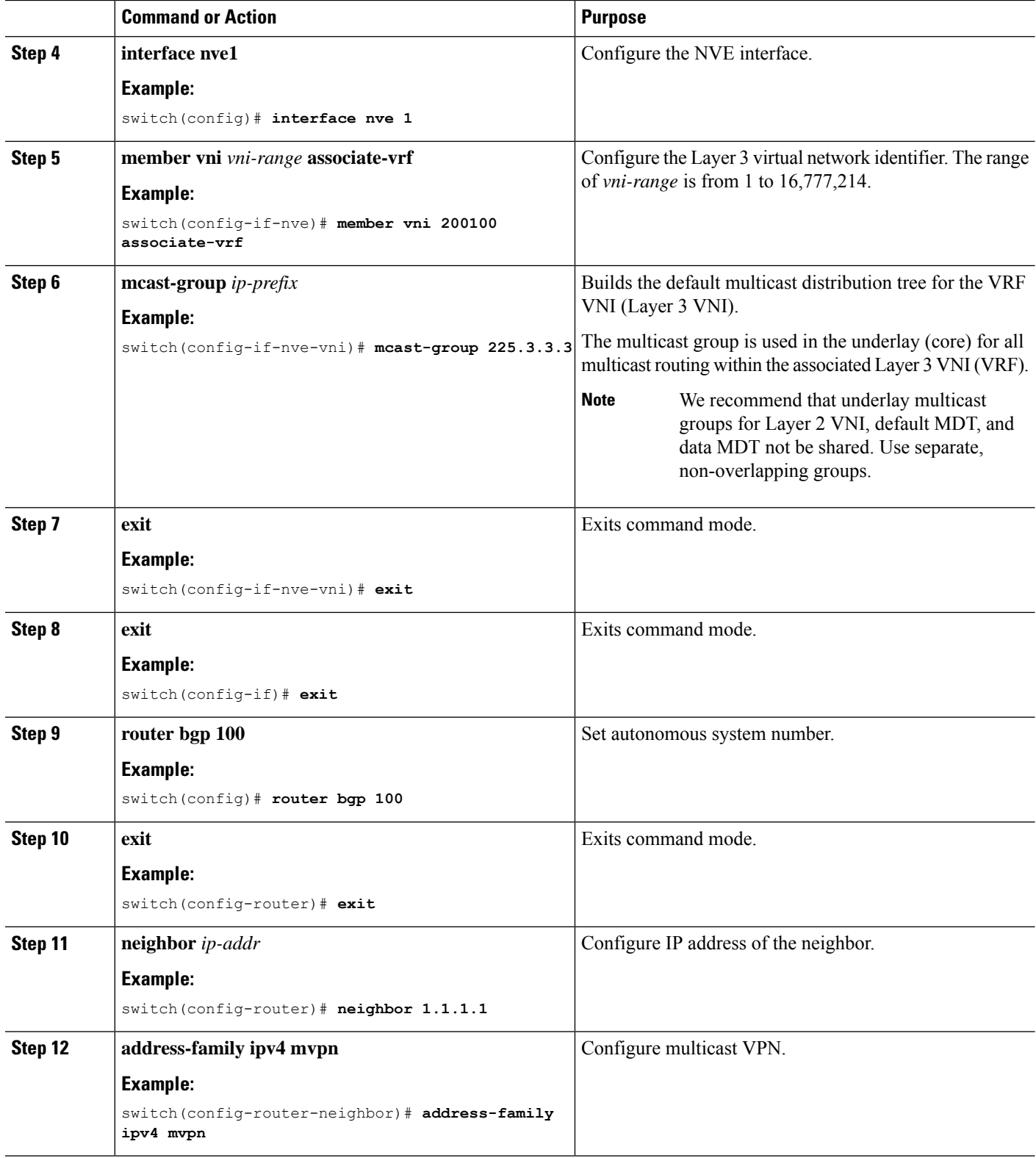

ı

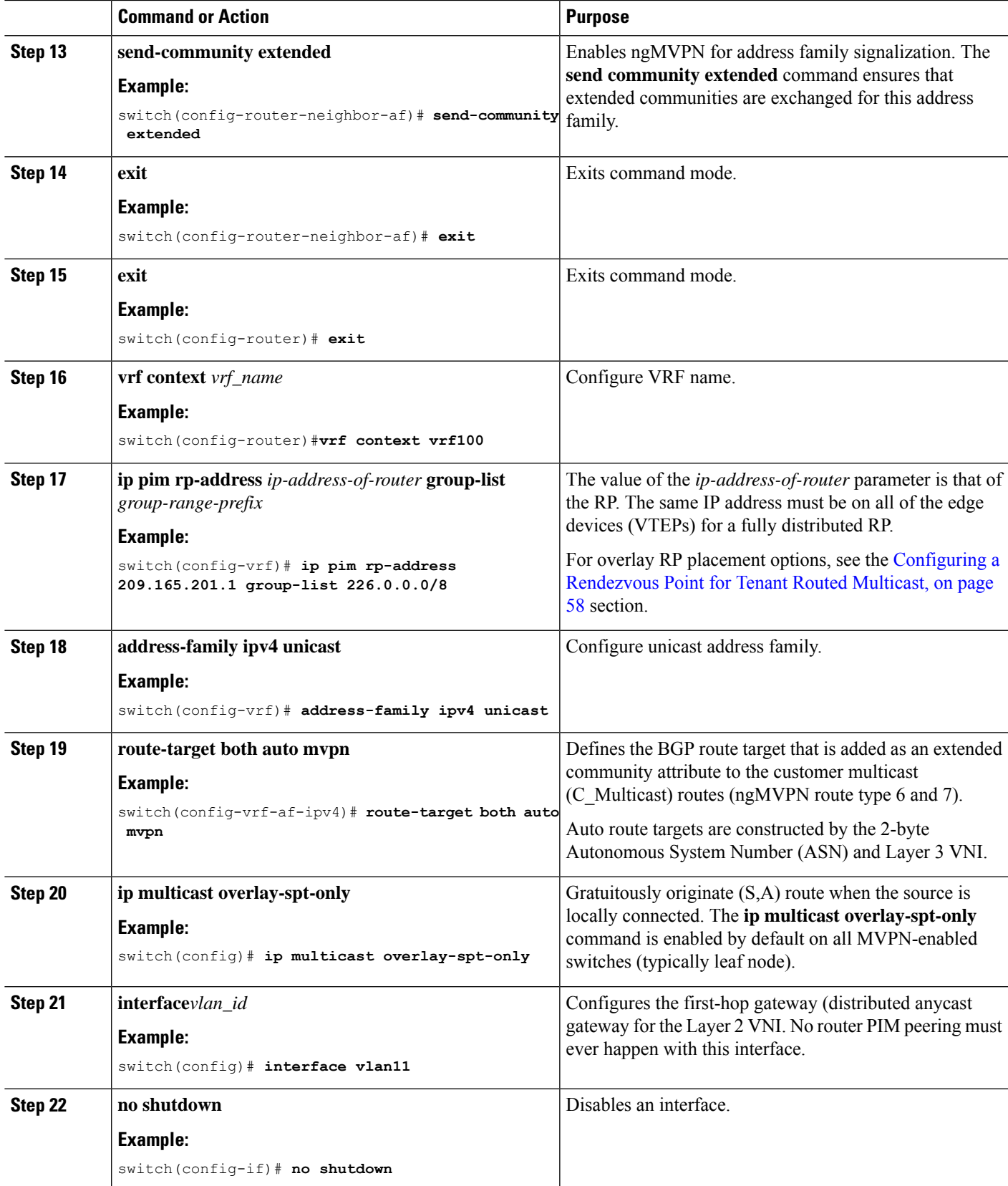

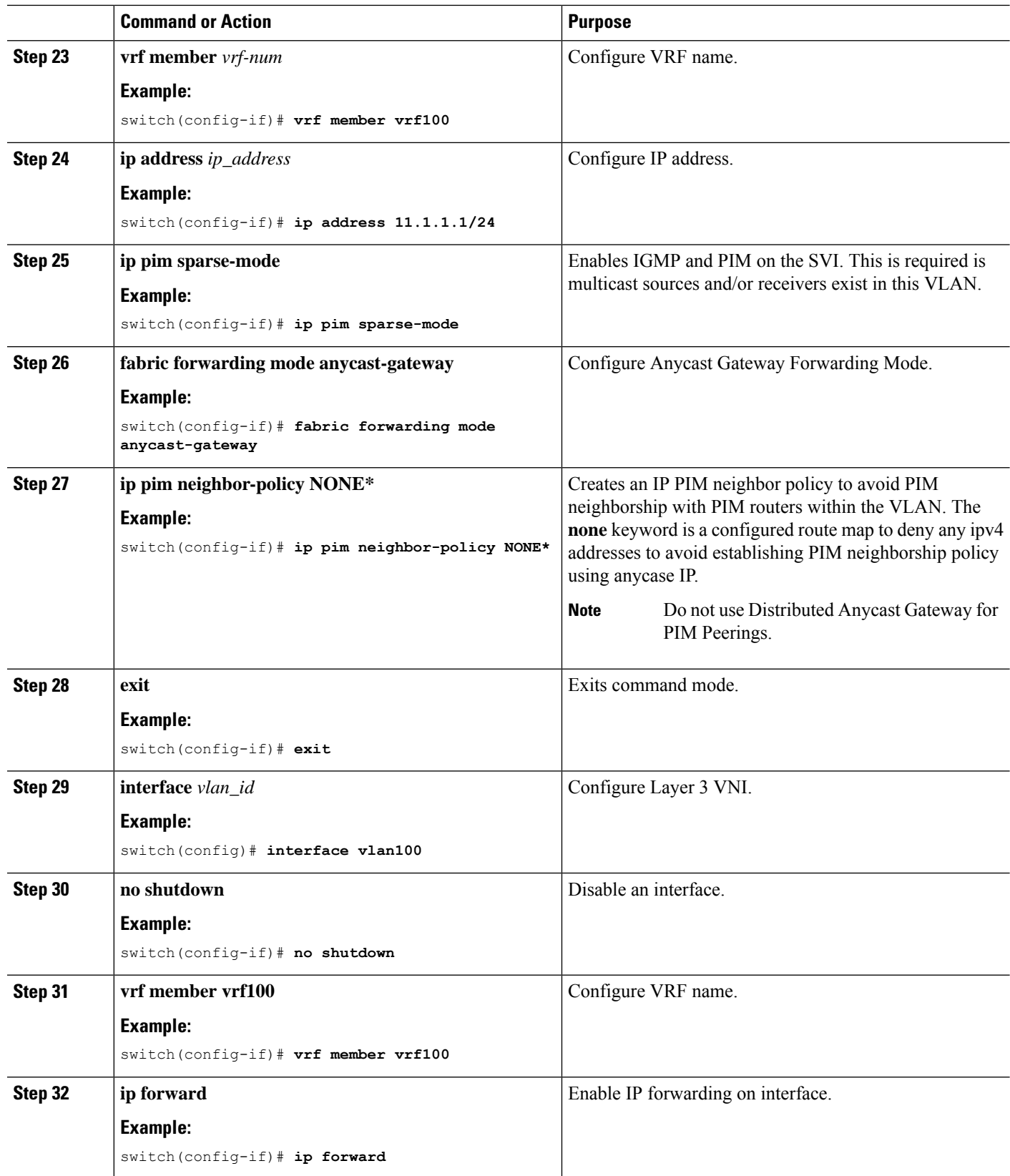

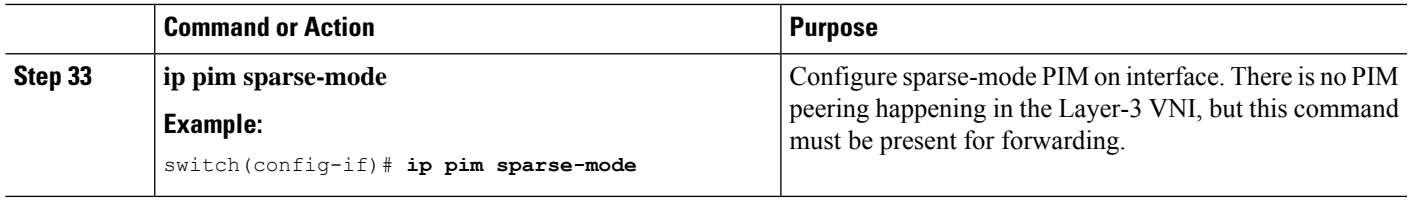

# **Configuring TRM on the VXLAN EVPN Spine**

This procedure enables Tenant Routed Multicast (TRM) on a VXLAN EVPN spine switch.

### **Before you begin**

The VXLAN BGP EVPN spine must be configured. See [Configuring](#page-42-0) BGP for EVPN on the Spine, on page [27](#page-42-0).

## **SUMMARY STEPS**

- **1. configure terminal**
- **2. route-map permitall permit 10**
- **3. set ip next-hop unchanged**
- **4. exit**
- **5. router bgp [autonomous system]** *number*
- **6. address-family ipv4 mvpn**
- **7. retain route-target all**
- **8. neighbor** *ip-address* [**remote-as** *number*]
- **9. address-family ipv4 mvpn**
- **10. disable-peer-as-check**
- **11. rewrite-rt-asn**
- **12. send-community extended**
- **13. route-reflector-client**
- **14. route-map permitall out**

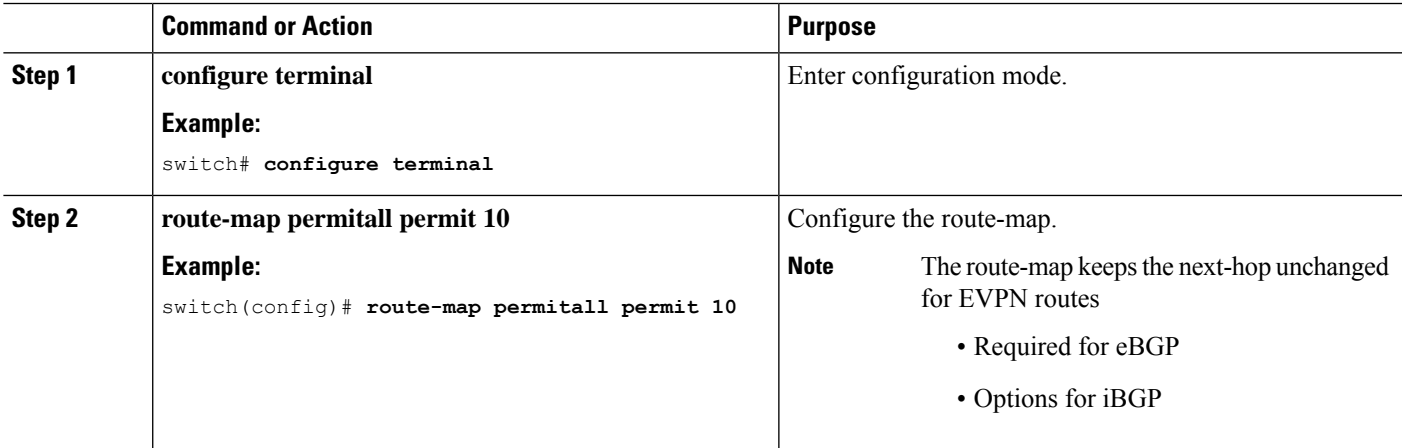

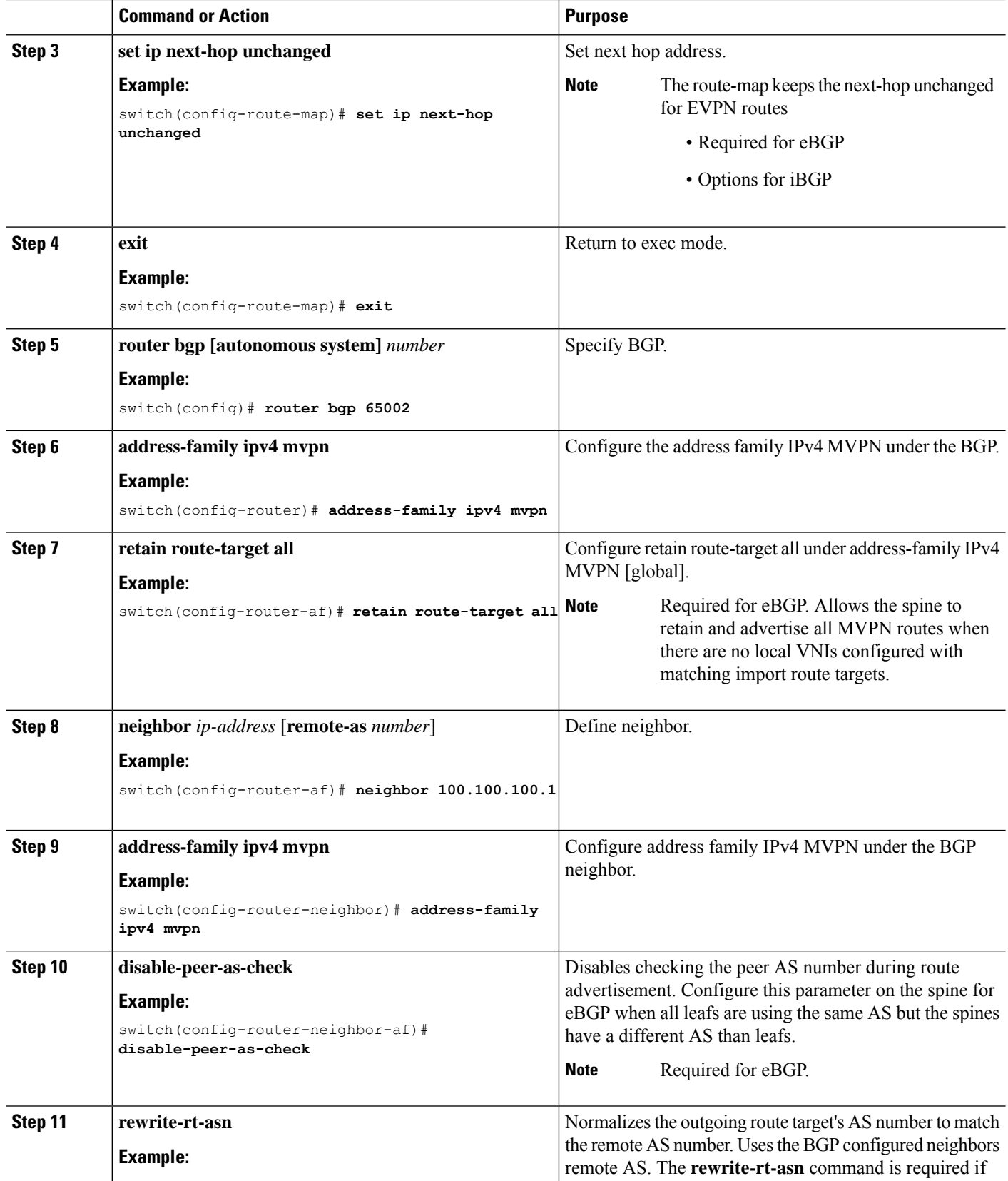

ı

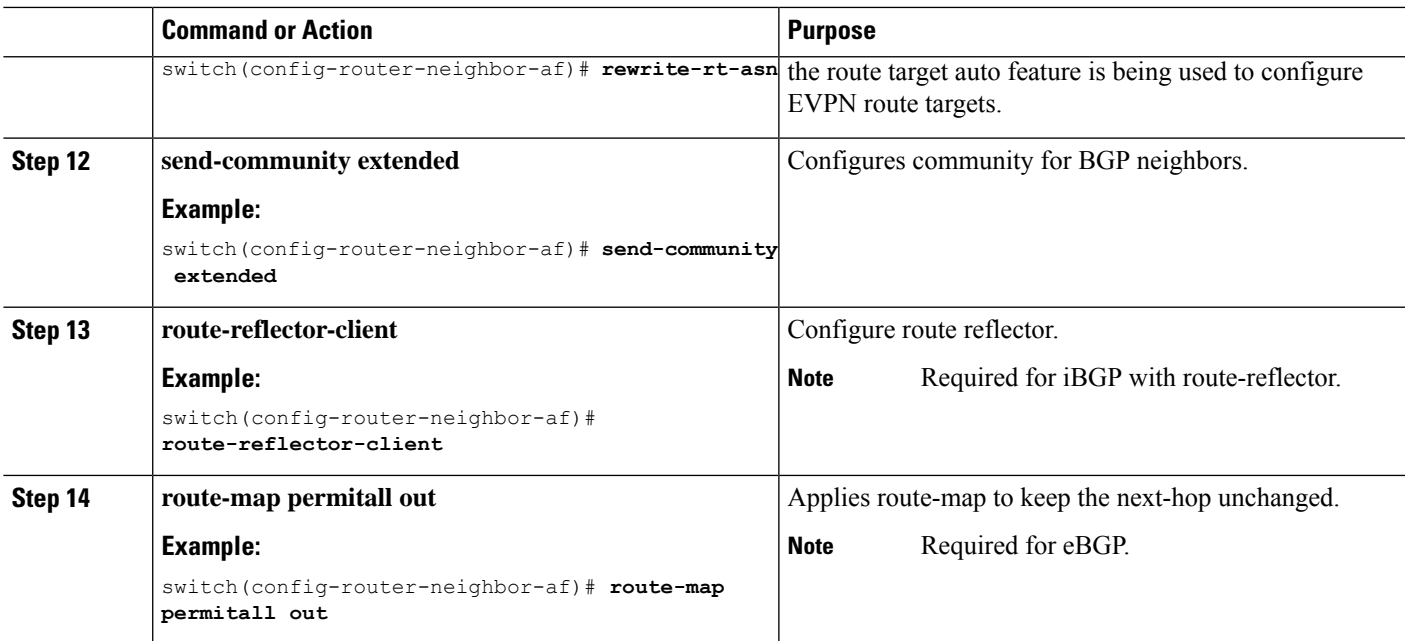

# **Configuring TRM with vPC Support**

- **1. configure terminal**
- **2. feature vpc**
- **3. feature interface-vlan**
- **4. feature lacp**
- **5. feature pim**
- **6. feature ospf**
- **7. ip pim rp-address** *address* **group-list** *range*
- **8. vpc domain** *domain-id*
- **9. hardware access-list tcam region mac-ifacl**
- **10. hardware access-list tcam region vxlan 10**
- **11. reload**
- **12. peer switch**
- **13. peer gateway**
- **14. peer-keepalive destination** *ipaddress*
- **15. ip arp synchronize**
- **16. ipv6 nd synchronize**
- **17.** Create vPC peer-link.
- **18. system nve infra-vlans** *range*
- **19. vlan** *number*
- **20.** Create the SVI.
- **21.** (Optional) **delay restore interface-vlan** *seconds*

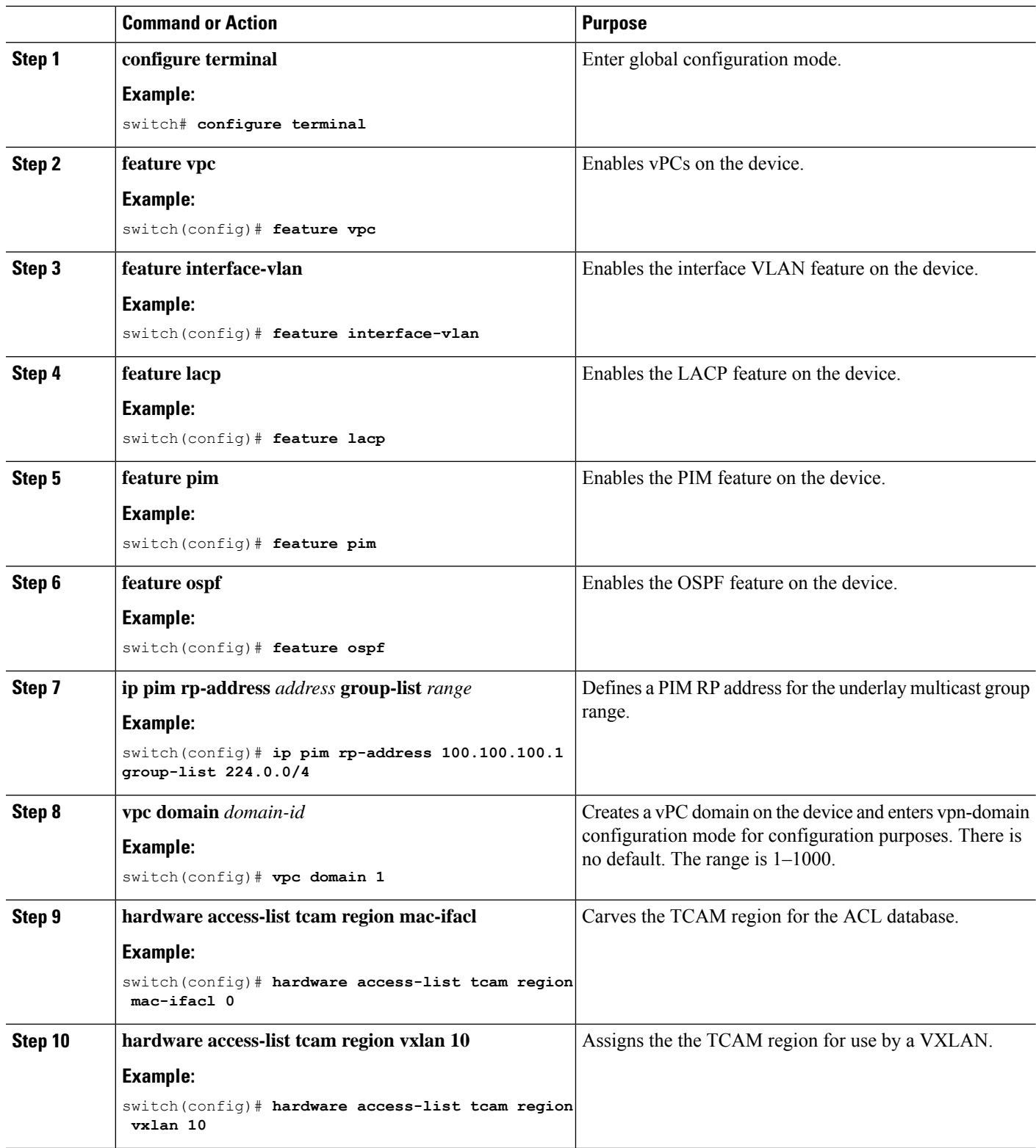

 $\mathbf l$ 

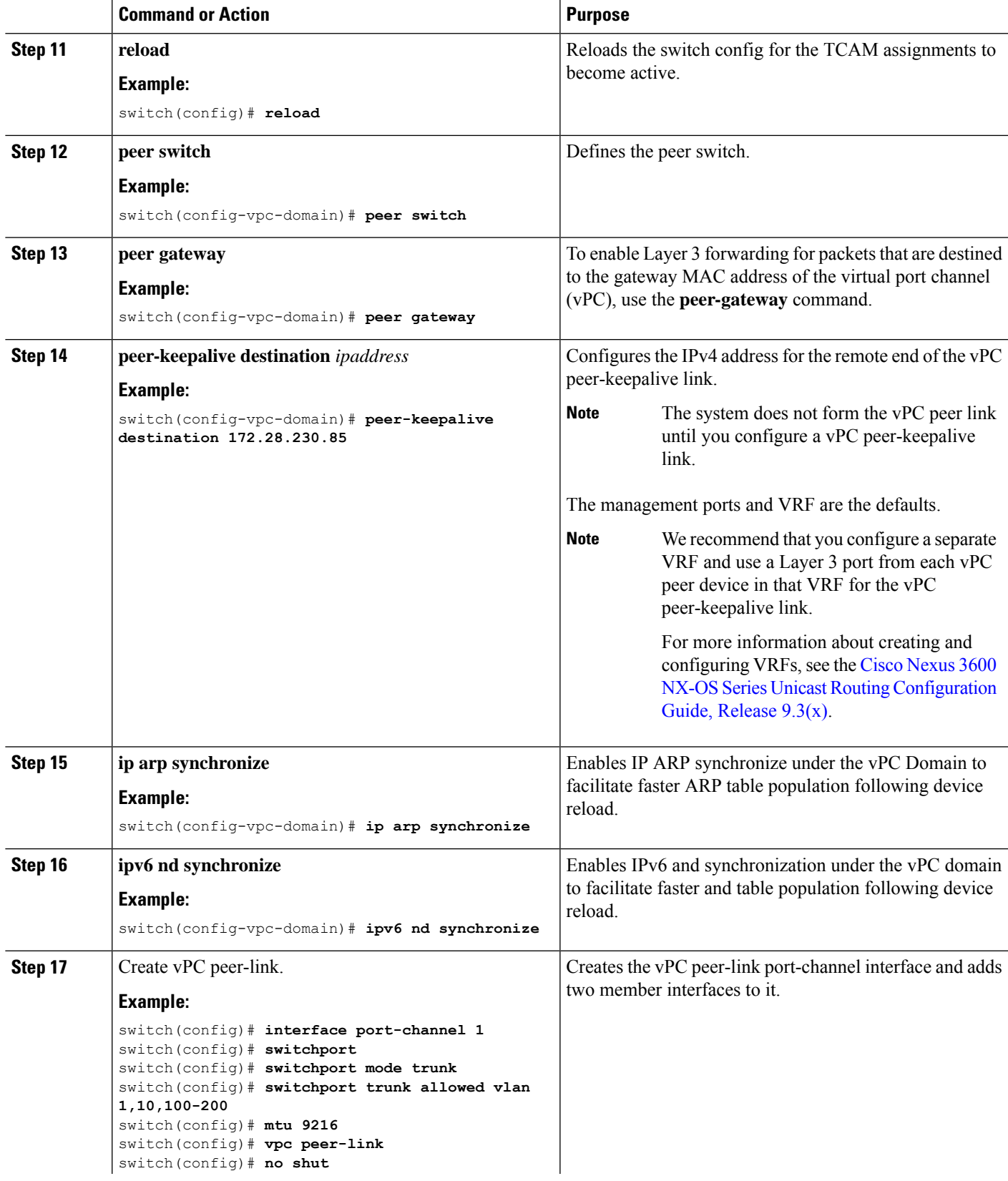

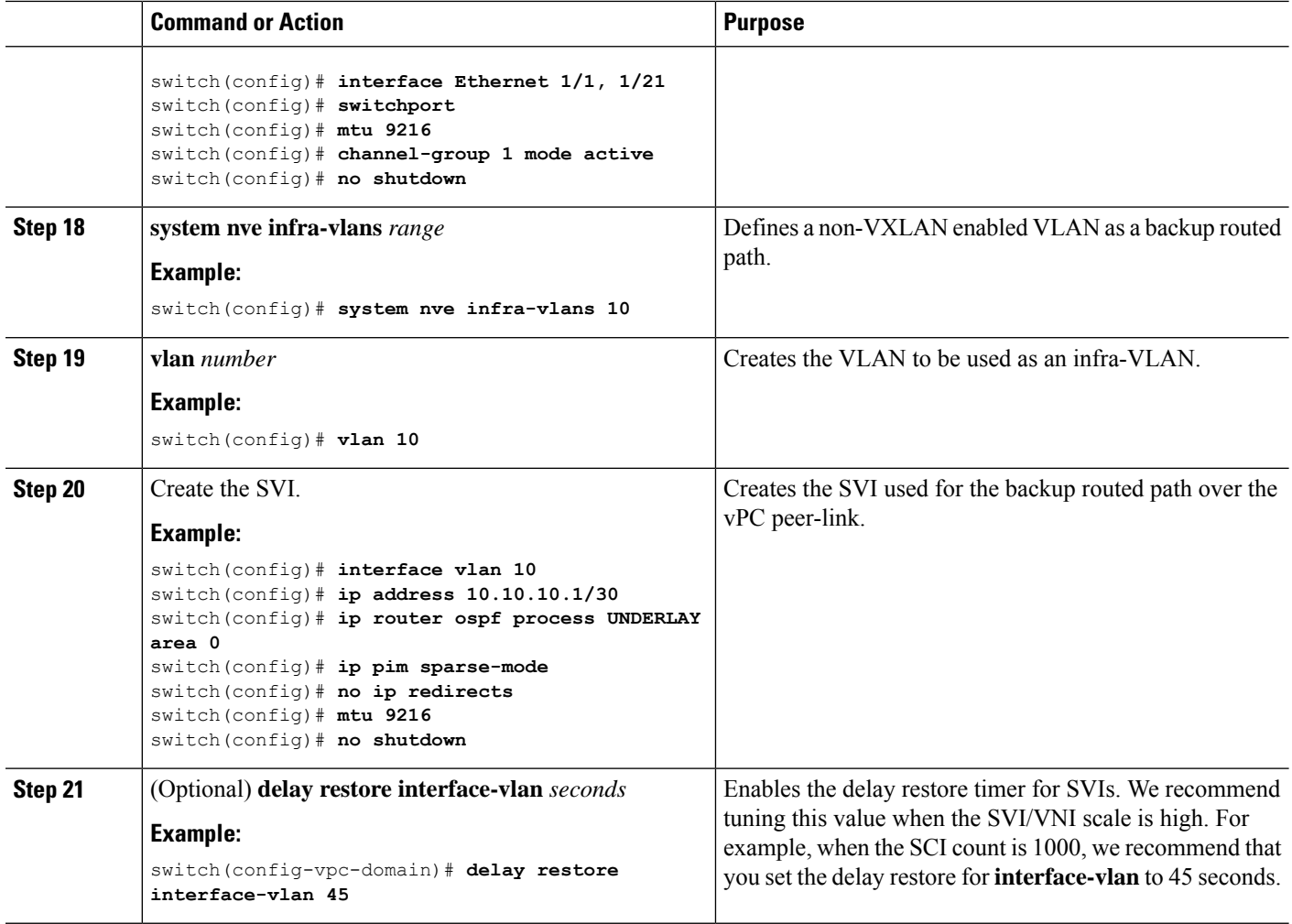

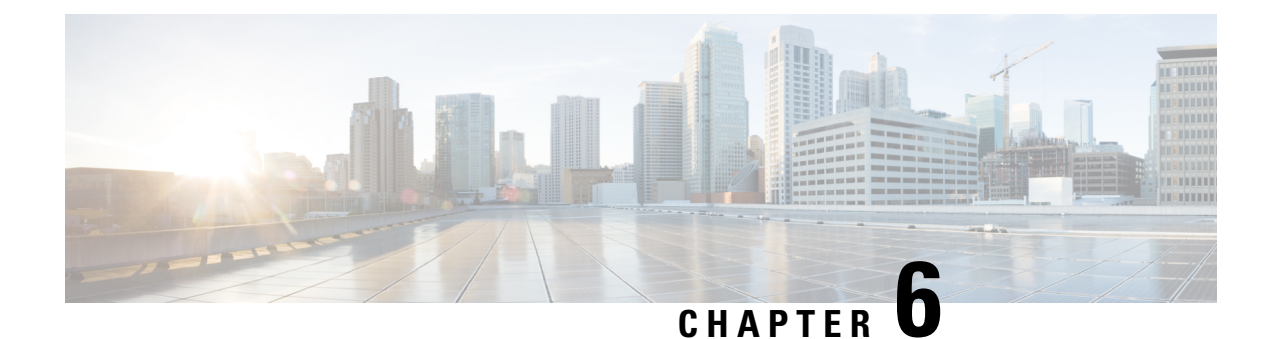

# **Configuring External VRF Connectivity and Route Leaking**

This chapter contains the following sections:

- Configuring External VRF [Connectivity,](#page-86-0) on page 71
- [Configuring](#page-87-0) Route Leaking, on page 72

# <span id="page-86-0"></span>**Configuring External VRF Connectivity**

## **About External Layer-3 Connectivity for VXLAN BGP EVPN Fabrics**

A VXLAN BGP EVPN fabric can be extended by using per-VRF IP routing to achieve external connectivity. The approach that is used for the Layer-3 extensions is commonly referred to as VRF Lite, while the functionality itself is more accurately defined as Inter-AS Option A or back-to-back VRF connectivity.

## **Guidelines and Limitations for External VRF Connectivity and Route Leaking**

The following are the guidelines and limitations for External Layer-3 Connectivity for VXLAN BGP EVPN Fabrics:

- Support added for Cisco Nexus 3600 platform switches.
- A physical Layer-3 Interface (Parent-Interface) can be used for external Layer-3 connectivity (ie VRF default).
- The Parent-Interface to multiple Sub-Interfaces can not be used for external Layer-3 connectivity (ie Ethernet1/1 for VRF default). A Sub-Interface can be used instead.
- VTEPs do not support VXLAN encapsulated traffic over Parent-Interfaces if Sub-Interfaces are configured. This is regardless of VRF participation.
- VTEPs do not support VXLAN encapsulated traffic over Sub-Interfaces. This is regardless of VRF participation or IEEE 802.1q encapsulation.
- Mixing Sub-Interfaces for VXLAN and non-VXLAN enabled VLANs is not supported.

# <span id="page-87-0"></span>**Configuring Route Leaking**

## **About Centralized VRF Route-Leaking for VXLAN BGP EVPN Fabrics**

VXLAN BGP EVPN uses MP-BGP and its route-policy concept to import and export prefixes. The ability of this very extensive route-policy model allows to leak routes from one VRF to another VRF and vice-versa; any combination of custom VRF or VRF default can be used. VRF route-leaking is a switch-local function at specific to a location in the network, the location where the cross-VRF route-target import/export configuration takes place (leaking point). The forwarding between the different VRFs follows the control-plane, the location of where the configuration for the route-leaking is performed - hence Centralized VRF route-leaking. With the addition of VXLAN BGP EVPN, the leaking point requiresto advertise the cross-VRF imported/exported route and advertise them towards the remote VTEPs or External Routers.

The advantage of Centralized VRF route-leaking is that only the VTEP acting as leaking point requires the special capabilities needed, while all other VTEPs in the network are neutral to this function.

## **Guidelines and Limitations for External VRF Connectivity and Route Leaking**

The following are the guidelines and limitations for External Layer-3 Connectivity for VXLAN BGP EVPN Fabrics:

- Support added for Cisco Nexus 3600 platform switches.
- A physical Layer-3 Interface (Parent-Interface) can be used for external Layer-3 connectivity (ie VRF default).
- The Parent-Interface to multiple Sub-Interfaces can not be used for external Layer-3 connectivity (ie Ethernet1/1 for VRF default). A Sub-Interface can be used instead.
- VTEPs do not support VXLAN encapsulated traffic over Parent-Interfaces if Sub-Interfaces are configured. This is regardless of VRF participation.
- VTEPs do not support VXLAN encapsulated traffic over Sub-Interfaces. This is regardless of VRF participation or IEEE 802.1q encapsulation.
- Mixing Sub-Interfaces for VXLAN and non-VXLAN enabled VLANs is not supported.

## **Centralized VRF Route-Leaking Brief - Shared Internet with Custom VRF**

Some pointers follow:

- The Shared Internet with VRF route-leaking for VXLAN BGP EVPN fabrics is depicted in the following figure.
- The default-route is made exported from the Shared Internet VRF and re-advertisement within VRF Blue and VRF Red on the Border Node.
- Ensure the default-route in VRF Blue and VRF Red is not leaked to the Shared Internet VRF.
- The less specific prefixes for VRF Blue and VRF Red are exported for the Shared Internet VRF and re-advertised as necessary.

Ш

- Configured less specific prefixes (aggregates) that are advertised from the Border Node to the remaining VTEPs to the destination VRF (Blue or Red).
- BGP EVPN does not export prefixes that were previously imported to prevent the occurrence of routing loops.

**Figure 5: Centralized VRF Route-Leaking - Shared Internet with Custom VRF**

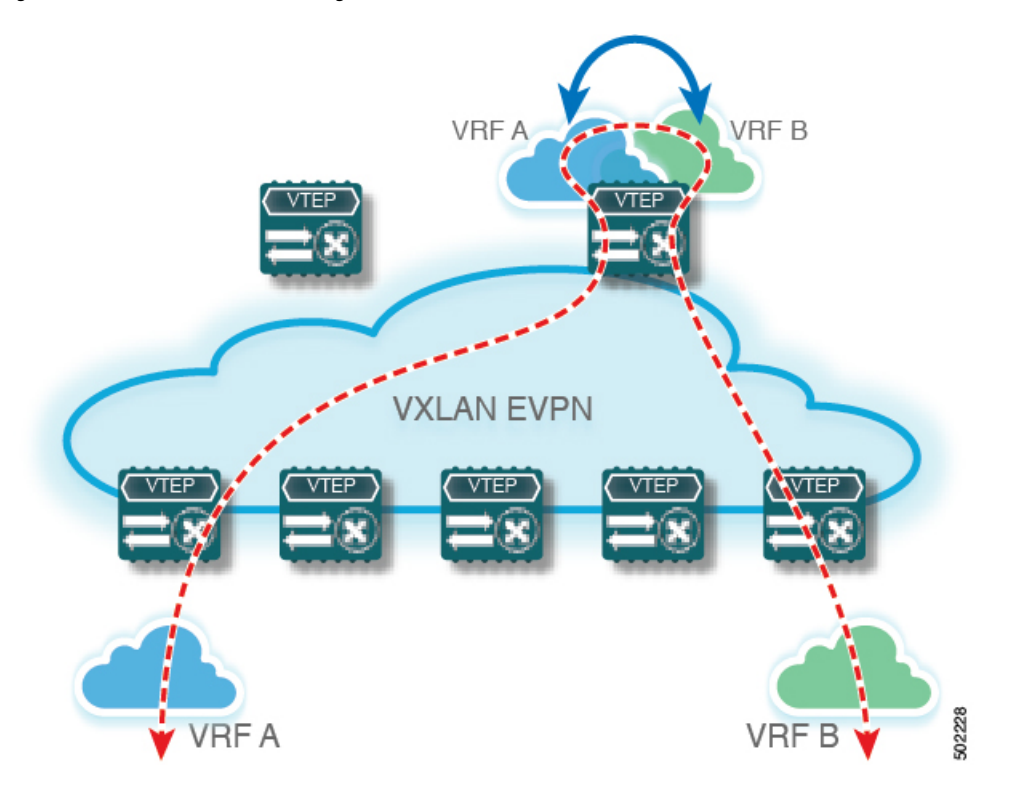

## **ConfiguringCentralizedVRFRoute-leaking-SpecificPrefixesbetweenCustom VRF**

## **Configuring VRF Context on the Routing-Block VTEP**

This procedure applies equally to IPv6.

- **1. configure terminal**
- **2. vrf context** *vrf-name*
- **3. vni** *number*
- **4. rd auto**
- **5. address-family ipv4 unicast**
- **6. route-target both {auto** | *as:vni*}
- **7. route-target both {auto** | *as:vni* }**evpn**
- **8. route-target import** *rt-from-different-vrf*

**9. route-target import** *rt-from-different-vrf* **evpn**

## **DETAILED STEPS**

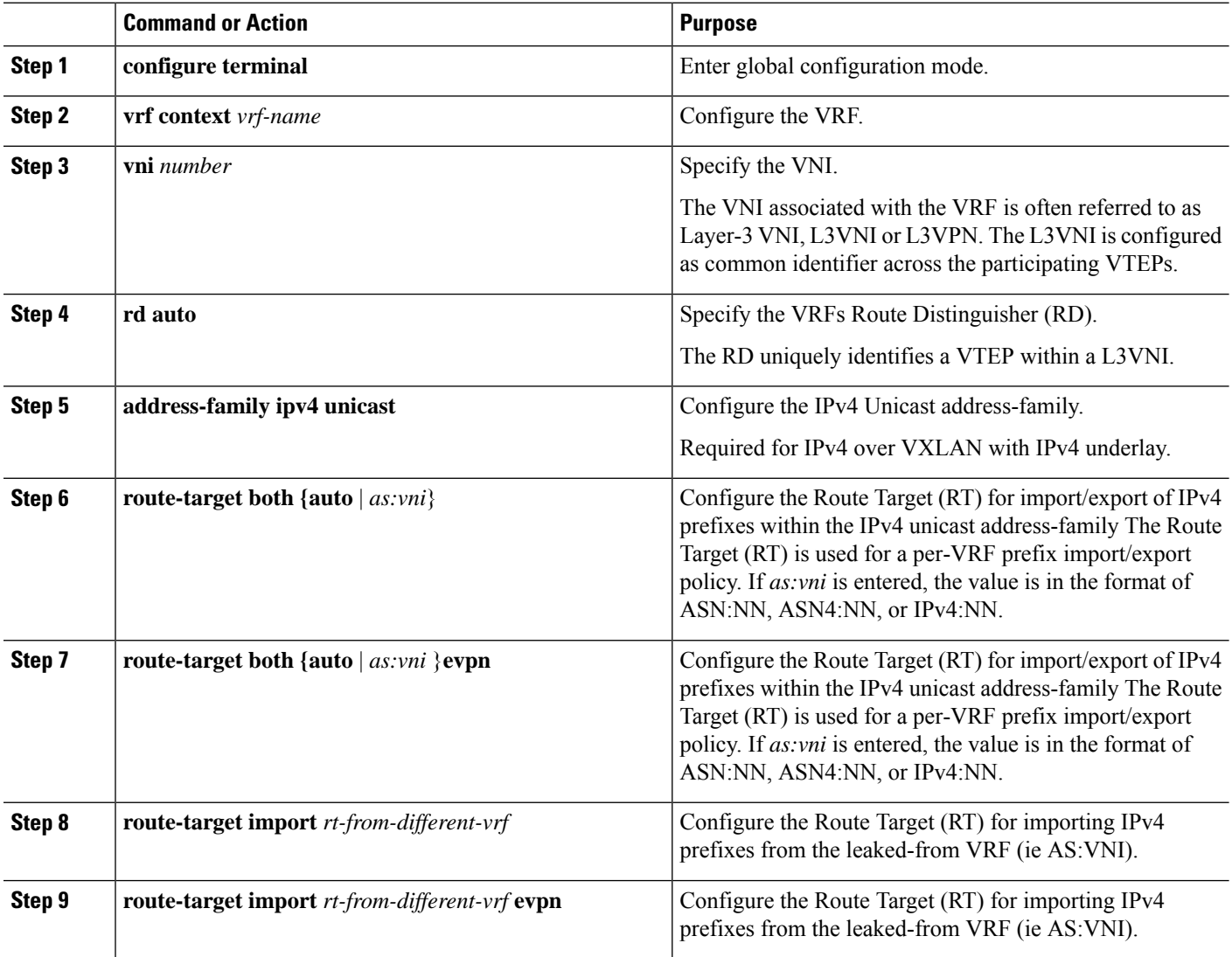

## **Configuring the BGP VRF instance on the Routing-Block**

This procedure applies equally to IPv6.

- **1. configure terminal**
- **2. router bgp** *autonomous-system number*
- **3. vrf** *vrf-name*
- **4. address-family ipv4 unicast**
- **5. advertise l2vpn evpn**
- **6. aggregate-address** *prefix/mask*
- **7. maximum-paths ibgp** *number*
- **8. maximum-paths** *number*

#### **DETAILED STEPS**

Ш

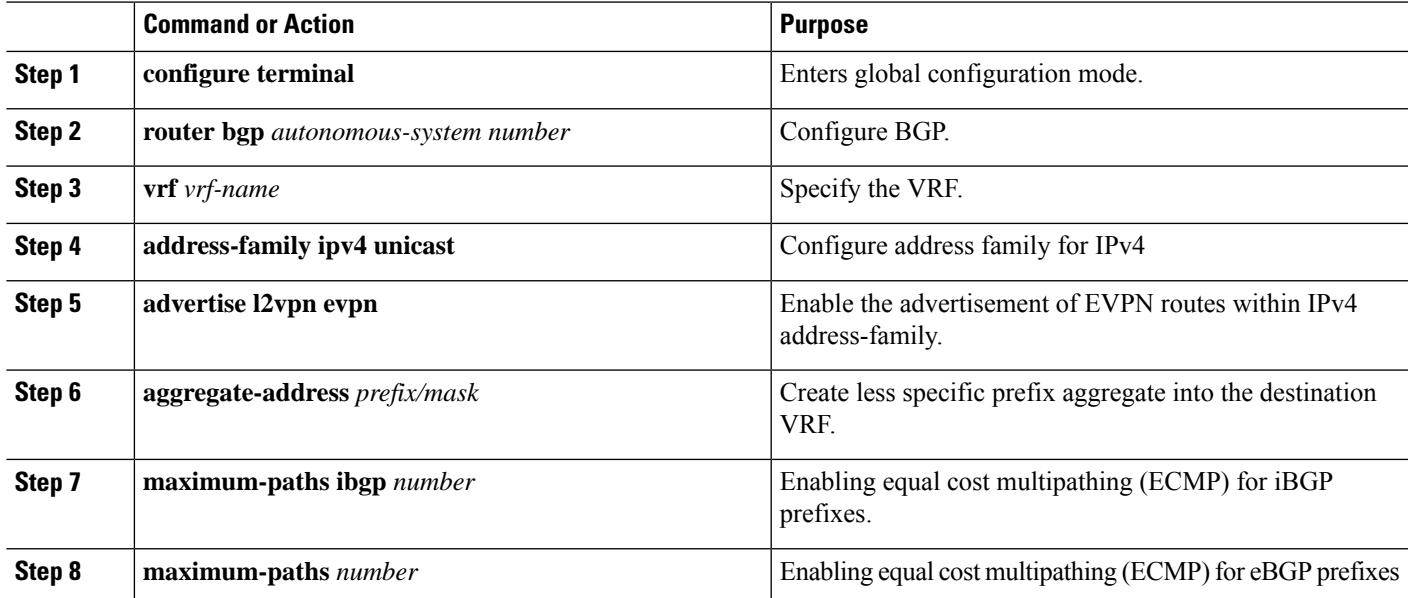

## **Example - Configuration Centralized VRF Route-Leaking - Specific Prefixes Between Custom VRF**

#### **Configuring VXLAN BGP EVPN Routing-Block**

The VXLAN BGP EVPN Routing-Block acts as centralized route-leaking point. The leaking configuration is localized such that control-plane leaking and data-path forwarding follow the same path. Most significantly is the VRF configuration of the Routing-Block and the advertisement of the less specific prefixes (aggregates) into the respective destination VRFs.

```
vrf context Blue
 vni 51010
  rd auto
  address-family ipv4 unicast
   route-target both auto
    route-target both auto evpn
    route-target import 65002:51020
    route-target import 65002:51020 evpn
!
vlan 2110
  vn-segment 51010
!
interface Vlan2110
 no shutdown
 mtu 9216
 vrf member Blue
  no ip redirects
  ip forward
!
vrf context Red
  vni 51020
  rd auto
```

```
address-family ipv4 unicast
   route-target both auto
   route-target both auto evpn
   route-target import 65002:51010
   route-target import 65002:51010 evpn
!
vlan 2120
 vn-segment 51020
!
interface Vlan2120
 no shutdown
 mtu 9216
 vrf member Blue
 no ip redirects
 ip forward
!
interface nve1
 no shutdown
 host-reachability protocol bgp
 source-interface loopback1
 member vni 51010 associate-vrf
 member vni 51020 associate-vrf
!
router bgp 65002
 vrf Blue
   address-family ipv4 unicast
      advertise l2vpn evpn
      aggregate-address 10.20.0.0/16
      maximum-paths ibgp 2
     Maximum-paths 2
  vrf Red
   address-family ipv4 unicast
      advertise l2vpn evpn
      aggregate-address 10.10.0.0/16
      maximum-paths ibgp 2
      Maximum-paths 2
```
## **Centralized VRF Route-Leaking Brief - Shared Internet with Custom VRF**

Some pointers follow:

- The Shared Internet with VRF route-leaking for VXLAN BGP EVPN fabrics is depicted in the following figure.
- The default-route is made exported from the Shared Internet VRF and re-advertisement within VRF Blue and VRF Red on the Border Node.
- Ensure the default-route in VRF Blue and VRF Red is not leaked to the Shared Internet VRF.
- The less specific prefixes for VRF Blue and VRF Red are exported for the Shared Internet VRF and re-advertised as necessary.
- Configured less specific prefixes (aggregates) that are advertised from the Border Node to the remaining VTEPs to the destination VRF (Blue or Red).
- BGP EVPN does not export prefixes that were previously imported to prevent the occurrence of routing loops.

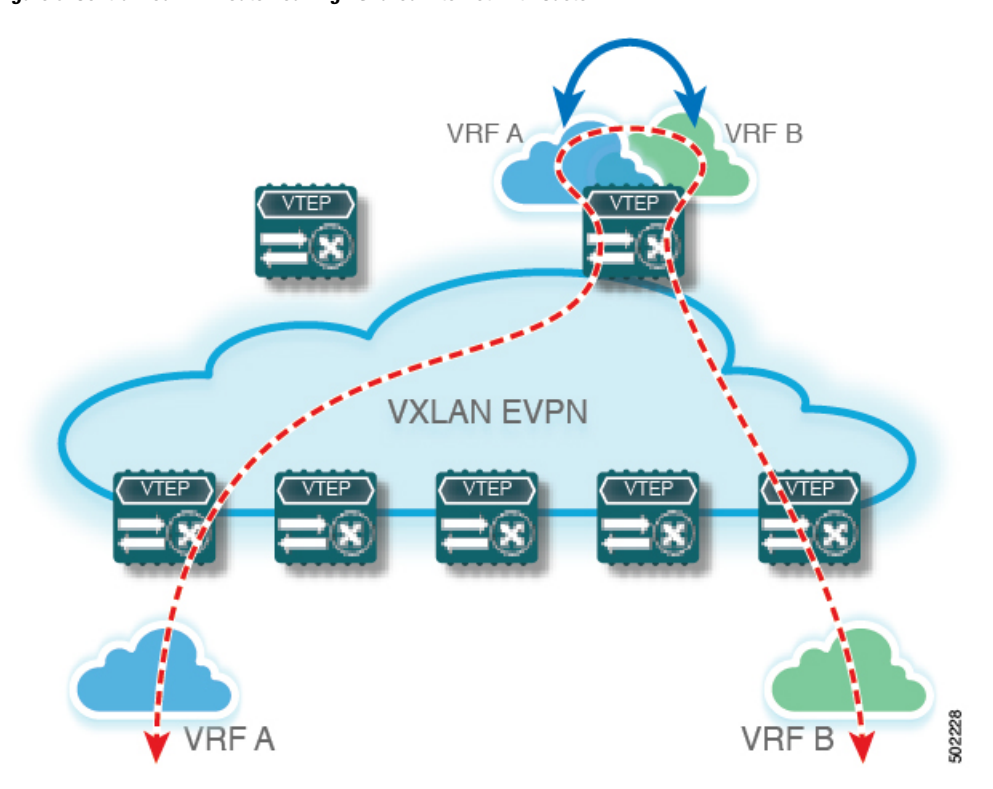

**Figure 6: Centralized VRF Route-Leaking - Shared Internet with Custom VRF**

## **Configuring Centralized VRF Route-Leaking - Shared Internetwith Custom VRF**

## **Configuring Internet VRF on Border Node**

This procedure applies equally to IPv6.

### **SUMMARY STEPS**

- **1. configure terminal**
- **2. vrf context** *vrf-name*
- **3. vni** *number*
- **4. ip route 0.0.0.0/0** *next-hop*
- **5. rd auto**
- **6. address-family ipv4 unicast**
- **7. route-target both {auto** | *as:vni*}
- **8. route-target both** *shared-vrf-rt* **evpn**

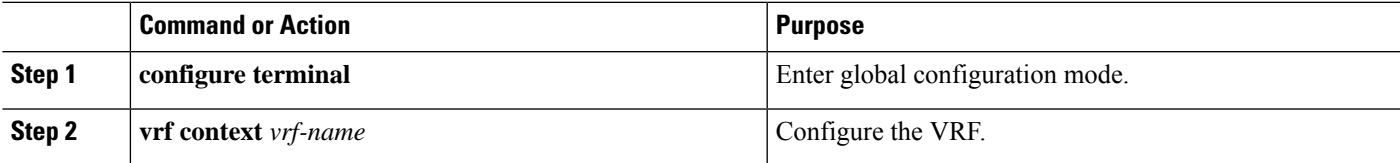

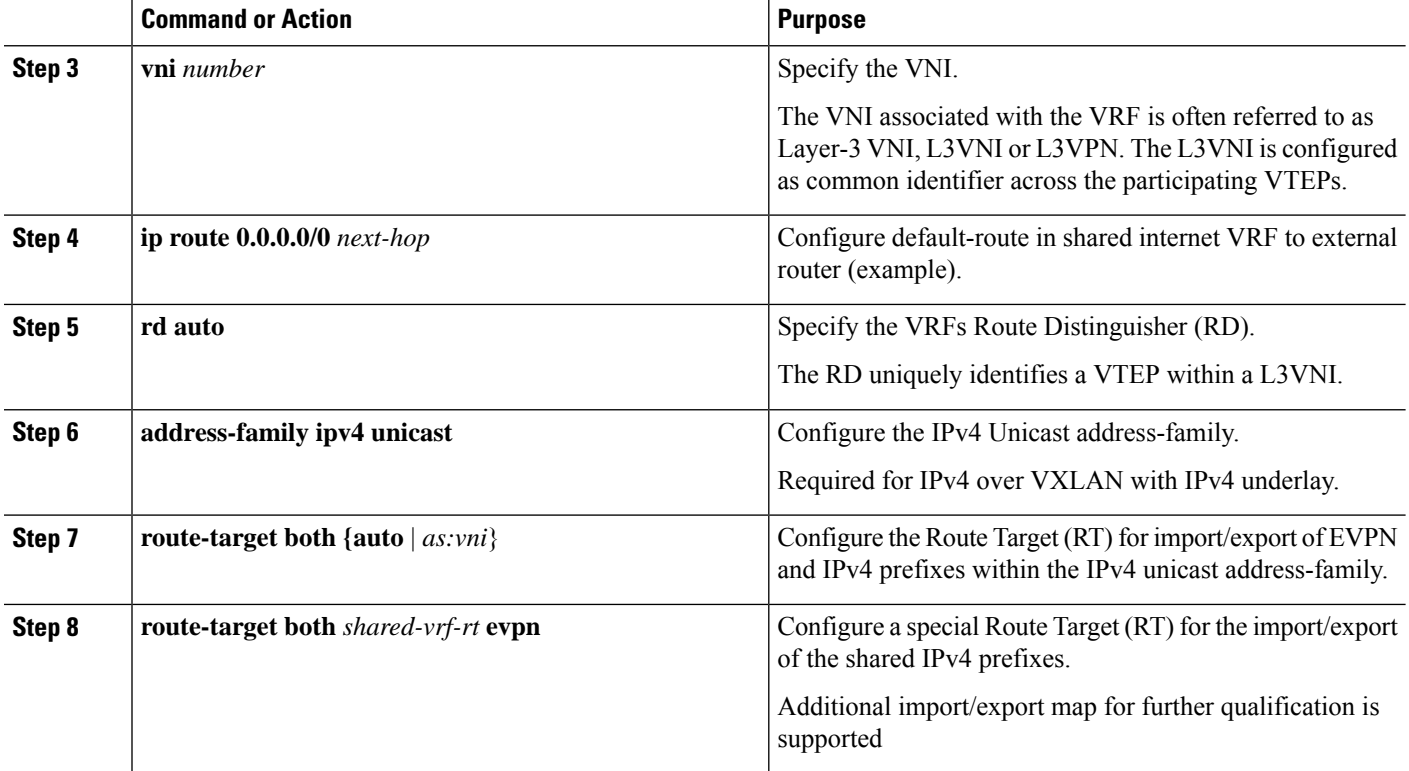

## **Configuring Shared Internet BGP Instance on the Border Node**

This procedure applies equally to IPv6.

### **SUMMARY STEPS**

- **1. configure terminal**
- **2. router bgp** *autonomous-system number*
- **3. vrf** *vrf-name*
- **4. address-family ipv4 unicast**
- **5. advertise l2vpn evpn**
- **6. aggregate-address** *prefix/mask*
- **7. maximum-paths ibgp** *number*
- **8. maximum-paths** *number*

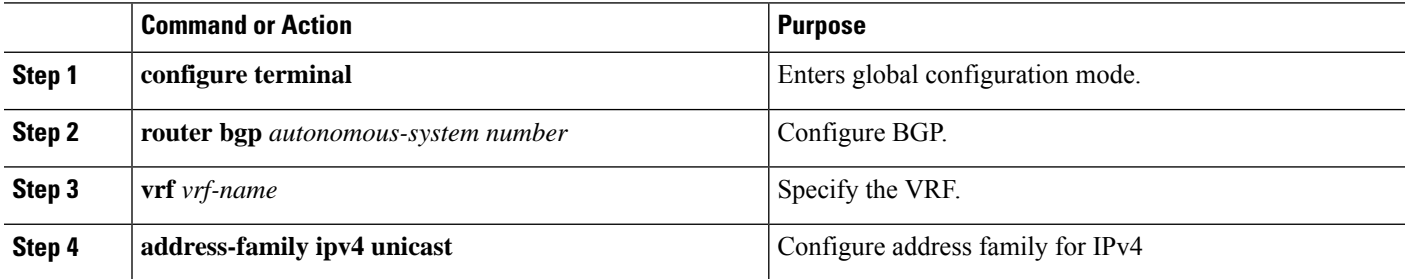

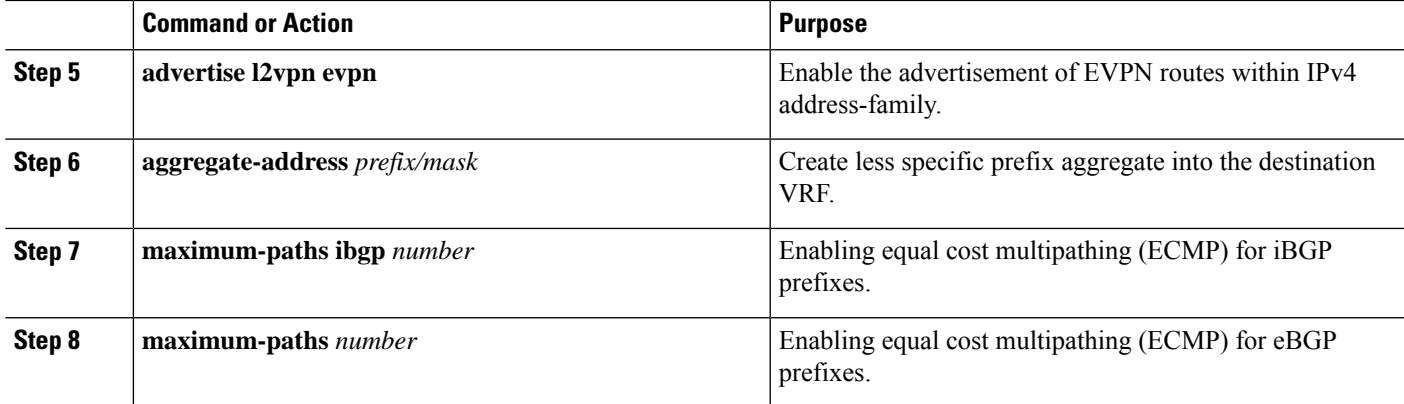

## **Configuring Custom VRF Context on the Border Node - 1**

This procedure applies equally to IPv6.

### **SUMMARY STEPS**

- **1. configure terminal**
- **2. vrf context** *vrf-name*
- **3. vni** *number*
- **4. rd auto**
- **5. ip route 0.0.0.0/0 Null0**
- **6. address-family ipv4 unicast**
- **7. route-target both {auto** | *as:vni***}**
- **8. route-target both {auto** | *as:vni***} evpn**
- **9. import map** *name*

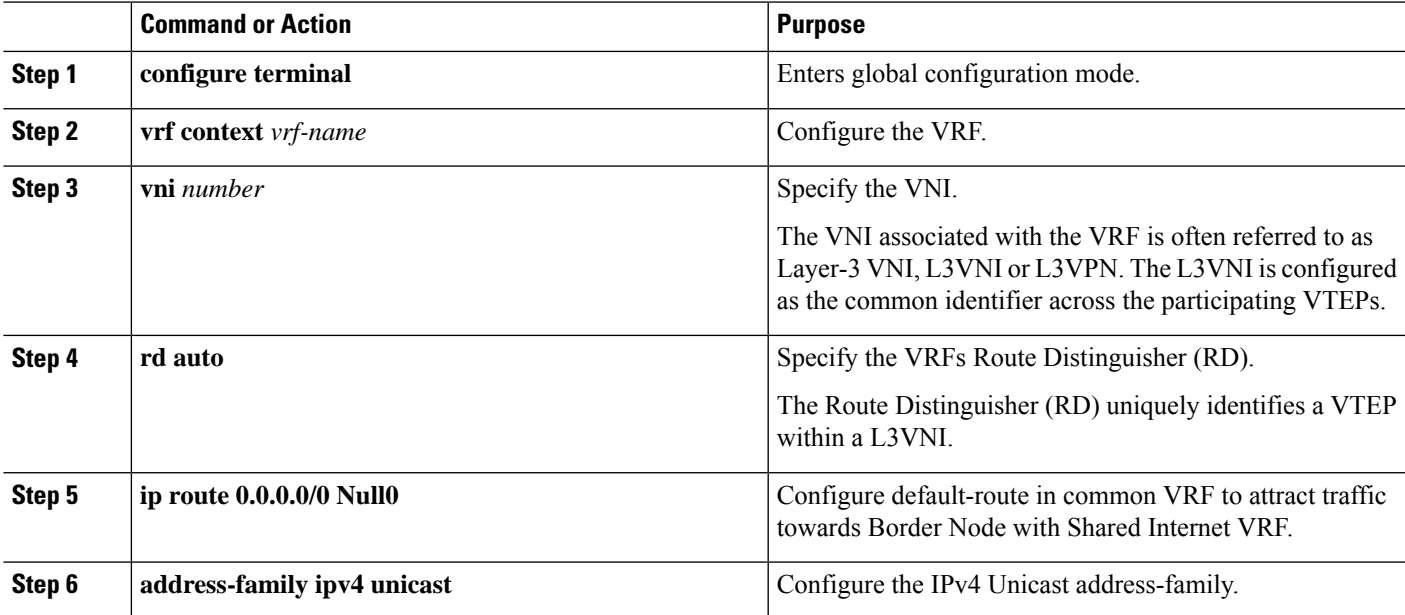

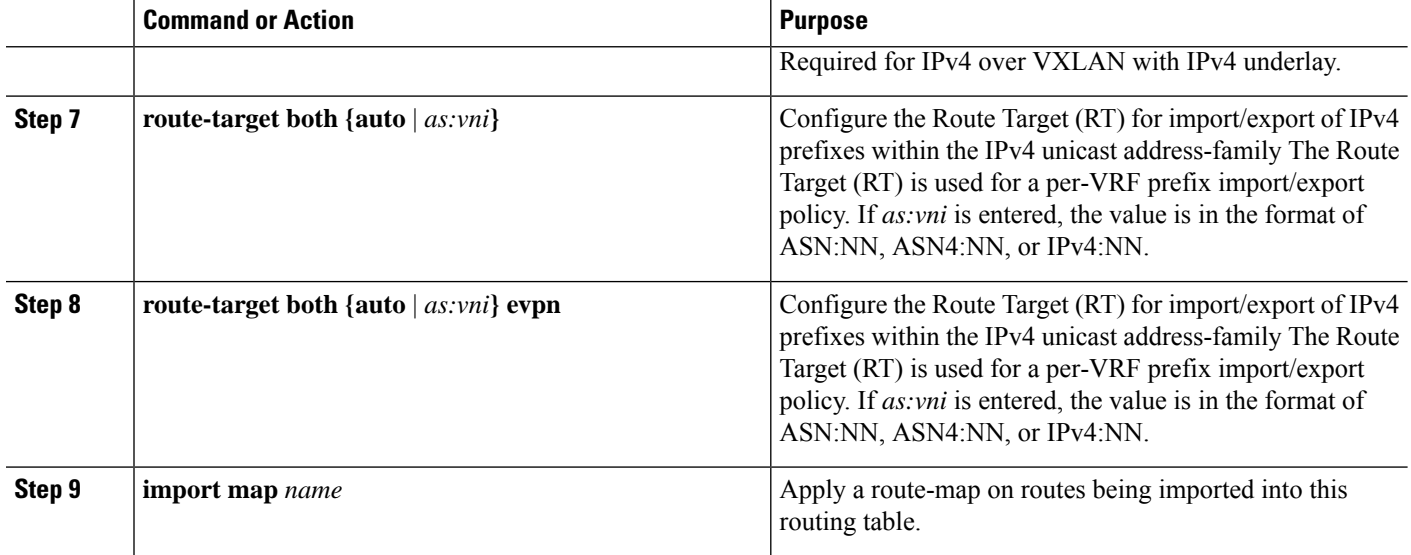

## **Configuring Custom VRF Instance in BGP on the Border Node**

This procedure applies equally to IPv6.

#### **SUMMARY STEPS**

- **1. configure terminal**
- **2. router bgp** *autonomous-system-number*
- **3. vrf** *vrf-name*
- **4. address-family ipv4 unicast**
- **5. advertise l2vpn evpn**
- **6. network 0.0.0.0/0**
- **7. maximum-paths ibgp** *number*
- **8. maximum-paths** *number*

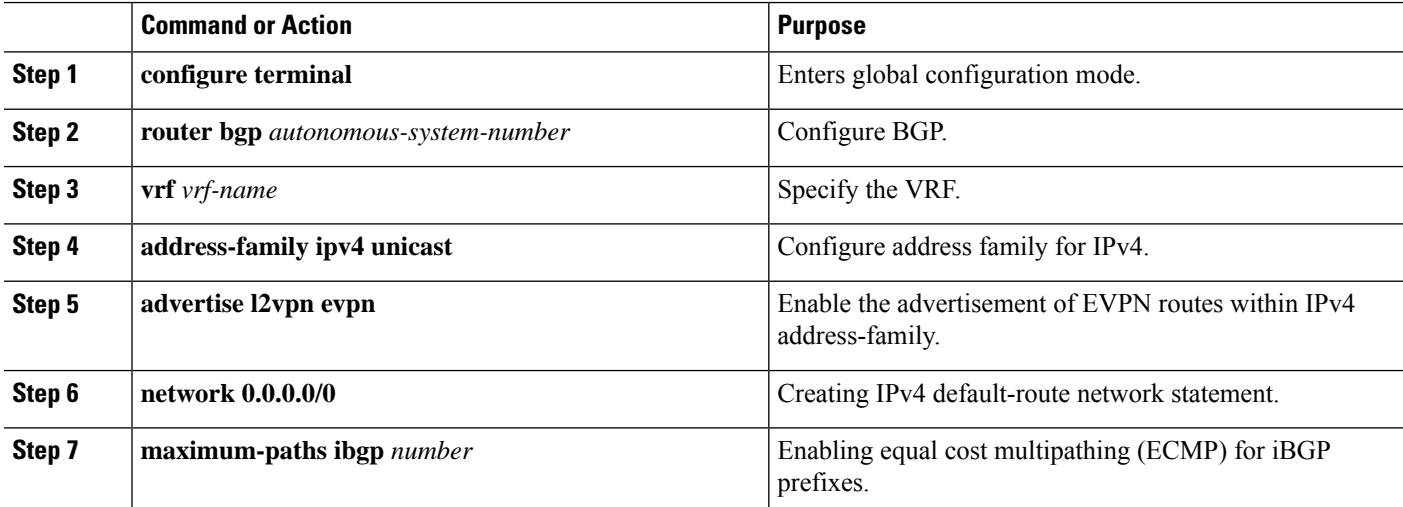

Ш

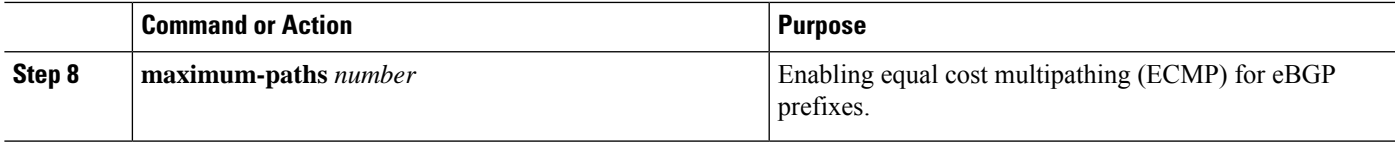

## **Example - Configuration Centralized VRF Route-Leaking - Shared Internet with Custom VRF**

An example of Centralized VRF route-leaking with Shared Internet VRF

#### **Configuring VXLAN BGP EVPN Border Node for Shared Internet VRF**

The VXLAN BGP EVPN Border Node provides a centralized Shared Internet VRF. The leaking configuration islocalized such that control-plane leaking and data-path forwarding following the same path. Mostsignificantly is the VRF configuration of the Border Node and the advertisement of the default-route and less specific prefixes (aggregates) into the respective destination VRFs.

```
vrf context Shared
  vni 51099
 ip route 0.0.0.0/0 10.9.9.1
 rd auto
  address-family ipv4 unicast
   route-target both auto
   route-target both auto evpn
   route-target both 99:99
   route-target both 99:99 evpn
!
vlan 2199
 vn-segment 51099
!
interface Vlan2199
 no shutdown
 mtu 9216
 vrf member Shared
  no ip redirects
 ip forward
!
ip prefix-list PL_DENY_EXPORT seq 5 permit 0.0.0.0/0
!
route-map RM_DENY_IMPORT deny 10
match ip address prefix-list PL_DENY_EXPORT
route-map RM_DENY_IMPORT permit 20
!
vrf context Blue
 vni 51010
  ip route 0.0.0.0/0 Null0
 rd auto
 address-family ipv4 unicast
   route-target both auto
   route-target both auto evpn
   route-target both 99:99
    route-target both 99:99 evpn
   import map RM_DENY_IMPORT
!
vlan 2110
 vn-segment 51010
!
interface Vlan2110
 no shutdown
 mtu 9216
 vrf member Blue
 no ip redirects
```

```
ip forward
!
vrf context Red
 vni 51020
 ip route 0.0.0.0/0 Null0
  rd auto
  address-family ipv4 unicast
   route-target both auto
   route-target both auto evpn
   route-target both 99:99
   route-target both 99:99 evpn
   import map RM_DENY_IMPORT
!
vlan 2120
 vn-segment 51020
!
interface Vlan2120
 no shutdown
 mtu 9216
 vrf member Blue
 no ip redirects
 ip forward
!
interface nve1
 no shutdown
 host-reachability protocol bgp
 source-interface loopback1
 member vni 51099 associate-vrf
 member vni 51010 associate-vrf
 member vni 51020 associate-vrf
!
router bgp 65002
  vrf Shared
   address-family ipv4 unicast
     advertise l2vpn evpn
     aggregate-address 10.10.0.0/16
     aggregate-address 10.20.0.0/16
      maximum-paths ibgp 2
      maximum-paths 2
  vrf Blue
   address-family ipv4 unicast
      advertise l2vpn evpn
      network 0.0.0.0/0
      maximum-paths ibgp 2
      maximum-paths 2
  vrf Red
   address-family ipv4 unicast
      advertise l2vpn evpn
      network 0.0.0.0/0
      maximum-paths ibgp 2
      maximum-paths 2
```
## **Centralized VRF Route-Leaking Brief - Shared Internet with VRF Default**

Some pointers are given below:

- The Shared Internet with VRF route-leaking for VXLAN BGP EVPN fabrics is depicted within Figure 4.
- The default-route is made exported from VRF default and re-advertisement within VRF Blue and VRF Red on the Border Node.
- Ensure the default-route in VRF Blue and VRF Red is not leaked to the Shared Internet VRF
- The less specific prefixes for VRF Blue and VRF Red are exported to VRF default and re-advertised as necessary.
- Configured less specific prefixes (aggregates) that are advertised from the Border Node to the remaining VTEPs to the destination VRF (Blue or Red).
- BGP EVPN does not export prefixes that were previously imported to prevent the occurrence of routing loops.

**Figure 7: Centralized VRF Route-Leaking - Shared Internet with VRF Default**

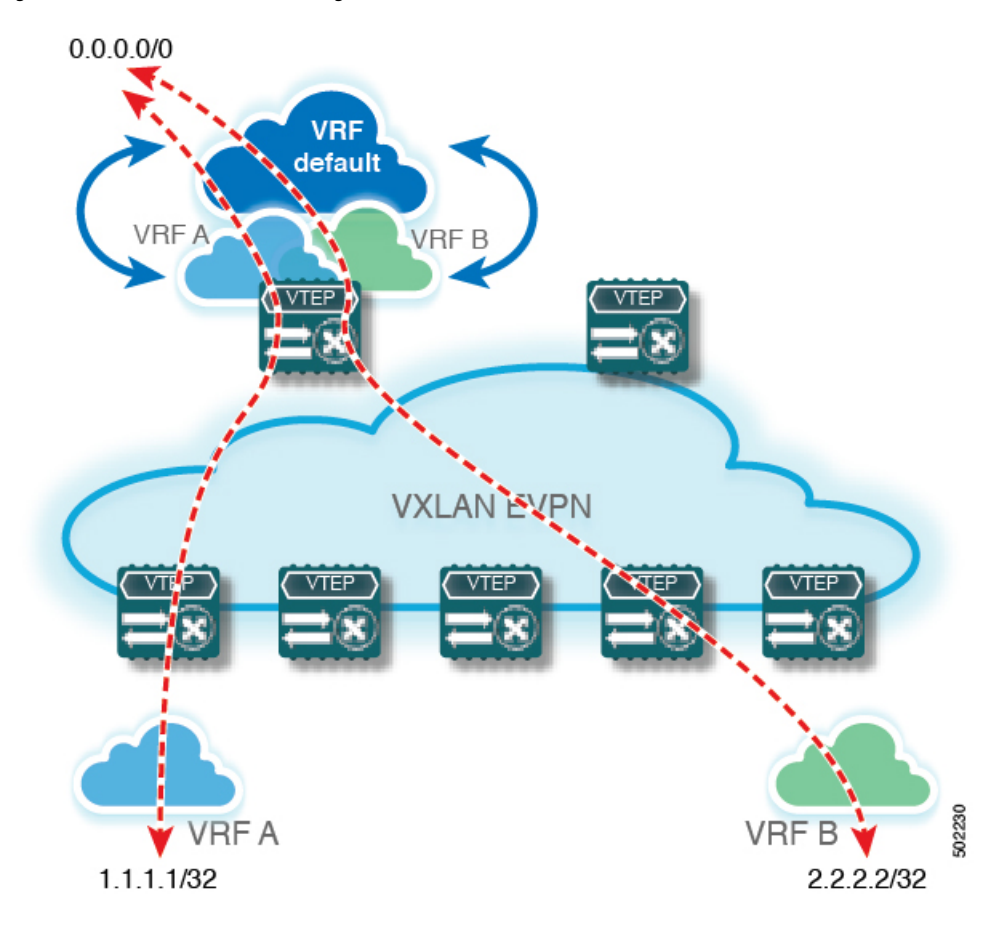

## **Configuring Centralized VRF Route-Leaking - Shared Internet with VRF Default**

## **Configuring VRF Default on Border Node**

This procedure applies equally to IPv6.

- **1. configure terminal**
- **2. ip route 0.0.0.0/0** *next-hop*

## **DETAILED STEPS**

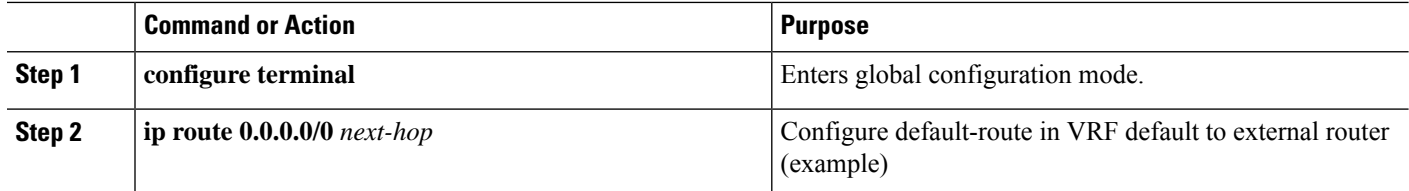

## **Configuring BGP Instance for VRF Default on the Border Node**

This procedure applies equally to IPv6.

### **SUMMARY STEPS**

- **1. configure terminal**
- **2. router bgp** *autonomous-system number*
- **3. address-family ipv4 unicast**
- **4. aggregate-address** *prefix/mask*
- **5. maximum-paths** *number*

### **DETAILED STEPS**

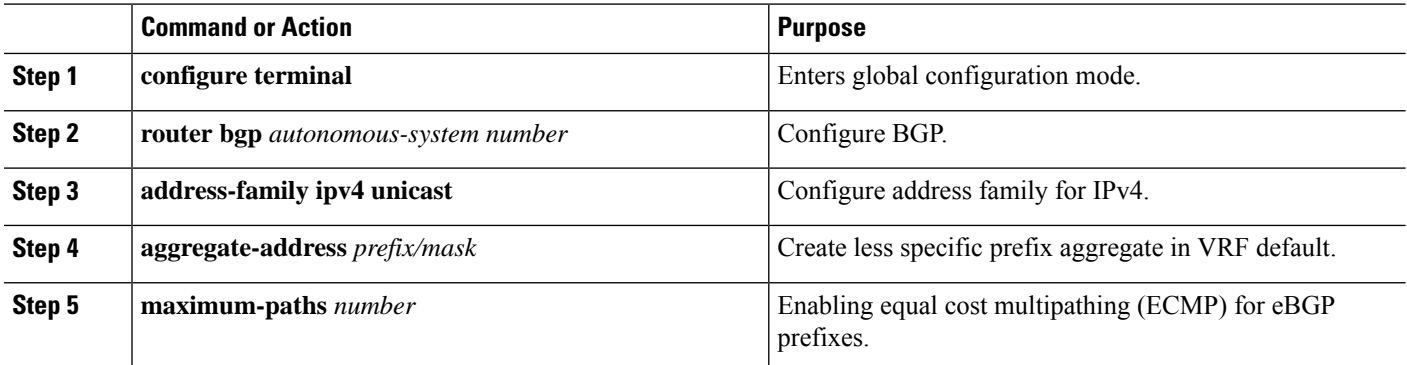

## **Configuring Custom VRF on Border Node**

This procedure applies equally to IPv6

- **1. configure terminal**
- **2. ip prefix-list** *name* **seq 5 permit 0.0.0.0/0**
- **3. route-map** *name* **deny 10**
- **4. match ip address prefix-list** *name*
- **5. route-map** *name* **permit 20**

## **DETAILED STEPS**

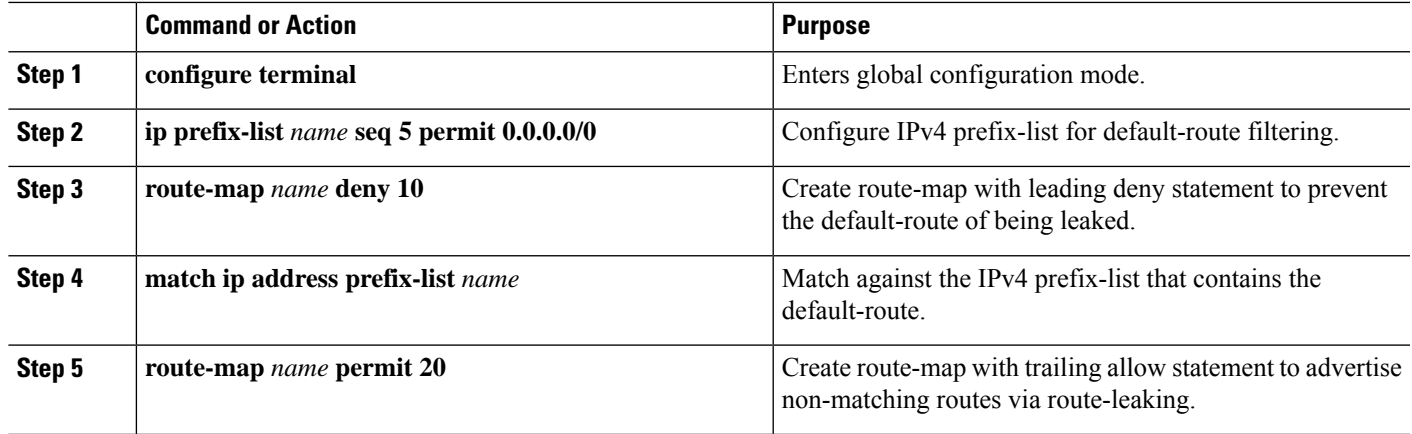

## **Configuring Filter for Permitted Prefixes from VRF Default on the Border Node**

This procedure applies equally to IPv6.

## **SUMMARY STEPS**

- **1. configure terminal**
- **2. route-map** *name* **permit 10**

## **DETAILED STEPS**

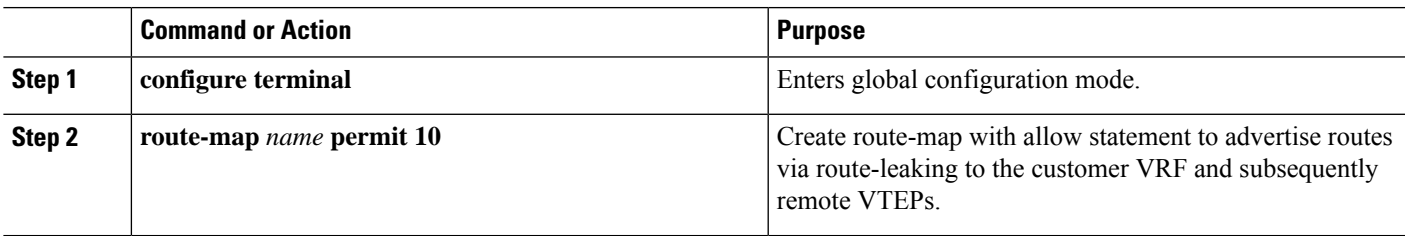

## **Configuring Custom VRF Context on the Border Node - 2**

This procedure applies equally to IPv6.

- **1. configure terminal**
- **2. vrf context** *vrf-name*
- **3. vni** *number*
- **4. rd auto**
- **5. ip route 0.0.0.0/0 Null0**
- **6. address-family ipv4 unicast**
- **7. route-target both auto** | *AS:VNI*
- **8. route-target both auto** | *AS:VNI* **evpn**
- **9. route-target both** *shared-vrf-rt*
- **10. route-target both** *shared-vrf-rt* **evpn**

### **11. import vrf default map** *name*

## **DETAILED STEPS**

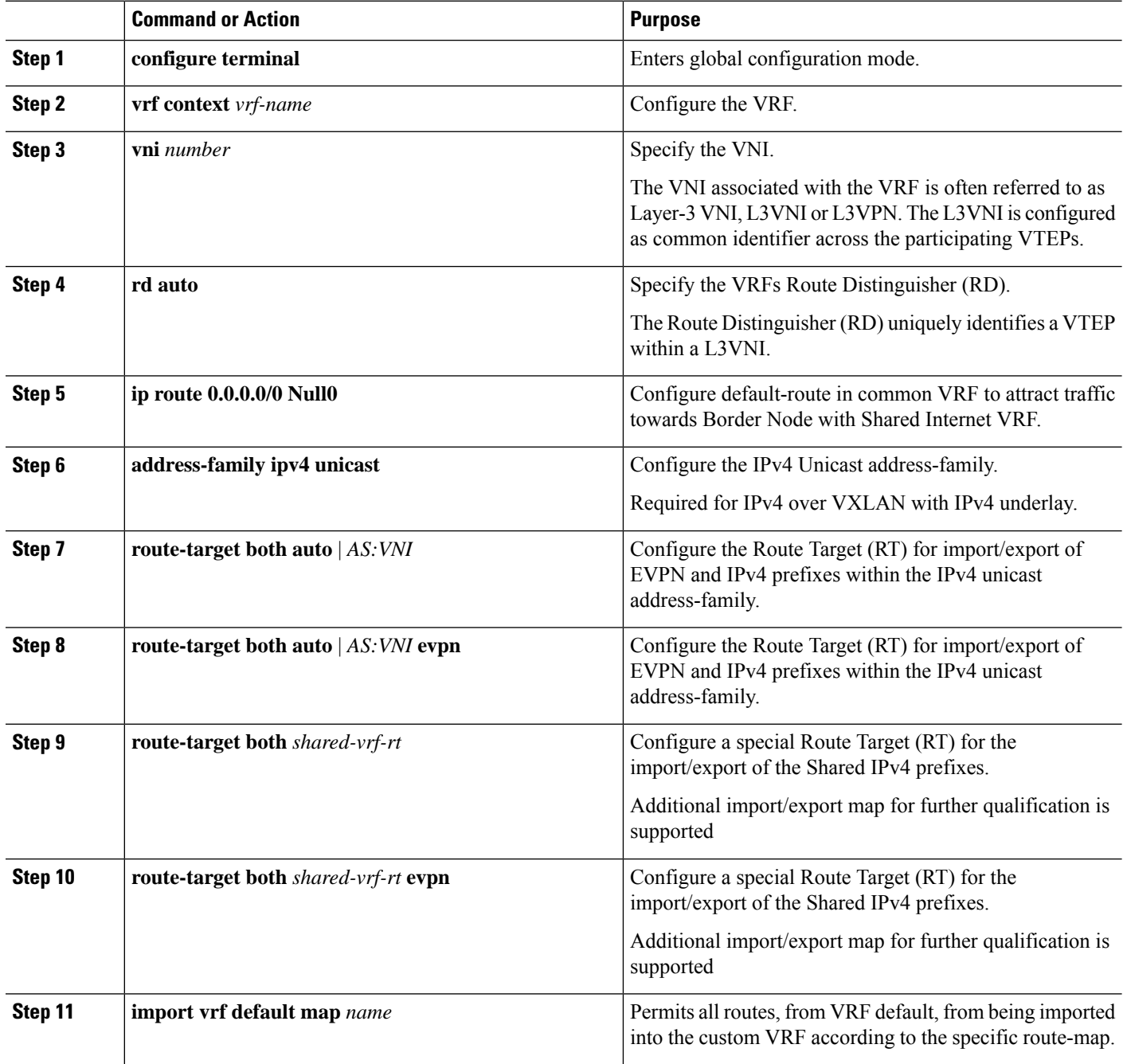

## **Configuring Custom VRF Instance in BGP on the Border Node**

This procedure applies equally to IPv6.

### **SUMMARY STEPS**

Ш

- **1. configure terminal**
- **2. router bgp** *autonomous-system-number*
- **3. vrf** *vrf-name*
- **4. address-family ipv4 unicast**
- **5. advertise l2vpn evpn**
- **6. network 0.0.0.0/0**
- **7. maximum-paths ibgp** *number*
- **8. maximum-paths** *number*

#### **DETAILED STEPS**

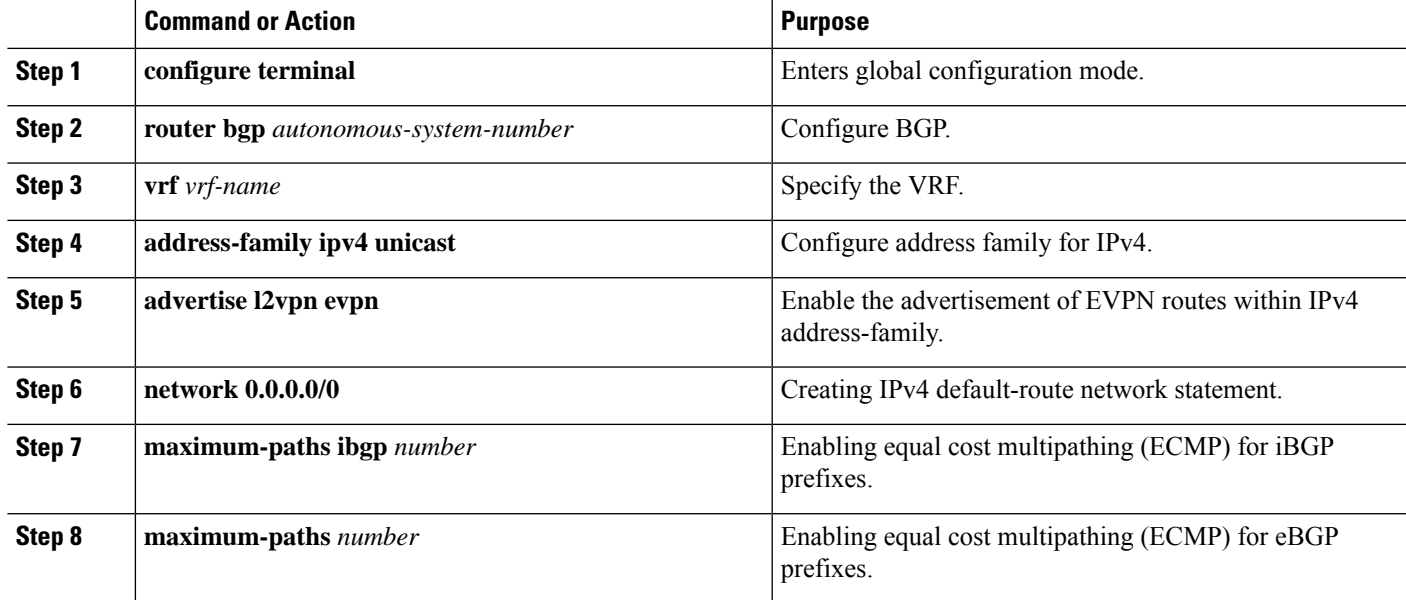

## **Example - Configuration Centralized VRF Route-Leaking - VRF Default with Custom VRF**

An example of Centralized VRF route-leaking with VRF default

#### **Configuring VXLAN BGP EVPN Border Node for VRF Default**

The VXLAN BGP EVPN Border Node provides centralized access to VRF default. The leaking configuration is localized such that control-plane leaking and data-path forwarding following the same path. Most significantly is the VRF configuration of the Border Node and the advertisement of the default-route and less specific prefixes (aggregates) into the respective destination VRFs.

```
ip route 0.0.0.0/0 10.9.9.1
!
ip prefix-list PL_DENY_EXPORT seq 5 permit 0.0.0.0/0
!
route-map permit 10
match ip address prefix-list PL_DENY_EXPORT
route-map RM_DENY_EXPORT permit 20
route-map RM_PERMIT_IMPORT permit 10
!
vrf context Blue
```

```
vni 51010
 ip route 0.0.0.0/0 Null0
 rd auto
  address-family ipv4 unicast
   route-target both auto
    route-target both auto evpn
   import vrf default map RM_PERMIT_IMPORT
    export vrf default 100 map RM_DENY_EXPORT allow-vpn
!
vlan 2110
 vn-segment 51010
!
interface Vlan2110
 no shutdown
 mtu 9216
 vrf member Blue
 no ip redirects
 ip forward
!
vrf context Red
 vni 51020
  ip route 0.0.0.0/0 Null0
  rd auto
 address-family ipv4 unicast
   route-target both auto
   route-target both auto evpn
   import vrf default map RM_PERMIT_IMPORT
   export vrf default 100 map RM_DENY_EXPORT allow-vpn
!
vlan 2120
 vn-segment 51020
!
interface Vlan2120
 no shutdown
 mtu 9216
 vrf member Blue
 no ip redirects
 ip forward
!
interface nve1
 no shutdown
 host-reachability protocol bgp
 source-interface loopback1
 member vni 51010 associate-vrf
 member vni 51020 associate-vrf
!
router bgp 65002
  address-family ipv4 unicast
     aggregate-address 10.10.0.0/16
      aggregate-address 10.20.0.0/16
     maximum-paths 2
     maximum-paths ibgp 2
  vrf Blue
   address-family ipv4 unicast
      advertise l2vpn evpn
      network 0.0.0.0/0
      maximum-paths ibgp 2
      maximum-paths 2
  vrf Red
   address-family ipv4 unicast
      advertise l2vpn evpn
      network 0.0.0.0/0
      maximum-paths ibgp 2
      maximum-paths 2
```
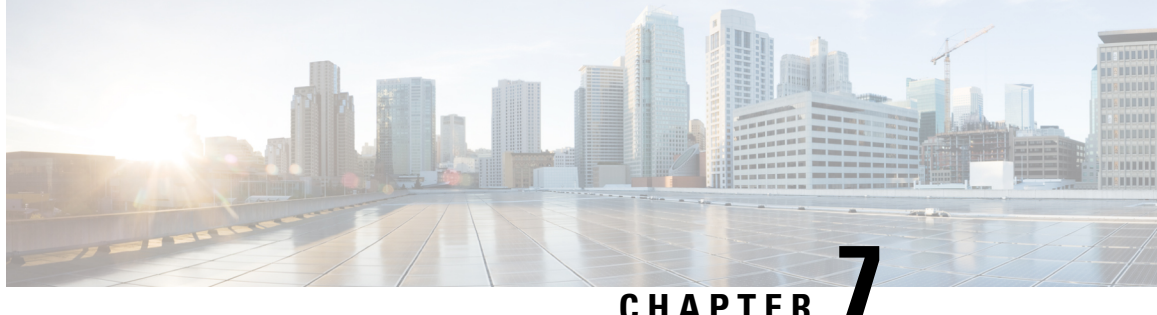

# **Configuring Seamless Integration of EVPN with L3VPN (MPLS LDP)**

This chapter contains the following sections:

- Information About [Configuring](#page-104-0) Seamless Integration of EVPN with L3VPN (MPLS LDP), on page 89
- Guidelines and Limitations for [Configuring](#page-104-1) Seamless Integration of EVPN with L3VPN (MPLS LDP), on [page](#page-104-1) 89
- [Configuring](#page-105-0) Seamless Integration of EVPN with L3VPN (MPLS LDP), on page 90

# <span id="page-104-0"></span>**Information About Configuring Seamless Integration of EVPN with L3VPN (MPLS LDP)**

Data center deployments have adopted VXLAN EVPN for its benefits like EVPN control-plane learning, multitenancy, seamless mobility, redundancy, and easier POD additions. Similarly, the Core is either an LDP-based MPLS L3VPN network or transitioning from traditional an MPLS L3VPN LDP-based underlay to a more sophisticated solution like segment routing (SR). Segment routing is adopted for its benefits like unified IGP and MPLS control planes, simpler traffic engineering methods, easier configuration, and SDN adoption.

With two different technologies, one within the data center and one in the Core, it is natural to handoff from VXLAN to an MPLS-based core at the DCI nodes. These nodes which sit on the edge of the DC domain, interfacing with the Core edge router.

# <span id="page-104-1"></span>**Guidelines and Limitations for Configuring Seamless Integration of EVPN with L3VPN (MPLS LDP)**

The following are the guidelines and limitations for Configuring Seamless Integration of EVPN with L3VPN (MPLS LDP):

The following features are supported:

- Layer 3 orphans
- MPLS extended ECMP (enabled by default)

• Beginning with Cisco NX-OS Release 10.3(3)F, Type-6 encryption for MPLS LDP user password is supported on Cisco NX-OS switches.

The following features are not supported:

- Subnet stretches across the DC domain
- vPC
- SVI/Subinterfaces

# <span id="page-105-0"></span>**Configuring Seamless Integration of EVPN with L3VPN (MPLS LDP)**

These configuration steps are required on a DCI switch to import and re-originate the routes from a VXLAN domain to an MPLS domain and back to a VXLAN domain.

- **1. configure terminal**
- **2. feature mpls l3vpn**
- **3. feature mpls ldp**
- **4. nv overlay evpn**
- **5. router bgp** *number*
- **6. address-family ipv4 unicast**
- **7. redistribute direct route-map** *route-map-name*
- **8. exit**
- **9. address-family l2vpn evpn**
- **10. exit**
- **11. neighbor** *address* **remote-as** *number*
- **12. update-source** *type/id*
- **13. ebgp-multihop** *ttl-value*
- **14. address-family ipv4 unicast**
- **15. send-community extended**
- **16. exit**
- **17. address-family vpnv4 unicast**
- **18. send-community extended**
- **19. import l2vpn evpn reoriginate**
- **20. neighbor** *address* **remote-as** *number*
- **21. address-family ipv4 unicast**
- **22. send-community extended**
- **23. address-family ipv6 unicast**
- **24. send-community extended**
- **25. address-family l2vpn evpn**
- **26. send-community extended**
- **27. import vpn unicast reoriginate**

## **DETAILED STEPS**

 $\mathbf l$ 

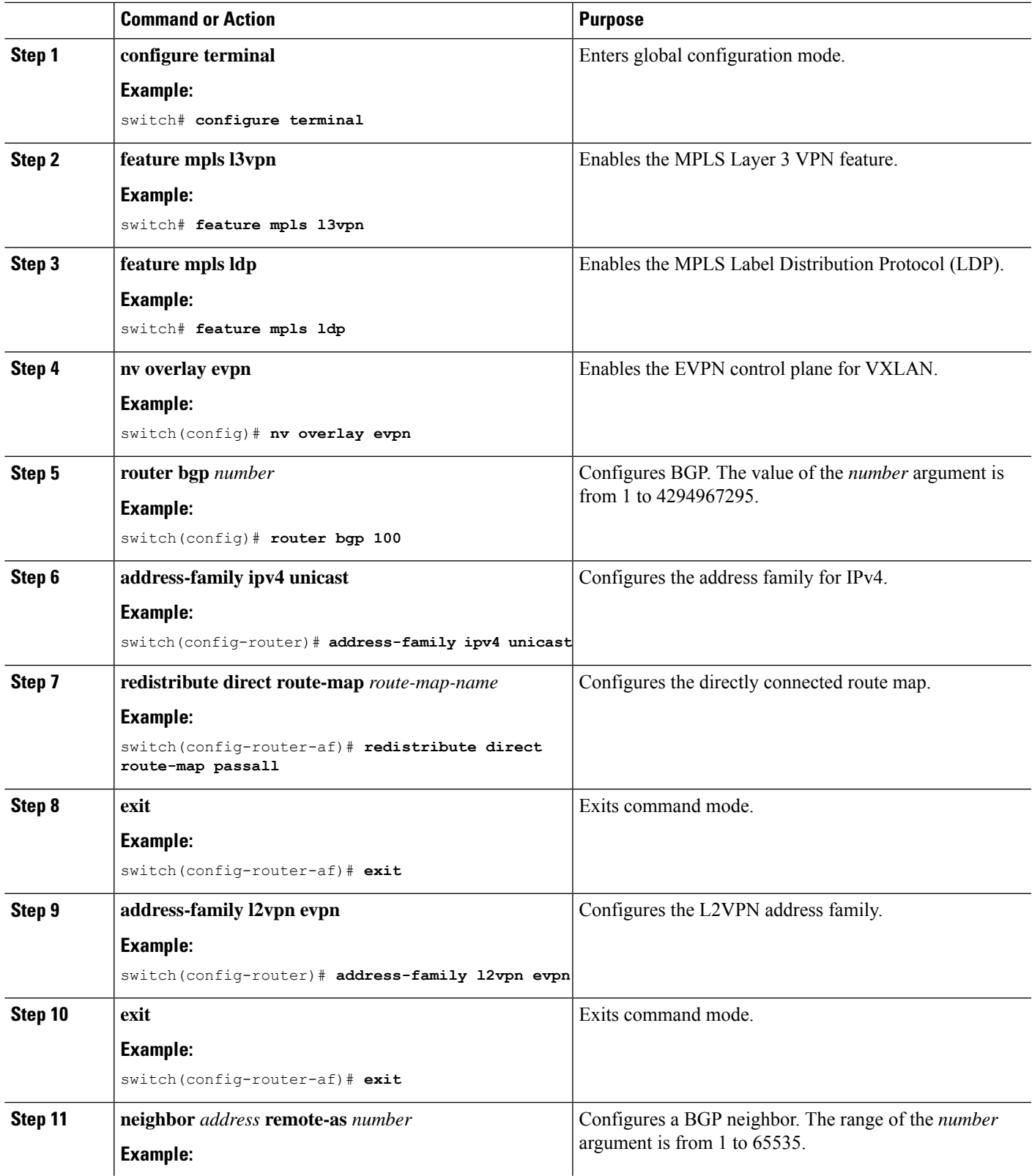

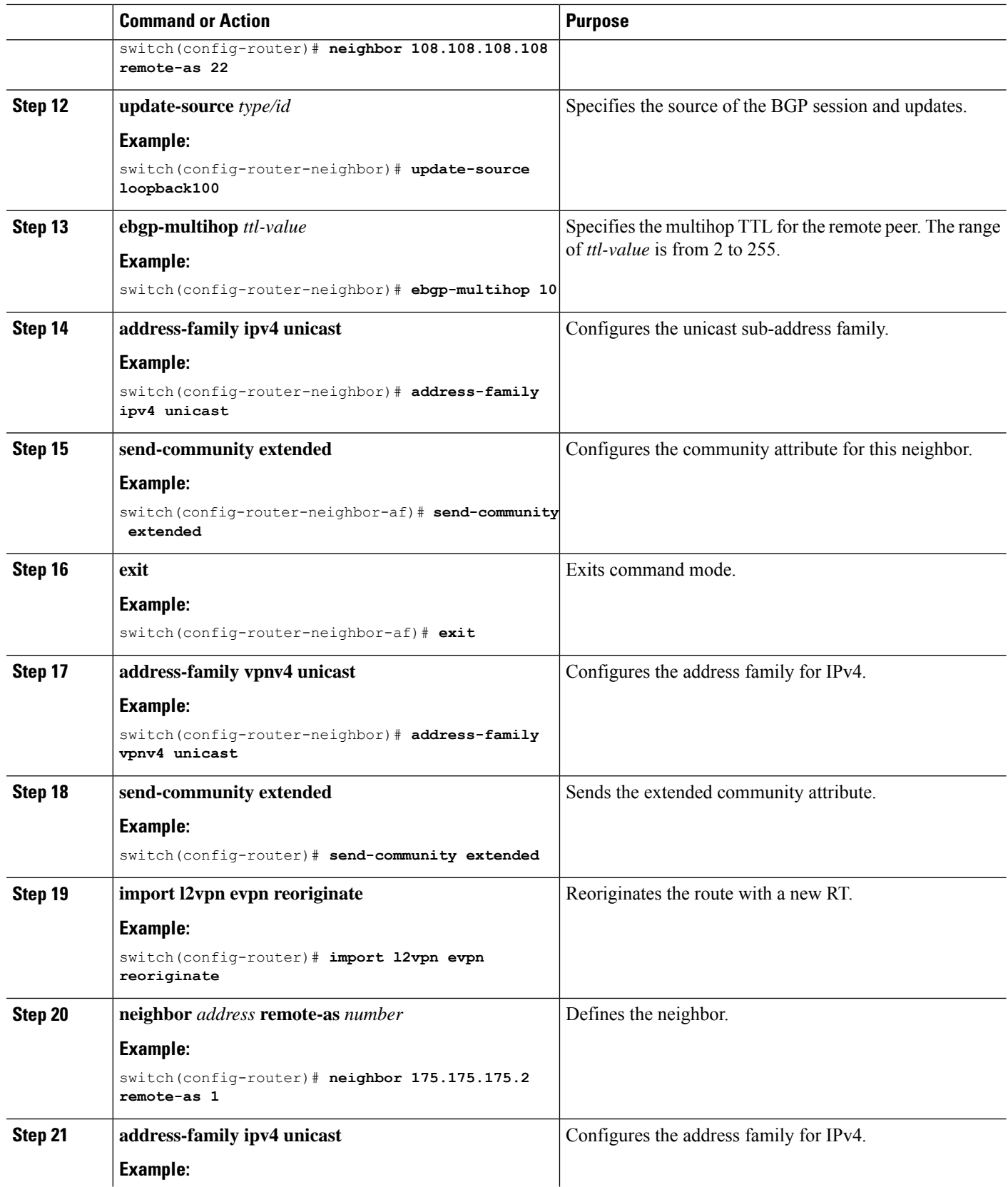

ı
$\mathbf I$ 

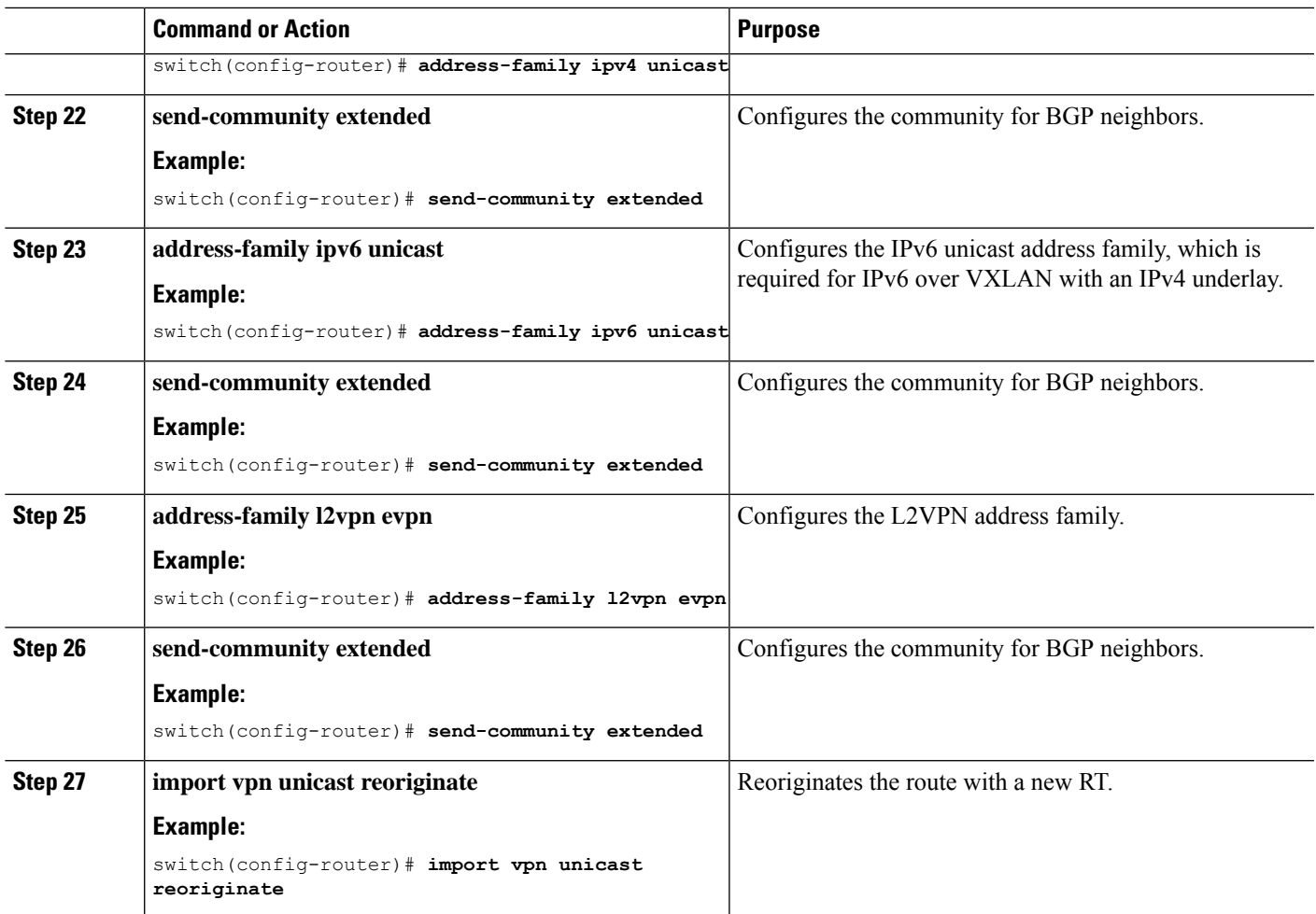

I

**Cisco Nexus 3600 Switch NX-OS VXLAN Configuration Guide, Release 10.4(x)**

ı

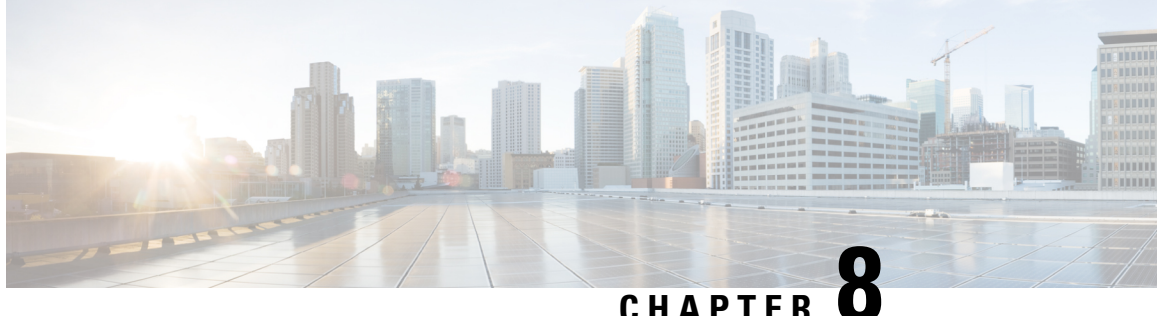

## **Configuring Seamless Integration of EVPN with L3VPN (MPLS SR)**

This chapter contains the following sections:

- Information About [Configuring](#page-110-0) Seamless Integration of EVPN with L3VPN (MPLS SR), on page 95
- Guidelines and Limitations for [Configuring](#page-112-0) Seamless Integration of EVPN with L3VPN (MPLS SR), on [page](#page-112-0) 97
- [Configuring](#page-113-0) Seamless Integration of EVPN with L3VPN (MPLS SR), on page 98
- Example [Configuration](#page-117-0) for Configuring Seamless Integration of EVPN with L3VPN (MPLS SR), on [page](#page-117-0) 102

## <span id="page-110-0"></span>**Information About Configuring Seamless Integration of EVPN with L3VPN (MPLS SR)**

Data Center (DC) deployments have adopted VXLAN EVPN for its benefits such as EVPN control-plane learning, multitenancy, seamless mobility, redundancy, and easier POD additions. Similarly, the CORE is either an Label Distribution Protocol (LDP)-based MPLS L3VPN network or transitioning from the traditional MPLS L3VPN LDP-based underlay to a more sophisticated solution like Segment Routing (SR). Segment Routing is adopted for its benefits such as:

- Unified IGP and MPLS control planes
- Simpler traffic engineering methods
- Easier configuration
- SDN adoption

With two different technologies, one within the data center (DC) and one in the CORE, there is a natural necessity to handoff from VXLAN to an MPLS-based core at the DCI nodes, which sit on the edge of the DC domain, interfacing with the Core edge router.

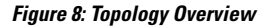

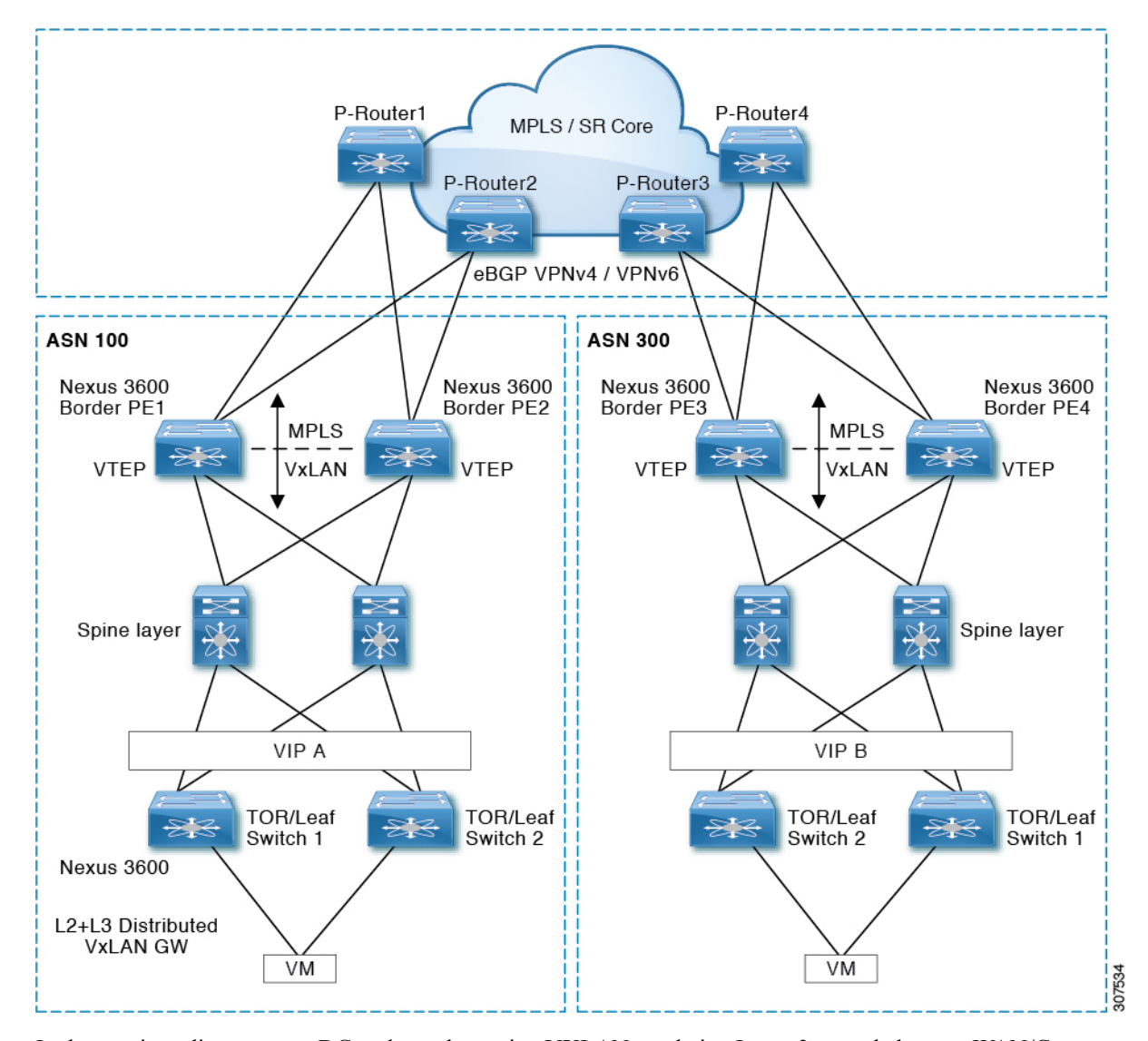

In the previous diagram, two DC pods, each running VXLAN, are being Layer 3 extended over a WAN/Core running MPLS/SR. Another method is classical MPLS L3VPN using LDP. The edge devicesin the DC domain (border PE1, PE2, PE3, and PE4) are the DCI nodes doing the handoff between VXLAN and the MPLS-based Core network.

## <span id="page-112-0"></span>**Guidelines and Limitations for Configuring Seamless Integration of EVPN with L3VPN (MPLS SR)**

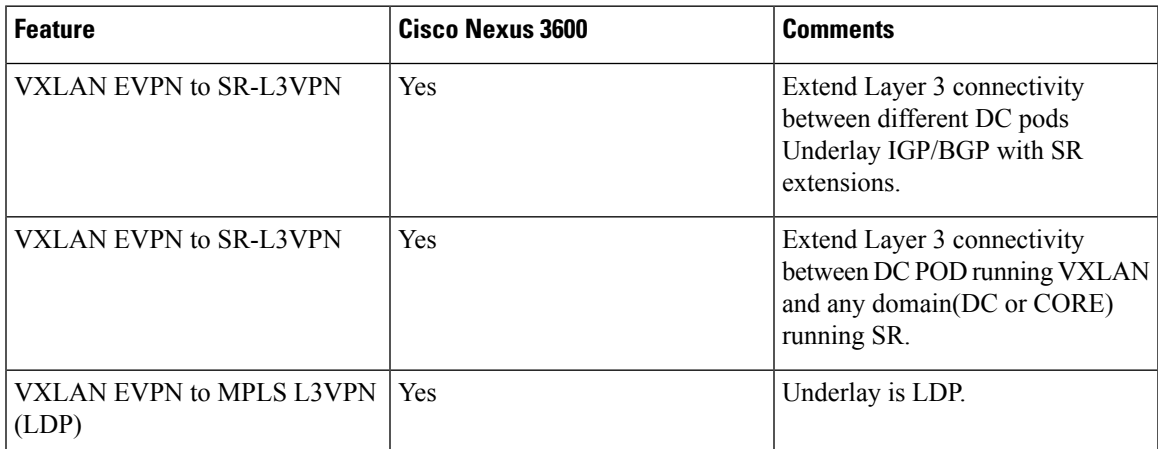

The following features are supported:

- Layer 3 orphans
- Layer 3 hand-off
- Layer 3 physical interfaces type for core-facing ports
- Per-VRF labels
- LDP
- Segment routing

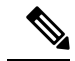

**Note** Segment routing and LDP cannot co-exist.

The following features are not supported:

- vPC for redundancy
- Subnet stretches across the DC domain
- SVI/Subinterfaces configured MAC addresses
- Statistics
- SVI toward the MPLS core
- End-to-End Time to Live (TTL) support only in pipe mode for handoff scenario
- End-to-End Explicit Congestion Notification (ECN) for handoff scenario

### <span id="page-113-0"></span>**Configuring Seamless Integration of EVPN with L3VPN (MPLS SR)**

The following procedure imports and reoriginates the routes from the VXLAN domain to the MPLS domain and in the other direction.

### **Before you begin**

### **SUMMARY STEPS**

- **1. configure terminal**
- **2. feature-set mpls**
- **3. nv overlay evpn**
- **4. feature bgp**
- **5. feature mpls l3vpn**
- **6. feature mpls segment-routing**
- **7. feature interface-vlan**
- **8. feature vn-segment-vlan-based**
- **9. feature nv overlay**
- **10. router bgp** *autonomous-system-number*
- **11. address-family ipv4 unicast**
- **12. redistribute direct route-map** *route-map-name*
- **13. network** *address*
- **14. exit**
- **15. address-family l2vpn evpn**
- **16. neighbor** *address* **remote-as** *number*
- **17. update-source** *type/id*
- **18. ebgp-multihop** *number*
- **19. address-family ipv4 unicast**
- **20. send-community extended**
- **21. exit**
- **22. address-family vpnv4 unicast**
- **23. send-community extended**
- **24. import l2vpn evpn reoriginate**
- **25. neighbor** *address* **remote-as** *number*
- **26. address-family ipv4 unicast**
- **27. send-community extended**
- **28. exit**
- **29. address-family ipv6 unicast**
- **30. send-community extended**
- **31. exit**
- **32. address-family l2vpn evpn**
- **33. send-community extended**
- **34. exit**

### **35. import vpn unicast reoriginate**

### **DETAILED STEPS**

I

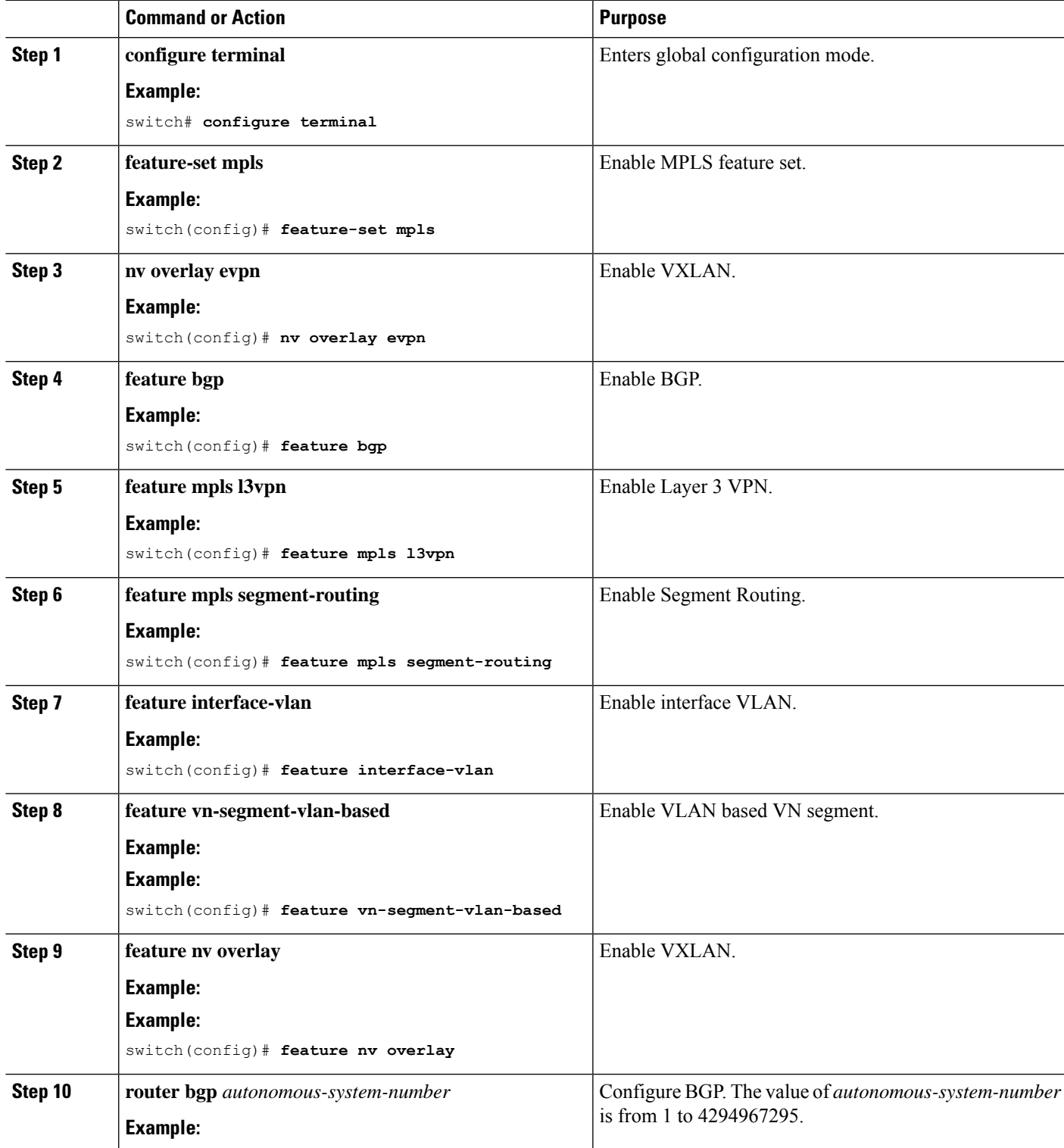

I

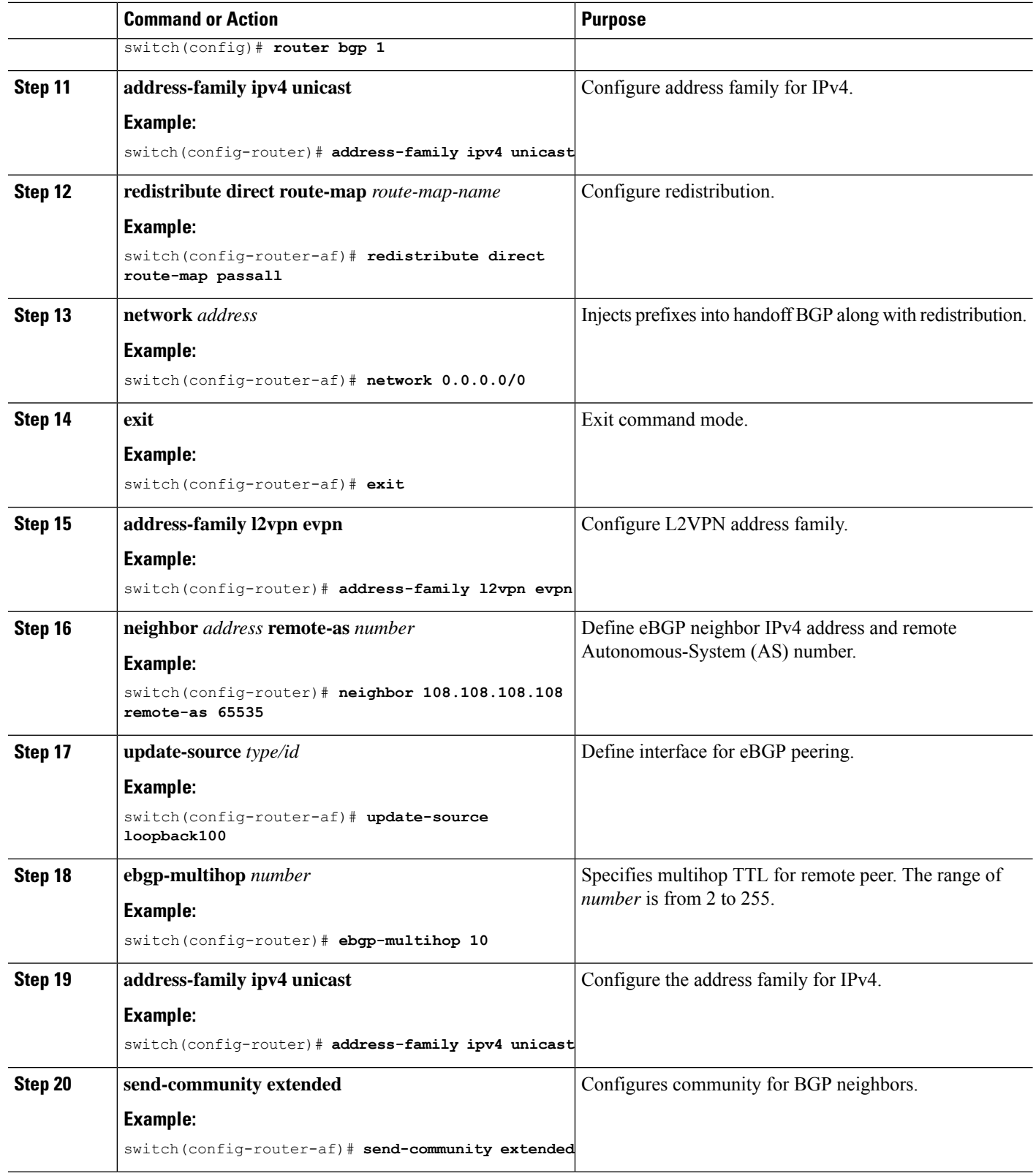

 $\mathbf I$ 

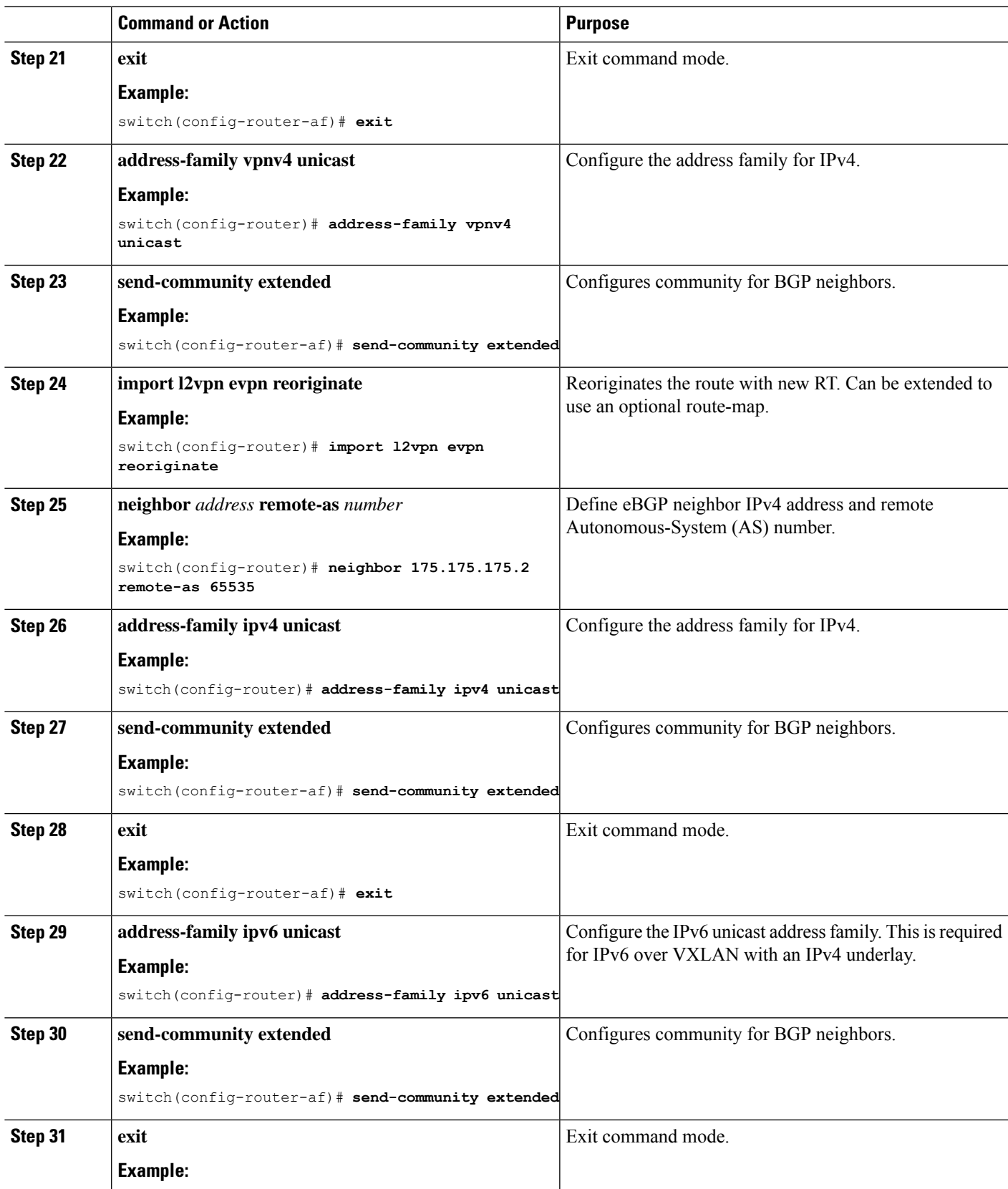

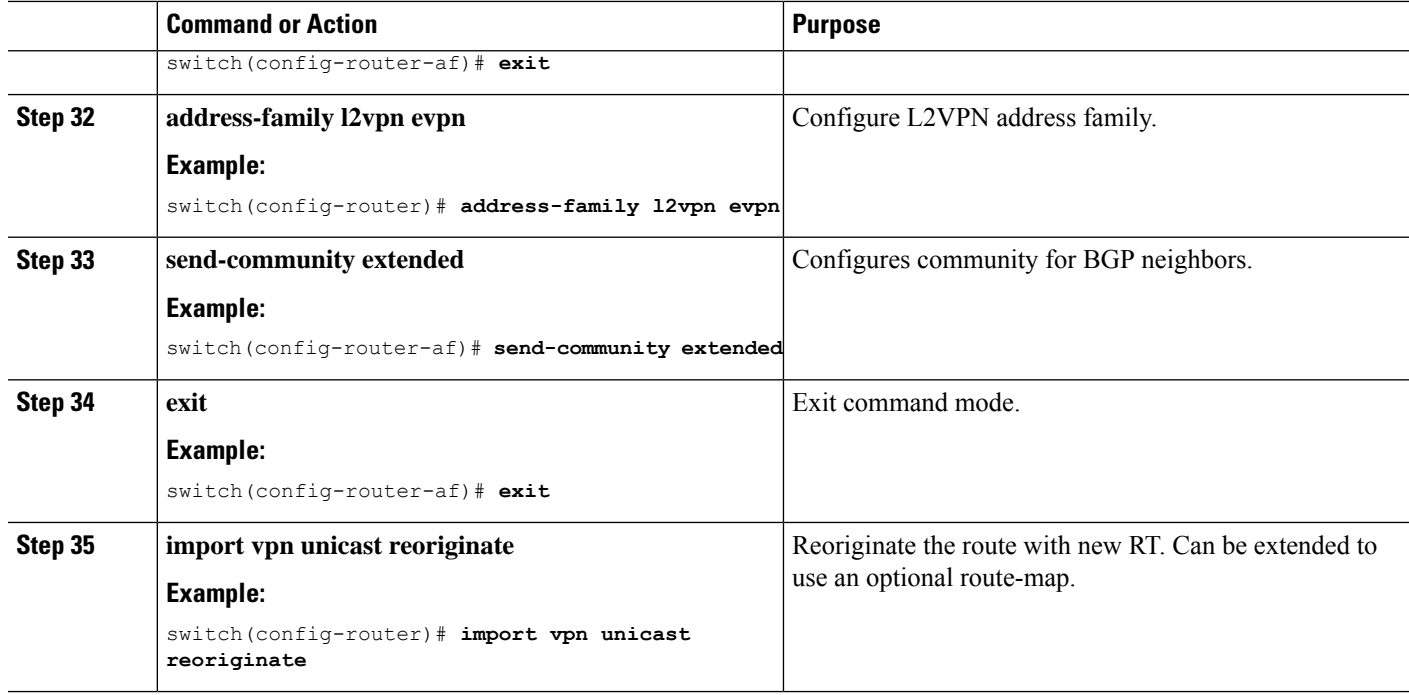

## <span id="page-117-0"></span>**Example Configuration for Configuring Seamless Integration of EVPN with L3VPN (MPLS SR)**

The following is a sample CLI configuration that is required to import and reoriginate the routes from the VXLAN domain to the MPLS domain and in the reverse direction.

switch# **sh running-config**

```
! Command: show running-config
!Running configuration last done at: Sat Mar 17 10:00:40 2001
!Time: Sat Mar 17 12:50:12 2001
version 9.2(2) Bios:version 05.22
hardware profile multicast max-limit lpm-entries 0
hostname switch
install feature-set mpls
vdc Scrimshaw id 1
 allow feature-set mpls
 limit-resource vlan minimum 16 maximum 4094
 limit-resource vrf minimum 2 maximum 4096
  limit-resource port-channel minimum 0 maximum 511
 limit-resource u4route-mem minimum 248 maximum 248
 limit-resource u6route-mem minimum 96 maximum 96
 limit-resource m4route-mem minimum 90 maximum 90
 limit-resource m6route-mem minimum 8 maximum 8
feature-set mpls
feature telnet
feature bash-shell
feature sftp-server
nv overlay evpn
```

```
feature ospf
feature bgp
feature mpls l3vpn
feature mpls segment-routing
feature interface-vlan
feature vn-segment-vlan-based
feature bfd
feature nv overlay
no password strength-check
username admin password 5
$5$eEI.wtRs$txfevWxMj/upb/1dJeXy5rNvFYKymzz3Zmc.fpuxTp
1 role network-admin
ip domain-lookup
copp profile strict
snmp-server user admin network-admin auth md5 0x116815e4934ab1f854dce5dd673f33d7
priv 0x116815e4934ab1f854dce5dd673f33d7 localizedkey
rmon event 1 description FATAL(1) owner PMON@FATAL
rmon event 2 description CRITICAL(2) owner PMON@CRITICAL
rmon event 3 description ERROR(3) owner PMON@ERROR
rmon event 4 description WARNING(4) owner PMON@WARNING
rmon event 5 description INFORMATION(5) owner PMON@INFO
mpls label range 30000 40000 static 6000 8000
vlan 1-2,100,200,555
segment-routing mpls
 global-block 30000 40000
vlan 555
 vn-segment 55500
route-map ALL permit 10
route-map SRmap permit 10
  set label-index 666
route-map ULAY_NETWORK permit 10
 set label-index 600
route-map passall permit 10
vrf context ch5_swap
 ip route 199.1.1.0/24 16.1.1.2
  ip route 200.1.1.0/24 16.1.1.2
vrf context evpn
 vni 55500
  rd auto
  address-family ipv4 unicast
   route-target import 100:55500
   route-target import 100:55500 evpn
   route-target import 6:6000
   route-target export 100:55500
   route-target export 100:55500 evpn
   route-target export 6:6000
  address-family ipv6 unicast
   route-target import 6:6000
   route-target export 6:6000
vrf context management
  ip route 0.0.0.0/0 172.31.144.1
hardware forwarding unicast trace
vlan configuration 2
  ip igmp snooping static-group 225.1.1.1 interface Ethernet1/9
interface Vlan1
interface Vlan555
 no shutdown
  vrf member evpn
```
interface nve1 no shutdown host-reachability protocol bgp source-interface loopback1 member vni 55500 associate-vrf interface Ethernet1/12 mpls ip forwarding no shutdown interface Ethernet1/13 interface Ethernet1/14 no shutdown interface Ethernet1/15 no shutdown interface Ethernet1/16 no shutdown interface Ethernet1/17 no shutdown interface Ethernet1/18 interface Ethernet1/19 interface Ethernet1/20 no shutdown interface Ethernet1/21 ip address 6.2.0.1/24 mpls ip forwarding no shutdown interface Ethernet1/21.1 encapsulation dot1q 1211 vrf member evpn ip address 6.22.0.1/24 no shutdown interface Ethernet1/21.2 encapsulation dot1q 1212 ip address 6.222.0.1/24 no shutdown interface Ethernet1/21.3 encapsulation dot1q 1213 vrf member ch5\_swap ip address 16.1.1.1/24 no shutdown interface Ethernet1/22 no shutdown interface Ethernet1/23 description underlay ip address 6.1.0.1/24 mpls ip forwarding no shutdown interface Ethernet1/23.1 encapsulation dot1q 1231

```
vrf member evpn
 ip address 6.11.0.1/23
 no shutdown
interface Ethernet1/24
  no shutdown
interface Ethernet1/25
 no shutdown
interface Ethernet1/26
 description underlay
 ip address 6.0.0.1/24
 mpls ip forwarding
 no shutdown
interface Ethernet1/26.1
  encapsulation dot1q 1261
  ip address 7.0.0.1/24
 no shutdown
interface Ethernet1/27
 no shutdown
interface Ethernet1/28
 no shutdown
interface Ethernet1/29
 no shutdown
interface Ethernet1/30
 no shutdown
interface Ethernet1/31
 ip address 1.31.1.1/24
 no shutdown
interface Ethernet1/32
 no shutdown
interface Ethernet1/33
 ip address 87.87.87.1/24
 ip router ospf 100 area 0.0.0.0
 no shutdown
interface Ethernet1/34
 no shutdown
interface Ethernet1/35
 no shutdown
interface Ethernet1/36
 no shutdown
interface mgmt0
  vrf member management
  ip address 172.31.145.107/21
interface loopback1
 ip address 58.58.58.58/32
interface loopback6
  description used for SR underlay testing
  ip address 6.6.6.1/32
```

```
line console
line vty
monitor session 1
 source interface Ethernet1/21 rx
  source interface Ethernet1/23 both
  destination interface sup-eth0
mpls static configuration
  address-family ipv4 unicast
   lsp SL_AGG_BELL
      in-label 6001 allocate policy 88.1.1.0 255.255.255.0
        forward
          path 1 next-hop 6.0.0.2 out-label-stack implicit-null
router ospf 100
 redistribute direct route-map ALL
router bgp 600
 address-family ipv4 unicast
   network 6.6.6.1/32 route-map SRmap
   network 66.1.1.0/24 route-map ULAY_NETWORK
   redistribute direct route-map passall
   maximum-paths 32
   allocate-label all
  neighbor 6.0.0.2
   remote-as 50
   ebgp-multihop 255
   address-family ipv4 labeled-unicast
  neighbor 6.1.0.2
   remote-as 50
    ebgp-multihop 255
   address-family ipv4 labeled-unicast
  neighbor 6.6.6.3
   remote-as 300
    update-source loopback6
    ebgp-multihop 255
   address-family vpnv4 unicast
     send-community
      send-community extended
      next-hop-self
      import l2vpn evpn reoriginate
  neighbor 7.0.0.2
   remote-as 50
    ebgp-multihop 255
    address-family ipv4 labeled-unicast
  neighbor 21.21.21.21
    remote-as 600
   update-source loopback1
   address-family l2vpn evpn
      send-community
      send-community extended
      import vpn unicast reoriginate
  vrf evpn
   address-family ipv4 unicast
      advertise l2vpn evpn
      redistribute direct route-map passall
      redistribute hmm route-map passall
    address-family ipv6 unicast
      redistribute direct route-map passall
```
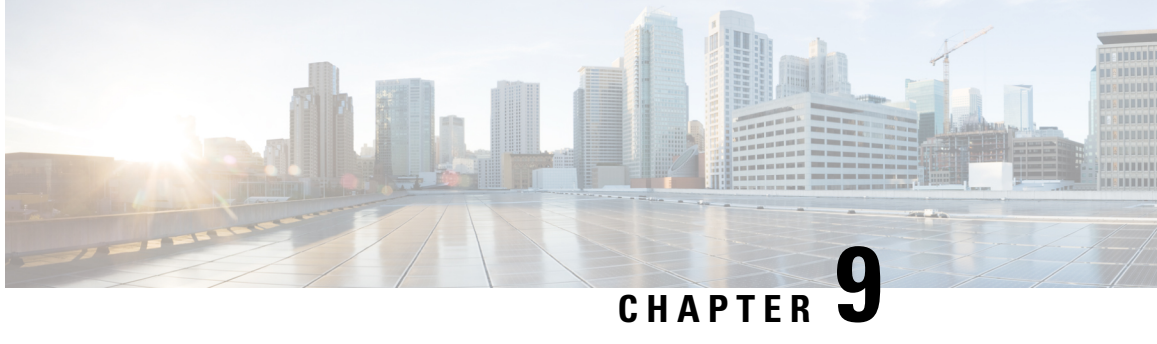

## **Configuring Seamless Integration of EVPN(TRM) with MVPN**

This chapter contains the following sections:

- About Seamless [Integration](#page-122-0) of EVPN (TRM) with MVPN (Draft Rosen), on page 107
- Guidelines and [Limitations](#page-123-0) for Seamless Integration of EVPN (TRM) with MVPN , on page 108
- [Configuring](#page-124-0) the Handoff Node for Seamless Integration of EVPN (TRM) with MVPN, on page 109
- [Configuration](#page-129-0) Example for Seamless Integration of EVPN (TRM) with MVPN, on page 114

## <span id="page-122-0"></span>**About Seamless Integration of EVPN (TRM) with MVPN (Draft Rosen)**

Seamless integration of EVPN (TRM) with MVPN (draft rosen) enables packets to be handed off between a VXLAN network (TRM or TRM Multi-Site) and an MVPN network. To support this feature, VXLAN TRM and MVPN must be supported on a Cisco Nexus device node, the handoff node.

The handoff node is the PE for the MVPN network and the VTEP for the VXLAN network. It connects to the VXLAN, MVPN, and IP multicast networks, as shown in the following figure.

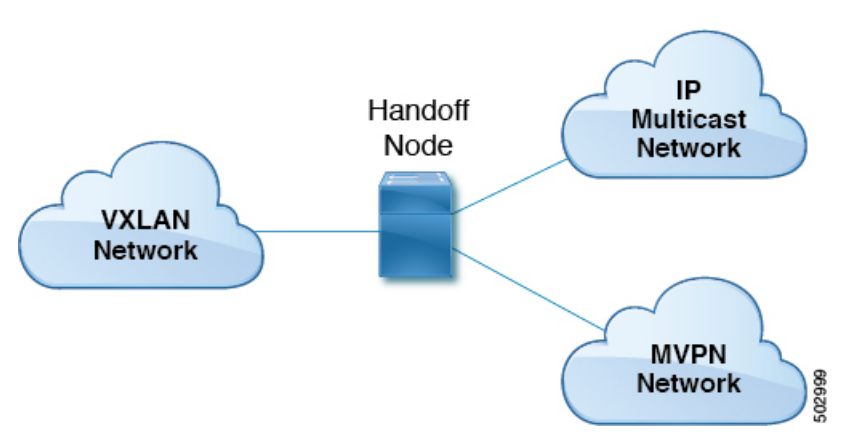

**Figure 9: VXLAN - MVPN Handoff Network**

Sources and receivers can be in any of the three networks (VXLAN, MVPN, or IP multicast).

All multicast traffic (that is, the tenant traffic from the VXLAN, MVPN, or multicast network) is routed from one domain to another domain. The handoff node acts as the central node. It performs the necessary packet forwarding, encapsulation, and decapsulation to send the traffic to the respective receivers.

### **Supported RP Positions**

The rendezvous point (RP) for the customer (overlay) network can be in any of the three networks (VXLAN, MVPN, or IP multicast).

| <b>RP Locations</b>                                        | <b>Description</b>                                                                                                    |
|------------------------------------------------------------|----------------------------------------------------------------------------------------------------|
| RP in IP network                                           | • The RP can be connected only to the MVPN PE<br>and not to the handoff nodes.                                                     |
|                                                            | • The RP can be connected only to the VXLAN<br>handoff nodes.                                                                      |
|                                                            | • The RP can be connected to both the MVPN PE<br>and VXLAN.                                                                        |
| RP internal to VXLAN fabric                                | All VTEPs are RPs inside the VXLAN fabric. All<br>MVPN PEs use the RP configured on the VXLAN<br>fabric.                           |
| RP on VXLAN MVPN handoff node                              | The RP is the VXLAN MVPN handoff node.                                                                                             |
| RP in MVPN network                                         | The RP is external to the VXLAN network. It's<br>configured on one of the nodes in the MPLS cloud,<br>other than the handoff node. |
| RP Everywhere (PIM Anycast RP or MSDP-based<br>Anycast RP) | The Anycast RP can be configured on the VXLAN<br>leaf. The RP set can be configured on the handoff<br>node or any MVPN PE.         |

**Table 2: Supported RP Locations**

## <span id="page-123-0"></span>**Guidelines and Limitations for Seamless Integration of EVPN (TRM) with MVPN**

This feature has the following guidelines and limitations:

- The handoff node can have local (directly connected) multicast sources or receivers for the customer network.
- Any existing underlay properties, such as ASM/SSM for MVPN or ASM for TRM, are supported on the handoff node.
- The handoff node supports PIM SSM and ASM for the overlay.
- Inter-AS option A is supported on the handoff node toward the IP multicast network.
- The total number of supported MDT source loopback IP addresses and NVE loopback IP addresses is 16. If the number of loopback IP addresses exceeds this limit, traffic drops might occur.
- The following functionality isn't supported for seamless integration of EVPN (TRM) with MVPN:
	- vPC on the handoff node
	- VXLAN ingress replication
	- SVIs and subinterfaces as core-facing interfaces for MVPN
	- Inter-AS options B and C on MVPN nodes
	- PIM SSM as a VXLAN underlay
	- Bidirectional PIM as an underlay or overlay
	- ECMP with a mix of MPLS and IP paths
- Any existing limitations for VXLAN, TRM, and MVPN also apply to seamless integration of EVPN (TRM) with MVPN.

### <span id="page-124-0"></span>**Configuring the HandoffNode for Seamless Integration of EVPN (TRM) with MVPN**

This section documents the configurations that are required on the handoff node. Configurations for other nodes (such as VXLAN leafs and spines, MVPN PE, and RS/RR) are the same as in previous releases.

### **PIM/IGMP Configuration for the Handoff Node**

Follow these guidelines when configuring PIM/IGMP for the handoff node:

• Make sure that the Rendezvous Point (RP) is different for TRM and the MVPN underlay, as shown in the following example.

```
ip pim rp-address 90.1.1.100 group-list 225.0.0.0/8 --- TRM Underlay
ip pim rp-address 91.1.1.100 group-list 233.0.0.0/8 --- MVPN Underlay
```
- Use a common RP for overlay multicast traffic.
- The RP can be in static, PIM Anycast, or PIM MSDP mode. The following example shows the RP configuration inside the VRF:

```
vrf context vrfVxLAN5001
  vni 5001
  ip pim rp-address 111.1.1.1 group-list 226.0.0.0/8
  ip pim rp-address 112.2.1.1 group-list 227.0.0.0/8
```
- Enable IGMP snooping for VXLAN traffic using the **ip igmp snooping vxlan** command.
- Enable PIM sparse mode on all source interfaces and interfaces required to carry PIM traffic.

### **BGP Configuration for the Handoff Node**

Follow these guidelines when configuring BGP for the handoff node:

- Add all VXLAN leafs as L2EVPN and TRM neighbors; include the redundant handoff node. If a route reflector is used, add only RR as a neighbor.
- Add all MVPN PEs as VPN neighbors. In MDT mode, add the MVPN PEs as MDT neighbors.
- Import configuration to advertise unicast routes from L2EVPN neighbors to VPN neighbors and vice versa.
- The BGP source identifier can be different or the same as the source interfaces used for the VTEP identifier (configured under the NVE interface)/MVPN PE identifier.

```
feature bgp
address-family ipv4 mdt
address-family ipv4 mvpn
neighbor 2.1.1.1
 address-family ipv4 mvpn
   send-community extended
  address-family l2vpn evpn
   send-community extended
    import vpn unicast reoriginate
neighbor 30.30.30.30
  address-family vpnv4 unicast
   send-community
   send-community extended
   next-hop-self
   import l2vpn evpn reoriginate
  address-family ipv4 mdt
   send-community extended
   no next-hop-third-party
```
• Never use Inter-AS option B between MVPN peers. Instead, configure the **no allocate-label option-b** command under the VPNv4 unicast address family.

```
address-family vpnv4 unicast
    no allocate-label option-b
```
• Set maximum paths should be set in EBGP mode.

```
address-family l2vpn evpn
   maximum-paths 8
vrf vrfVxLAN5001
    address-family ipv4 unicast
       maximum-paths 8
```
• If handoff nodes are deployed in dual mode, use the **route-map** command to avoid advertising prefixes associated with orphan hosts under the VPN address family.

```
ip prefix-list ROUTES_CONNECTED_NON_LOCAL seq 2 premit 15.14.0.15/32
route-map ROUTES_CONNECTED_NON_LOCAL deny
   match ip address prefix-list ROUTES CONNECTED NON LOCAL
neighbor 8.8.8.8
   remote-as 100
   update-source loopback1
   address-family vpnv4 unicast
     send-community
```
Ш

```
send-community extended
route-map ROUTES_CONNECTED_NON_LOCAL out
```
### **VXLAN Configuration for the Handoff Node**

Follow these guidelines when configuring VXLAN for the handoff node:

• Enable the following features:

```
feature nv overlay
feature ngmvpn
feature interface-vlan
feature vn-segment-vlan-based
```
• Configure the required L3 VNI:

L3VNIs are mapped to tenant VRF. vlan 2501 vn-segment 5001 <-- *Associate VNI to a VLAN.*

• Configure the NVE interface:

```
interface nve1
 no shutdown
 host-reachability protocol bgp
 source-interface loopback1 <-- This interface should not be the same as the MVPN
source interface.
 global suppress-arp
member vni 5001 associate-vrf <-- L3VNI
 mcast-group 233.1.1.1 <-- The underlay multicast group for VXLAN should be different
 from the MVPN default/data MDT.
```
#### • Configure the tenant VRF:

```
vrf context vrfVxLAN5001
  vni 5001 <-- Associate VNI to VRF.
  rd auto
address-family ipv4 unicast
   route-target both auto
   route-target both auto mvpn
   route-target both auto evpn
interface Vlan2501 <-- SVI interface associated with the L3VNI
 no shutdown
 mtu 9216 <-- The overlay header requires 58 byes, so the max tenant traffic is
(Configured MTU – 58).
  vrf member vrfVxLAN5001
 no ip redirects
 ip forward
 ipv6 forward
 no ipv6 redirects
 ip pim sparse-mode <-- PIM is enabled.
interface Vlan2 <-- SVI interface associated with L2 VNI
 no shutdown
 vrf member vrfVxLAN5001
 no ip redirects
  ip address 100.1.1.1/16
 no ipv6 redirects
 ip pim sparse-mode <-- PIM enabled on L2VNI
 fabric forwarding mode anycast-gateway
```
### **MVPN Configuration for the Handoff Node**

Follow these guidelines when configuring MVPN for the handoff node:

• Enable the following features:

```
install feature-set mpls
allow feature-set mpls
feature-set mpls
feature mpls l3vpn
feature mvpn
feature mpls ldp
```
- MPLS LDP Configuration:
	- Enable MPLS LDP (**mpls ip**) on all interfaces that are MPLS links.
	- Do not advertise loopback interfaces used for VXLAN as MPLS prefixes.
		- Configure a prefix list that contains IP addresses that identify the MVPN PE node.

```
ip prefix-list LDP-LOOPBACK seq 51 permit 9.1.1.10/32
ip prefix-list LDP-LOOPBACK seq 52 permit 9.1.2.10/32
```
• Configure label allocation only for MVPN PE identifiers.

```
mpls ldp configuration
 explicit-null
  advertise-labels for LDP-LOOPBACK
  label allocate global prefix-list LDP-LOOPBACK
```
- Tenant VRF Configuration:
	- For the default MDT mode, make the underlay multicast group the same for all tenant multicast traffic under the VRF.

```
vrf context vrfVxLAN5001
 vni 5001
 mdt default 225.1.100.1
 mdt source loopback100 <-- If the source interface is not configured, the BGP
identifier is used as the source interface.
 mdt asm-use-shared-tree <-- If the underlay is configured in ASM mode
 no mdt enforce-bgp-mdt-safi <-- Enabled by befault but should be negated if BGP
MDT should not be used for discovery.
 mdt mtu <mtu-value> <-- Overlay ENCAP Max MTU value
```
• For the data MDT mode, configure a unique multicast group-set for a subset of or all tenant multicast traffic.

```
mdt data 229.1.100.2/32 immediate-switch
mdt data 232.1.10.4/24 immediate-switch
route-map DATA_MDT_MAP permit 10
 match ip multicast group 237.1.1.1/32
mdt data 235.1.1.1/32 immediate-switch route-map DATA_MDT_MAP
```
• Enable MVPN tunnel statistics.

hardware profile mvpn-stats module all

### **CoPP Configuration for the Handoff Node**

Both TRM and MVPN are heavily dependent on the control plane. Make sure to set the CoPP policy bandwidth as per the topology.

The following CoPP classes are used for TRM and MVPN traffic:

- **copp-system-p-class-multicast-router** (The default bandwidth is 3000 pps.)
- **copp-system-p-class-l3mc-data** (The default bandwidth is 3000 pps.)
- **copp-system-p-class-l2-default** (The default bandwidth is 50 pps.)
- **copp-class-normal-igmp** (The default bandwidth is 6000 pps.)

The following configuration example shows CoPP policies that can be configured to avoid control packet drops with multicast route scale.

The policer values in this example are approximations and might not be optimal for all topologies or traffic patterns. Configure the CoPP policies according to the MVPN/TRM traffic pattern. **Note**

```
copp copy profile strict prefix custom
 policy-map type control-plane custom-copp-policy-strict
   class custom-copp-class-normal-igmp
     police cir 6000 pps bc 512 packets conform transmit violate drop
  control-plane
   service-policy input custom-copp-policy-strict
copp copy profile strict prefix custom
 policy-map type control-plane custom-copp-policy-strict
    class custom-copp-class-multicast-router
     police cir 6000 pps bc 512 packets conform transmit violate drop
  control-plane
   service-policy input custom-copp-policy-strict
copp copy profile strict prefix custom
 policy-map type control-plane custom-copp-policy-strict
   class copp-system-p-class-l3mc-data
     police cir 3000 pps bc 512 packets conform transmit violate drop
  control-plane
   service-policy input custom-copp-policy-strict
copp copy profile strict prefix custom
 policy-map type control-plane custom-copp-policy-strict
   class custom-copp-class-l2-default
     police cir 9000 pps bc 512 packets conform transmit violate drop
  control-plane
   service-policy input custom-copp-policy-strict
```
### <span id="page-129-0"></span>**Configuration Example for Seamless Integration of EVPN(TRM) with MVPN**

The following figure shows a sample topology with a VXLAN network on the left, an MVPN network on the right, and a centralized handoff node.

**Figure 10: Sample Topology for Seamless Integration of EVPN (TRM) with MVPN**

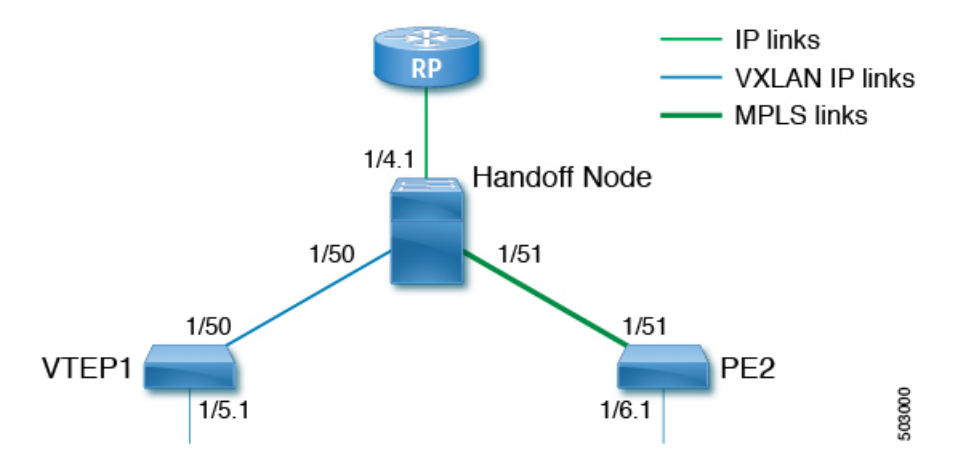

The following example show sample configurations for the VTEP, handoff node, and PE in this topology.

#### **Configuration on VTEP1:**

```
feature ngmvpn
feature interface-vlan
feature vn-segment-vlan-based
feature nv overlay
feature pim
nv overlay evpn
ip pim rp-address 90.1.1.100 group-list 225.0.0.0/8
ip pim ssm range 232.0.0.0/8
vlan 555
 vn-segment 55500
route-map ALL_ROUTES permit 10
interface nve1
 no shutdown
 host-reachability protocol bgp
  source-interface loopback2
 member vni 55500 associate-vrf
   mcast-group 225.3.3.3
interface loopack1
  ip address 196.196.196.196/32
interface loopback2
  ip address 197.197.197.197/32
 ip pim sparse-mode
feature bgp
router bgp 1
    address-family l2vpn evpn
       maximum-paths 8
```

```
maximum-paths ibgp 8
   neighbor 2.1.1.2
       remote-as 1
        update-source loopback 1
        address-family ipv4 unicast
          send-community extended
        address-family ipv6 unicast
          send-community extended
        address-family ipv4 mvpn
          send-community extended
        address-family l2vpn evpn
          send-community extended
    vrf vrfVxLAN5023
        address-family ipv4 unicast
          advertise l2vpn evpn
          redistribute direct route-map ALL_ROUTES
          maximum-paths 8
          maximum-paths ibgp 8
vrf context vpn1
 vni 55500
  ip pim rp-address 27.27.27.27 group-list 224.0.0.0/4
  ip pim ssm range 232.0.0.0/8
 ip multicast multipath s-g-hash next-hop-based
rd auto
  address-family ipv4 unicast
   route-target both auto
    route-target both auto mvpn
   route-target both auto evpn
interface Vlan555
 no shutdown
  vrf member vpn1
  ip forward
 ip pim sparse-mode
interface Ethernet 1/50
 ip pim sparse-mode
interface Ethernet1/5.1
 encapsulation dot1q 90
  vrf member vpn1
 ip address 10.11.12.13/24
  ip pim sparse-mode
  no shutdown
```
#### **Configuration on the handoff node:**

```
install feature-set mpls
  allow feature-set mpls
feature-set mpls
feature ngmvpn
feature bgp
feature pim
feature mpls l3vpn
feature mvpn
feature mpls ldp
feature interface-vlan
feature vn-segment-vlan-based
feature nv overlay
nv overlay evpn
ip pim rp-address 90.1.1.100 group-list 225.0.0.0/8
ip pim rp-address 91.1.1.100 group-list 232.0.0.0/8
```

```
interface loopback1
  ip address 90.1.1.100 /32
  ip pim sparse-mode
interface loopback2
  ip address 91.1.1.100 /32
  ip pim sparse-mode
ip prefix-list LDP-LOOPBACK seq 2 permit 20.20.20.20/32
ip prefix-list LDP-LOOPBACK seq 3 permit 30.30.30.30/32
mpls ldp configuration
   advertise-labels for LDP-LOOPBACK
    label allocate label global prefix-list LDP-LOOPBACK
interface Ethernet 1/50
   ip pim sparse-mode
interface Ethernet 1/51
   ip pim sparse-mode
   mpls ip
interface Ethernet1/4.1
 encapsulation dot1q 50
 vrf member vpn1
 ip pim sparse-mode
 no shutdown
interface loopback0
 ip address 20.20.20.20/32
 ip pim sparse-mode
vlan 555
 vn-segment 55500
route-map ALL_ROUTES permit 10
interface nve1
  no shutdown
 host-reachability protocol bgp
 source-interface loopback3
 member vni 55500 associate-vrf
   mcast-group 225.3.3.3
interface loopback3
  ip address 198.198.198.198/32
  ip pim sparse-mode
vrf context vpn1
  vni 55500
  ip pim rp-address 27.27.27.27 group-list 224.0.0.0/4
 ip pim ssm range 232.0.0.0/8
 ip multicast multipath s-g-hash next-hop-based
 mdt default 232.1.1.1
 mdt source loopback 0
  rd auto
  address-family ipv4 unicast
   route-target both auto
   route-target both auto mvpn
   route-target both auto evpn
interface Vlan555
 no shutdown
  vrf member vpn1
```

```
ip forward
 ip pim sparse-mode
router bgp 1
   address-family l2vpn evpn
        maximum-paths 8
        maximum-paths ibgp 8
    address-family vpnv4 unicast
        no allocate-label option-b
    address-family ipv4 mdt
    address-family ipv4 mvpn
        maximum-paths 8
        maximum-paths ibgp 8
    neighbor 196.196.196.196
        remote-as 1
        address-family ipv4 unicast
          send-community extended
        address-family ipv6 unicast
         send-community extended
        address-family ipv4 mvpn
          send-community extended
        address-family l2vpn evpn
          send-community extended
          import vpn unicast reoriginate
router bgp 1
   neighbor 30.30.30.30
        remote-as 100
        update-source loopback0
        ebgp-multihop 255
        address-family ipv4 unicast
          send-community extended
        address-family vpnv4 unicast
          send-community
          send-community extended
         next-hop-self
          import l2vpn evpn reoriginate
        address-family ipv4 mdt
          send-community extended
```
no next-hop-third-party

#### **Configuration on PE2:**

```
install feature-set mpls
 allow feature-set mpls
feature-set mpls
feature bgp
feature pim
feature mpls l3vpn
feature mpls ldp
feature interface-vlan
ip pim rp-address 91.1.1.100 group-list 232.0.0.0/8
ip prefix-list LDP-LOOPBACK seq 2 permit 20.20.20.20/32
ip prefix-list LDP-LOOPBACK seq 3 permit 30.30.30.30/32
mpls ldp configuration
    advertise-labels for LDP-LOOPBACK
    label allocate label global prefix-list LDP-LOOPBACK
interface Ethernet 1/51
    ip pim sparse-mode
   mpls ip
interface Ethernet1/6.1
```
encapsulation dot1q 50 vrf member vpn1 ip pim sparse-mode no shutdown interface loopback0 ip address 30.30.30.30/32 ip pim sparse-mode vrf context vpn1 ip pim rp-address 27.27.27.27 group-list 224.0.0.0/4 ip pim ssm range 232.0.0.0/8 ip multicast multipath s-g-hash next-hop-based mdt default 232.1.1.1 mdt source loopback 0 rd auto address-family ipv4 unicast route-target both auto route-target both auto mvpn route-target both auto evpn router bgp 100 router-id 30.30.30.30 address-family vpnv4 unicast additional-paths send additional-paths receive no allocate-label option-b neighbor 20.20.20.20 remote-as 1 update-source loopback0 address-family vpnv4 unicast send-community send-community extended address-family ipv4 mdt send-community extended no next-hop-third-party

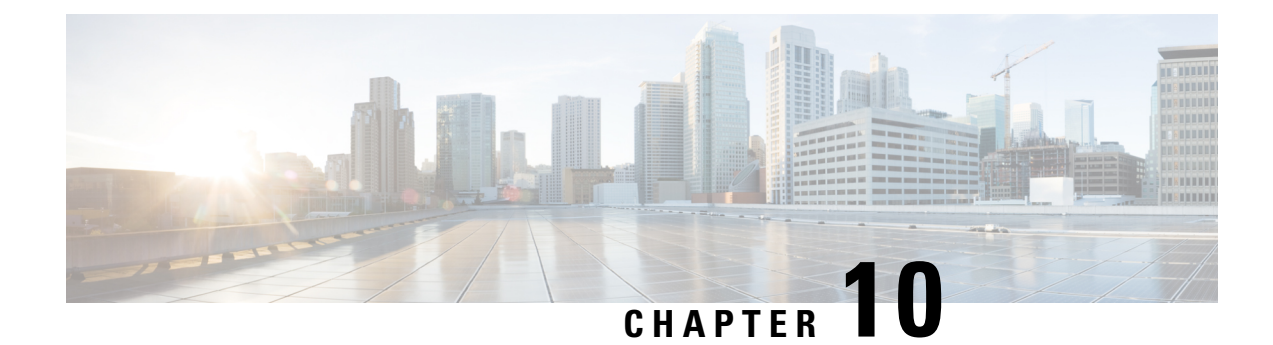

# **Configuring vPC Fabric Peering**

This chapter contains the following sections:

- [Information](#page-134-0) About vPC Fabric Peering, on page 119
- Guidelines and [Limitations](#page-135-0) for vPC Fabric Peering , on page 120
- [Configuring](#page-137-0) vPC Fabric Peering, on page 122
- [Migrating](#page-141-0) from vPC to vPC Fabric Peering, on page 126
- Verifying vPC Fabric Peering [Configuration,](#page-144-0) on page 129

### <span id="page-134-0"></span>**Information About vPC Fabric Peering**

vPC Fabric Peering provides an enhanced dual-homing access solution without the overhead of wasting physical ports for vPC Peer Link. This feature preserves all the characteristics of a traditional vPC.

The following lists the vPC Fabric Peering solution:

- vPC Fabric Peering port-channel with virtual members (tunnels).
- vPC Fabric Peering (tunnel) with removal of the physical peer link requirement.
- vPC Fabric Peering up/down events are triggered based on route updates and fabric up/down.
- Uplink tracking for extended failure coverage.
- vPC Fabric Peering reachability via the routed network, such as the spine.
- Increased resiliency of the vPC control plane over TCP-IP (CFSoIP).
- Data plane traffic over the VXLAN tunnel.
- Communication between vPC member switches uses VXLAN encapsulation.
- Failure of all uplinks on a node result in vPC ports going down on that switch. In that scenario, vPC peer takes up the primary role and forwards the traffic.
- Uplink tracking with state dependency and up/down signalization for vPCs.
- Positive uplink state tracking drives vPC primary role election.
- For border leafs and spines, there is no need for per-VRF peering since network communication uses the fabric.
- Enhance forwarding to orphans hosts by extending the VIP/PIP feature to Type-2 routes.

• Infra-VLAN is not required for vPC fabric peering.

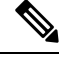

**Note** The vPC Fabric Peering counts as three VTEPs unlike a normal vPC which counts as one VTEP.

### <span id="page-135-0"></span>**Guidelines and Limitations for vPC Fabric Peering**

The following are the vPC Fabric Peering guidelines and limitations:

• Cisco Nexus 9332C, 9364C, and 9300-EX/FX/FXP/FX2/FX3/GX/GX2/H2R platform switches support vPC Fabric Peering. Cisco Nexus 9200 and 9500 platform switches do not support vPC Fabric Peering.

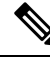

For Cisco Nexus 9300-EX switches, mixed-mode multicast and ingress replication are not supported. VNIs must be configured with either multicast or IR underlay, but not both. **Note**

- Beginning with Cisco NX-OS Release 10.2(3)F, vPC Fabric Peering is supported on Cisco Nexus C36180YC-R and N3K-C3636C-R platforms. You need to enable TCAM carving in these R-series modules for the vPC Fabric Peering to work.
- The following guidelines and limitations are applicable only to Cisco Nexus C36180YC-R and N3K-C3636C-R platforms:
	- With vPC Fabric Peering enabled, ingress PACL MAC feature is not supported.
	- With vPC Fabric Peering enabled, Layer 2 SPAN based on Layer 2 filters using MAC and CoS values are not supported. Other filters for Layer 2 SPAN are supported.
	- With vPC Fabric Peering enabled, Uni-dimensional scale of Layer 3 host/adjacency will come down to half.
	- On the steady state with all vPC PO's up, BUM traffic from core are received on both the vPC peers. For all flows vPC primary will forward the traffic to vPC PO's.
	- Layer 3 Tenant Routed Multicast (TRM) is not supported.
	- BGP peering behind vPC PO is not supported.
	- IGMP snooping is not supported with vPC Fabric peering
	- DHCP relay agent is not supported.
	- vPC Fabric Peering is not supported on hand off node.
- vPC Fabric Peering requires TCAM carving of region ing-flow-redirect. TCAM carving requires saving the configuration and reloading the switch prior to using the feature. (This requirement does not apply to Cisco Nexus 9300-GX platform switches.)
- Prior to reconfiguring the vPC Fabric Peering source and destination IP, the vPC domain must be shut down. Once the vPC Fabric Peering source and destination IP have been adjusted, the vPC domain can be enabled (**no shutdown**).
- The source and destination IP supported in **virtual peer-link destination** command are class A, B, and C. Class D and E are not supported for vPC Fabric Peering.
- The vPC Fabric Peering peer-link is established over the transport network (the spine layer of the fabric). As communication between vPC peers occurs in this manner, control plane information CFS messages used to synchronize port state information, VLAN information, VLAN-to-VNI mapping, host MAC addresses are transmitted over the fabric. CFS messages are marked with the appropriate DSCP value, which should be protected in the transport network. The following example shows a sample QoS configuration on the spine layer of Cisco Nexus 9000 Series switches.

Classify traffic by matching the DSCP value (DSCP 56 is the default value):

```
class-map type qos match-all CFS
 match dscp 56
```
Set traffic to the qos-group that corresponds with the strict priority queue for the appropriate spine switch. In this example, the switch sends traffic to qos-group 7, which corresponds to the strict priority queue (Queue 7). Note that different Cisco Nexus platforms might have a different queuing structure.

```
policy-map type qos CFS
  class CFS
    Set qos-group 7
```
Assign a classification service policy to all interfaces toward the VTEP (the leaf layer of the network):

```
interface Ethernet 1/1
  service-policy type qos input CFS
```
- Beginning with Cisco NX-OS Release 10.1(1), FEX Support is provided with vMCT for IPv4 underlay on Cisco Nexus 9300-EX/FX/FX2/FX3 platform switches.
- Beginning with Cisco NX-OS Release 10.2(2)F, FEX Support is provided with vMCT for IPv4 underlay on Cisco Nexus 9300-GX platform switches.
- Beginning with Cisco NX-OS Release 10.1(1), vPC Fabric Peering supports FEX in Straight Through and Active-Active (dual home) modes in N9K-C9336C-FX2-E, N9K-C93108TC-EX, N9K-C93108TC-FX,N9K-C93180YC-EX, N9K-C93180YC-FX, N9K-C93216TC-FX2, N9K-C93240YC-FX2, N9K-C93360YC-FX2, N9K-C9336C-FX2, N9K-C93180YC-FX3, N9K-C93180YC-FX3S platform switches.

Refer to *Cisco Nexus 2000 Series NX-OS Fabric Extender Configuration Guide for Cisco Nexus 9000 Series Switches* for details on FEX (Straight Through and Active-Active modes).

- The vPC Fabric Peering domain is not supported in the role of a Multi-Site vPC BGW.
- Enhance forwarding to orphan hosts by extending the VIP/PIP feature to Type-2 routes.
- Layer 3 Tenant Routed Multicast (TRM) is supported. Layer 2/Layer 3 TRM (Mixed Mode) is not supported.
- If Type-5 routes are used with this feature, the **advertise-pip** command is a mandatory configuration.
- VTEPs behind vPC ports are not supported. This means that virtual peer-link peers cannot act as a transit node for the VTEPs behind the vPC ports.
- SVI and sub-interface uplinks are not supported.

• An orphan Type-2 host is advertised using PIP. A vPC Type-2 host is advertised using VIP. This is the default behavior for a Type-2 host.

To advertise an orphan Type-5 route using PIP, you need to advertise PIP under BGP.

• Traffic from remote VTEP to orphan hosts would land on the actual node which has the orphans. Bouncing of the traffic is avoided.

**Note** When the vPC leg is down, vPC hosts are still advertised with the VIP IP.

- Non-disruptive ISSU NX-OS software upgrades are not supported on switches configured with the vPC Fabric Peering feature.
- Beginning with Cisco NX-OS Release 10.2(3)F, ND-ISSU and LXC-ISSU are supported with vMCT for IPv4 underlay on Cisco Nexus 9300-EX/FX/FXP/FX2/FX3/GX/GX2 ToR switches.
- Beginning with Cisco NX-OS Release 10.3(2)F, the vPC Fabric Peering is supported for IPv6 underlay on Cisco Nexus 9300-EX/FX/FXP/FX2/FX3/GX/GX2 ToR switches.
- Beginning with Cisco NX-OS Release 10.4(1)F, the vPC Fabric Peering is supported for IPv6 underlay on Cisco Nexus 9332D-H2R switches.
- Beginning with Cisco NX-OS Release 10.3(2)F, ND-ISSU and LXC-ISSU are supported with vMCT for IPv6 underlay on Cisco Nexus 9300-EX/FX/FXP/FX2/FX3/GX/GX2 ToR switches.
- vMCT for IPv6 underlay does not support attaching FEX to it.
- When converting vPC fabric peering to a physical peer link, make sure to reload the switch.

### <span id="page-137-0"></span>**Configuring vPC Fabric Peering**

Ensure the vPC Fabric Peering DSCP value is consistent on both vPC member switches. Ensure that the corresponding QoS policy matches the vPC Fabric Peering DSCP marking.

All VLANs that require communication traversing the vPC Fabric Peering must have a VXLAN enabled (vn-segment); this includes the native VLAN.

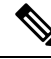

For MSTP, VLAN 1 must be extended across vPC Fabric Peering if the peer-link and vPC legs have the default native VLAN configuration. This behavior can be achieved by extending VLAN 1 over VXLAN (vn-segment). If the peer-link and vPC legs have non-default native VLANs, those VLANs must be extended across vPC Fabric Peering by associating the VLANs with VXLAN (vn-segment). **Note**

Use the **show vpc virtual-peerlink vlan consistency** command for verification of the existing VLAN-to-VXLAN mapping used for vPC Fabric Peering.

**peer-keepalive** command for vPC Fabric Peering is supported with one of the following configurations:

- Management interface
- Dedicated Layer 3 link in default or non-default VRF

• Loopback interface reachable using the spine.

#### **Configuring Features**

Example uses OSPF as the underlay routing protocol.

```
configure terminal
nv overlay evpn
feature ospf
feature bgp
feature pim
feature interface-vlan
feature vn-segment-vlan-based
feature vpc
feature nv overlay
```
### **vPC Configuration**

To change the vPC Fabric Peering source or destination IP, the vPC domain must be shutdown prior to modification. The vPC domain can be returned to operation after the modifying by using the **no shutdown** command. **Note**

### **Configuring TCAM Carving**

```
hardware access-list tcam region ing-racl 0
hardware access-list tcam region ing-sup 768
hardware access-list tcam region ing-flow-redirect 512
```

```
Note
```
- When configuring fabric vPC peering, the minimum size for Ingress-Flow-redirect TCAM region size is 512. Also ensure that the TCAM region size is always configured in multiples of 512.
- TCAM carving is not supported on Cisco Nexus 9300-GX/GX2/H2R platform switches.
- Switch reload is required for the TCAM carving to take effect.

### **Configuring the vPC Domain**

#### For IPv4

```
vpc domain 100
peer-keepalive destination 192.0.2.1
virtual peer-link destination 192.0.2.100 source 192.0.2.20/32 [dscp <dscp-value>]
Warning: Appropriate TCAM carving must be configured for virtual peer-link vPC
peer-switch
peer-gateway
ip arp synchronize
ipv6 nd synchronize
exit
```
### For IPv6

```
vpc domain 100
peer-keepalive destination 192:0:2::1
virtual peer-link destination 192:0:2::100 source 192:0:2::20/32 [dscp <dscp-value>]
Warning: Appropriate TCAM carving must be configured for virtual peer-link vPC
```

```
peer-switch
peer-gateway
ipv6 arp synchronize
ipv6 nd synchronize
exit
```
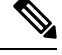

**Note** The **dscp** keyword in optional. Range is 1 to 63. The default value is 56.

#### **Configuring vPC Fabric Peering Port Channel**

No need to configure members for the following port channel.

```
interface port-channel 10
switchport
switchport mode trunk
vpc peer-link
interface loopback0
```
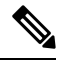

**Note** This loopback is not the NVE source-interface loopback (interface used for the VTEP IP address).

#### For IPv4

```
interface loopback 0
ip address 192.0.2.20/32
ip router ospf 1 area 0.0.0.0
```
#### For IPv6

```
interface loopback 0
ipv6 address 192:0:2::20/32
ipv6 router ospfv3 1 area 0.0.0.0
```
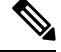

You can use the loopback for BGP peering or a dedicated loopback. This lookback must be different that the loopback for peer keep alive. **Note**

#### **Configuring the Underlay Interfaces**

Both L3 physical and L3 port channels are supported. SVI and sub-interfaces are not supported.

For IPv4

```
router ospf 1
interface Ethernet1/16
ip address 192.0.2.2/24
ip router ospf 1 area 0.0.0.0
no shutdown
interface Ethernet1/17
port-type fabric
ip address 192.0.2.3/24
ip router ospf 1 area 0.0.0.0
no shutdown
interface Ethernet1/40
port-type fabric
ip address 192.0.2.4/24
```

```
ip router ospf 1 area 0.0.0.0
no shutdown
interface Ethernet1/41
port-type fabric
ip address 192.0.2.5/24
ip router ospf 1 area 0.0.0.0
no shutdown
```
#### For IPv6

```
router ospfv3 1
interface Ethernet1/16
ipv6 address 192:0:2::2/24
ipv6 router ospfv3 1 area 0.0.0.0
no shutdown
interface Ethernet1/17
port-type fabric
ipv6 address 192:0:2::3/24
ipv6 router ospfv3 1 area 0.0.0.0
no shutdown
interface Ethernet1/40
port-type fabric
ipv6 address 192:0:2::4/24
ipv6 router ospfv3 1 area 0.0.0.0
no shutdown
interface Ethernet1/41
port-type fabric
ipv6 address 192:0:2::5/24
ipv6 router ospfv3 1 area 0.0.0.0
no shutdown
```
### $\mathscr{D}$

**Note** All ports connected to spines must be port-type fabric.

### **VXLAN Configuration**

```
\mathscr{D}_{\mathscr{A}}
```
**Note** Configuring **advertise virtual-rmac** (NVE) and **advertise-pip** (BGP) are required steps.

### **Configuring VLANs and SVI**

```
vlan 10
vn-segment 10010
vlan 101
vn-segment 10101
interface Vlan101
no shutdown
mtu 9216
vrf member vxlan-10101
no ip redirects
ip forward
ipv6 address use-link-local-only
no ipv6 redirects
interface vlan10
no shutdown
mtu 9216
vrf member vxlan-10101
no ip redirects
ip address 192.0.2.102/24
ipv6 address 2001:DB8:0:1::1/64
```
no ipv6 redirects fabric forwarding mode anycast-gateway

#### **Configuring Virtual Port Channel**

```
interface Ethernet1/3
switchport
switchport mode trunk
channel-group 100
no shutdown
exit
interface Ethernet1/39
switchport
switchport mode trunk
channel-group 101
no shutdown
interface Ethernet1/46
switchport
switchport mode trunk
channel-group 102
no shutdown
interface port-channel100
vpc 100
interface port-channel101
vpc 101
interface port-channel102
vpc 102
exit
```
### <span id="page-141-0"></span>**Migrating from vPC to vPC Fabric Peering**

This procedure contains the steps to migration from a regular vPC to vPC Fabric Peering.

Any direct Layer 3 link between vPC peers should be used only for peer-keep alive. This link should not be used to advertise paths for vPC Fabric Peering loopbacks.

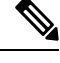

```
Note This migration is disruptive.
```
### **Before you begin**

We recommend that you shut all physical Layer 2 links between the vPC peers before migration. We also recommend that you map VLANs with vn-segment before or after migration.

### **SUMMARY STEPS**

- **1. configure terminal**
- **2. show vpc**
- **3. show port-channel summary**
- **4. interface ethernet** *slot/port*
- **5. no channel-group**
- **6.** Repeat steps 4 and 5 for each interface.
- **7. show running-config vpc**
- **8. vpc domain** *domain-id*
- **9. virtual peer-link destination** *dest-ip* **source** *source-ip*
- **10. interface {ethernet | port-channel}** *value*
- **11. port-type fabric**
- **12.** (Optional) **show vpc fabric-ports**
- **13. virtual peer-link destination** *dest-ip | dest\_ipv6* **source** *source-ip | source\_ipv6* **dhcp** *dhcp\_val*
- **14. hardware access-list tcam region ing-flow-redirect** *tcam-size*
- **15. copy running-config startup-config**
- **16. reload**

### **DETAILED STEPS**

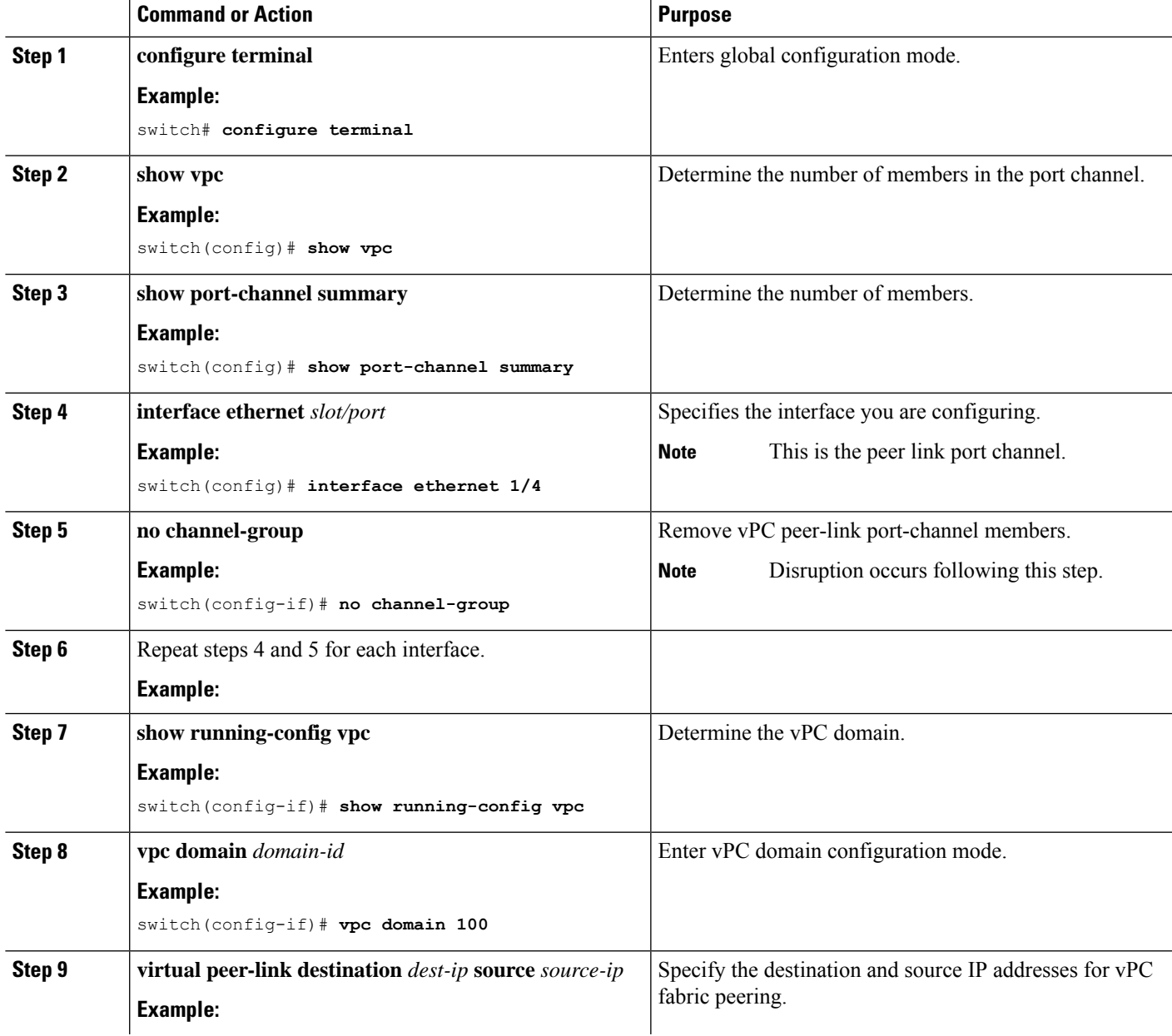

 $\mathbf I$ 

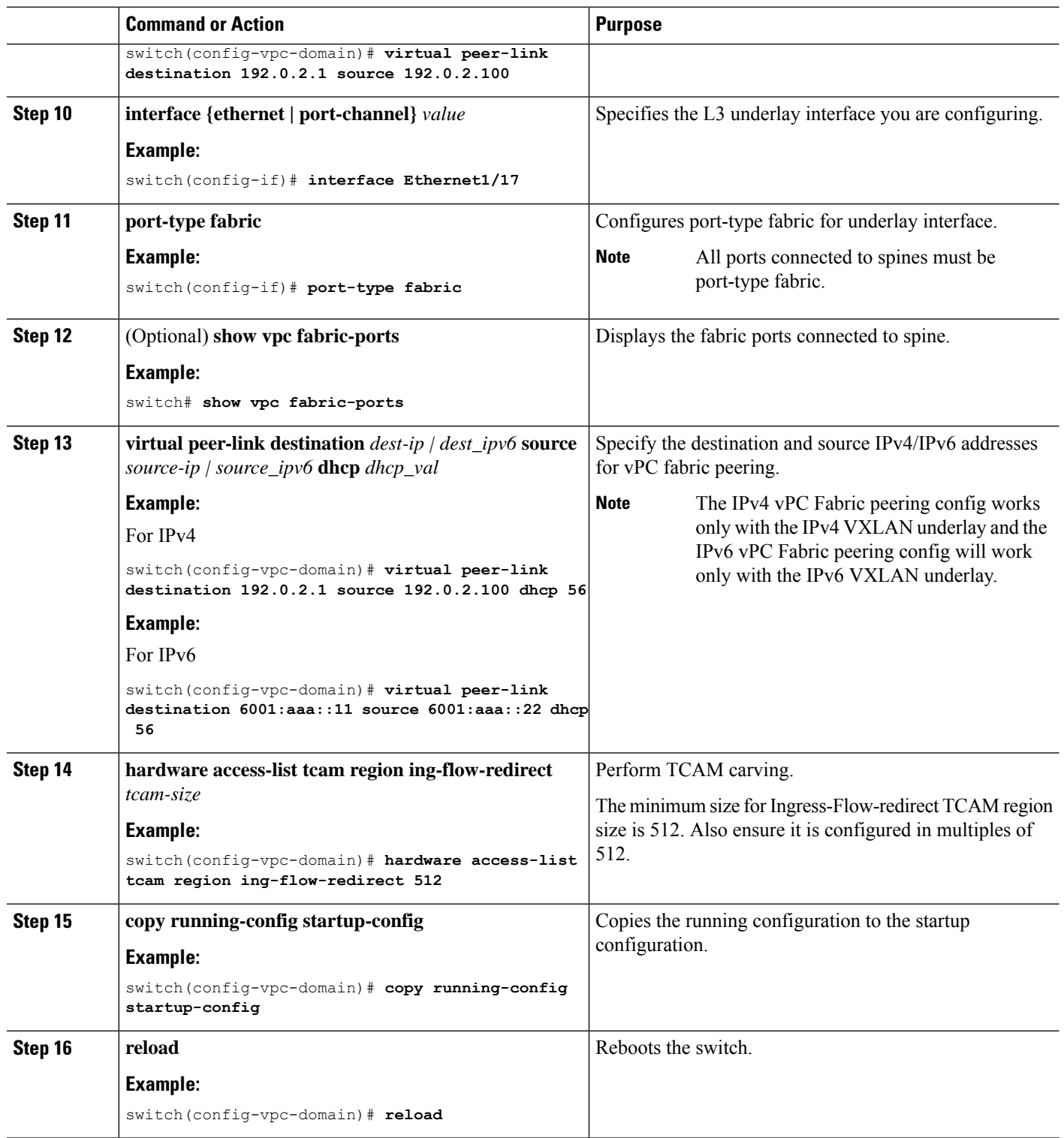
Ш

# **Verifying vPC Fabric Peering Configuration**

To display the status for the vPC Fabric Peering configuration, enter one of the following commands:

#### **Table 3: vPC Fabric Peering Verification Commands**

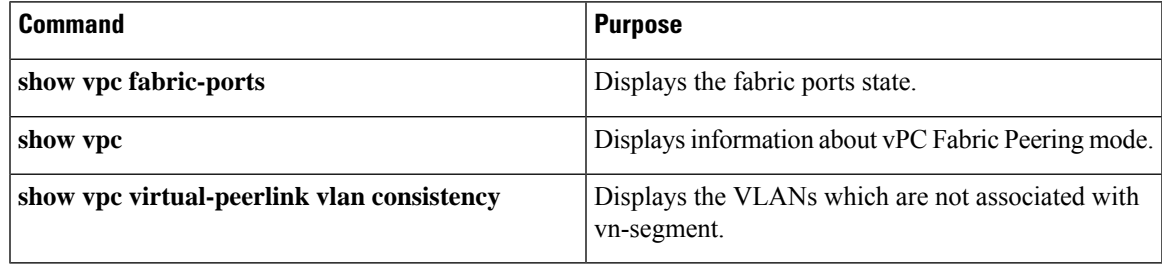

#### **Example of the show vpc fabric-ports Command**

```
switch# show vpc fabric-ports
Number of Fabric port : 9
Number of Fabric port active : 9
Fabric Ports State
-------------------------------------
Ethernet1/9 UP
Ethernet1/19/1 ( port-channel151 ) UP
Ethernet1/19/2 ( port-channel151 ) UP
Ethernet1/19/3 UP
Ethernet1/19/4 UP
Ethernet1/20/1 UP
Ethernet1/20/2 ( port-channel152 ) UP
Ethernet1/20/3 ( port-channel152 ) UP
Ethernet1/20/4 ( port-channel152 ) UP
```
#### **Example of the show vpc Command**

switch# show vpc Legend: (\*) - local vPC is down, forwarding via vPC peer-link vPC domain id : 3

```
Peer status : peer adjacency formed ok
vPC keep-alive status : peer is alive
Configuration consistency status : success
Per-vlan consistency status : success
Type-2 consistency status : success
vPC role : primary
Number of vPCs configured : 1
Peer Gateway : Enabled
Dual-active excluded VLANs : -<br>Graceful Consistency Check : Enabled
Graceful Consistency Check
Auto-recovery status : Enabled, timer is off.(timeout = 240s)
Delay-restore status : Timer is off.(timeout = 30s)<br>Delay-restore SVI status : Timer is off.(timeout = 10s)
                              : Timer is off.(timeout = 10s)<br>: Disabled
Operational Layer3 Peer-router
Virtual-peerlink mode : Enabled
```
vPC Peer-link status

-------------------------------------------------------------------- id Port Status Active vlans -- ---- ------ ------------------------------------------------- 1 Po100 up 1,56,98-600,1001-3401,3500-3525 vPC status ---------------------------------------------------------------------------- Status Consistency Reason **Active vlans** -- ------------ ------ ----------- ------ --------------- 101 Po101 up success success 0 Please check "show vpc consistency-parameters vpc <vpc-num>" for the consistency reason of down vpc and for type-2 consistency reasons for any vpc. ToR\_B1#

#### **Example of the show vpc virtual-peerlink vlan consistency Command**

```
switch# show vpc virtual-peerlink vlan consistency
Following vlans are inconsistent
23
switch#
```
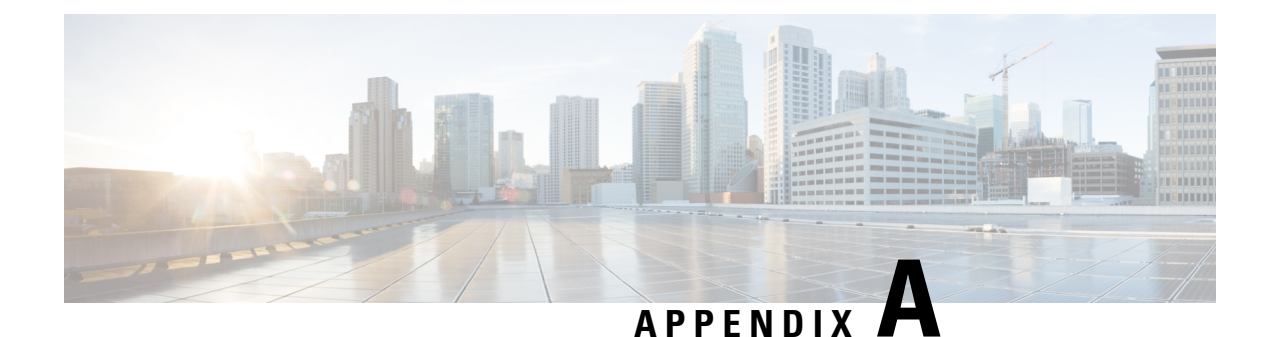

# **DHCP Relay in VXLAN BGP EVPN**

This appendix contains the following sections:

- DHCP Relay in VXLAN BGP EVPN [Overview,](#page-146-0) on page 131
- Guidelines and [Limitations](#page-147-0) for DHCP Relay , on page 132
- DHCP Relay in VXLAN BGP EVPN [Example,](#page-147-1) on page 132
- [Configuring](#page-165-0) VPC Peers Example, on page 150
- vPC VTEP DHCP Relay [Configuration](#page-167-0) Example, on page 152

# <span id="page-146-0"></span>**DHCP Relay in VXLAN BGP EVPN Overview**

DHCP relay is supported by VXLAN BGP EVPN and is useful in a multi-tenant VXLAN EVPN deployment to provision DHCP service to EVPN tenant clients.

In a multi-tenant EVPN environment, DHCP relay uses the following sub-options of Option 82:

• Sub-option 151(0x97) - Virtual Subnet Selection

(Defined in RFC#6607.)

Used to convey VRF related information to the DHCP server in an MPLS-VPN and VXLAN EVPN multi-tenant environment.

• Sub-option 11(0xb) - Server ID Override

(Defined in RFC#5107.)

The server identifier (server ID) override sub-option allows the DHCPrelay agent to specify a new value for the server ID option, which is inserted by the DHCP server in the reply packet. This sub-option allows the DHCP relay agent to act as the actual DHCP server such that the renew requests will come to the relay agent rather than the DHCP server directly. The server ID override sub-option contains the incoming interface IP address, which is the IP address on the relay agent that is accessible from the client. Using this information, the DHCP client sends all renew and release request packets to the relay agent. The relay agent adds all of the appropriate sub-options and then forwards the renew and release request packets to the original DHCP server. For this function, Cisco's proprietary implementation is sub-option 152(0x98). You can use the **ip dhcp relay sub-option type cisco** command to manage the function.

• Sub-option 5(0x5) - Link Selection

(Defined in RFC#3527.)

The link selection sub-option provides a mechanism to separate the subnet/link on which the DHCP client resides from the gateway address (giaddr), which can be used to communicate with the relay agent by the DHCP server. The relay agent will set the sub-option to the correct subscriber subnet and the DHCP server will use that value to assign an IP address rather than the giaddr value. The relay agent will set the giaddr to its own IP address so that DHCP messages are able to be forwarded over the network. For this function, Cisco's proprietary implementation is sub-option 150(0x96). You can use the **ip dhcp relay sub-option type cisco** command to manage the function.

# <span id="page-147-0"></span>**Guidelines and Limitations for DHCP Relay**

The following are the guidelines and limitations for DHCP Relay in VXLAN BGP EVPN:

- Beginning in Cisco NX-OS Release 9.2(2), support is added for Cisco Nexus 3636C-R and 36180YC-R.
- IPv6 DHCP is not supported for Cisco Nexus 3636C-R and 36180YC-R switches.

# <span id="page-147-1"></span>**DHCP Relay in VXLAN BGP EVPN Example**

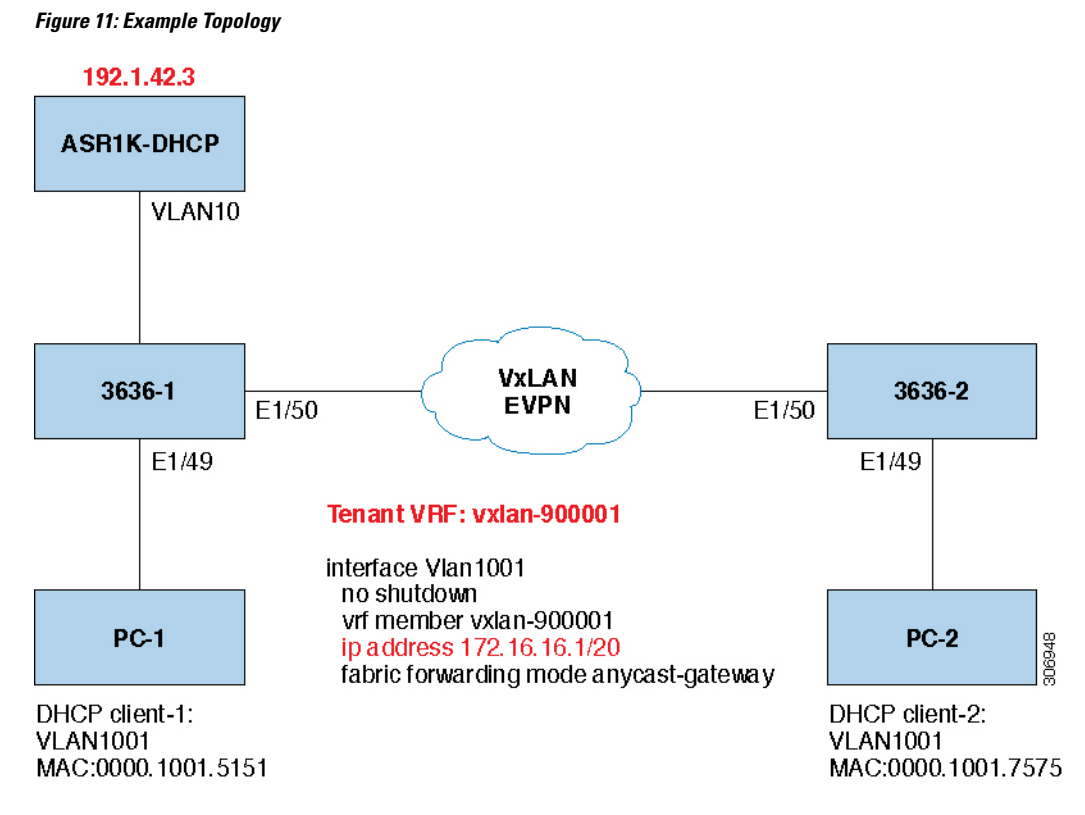

Topology characteristics:

- Switches 3636-1 and 3636-2 are VTEPs connected to VXLAN fabric.
- Client1 and client2 are DHCP clients in vlan1001. They belong to tenant VRF vxlan-900001.

П

• The DHCP server is ASR1K, a router that sits in vlan10.

• DHCP server configuration

```
ip vrf vxlan900001
ip dhcp excluded-address vrf vxlan900001 172.16.16.1 172.16.16.9
ip dhcp pool one
vrf vxlan900001
network 172.16.16.0 255.255.240.0
defaultrouter 172.16.16.1
```
## **Basic VXLAN BGP EVPN Configuration**

• 3636-1

```
version 7.0(3)I1(3)
version 9.2(1)
hostname 3636C-R
nv overlay evpn
feature vn—segment—vlan—based
feature nv overlay
fabric forwarding anycast—gateway—mac 0000.1111.2222
vlan 101
 vn—segment 900001
vlan 1001
 vn—segment 2001001
vrf context vxlan—90000l
 vni 900001
 rd auto
 address—family ipv4 unicast
   route—target both auto
   route—target both auto evpn
interface VlanlOl
 no shutdown
 vrf member vxlan—900001
 ip forward
interface VlanlOOl
 no shutdown
  vrf member vxlan—900001
 ip address 172.16.16.1/20
 fabric forwarding mode anycast—gateway
```
# $\mathscr{P}$

You can choose either of the following two procedures to create NVE interfaces. Use the first option for a small number of VNIs. Use the second option to configure a large number of VNIs. **Note**

Option 1

```
interface nve1
 no shutdown
  source-interface loopback1
 host-reachability protocol bgp
 member vni 10000 associate-vrf
 mcast-group 224.1.1.1
 member vni 10001 associate-vrf
 mcast-group 224.1.1.1
 member vni20000
  suppress-arp
 mcast-group 225.1.1.1
 member vni 20001
  suppress-arp
 mcast-group 225.1.1.1
```
#### Option 2

```
interface nve1
 no shutdown
  source-interface loopback 1
 host-reachibility protocol bgp
 global suppress-arp
 global mcast-group 224.1.1.1 L3
 global mcast-group 255.1.1.1 L2
 member vni 10000 associate-vrf
 member vni 10001 associate-vrf
 member vni 10002 associate-vrf
 member vni 10003 associate-vrf
 member vni 10004 associate-vrf
 member vni 10005 associate-vrf
 member vni 20000
  member vni 20001
 member vni 20002
 member vni 20003
 member vni 20004
 member vni 20005
interfaca Ethernetl/49
 switchport mode trunk
  switchport trunk allowed vlan 10,1001
  spanning—tree port type edge trunk
interface Ethernetl/50
 no switchport
  ip address 192.1.33.2/24
  ip router ospf 1 area 0.0.0.0
  ip pire sparse-mode
 no shutdown
interface loopback0
  ip address 1.1.1.1/32
  ip router ospf 1 area 0.0.0.0
 ip pim sparse—mode
interface loopbackl
 vrf member vxlan—900001
  ip address 11.11.11.11/32
router bgp 65535
  router—id 1.1.1.1
  log—neighbor-changes
```

```
neighbor 2.2.2.2 remote—as 65535
   update—source loopback0
   address-family l2vpn evpn
     send-community both
  vrf vxlen—900001
   address—family ipv4 unicast
   network 11.11.11.11/32
   network 192.1.42.0/24
   advertise l2vpn evpn
evpn
  vni 2001001 12
```
# $\mathscr{P}$

The **rd auto** and **route-target** commands are automatically configured unless you want to use them to override the **import** or **export** options. **Note**

```
rd auto
   route—target import auto
    route—target export auto
```
#### • 3636-2

```
version 7.0(3) I1(3)
version 9.2(1)
hostname 3636-1
nv overlay evpn
feature vn—segment—vlan—based
feature nv overlay
fabric forwarding anycast—gateway—mac 0000.1111.2222
vlan 101
 vn—segment 900001
vlan 1001
 vn—segment 2001001
vrf context vxlan—90000l
 vni 900001
 rd auto
 address—family ipv4 unicast
   route-target both auto
   route—target both auto evpn
interface VianlOl
no shutdown
vrf member vxlan-900001
ip forward
interface Vlanl00l
 no shutdown
  vrf member vxlan—900001
 ip address 172.16.16.1/20
  fabric forwarding mcde anycast—gateway
```
**Note**

The **rd** and **route-target** commands are automatically configured unless you want to enter them to override the **import** or **export** options.

```
rd auto
  address—family ipv4 unicast
   route-target both auto
    route—target both auto evpn
interface VianlOl
no shutdown
vrf member vxlan-900001
ip forward
interface Vlanl00l
 no shutdown
  vrf member vxlan—900001
  ip address 172.16.16.1/20
  fabric forwarding mcde anycast—gateway
```
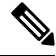

**Note**

You can choose either of the following two procedures for creating the NVE interfaces. Use the first option for a small number of VNIs. Use the second option to configure a large number of VNIs.

#### Option 1

```
interface nve1
 no shutdown
  source-interface loopback1
 host-reachability protocol bgp
 member vni 10000 associate-vrf
 mcast-group 224.1.1.1
 member vni 10001 associate-vrf
 mcast-group 224.1.1.1
 member vni20000
 suppress-arp
 mcast-group 225.1.1.1
 member vni 20001
  suppress-arp
 mcast-group 225.1.1.1
```
#### Option 2

```
interface nve1
 no shutdown
  source-interface loopback 1
 host-reachibility protocol bgp
 global suppress-arp
 global mcast-group 224.1.1.1 L3
 global mcast-group 255.1.1.1 L2
 member vni 10000 associate-vrf
 member vni 10001 associate-vrf
 member vni 10002 associate-vrf
 member vni 10003 associate-vrf
 member vni 10004 associate-vrf
  member vni 10005 associate-vrf
```
Ш

```
member vni 20000
 member vni 20001
 member vni 20002
 member vni 20003
 member vni 20004
 member vni 20005
interface Ethernetl/49
 switchport mode trunk
  switchport trunk alluwed vlan 10,1001
  spanning—tree port type edge trunk
interface Ethernetl/50
 no switchport
  ip address 192.1.34.2/24
  ip router ospf 1 area 0.0.0.0
  ip pim sparse-mode
 no shutdown
interface loopback0
 ip address 2.2.2.2/32
  ip router ospf 1 area 0.0.0.0
  ip pim sparse—mode
interface loopbackl
 vrf member vxlan—900001
  ip address 22.22.22.22/32
router bgp 65535
 router—id 2.2.2.2
  log—neighbor-changes
 neighbor 1.1.1.1 remote—as 65535
   update—source loopback0
   address-family l2vpn evpn
     send-community both
  vrf vxlen—900001
   address—family ipv4 unicast
   network 22.22.22.22/32
   advertise l2vpn evpn
evpn
  vni 2001001 12
```
# $\mathscr{D}$

**Note**

The **rd** and **route-target** commands are automatically configured unless you want to enter them to override the **import** or **export** options.

```
rd auto
   route—target import auto
    route—target export auto
```
## **DHCP Relay on VTEPs**

The following are common deployment scenarios:

• Client on tenant VRF and server on Layer 3 default VRF.

- Client on tenant VRF (SVI X) and server on the same tenant VRF (SVI Y).
- Client on tenant VRF (VRF X) and server on different tenant VRF (VRF Y).
- Client on tenant VRF and server on non-default non-VXLAN VRF.

The following sections below move vlan10 to different VRFs to depict different scenarios.

#### **Client on Tenant VRF and Server on Layer 3 Default VRF**

Put DHCP server (192.1.42.3) into the default VRF and make sure it is reachable from both 3636-1 and 3636-2 through the default VRF.

```
3636-1# sh run int vl 10
!Command: show running-config interface Vlan10
!Time: Mon Aug 7 07:51:16 2018
version 9.2(1)
interface Vlan10
 no shutdown
 ip address 192.1.42.1/24
 ip router ospf 1 area 0.0.0.0
3636-1# ping 192.1.42.3 cou 1
PING 192.1.42.3 (192.1.42.3): 56 data bytes
64 bytes from 192.1.42.3: icmp_seq=0 ttl=254 time=0.593 ms
- 192.1.42.3 ping statistics
1 packets transmitted, 1 packets received, 0.00% packet loss
roundtrip min/avg/max = 0.593/0.592/0.593 ms
3636-2# ping 192.1.42.3 cou 1
PING 192.1.42.3 (192.1.42.3): 56 data bytes
64 bytes from 192.1.42.3: icmp_seq=0 ttl=252 time=0.609 ms
- 192.1.42.3 ping statistics -
1 packets transmitted, 1 packets received, 0.00% packet loss
round-trip min/avg/max = 0.609/0.608/0.609 ms
```
#### DHCP Relay Configuration

• 3636-1

```
3636-1# sh run dhcp
!Command: show running—config dhcp
!Time: Mon Aug 6 08:26:00 2018
version 9.2(1)
feature dhcp
service dhcp
ip dhcp relay
ip dhcp relay information option
ip dhcp relay information option vpn
ipv6 dhcp relay
```

```
interface Vlanl001
   ip dhcp relay address 192.1.42.3 use—vrf default
• 3636-2
 3636-2# sh run dhcp
 ! Command: show running-config dhcp
 !Time: Mon Aug 6 08:26:16 2018
 version 9.2(1)
 feature dhcp
 service dhcp
 ip dhcp relay
 ip dhcp relay information option
 ip dhcp relay information option vpn
 ipv6 dhcp relay
 interfaoe Vlanl001
   ip dhcp relay address 192.1.42.3 use—vrf default
```
#### Debug Output

• The following is a packet dump for DHCP interact sequences.

```
3636-1# ethanalyzer local interface inband display-filter
"udp.srcport==67 or udp.dstport==67" limit-captured frames 0
Capturing on inband
20150824 08:35:25.066530 0.0.0.0 -> 255.255.255.255 DHCP DHCP Discover - Transaction
ID 0x636a38fd
20150824 08:35:25.068141 192.1.42.1 -> 192.1.42.3 DHCP DHCP Discover - Transaction ID
0x636a38fd
20150824 08:35:27.069494 192.1.42.3 -> 192.1.42.1 DHCP DHCP Offer Transaction - ID
0x636a38fd
20150824 08:35:27.071029 172.16.16.1 -> 172.16.16.11 DHCP DHCP Offer Transaction - ID
0x636a38fd
20150824 08:35:27.071488 0.0.0.0 -> 255.255.255.255 DHCP DHCP Request Transaction - ID
0x636a38fd
20150824 08:35:27.072447 192.1.42.1 -> 192.1.42.3 DHCP DHCP Request Transaction - ID
0x636a38fd
20150824 08:35:27.073008 192.1.42.3 -> 192.1.42.1 DHCP DHCP ACK Transaction - ID
0x636a38fd
20150824 08:35:27.073692 172.16.16.1 -> 172.16.16.11 DHCP DHCP ACK Transaction - ID
0x636a38fd
```
Ethanalyzer might not capture all DHCP packets because of inband interpretation issues when you use the filter. You can avoid this by using SPAN. **Note**

• DHCP Discover packet 3636-1 sent to DHCP server.

giaddr is set to 192.1.42.1 (ip address of vlan10) and suboptions 5/11/151 are set accordingly.

```
Bootp flags: 0x0000 (unicast)
client IP address: 0.0.0.0 (0.0.0.0)
Your (client) IP address: 0.0.0.0 (0.0.0.0)
Next server IP address: 0.0.0.0 (0.0.0.0)
Relay agent IP address: 192.1.42.1 (192.1.42.1)
client MAC address Hughes_01:51:51 (00:00:10:01:51:51)
client hardware address padding: 00000000000000000000
Server host name not given
Boot file name not given
Magic cookie: DHCP
Option: (53) DHCP Message Type
 Length: 1
 DHCP: Discover (1)
Option: (55) Parameter Request List
  Length: 4
  Parameter Request List Item: (1) Subnet Mask
 Parameter Request List Item: (3) Router
 Parameter Request List Item: (58) Renewal Time Value
  Parameter Request List Item: (59) Rebinding Time Value
Option: (61) client identifier
  Length: 7
 Hardware type: Ethernet (0x01)
 Client MAC address: Hughes_01:51:51 (00:00:10:01:51:51)
Option: (82) Agent Information Option
  Length: 47
Option 82 Suboption: (1) Agent Circuit ID
  Length: 10
 Agent Circuit ID: 01080006001e88690030
Option 82 Suboption: (2) Agent Remote ID
 Length: 6
  Agent Remote ID: f8c2882333a5
Option 82 Suboption: (151) VRF name/VPN ID
Option 82 Suboption: (11) Server ID Override
 Length: 4
  Server ID Override: 172.16.16.1 (172.16.16.1)
Option 82 Suboption: (5) Link selection
  Length: 4
  Link selection: 172.16.16.0 (172.16.16.0)
ASR1K-DHCP# sh ip dhcp bin
Bindings from all pools not associated with VRF:
IP address ClientID/ Lease expiration Type State Interface
         Hardware address/
         User name
Bindings from VRF pool vxlan900001:
IP address ClientID/ Lease expiration Type State Interface
         Hardware address/
         User name
172.16.16.10 0100.0010.0175.75 Aug 25 2015 09:21 AM Automatic Active GigabitEthernet2/1/0
172.16.16.11 0100.0010.0151.51 Aug 25 2015 08:54 AM Automatic Active GigabitEthernet2/1/0
3636-1# sh ip route vrf vxlan900001
IP Route Table for VRF "vxlan900001"
'*' denotes best ucast nexthop
'**' denotes best mcast nexthop
'[x/y]' denotes [preference/metric]
```

```
'%<string>' in via output denotes VRF <string>
```

```
11.11.11.11/32, ubest/mbest: 2/0, attached
```

```
*via 11.11.11.11, Lo1, [0/0], 18:31:57, local
  *via 11.11.11.11, Lo1, [0/0], 18:31:57, direct
22.22.22.22/32, ubest/mbest: 1/0
  *via 2.2.2.2%default, [200/0], 18:31:57, bgp65535,internal, tag 65535 (evpn)segid:
900001 tunnelid: 0x2020202
encap: VXLAN
172.16.16.0/20, ubest/mbest: 1/0, attached
*via 172.16.16.1, Vlan1001, [0/0], 18:31:57, direct
172.16.16.1/32, ubest/mbest: 1/0, attached
*via 172.16.16.1, Vlan1001, [0/0], 18:31:57, local
172.16.16.10/32, ubest/mbest: 1/0
*via 2.2.2.2%default, [200/0], 00:00:47, bgp65535,internal, tag 65535 (evpn)segid:
900001 tunnelid: 0x2020202
encap: VXLAN
172.16.16.11/32, ubest/mbest: 1/0, attached
 *via 172.16.16.11, Vlan1001, [190/0], 00:28:10, hmm
3636-1# ping 172.16.16.11 vrf vxlan900001 count 1
PING 172.16.16.11 (172.16.16.11): 56 data bytes
64 bytes from 172.16.16.11: icmp_seq=0 ttl=63 time=0.846 ms
- 172.16.16.11 ping statistics -
1 packets transmitted, 1 packets received, 0.00% packet loss
round-trip min/avg/max = 0.846/0.845/0.846 ms
3636-1# ping 172.16.16.10 vrf vxlan900001 count 1
PING 172.16.16.10 (172.16.16.10): 56 data bytes
64 bytes from 172.16.16.10: icmp_seq=0 ttl=62 time=0.874 ms
- 172.16.16.10 ping statistics -
1 packets transmitted, 1 packets received, 0.00% packet loss
round-trip min/avg/max = 0.874/0.873/0.874 ms
```
#### **Client on Tenant VRF (SVI X) and Server on the Same Tenant VRF (SVI Y)**

Put DHCP server (192.1.42.3) into VRF of vxlan-900001 and make sure it is reachable from both 3636-1 and 3636-2 through VRF of vxlan-900001.

```
3636-1# sh run int vl 10
!Command: show running-config interface Vlan10
!Time: Mon Aug 6 09:10:26 2018
version 9.2(1)
interface Vlan10
 no shutdown
 vrf member vxlan-900001
  ip address 192.1.42.1/24
```
Because 172.16.16.1 is an anycast address for vlan1001 configured on all the VTEPs, we need to pick up a unique address as the DHCP relay packet's source address to make sure the DHCP server can deliver a response to the original DHCP Relay agent. In this scenario, we use loopback1 and we need to make sure loopback1 is reachable from everywhere of VRF vxlan-900001.

```
3636-1# sh run int lo1
```

```
!Command: show running-config interface loopback1
!Time: Mon Aug 6 09:18:53 2018
version 9.2(1)
interface loopback1
 vrf member vxlan-900001
 ip address 11.11.11.11/32
3636-1# ping 192.1.42.3 vrf vxlan900001 source 11.11.11.11 cou 1
PING 192.1.42.3 (192.1.42.3) from 11.11.11.11: 56 data bytes
64 bytes from 192.1.42.3: icmp_seq=0 ttl=254 time=0.575 ms
- 192.1.42.3 ping statistics -
1 packets transmitted, 1 packets received, 0.00% packet loss
round-trip min/avg/max = 0.575/0.574/0.575 ms
3636-2# sh run int lo1
!Command: show running-config interface loopback1
!Time: Mon Aug 6 09:19:30 2018
version 9.2(1)
interface loopback1
 vrf member vxlan900001
 ip address 22.22.22.22/32
3636-2# ping 192.1.42.3 vrf vxlan-900001 source 22.22.22.22 cou 1
PING 192.1.42.3 (192.1.42.3) from 22.22.22.22: 56 data bytes
64 bytes from 192.1.42.3: icmp_seq=0 ttl=253 time=0.662 ms
- 192.1.42.3 ping statistics -
1 packets transmitted, 1 packets received, 0.00% packet loss
round-trip min/avg/max = 0.662/0.662/0.662 ms
```
#### DHCP Relay Configuration

```
• 3636-1
```

```
3636—1# sh run dhcp
! Command: show running-config dhcp
!Time: Mon Aug 6 08:26:00 2018
version 9.2(1)
feature dhcp
service dhcp
ip dhcp relay
ip dhcp relay information option
I4ip dhcp relay information option vpn
ipv6 dhcp relay
interface Vlanl00l
  ip dhcp relay address 192.1.42.3
  ip dhcp relay source—interface loopback1
```
• 3636-2

3636—2# sh run dhcp

```
!Command: show running-config dhcp
!Time: Mon Aug 6 08:26:16 2018
version 9.2(1)
feature dhcp
service dhcp
ip dhcp relay
ip dhcp relay information option
ip dhcp relay information option vpn
ipv6 dhcp relay
interface Vlanl00l
 ip dhcp relay address 192.1.42.3
  ip dhcp relay source—interface loopback1
```
#### Debug Output

• The following is a packet dump for DHCP interact sequences.

```
3636-1# ethanalyzer local interface inband display-filter
"udp.srcport==67 or udp.dstport==67" limit-captured frames 0
Capturing on inband
20150824 09:31:38.129393 0.0.0.0 -> 255.255.255.255 DHCP DHCP Discover - Transaction
ID 0x860cd13
20150824 09:31:38.129952 11.11.11.11 -> 192.1.42.3 DHCP DHCP Discover - Transaction ID
0x860cd13
20150824 09:31:40.130134 192.1.42.3 -> 11.11.11.11 DHCP DHCP Offer - Transaction ID
0x860cd13
20150824 09:31:40.130552 172.16.16.1 -> 172.16.16.11 DHCP DHCP Offer - Transaction ID
0x860cd13
20150824 09:31:40.130990 0.0.0.0 -> 255.255.255.255 DHCP DHCP Request - Transaction ID
0x860cd13
20150824 09:31:40.131457 11.11.11.11 -> 192.1.42.3 DHCP DHCP Request - Transaction ID
0x860cd13
20150824 09:31:40.132009 192.1.42.3 -> 11.11.11.11 DHCP DHCP ACK - Transaction ID
0x860cd13
20150824 09:31:40.132268 172.16.16.1 -> 172.16.16.11 DHCP DHCP ACK - TransactionID
0x860cd13
```
**Note**

Ethanalyzer might not capture all DHCP packets because of inband interpretation issues when you use the filter. You can avoid this by using SPAN.

• DHCP Discover packet 3636-1 sent to DHCP server.

giaddr is set to 11.11.11.11(loopback1) and suboptions 5/11/151 are set accordingly.

```
Bootstrap Protocol
 Message type: Boot Request (1)
 Hardware type: Ethernet (0x01)
 Hardware address length: 6
 Hops: 1
 Transaction ID: 0x0860cd13
```

```
Seconds elapsed: O
  Bootp flags: 0x0000 (unicast)
  Client IP address: 0.0.0.0 (0.0.0.0)
  Your (client) IP address: 0.0.0.0 (0.0.0.0)
  Next server IP address: 0.0.0.0 (0.0.0.0)
  Relay agent iP address: 11.11.11.11 (11.11.11.11)
  Client MAC address: Hughes_01:51:51 (00:00:10:01:51:51)
  Client hardware address padding: 00000000000000000000
  Server host name not given
  Boot file name not given
  Magic cookie: DHCP
  Option: (53) DHCP Message Type
    Length: 1
    DHCP: Discover (1)
  Option: (55) Parameter Request List
  Option: (61) Client Identifier
  Option: (82) Agent Information Option
   Length: 47
  Option 82 suboption: (1) Aqent Circuit ID
  Option 82 suboption: (151) Agent Remote ID
  Option 82 suboption: (11) Server ID Override
    Length: 4
    Server ID override: 172.16.16.1 (172.16.16.1)
  Option 82 suboption: (5) Link selection
   Length: 4
    Link selection: 172.16.16.0 (172.16.16.0)
ASR1K-DHCP# sh ip dhcp bin
Bindings from all pools not associated with VRF:
IP address ClientID/Lease expiration Type State Interface
         Hardware address/
         User name
Bindings from VRF pool vxlan-900001:
IP address ClientID/Lease expiration Type State Interface
         Hardware address/
         User name
172.16.16.10 0100.0010.0175.75 Aug 25 2015 10:02 AM Automatic Active GigabitEthernet2/1/0
172.16.16.11 0100.0010.0151.51 Aug 25 2015 09:50 AM Automatic Active GigabitEthernet2/1/0
3636-1# sh ip route vrf vxlan-900001
IP Route Table for VRF "vxlan-900001"
'*' denotes best ucast nexthop
'**' denotes best mcast nexthop
'[x/y]' denotes [preference/metric]
'%<string>' in via output denotes VRF <string>
11.11.11.11/32, ubest/mbest: 2/0, attached
  *via 11.11.11.11, Lo1, [0/0], 19:13:56, local
  *via 11.11.11.11, Lo1, [0/0], 19:13:56, direct
22.22.22.22/32, ubest/mbest: 1/0
  *via 2.2.2.2%default, [200/0], 19:13:56, bgp65535,internal, tag 65535 (evpn)segid:
900001 tunnelid: 0x2020202
encap: VXLAN
172.16.16.0/20, ubest/mbest: 1/0, attached
  *via 172.16.16.1, Vlan1001, [0/0], 19:13:56, direct
172.16.16.1/32, ubest/mbest: 1/0, attached
  *via 172.16.16.1, Vlan1001, [0/0], 19:13:56, local
172.16.16.10/32, ubest/mbest: 1/0
  *via 2.2.2.2%default, [200/0], 00:01:27, bgp65535,
internal, tag 65535 (evpn)segid: 900001 tunnelid: 0x2020202
```

```
encap: VXLAN
172.16.16.11/32, ubest/mbest: 1/0, attached
  *via 172.16.16.11, Vlan1001, [190/0], 00:13:56, hmm
192.1.42.0/24, ubest/mbest: 1/0, attached
  *via 192.1.42.1, Vlan10, [0/0], 00:36:08, direct
192.1.42.1/32, ubest/mbest: 1/0, attached
  *via 192.1.42.1, Vlan10, [0/0], 00:36:08, local
9372-1# ping 172.16.16.10 vrf vxlan-900001 cou 1
PING 172.16.16.10 (172.16.16.10): 56 data bytes
64 bytes from 172.16.16.10: icmp_seq=0 ttl=62 time=0.808 ms
- 172.16.16.10 ping statistics -
1 packets transmitted, 1 packets received, 0.00% packet loss
round-trip min/avg/max = 0.808/0.808/0.808 ms
3636-1# ping 172.16.16.11 vrf vxlan-900001 cou 1
PING 172.16.16.11 (172.16.16.11): 56 data bytes
64 bytes from 172.16.16.11: icmp_seq=0 ttl=63 time=0.872 ms
- 172.16.16.11 ping statistics -
1 packets transmitted, 1 packets received, 0.00% packet loss
round-trip min/avg/max = 0.872/0.871/0.872 ms
```
#### **Client on Tenant VRF (VRF X) and Server on Different Tenant VRF (VRF Y)**

The DHCP server is placed into another tenant VRF vxlan-900002 so that DHCP response packets can access the original relay agent. We use loopback2 to avoid any anycast ip address that is used as the source address for the DHCP relay packets.

```
3636-1# sh run int vl 10
!Command: show runningconfig interface Vlan10
!Time: Tue Aug 6 08:48:22 2018
version 9.2(1)
interface Vlan10
 no shutdown
  vrf member vxlan900002
 ip address 192.1.42.1/24
3636-1# sh run int lo2
!Command: show runningconfig interface loopback2
!Time: Tue Aug 7 08:48:57 2018
version 9.2(1)
interface loopback2
 vrf member vxlan900002
 ip address 33.33.33.33/32
3636-2# sh run int lo2
!Command: show runningconfig interface loopback2
!Time: Tue Aug 7 08:48:44 2018
version 9.2(1)
interface loopback2
 vrf member vxlan900002
  ip address 44.44.44.44/32
9372-1# ping 192.1.42.3 vrf vxlan-900002 source 33.33.33.33 cou 1
PING 192.1.42.3 (192.1.42.3) from 33.33.33.33: 56 data bytes
64 bytes from 192.1.42.3: icmp_seq=0 ttl=254 time=0.544 ms
- 192.1.42.3 ping statistics -
1 packets transmitted, 1 packets received, 0.00% packet loss
round-trip min/avg/max = 0.544/0.544/0.544 ms
```

```
3636-2# ping 192.1.42.3 vrf vxlan-900002 source 44.44.44.44 count 1
PING 192.1.42.3 (192.1.42.3) from 44.44.44.44: 56 data bytes
64 bytes from 192.1.42.3: icmp_seq=0 ttl=253 time=0.678 ms
- 192.1.42.3 ping statistics -
1 packets transmitted, 1 packets received, 0.00% packet loss
round-trip min/avg/max = 0.678/0.678/0.678 ms
```
#### DHCP Relay Configuration

• 3636-1

```
3636—1# sh run dhcp
!Command: show running—config dhcp
!Time: Mon Aug 6 08:26:00 2018
version 9.2(1)
feature dhcp
service dhcp
ip dhcp relay
ip dhcp relay information option
ip dhcp relay information option vpn
ipv6 dhcp relay
interface VlanlOOl
  ip dhcp relay address 192.1.42.3 use—vrf vxlan—900002
  ip dhcp relay source—interface loopback2
```
#### • 3636-2

```
!Command: show running-config dhcp
!Time: Mon Aug 6 08:26:16 2018
version 9.2(1)
feature dhcp
service dhcp
ip dhcp relay
ip dhcp relay information option
ip dhcp relay information option vpn
ipv6 dhcp relay
interface VlaniOOl
  ip dhcp relay address 192.1.42.3 use-vrf vxlan—900002
  ip dhcp relay source—interface loopback2
```
#### Debug Output

• The following is a packet dump for DHCP interact sequences.

```
3636-1# ethanalyzer local interface inband display-filter "udp.srcport==67 or
udp.dstport==67" limit-captured-frames 0
Capturing on inband
20180806 08:59:35.758314 0.0.0.0 -> 255.255.255.255 DHCP DHCP Discover - Transaction
ID 0x3eebccae
```

```
20180806 08:59:35.758878 33.33.33.33 -> 192.1.42.3 DHCP DHCP Discover - Transaction ID
0x3eebccae
20180806 08:59:37.759560 192.1.42.3 -> 33.33.33.33 DHCP DHCP Offer - Transaction ID
0x3eebccae
20180806 08:59:37.759905 172.16.16.1 -> 172.16.16.11 DHCP DHCP Offer - Transaction ID
0x3eebccae
20180806 08:59:37.760313 0.0.0.0 -> 255.255.255.255 DHCP DHCP Request - Transaction ID
0x3eebccae
20180806 08:59:37.760733 33.33.33.33 -> 192.1.42.3 DHCP DHCP Request - Transaction ID
0x3eebccae
20180806 08:59:37.761297 192.1.42.3 -> 33.33.33.33 DHCP DHCP ACK - Transaction ID
0x3eebccae
20180806 08:59:37.761554 172.16.16.1 -> 172.16.16.11 DHCP DHCP ACK - Transaction ID
0x3eebccae
```
• DHCP Discover packet 3636-1 sent to DHCP server.

giaddr is set to 33.33.33.33 (loopback2) and suboptions 5/11/151 are set accordingly.

```
Bootstrap Protocol
 Message type: Boot Request (1)
 Hardware type: Ethernet (0x01)
 Hardware address length: 6
 Hops: 1
 Transaction ID: Ox3eebccae
  Seconds elapsed: O
 Bootp flags: 0x0000 (unicast)
 Client IP address: 0.0.0.0 (0.0.0.0)
 Your (client) IP address: 0.0.0.0 (0.0.0.0)
 Next server IP address: 0.0.0.0 (0.0.0.0)
 Relay agent IP address: 33.33.33.33 (33.33.33.33)
 Client MAC address: i-iughes_01:51:51 (00:00:10:01:51:51)
 Client hardware address padding: 00000000000000000000
 Server host name not given
 Boot file name not given
 Magic cookie: DHCP
  Option: (53) DHCP Message Type
   Length: 1
   DHCP: Discover (1)
  Option: (55) Parameter Request List
 Option: (61) client identifier
 Option: (82) Agent Informatìon option
   Length: 47
  Option 82 Suboption: (1) Agent circuit W
 Option 82 suboption: (2) Agent Remote 10
 Option 82 suboption: (151) VRF name/VPN ID
 Option 82 Suboption: (11) Server ID Override
    Length: 4
   Server ID Override: 172.16.16.1 (172.16.16.1)
  Option 82 Suboption: (5) Link selection
   Length: 4
   Link selection: 172.16.16.0 (172.16.16.0)
```
### **Client on Tenant VRF and Server on Non-Default Non-VXLAN VRF**

The DHCP server is placed into the management VRF and is reachable the through M0 interface. The IP address changes to 10.122.164.147 accordingly.

```
3636-1# sh run int m0
! Command: show running-config interface mgmt0
!Time: Tue Aug 7 09:17:04 2018
version 9.2(1)
interface mgmt0
 vrf member management
 ip address 10.122.165.134/25
3636-1# ping 10.122.164.147 vrf management cou 1
PING 10.122.164.147 (10.122.164.147): 56 data bytes
64 bytes from 10.122.164.147: icmp_seq=0 ttl=251 time=1.024 ms
- 10.122.164.147 ping statistics -
1 packets transmitted, 1 packets received, 0.00% packet loss
round-trip min/avg/max = 1.024/1.024/1.024 ms
3636-2# sh run int m0
!Command: show running-config interface mgmt0
!Time: Tue Aug 25 09:17:47 2015
version 7.0(3)I1(3)
interface mgmt0
 vrf member management
 ip address 10.122.165.148/25
3636-2# ping 10.122.164.147 vrf management cou 1
PING 10.122.164.147 (10.122.164.147): 56 data bytes
64 bytes from 10.122.164.147: icmp_seq=0 ttl=251 time=1.03 ms
```

```
- 10.122.164.147 ping statistics -
1 packets transmitted, 1 packets received, 0.00% packet loss
round-trip min/avg/max = 1.03/1.03/1.03 ms
```
#### DHCP Relay Configuration

#### • 3636-1

3636—1# sh run dhcp 3636—2# sh run dhcp !Command: show running-config dhcp !Time: Mon Aug 6 08:26:00 2018 version 9.2(1) feature dhcp service dhcp ip dhcp relay ip dhcp relay information option ip dhcp relay information option vpn ipv6 dhcp relay interface VlanlOOl ip dhcp relay address 10.122.164.147 use—vrf management

• 3636-2

```
3636-2# sh run dhcp
!Command: show running-config dhcp
!Time: Tue Aug 7 09:17:47 2018
```

```
version 9.2(1)
feature dhcp
service dhcp
ip dhcp relay
ip dhop relay information option
ip dhcp relay information option vpn
ipv6 dhcp relay
interface VlanlOOl
ip dhcp relay address 10.122.164.147 use—vrf management
```
#### Debug Output

• The following is a packet dump for DHCP interact sequences.

```
3636-1# ethanalyzer local interface inband display-filter "udp.srcport==67 or
udp.dstport==67" limit-captured-frames 0
Capturing on inband
20180806 09:30:54.214998 0.0.0.0 -> 255.255.255.255 DHCP DHCP Discover - Transaction
ID 0x28a8606d
20180806 09:30:56.216491 172.16.16.1 -> 172.16.16.11 DHCP DHCP Offer - Transaction ID
0x28a8606d
20180806 09:30:56.216931 0.0.0.0 -> 255.255.255.255 DHCP DHCP Request - Transaction ID
0x28a8606d
20180806 09:30:56.218426 172.16.16.1 -> 172.16.16.11 DHCP DHCP ACK - Transaction ID
0x28a8606d
3636-1# ethanalyzer local interface mgmt display-filter "ip.src==10.122.164.147 or
ip.dst==10.122.164.147" limit-captured-frames 0
Capturing on mgmt0
20180806 09:30:54.215499 10.122.165.134 -> 10.122.164.147 DHCP DHCP Discover - Transaction
ID 0x28a8606d
20180806 09:30:56.216137 10.122.164.147 -> 10.122.165.134 DHCP DHCP Offer - Transaction
ID 0x28a8606d
20180806 09:30:56.217444 10.122.165.134 -> 10.122.164.147 DHCP DHCP Request - Transaction
 ID 0x28a8606d
20180806 09:30:56.218207 10.122.164.147 -> 10.122.165.134 DHCP DHCP ACK - Transaction
ID 0x28a8606d
```
• DHCP Discover packet 3636-1 sent to DHCP server.

giaddr is set to 10.122.165.134 (mgmt0) and suboptions 5/11/151 are set accordingly.

```
Bootstrap Protocol
 Message type: Boot Request (1)
  Hardware type: Ethernet (0x01)
 Hardware address length: 6
 Hops: 1
 Transaction ID: 0x28a8606d
 Seconds elapsed: O
 Bootp flags: 0x0000 (Unicast)
 Client IP address: 0.0.0.0 (0.0.0.0)
 Your (client) IP address: 0.0.0.0 (0.0.0.0)
 Next server IP address: 0.0.0.0 (0.0.0.0)
 Relay agent IP address: 10.122.165.134 (10.122.165.134)
 Client MAC address: Hughes_01:51:51 (00:00:10:01:51:51)
  Client hardware address padding: 00000000000000000000
 Server host name not given
 Boot file name not given
 Magic cookie: DHCP
```

```
Option: (53) DHCP Message Type
 Length: 1
  DHCP: Discover (1)
Option: (55) Parameter Request List
Option: (61) Client identifier
Option: (82) Agent Information Option
 Length: 47
 Option 82 Suboption: (1) Agent Circuit ID
 Option 82 Suboption: (2) Aqent Remote ID
 Option 82 Suboption: (151) VRF name/VPN ID
 Option 82 Suboption: (11) Server ID Override
   Length: 4
   Server ID Override: 172.16.16.1 (172.16.16.1)
 Option 82 Suboption: (5) Link selection
   Length: 4
   Link selection: 172.16.16.0 (172.16.16.0)
```
# <span id="page-165-0"></span>**Configuring VPC Peers Example**

The following is an example of how to configure routing between VPC peers in the overlay VLAN for a DHCP relay configuration.

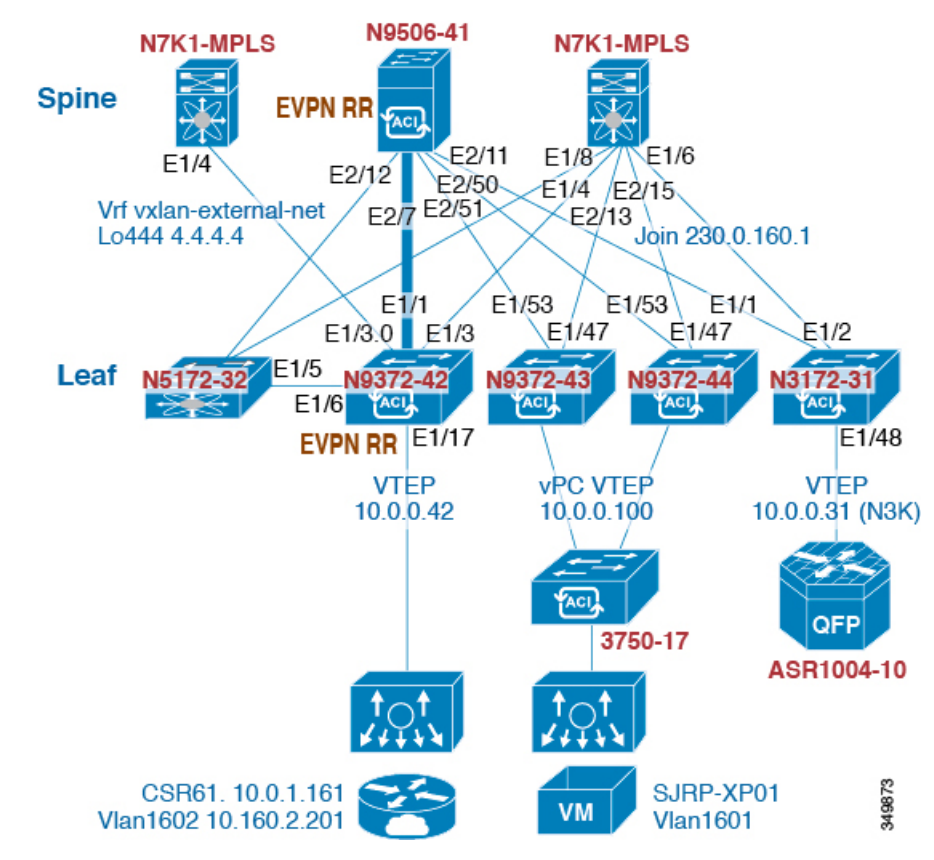

• Enable DHCP service.

service dhcp

• Configure DHCP relay.

```
ip dhcp relay
ip dhcp relay information option
ip dhcp relay sub-option type cisco
ip dhcp relay information option vpn
```
• Create loopback under VRF where you need DHCP relay service.

```
interface loopback601
  vrf member evpn-tenant-kk1
  ip address 160.1.0.43/32<br>ip router ospf 1 area 0
                                     i* Only required for VPC VTEP. */
```
• Advertise LoX into the Layer 3 VRF BGP.

```
Router bgp 2
vrf X
  network 10.1.1.42/32
```
• Configure DHCP relay on the SVI under the VRF.

```
interface Vlan1601
 vrf member evpn-tenant-kk1
  ip address 10.160.1.254/24
  fabric forwarding mode anycast-gateway
 ip dhcp relay address 10.160.2.201
  ip dhcp relay source-interface loopback601
```
• Configure Layer 3 VNI SVI with **ip forward**.

```
interface Vlan1600
 vrf member evpn-tenant-kk1
   ip forward
```
• Create the routing VLAN/SVI forthe VPC VRF.

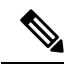

**Note** Only required for VPC VTEP.

```
Vlan 1605
interface Vlan1605
 vrf member evpn-tenant-kk1
  ip address 10.160.5.43/24
  ip router ospf 1 area 0.0.0.41
```
• Create the VRF routing.

**Note** Only required for VPC VTEP.

```
router ospf 1
vrf evpn-tenant-kk1
   router-id 10.160.5.43
```
# <span id="page-167-0"></span>**vPC VTEP DHCP Relay Configuration Example**

To address a need to configure a VLAN that is allowed across the MCT/peer-link, such as a vPC VLAN, an SVI can be associated to the VLAN and is created within the tenant VRF. This becomes an underlay peering, with the underlay protocol, such as OSPF, that needs the tenant VRF instantiated under the routing process.

Alternatively, instead of placing the SVI within the routing protocol and instantiate the Tenant-VRF under the routing process, you can use the static routes between the vPC peers across the MCT. This approach ensures that the reply from the server returns to the correct place and each VTEP uses a different loopback interface for the GiAddr.

The following are examples of these configurations:

• Configuration of SVI within underlay routing:

```
/* vPC Peer-1 */
router ospf UNDERLAY
vrf tenant-vrf
interface Vlan2000
 no shutdown
 mtu 9216
 vrf member tenant-vrf
 ip address 192.168.1.1/30
 ip router ospf UNDERLAY area 0.0.0.0
/* vPC Peer-2 */router ospf UNDERLAY
vrf tenant-vrf
interface Vlan2000
 no shutdown
 mtu 9216
 vrf member tenant-vrf
  ip address 192.168.1.2/30
  ip router ospf UNDERLAY area 0.0.0.0
```
• Configuration of SVI using static routes between vPC peers across the MCT:

```
/* vPC Peer-1 */
interface Vlan2000
 no shutdown
```
mtu 9216 vrf member tenant-vrf ip address 192.168.1.1/30 vrf context tenant-vrf ip route 192.168.1.2/30 192.168.1.1  $/*$  vPC Peer-2  $*/$ interface Vlan2000 no shutdown mtu 9216 vrf member tenant-vrf ip address 192.168.1.2/30 vrf context tenant-vrf ip route 192.168.1.1/30 192.168.1.2

 $\mathbf I$ 

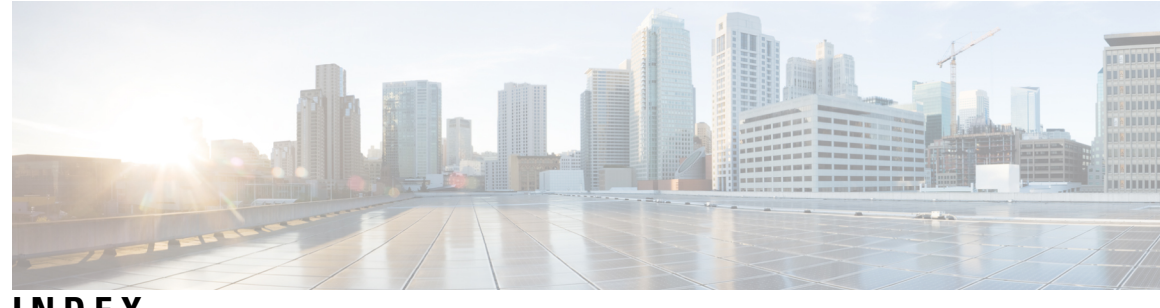

## **INDEX**

### **A**

address-family ipv4 unicast **[23,](#page-38-0) [26–27](#page-41-0), [77–78,](#page-92-0) [90–92](#page-105-0), [98](#page-113-0), [100–101](#page-115-0)** address-family ipv6 unicast **[23,](#page-38-1) [26–27](#page-41-1), [90](#page-105-1), [93](#page-108-0), [98](#page-113-1), [101](#page-116-0)** address-family l2vpn evpn **[26](#page-41-2), [28](#page-43-0), [90–91,](#page-105-2) [93,](#page-108-1) [98,](#page-113-2) [100,](#page-115-1) [102](#page-117-0)** address-family vpnv4 unicast **[98](#page-113-3), [101](#page-116-1)** advertise **[26–27](#page-41-3)**

### **C**

configuring an NVE interface **[11](#page-26-0)** Configuring Replication **[15](#page-30-0)** configuring unicast routing protocol **[10](#page-25-0)** creating an NVE interface **[11](#page-26-0)**

### **E**

ebgp-multihop **[90](#page-105-3), [92](#page-107-0), [98](#page-113-4), [100](#page-115-2)** enabling feature nv overlay **[9](#page-24-0)** enabling VLAN to vn-segment mapping **[9](#page-24-0)** evpn **[27](#page-42-0)**

### **F**

fabric forwarding anycast-gateway-mac **[25](#page-40-0)** fabric forwarding mode anycast-gateway **[25](#page-40-1)** feature bgp **[98–99](#page-113-5)** feature interface-vlan **[98–99](#page-113-6)** feature mpls l3vpn **[98–99](#page-113-7)** feature mpls segment-routing **[98–99](#page-113-8)** feature nv overlay **[22,](#page-37-0) [98–99](#page-113-9)** feature vn-segment **[22](#page-37-1)** feature vn-segment-vlan-based **[98–99](#page-113-10)** feature-set mpls **[98–99](#page-113-11)**

#### **H**

host-reachability protocol bgp **[25](#page-40-2)**

#### **I**

import l2vpn evpn reoriginate **[90](#page-105-4), [92](#page-107-1), [98](#page-113-12), [101](#page-116-2)** import vpn unicast reoriginate **[99](#page-114-0), [102](#page-117-1)** interface **[25](#page-40-3)**

ip address **[24](#page-39-0)** ip route 0.0.0.0/0 **[77–78](#page-92-1)**

#### **M**

mcast-group **[25–26](#page-40-4)** member vni **[25–26](#page-40-5)**

#### **N**

neighbor **[26](#page-41-4), [28](#page-43-1), [90–92,](#page-105-5) [98,](#page-113-13) [100](#page-115-3)** neighbor address **[98](#page-113-14), [101](#page-116-3)** network **[98,](#page-113-15) [100](#page-115-4)** no feature nv overlay **[29](#page-44-0)** no feature vn-segment-vlan-based **[29](#page-44-1)** no nv overlay evpn **[29](#page-44-2)** nv overlay evpn **[22](#page-37-2), [90–91,](#page-105-6) [98–99](#page-113-16)**

#### **R**

rd auto **[23](#page-38-2), [27](#page-42-1), [77–78](#page-92-2)** redistribute direct route-map **[90–91,](#page-105-7) [98,](#page-113-17) [100](#page-115-5)** retain route-target all **[28](#page-43-2)** route-map permitall out **[28–29](#page-43-3)** route-map permitall permit 10 **[27–28](#page-42-2)** route-target both **[77–78](#page-92-3)** route-target both auto **[23,](#page-38-3) [77–78](#page-92-4)** route-target both auto evpn **[23](#page-38-4)** route-target export auto **[27](#page-42-3)** route-target import auto **[27](#page-42-4)** router bgp **[26](#page-41-5), [28](#page-43-4), [90–91,](#page-105-8) [98–99](#page-113-18)** router-id **[26](#page-41-6)**

### **S**

send-community extended **[26–29,](#page-41-7) [90,](#page-105-9) [92–93](#page-107-2), [98](#page-113-19), [101–102](#page-116-4)** set ip next-hop unchanged **[28](#page-43-5)** show bgp l2vpn evpn **[52](#page-67-0)** show bgp l2vpn evpn summary **[52](#page-67-1)** show l2route evpn mac all **[52](#page-67-2)** show l2route evpn mac-ip all **[52](#page-67-3)** show nve peers **[51](#page-66-0)** show nve vni **[51](#page-66-1)** show vxlan interface **[52](#page-67-4)**

source-interface config **[20](#page-35-0)**

#### **U**

update-source **[90](#page-105-10), [92](#page-107-3)**

### **V**

vlan **[22](#page-37-3), [24](#page-39-1)**

VLAN to VXLAN VNI mapping **[10](#page-25-1)** vn-segment **[22,](#page-37-4) [24](#page-39-2)** vni **[23–25,](#page-38-5) [27,](#page-42-5) [77–78](#page-92-5)** VNI to multicast group mapping **[15](#page-30-1)** vrf **[26–27](#page-41-8)** vrf context **[23–25](#page-38-6), [77](#page-92-6)** vrf member **[24](#page-39-3)**

I